## **SIEMENS**

## **SIMODRIVE POSMO A**

Benutzerhandbuch **Ausgabe 08.2001** 

## **Dezentraler Positioniermotor am PROFIBUS–DP**

## **SIEMENS**

### **SIMODRIVE POSMO A**

### **Dezentraler Positioniermotor am PROFIBUS–DP**

**Benutzerhandbuch**

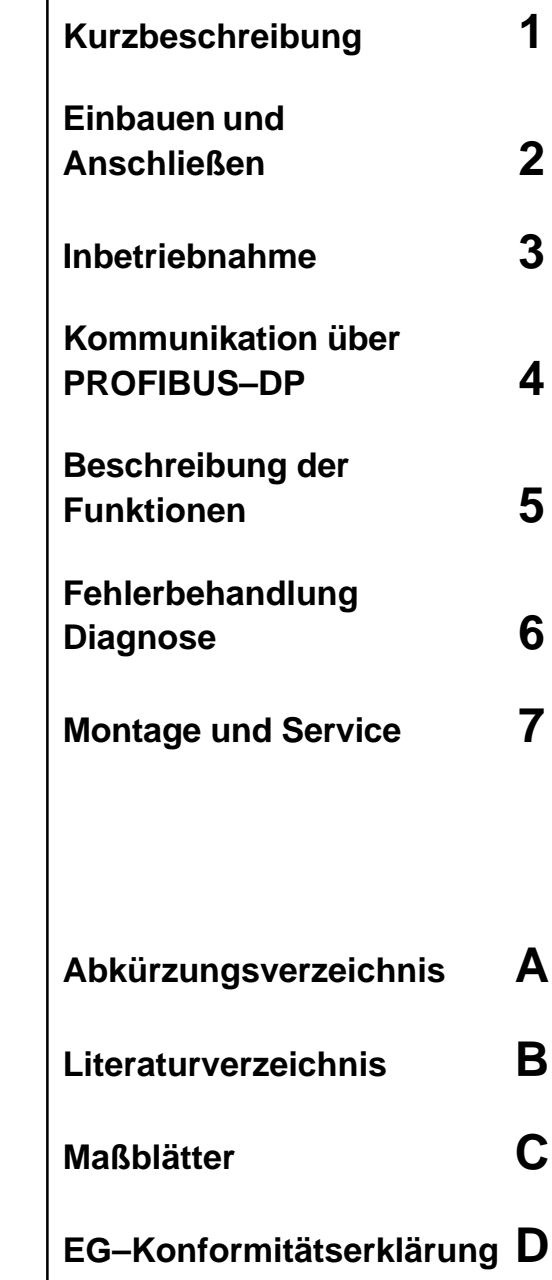

**Index (Stichwortverzeichnis) E**

**Gültig für**

Gerät Softwarestand

SIMODRIVE POSMO A – 75 W–Motor Version J (1.5) – 300 W–Motor Version B (1.5)

**Ausgabe 08.01**

### **SIMODRIVE–Dokumentation**

#### **Auflagenschlüssel**

Die nachfolgend aufgeführten Ausgaben sind bis zur vorliegenden Auflage erschienen.

In der Spalte "Bemerkungen" ist durch Buchstaben gekennzeichnet, welchen Status die bisher erschienenen Ausgaben besitzen.

Kennzeichnung des Status in der Spalte "Bemerkung":

- **A**.... Neue Dokumentation
- **B**.... Unveränderter Nachdruck mit neuer Bestell–Nummer
- **C**.... Überarbeitete Version mit neuem Ausgabestand

Hat sich der auf der Seite dargestellte technische Sachverhalt gegenüber dem vorherigen Ausgabestand geändert, wird dies durch den veränderten Ausgabestand in der Kopfzeile der jeweiligen Seite angezeigt.

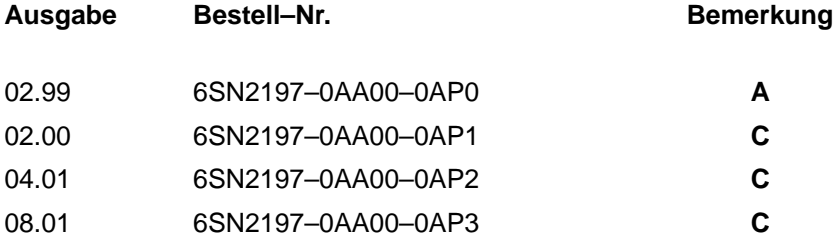

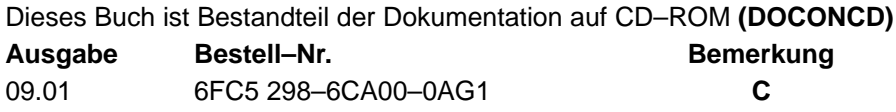

#### **Marken**

...........<br>SIMATIC®, SIMATIC HMI®, SIMATIC NET®, SIROTEC®, SINUMERIK®, SIMODRIVE® und SIMODRIVE POSMO- sind Marken von Siemens. Die übrigen Bezeichnungen in dieser Druckschrift können Marken sein, deren Benutzung durch Dritte für deren Zwecke die Rechte der Inhaber verletzen kann.

Weitere Informationen finden Sie im Internet unter: http://www.ad.siemens.de/sinumerik

Die Erstellung dieser Unterlage erfolgte mit Interleaf V 7

Weitergabe sowie Vervielfältigung dieser Unterlage, Verwertung und Mitteilung ihres Inhalts ist nicht gestattet, soweit nicht ausdrücklich zugestanden. Zuwiderhandlungen verpflichten zu Schadenersatz. Alle Rechte vorbehalten, insbesondere für den Fall der Patenterteilung oder GM–Eintragung.

<sup>©</sup> Siemens AG 2001 All rights reserved.

Bestell–Nr. 6SN2197–0AA00–0AP2 Siemens–Aktiengesellschaft Printed in the Federal Republic of Germany

Es können weitere, in dieser Dokumentation nicht beschriebene Funktionen in der Steuerung lauffähig sein. Es besteht jedoch kein Anspruch auf diese Funktionen bei Neulieferung bzw. im Servicefall.

Wir haben den Inhalt der Druckschrift auf Übereinstimmung mit der beschriebenen Hard– und Software geprüft. Dennoch können Abweichungen nicht ausgeschlossen werden. Die Angaben in dieser Druckschrift werden regelmäßig überprüft und notwendige Korrekturen sind in den nachfolgenden Auflagen enthalten. Für Verbesserungsvorschläge sind wir dankba

Technische Änderungen vorbehalten.

### **Vorwort**

### **Lesehinweise**

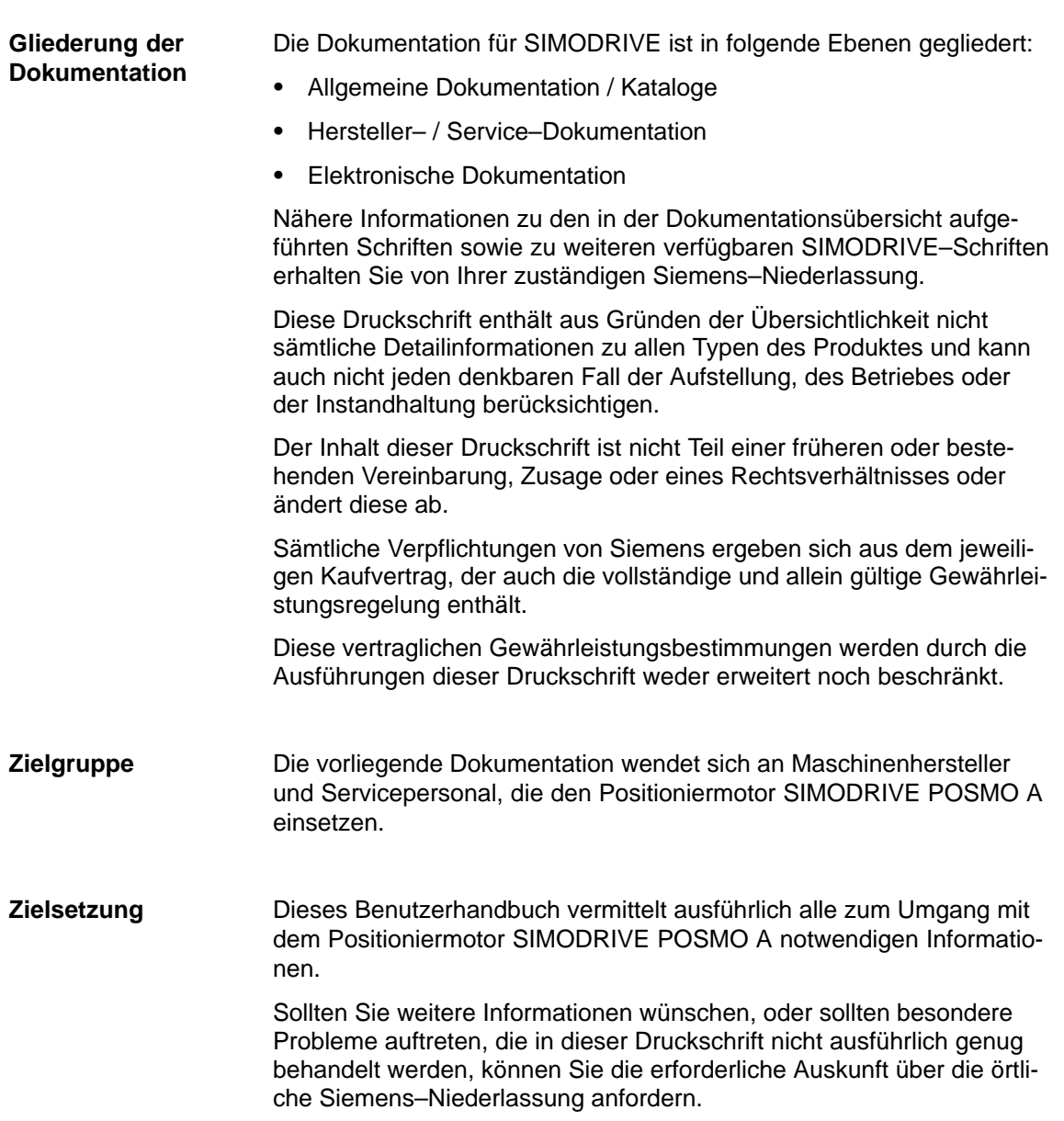

#### **Hinweise zum Umgang mit dem Handbuch**

Beim Umgang mit diesem Handbuch gibt es folgendes zu beachten:

- 1. Hilfen: Es gibt folgende Hilfen für den Leser:
- Gesamt–Inhaltsverzeichnis
- $\bullet$ Kopfzeile (als Orientierungshilfe):

in der oberen Kopfzeile steht das Kapitel erster Ordnung in der unteren Kopfzeile steht das Kapitel zweiter Ordnung

- Anhang mit
	- Abkürzungs– und Literaturverzeichnis
	- Index (Stichwortverzeichnis)

Falls Sie Informationen zu einem bestimmten Begriff benötigen, schauen Sie bitte im Anhang beim Kapitel "Index (Stichwortverzeichnis)" nach diesem Begriff.

Es steht dort die Kapitelnummer sowie die Seitennummer unter der die Informationen zu diesem Begriff zu finden sind.

2. Kennzeichnung von "neuer" bzw. "geänderter" Information

Die Dokumentation mit der Ausgabe 02.99 ist die Erstausgabe.

Wie ist bei den weiteren Ausgaben eine "neue" bzw. "geänderte" Information zu erkennen?

- Es steht direkt bei der Information "ab SW x.y" dabei.
- Auf der jeweiligen Seite ist die Ausgabe in der Kopfzeile > 02.99.
- 3. Schreibweisen
- $\bullet$ bedeutet "entspricht"
- $\bullet$  Zahlendarstellungen (Beispiele)
	- $-$  FFFF $H_{\text{av}}$  Hexadezimalzahl
	- 0101<sub>Bin</sub> Binärzahl
	- $-100<sub>Dec</sub>$  Dezimalzahl
- $\bullet$  PROFIBUS–Signale (Beispiele)
	- STW.3 Steuerwort Bit 3
	- ZSW.11 Zustandswort Bit 11
- $\bullet$  Parameter (Beispiele)
	- P10 Parameter 10 ohne Index
	- P82:28 Parameter 82 mit Index 0, 1, ... 27 (28 Indizes)
	- P82:13 Parameter 82 mit Index 13
	- P82:x Parameter mit unbestimmtem Index x
	- P56.2 Parameter 56 Bit 2

**Ausgabestand der Dokumentation?**

Zwischen Ausgabestand der Dokumentation und Softwarestand des Positioniermotors gibt es eine feste Beziehung.

**Softwarestand?**

**Was ist neu?**

- $\bullet$ Die Erstausgabe 02.99 beschreibt die Funktionalität von SW 1.0.
- $\bullet$ Die Ausgabe 02.00 beschreibt die Funktionalität von SW 1.0 bis 1.2.

Welche wesentlichen neuen Funktionen sind bei SW 1.2 im Vergleich zur SW 1.0 dazugekommen?

- Hochlaufmodus beim Wiedereinschalten einstellbar (P56)
- Stand–Alone–Betrieb (ohne Buskommunikation, P100, P101)
- Satz ausblenden
- Programm Stop über Verfahrsatz
- Istposition setzen über Verfahrsatz
- $\bullet$ Die Ausgabe 04.01 beschreibt die Funktionalität von SW 1.0 bis 1.5.

Welche wesentlichen neuen Funktionen sind bei SW 1.3 im Vergleich zur SW 1.2 dazugekommen?

- Rundachse: Melde– und Signalposition mit Modulobetrachtung
- Drehrichtung Motorwelle umkehrbar (P3)
- Halteregler (P56.2, P57)
- Zustandsbit ZSW.15: Verhalten geändert
- Verhalten beim Ausschalten ergänzt
- FB 12 "PARAMETERIZE\_ALL\_POSMO\_A" (ab 05.00)

Lesen und Schreiben des Parametersatzes eines Antriebs

Welche wesentlichen neuen Funktionen sind bei SW 1.4 im Vergleich zur SW 1.3 dazugekommen?

- Schneckengetriebe SG 75
- Rücksetzen des Zustands "Referenzpunkt gesetzt" über P98
- Rückmelden des Zustands von Ein–/Ausgangsklemme 1 und 2
- Bremsenablaufsteuerung
- Zusätzliche Diagnosemöglichkeit über P954
- Tippbetrieb ohne PROFIBUS und Parametrierung
- Umkehrlosekompensation mit Korrekturrichtung
- Fliegendes Messen/Istwertsetzen

Welche wesentlichen neuen Funktionen sind bei SW 1.5 im Vergleich zur SW 1.4 dazugekommen?

- Erste Software für 300 W–Motor
- Gemeinsame Software für 75 W– und 300 W–Motor
- Parametrier– und Inbetriebnahmetool "SimoCom A"
- PROFIBUS: POWER ON–RESET über P97 auslösen
- $\bullet$  Die Ausgabe 08.01 beschreibt die Funktionalität von SW 1.0 bis 1.5.
	- Diese Ausgabe enthält Fehlerbehebnungen und Aktualisierungen, die sich seit der Ausgabe 04.01 ergeben haben.

Zwischen der Version des Positioniermotors, dem Softwarestand der Antriebssoftware, dem Motortyp und SimoCom A gibt es folgende Zusammenhänge: **Motor–Version, Softwarestand, Motortyp, Simo-Com A**

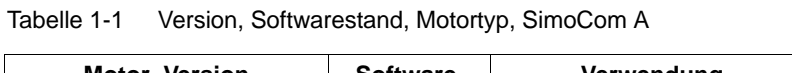

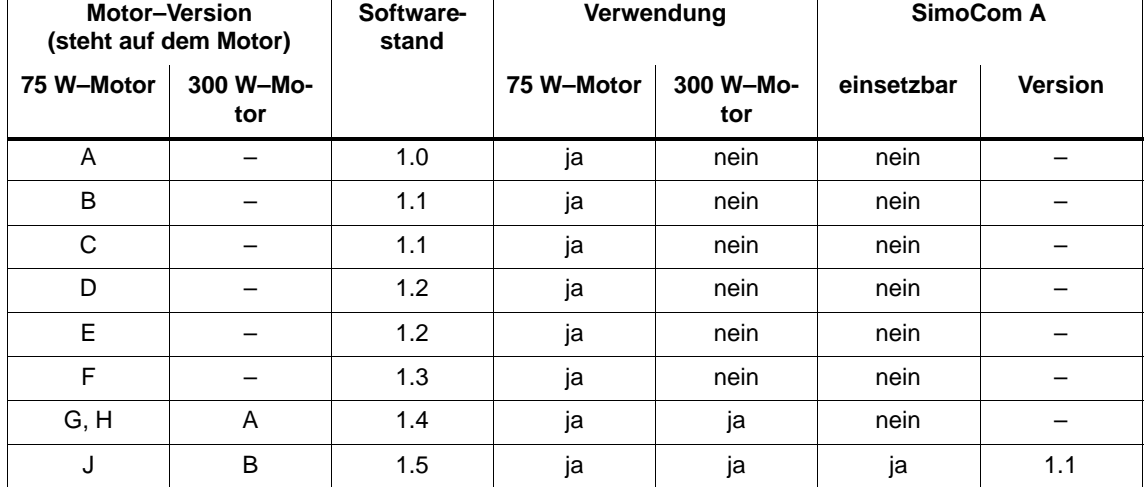

Aus den folgenden Parametern können Informationen zum Positioniermotor gelesen werden: P52 HW–Version<br>P53 SW–Version

P964 (ab SW 1.4) Geräteidentifikation (siehe Kapitel 5.4.2)

**Definition: Was ist qualifiziertes Personal?**

SW–Version<br>Geräteidentifikation

Qualifiziertes Personal im Sinne dieser Druckschrift bzw. der Warnhinweise auf dem Produkt sind Personen, die mit Aufstellung, Montage, Inbetriebsetzung und Betrieb des Produktes vertraut sind und über die ihrer Tätigkeit entsprechenden Qualifikationen verfügen, wie z. B.:

- $\bullet$  Ausbildung oder Unterweisung bzw. Berechtigung, Stromkreise und Geräte gemäß den Standards der Sicherheitstechnik ein– und auszuschalten, zu erden und zu kennzeichnen.
- Ausbildung oder Unterweisung gemäß den Standards der Sicherheitstechnik in Pflege und Gebrauch angemessener Sicherheitsausrüstung.
- $\bullet$ Schulung in Erster Hilfe

#### **Symbol– erläuterungen**

In dieser Dokumentation werden die folgenden Hinweissymbole verwendet:

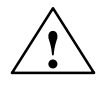

**! Gefahr** Dieses Symbol erscheint immer dann, wenn Tod, schwere Körperverletzung oder erheblicher Sachschaden eintreten **werden**, falls die entsprechenden Vorsichtsmaßnahmen nicht getroffen werden.

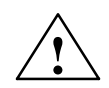

#### **! Warnung**

Dieses Symbol erscheint immer dann, wenn Tod, schwere Körperverletzung oder erheblicher Sachschaden eintreten **können**, falls die entsprechenden Vorsichtsmaßnahmen nicht getroffen werden.

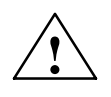

**! Vorsicht** Dieses Symbol erscheint immer dann, wenn eine leichte Körperverletzung oder ein Sachschaden eintreten **kann**, falls die entsprechenden Vorsichtsmaßnahmen nicht getroffen werden.

#### **Vorsicht**

Dieser Warnhinweis (ohne Warndreieck) bedeutet, daß ein Sachschaden eintreten **kann**, wenn die entsprechenden Vorsichtsmaßnahmen nicht getroffen werden.

#### **Achtung**

Dieser Warnhinweis bedeutet, daß ein unerwünschtes Ergebnis oder ein unerwünschter Zustand eintreten **können**, wenn die entsprechenden Hinweise nicht beachtet werden.

#### **Hinweis**

Mit so einem Hinweis wird eine wichtige Information über das Produkt oder den jeweiligen Teil der Druckschrift, auf die besonders aufmerksam gemacht werden soll, gekennzeichnet.

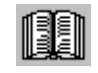

#### **Lesehinweis**

Dieses Symbol erscheint immer dann, wenn es wichtige Informationen für den Leser zu beachten gibt.

### **Technische Hinweise**

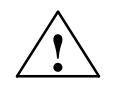

#### **! Warnung**

Beim Betrieb elektrischer Geräte stehen zwangsläufig bestimmte Teile dieser Geräte unter gefährlicher Spannung.

Bei Nichtbeachtung der Warnhinweise können deshalb schwere Körperverletzungen oder Sachschäden auftreten.

Nur entsprechend qualifiziertes Personal darf an diesem Gerät die Inbetriebnahme durchführen.

Dieses Personal muß gründlich mit allen Warnungen und Instandhaltungsmaßnahmen gemäß dieser Betriebsanleitung vertraut sein.

Der einwandfreie und sichere Betrieb dieses Gerätes setzt sachgemäßen Transport, fachgerechte Lagerung, Aufstellung und Montage sowie sorgfältige Bedienung und Instandhaltung voraus.

Bei Arbeiten an der Anlage können gefährliche Achsbewegungen entstehen.

#### **Hinweis**

Es ist darauf zu achten, daß bei der Montage die Anschlußleitungen

- $\bullet$ nicht beschädigt werden,
- $\bullet$ nicht unter Zug stehen und
- $\bullet$ nicht von rotierenden Teilen erfaßt werden können**.**

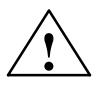

#### **! Warnung**

Bei der anlagenseitigen Spannungsprüfung der elektrischen Ausrüstung von Maschinen müssen alle Anschlüsse des SIMODRIVE–Gerätes abgezogen bzw. abgeklemmt werden (EN 60204–1 (VDE 0113–1), Pkt. 20.4).

Diese Maßnahme ist erforderlich, um die bereits geprüfte Isolierung der SIMODRIVE–Geräte nicht einer erneuten Belastung auszusetzen.

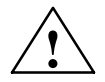

#### **! Warnung**

Die Inbetriebnahme ist solange untersagt, bis festgestellt wurde, daß die Maschine, in die die hier beschriebenen Komponenten eingebaut werden sollen, den Bestimmungen der Richtlinie 98/37/EG entspricht.

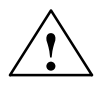

#### **! Warnung**

Die Angaben und Anweisungen in allen gelieferten Druckschriften und sonstigen Anleitungen müssen zur Vermeidung von Gefahren und Schäden stets beachtet werden.

- $\bullet$  Für die Ausführung von Sondervarianten der Maschinen und Geräte gelten zusätzlich die Angaben in den Katalogen und Angeboten.
- $\bullet$  Zusätzlich sind die jeweils geltenden nationalen, örtlichen und anlagenspezifischen Bestimmungen und Erfordernisse zu berücksichtigen.
- $\bullet$  Alle Arbeiten nur im spannungslosen Zustand der Anlage vornehmen!

#### **EGB–Hinweise**

#### **E**lektrostatisch **g**efährdete **B**auelemente

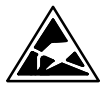

#### **Hinweis**

EGB sind Einzelbauteile, integrierte Schaltungen oder Baugruppen, die bei Handhabung, Prüfung oder Transport durch elektrostatische Felder oder durch elektrostatische Entladungen beschädigt werden können. Im Englischen werden diese Bauteile als

**ESDS** (**E**lectro**S**tatic **D**ischarge **S**ensitive Devices) bezeichnet.

Handhabung von EGB–Baugruppen:

- $\bullet$  Beim Umgang mit elektrostatisch gefährdeten Bauteilen ist auf gute Erdung von Mensch, Arbeitsplatz und Verpackung zu achten!
- $\bullet$  Grundsätzlich gilt, daß elektronische Baugruppen nur dann berührt werden sollten, wenn dies wegen daran vorzunehmender Arbeiten unvermeidbar ist.
- $\bullet$  Bauelemente dürfen von Personen nur berührt werden, wenn
	- diese Personen über EGB–Armband ständig geerdet sind,
	- diese Personen EGB–Schuhe oder EGB–Schuh–Erdungsstreifen in Verbindung mit einem EGB–Boden tragen.
- $\bullet$  Baugruppen dürfen nur auf leitfähigen Unterlagen abgelegt werden (Tisch mit EGB–Auflage, leitfähiger EGB–Schaumstoff, EGB–Verpackungsbeutel, EGB–Transportbehälter).
- $\bullet$  Baugruppen nicht in die Nähe von Datensichtgeräten, Monitoren oder Fernsehgeräten bringen (Mindestabstand zum Bildschirm > 10 cm).
- $\bullet$  Baugruppen dürfen nicht mit aufladbaren und hochisolierenden Stoffen z. B. Kunststoffolien, isolierenden Tischplatten, Bekleidungsteilen aus Kunstfaser, in Berührung gebracht werden.
- An den Baugruppen darf nur dann gemessen werden, wenn
	- das Meßgerät geerdet ist (z. B. über Schutzleiter), oder
	- vor dem Messen bei potentialfreiem Meßgerät der Meßkopf kurzzeitig entladen wird (z. B. metallblankes Steuerungsgehäuse berühren).
- $\bullet$  Das Anfassen der Regelungsbaugruppen, Optionsmodule und Speichermodule ist nur an der Frontplatte bzw. am Leiterplattenrand erlaubt.

### **Inhaltsverzeichnis**

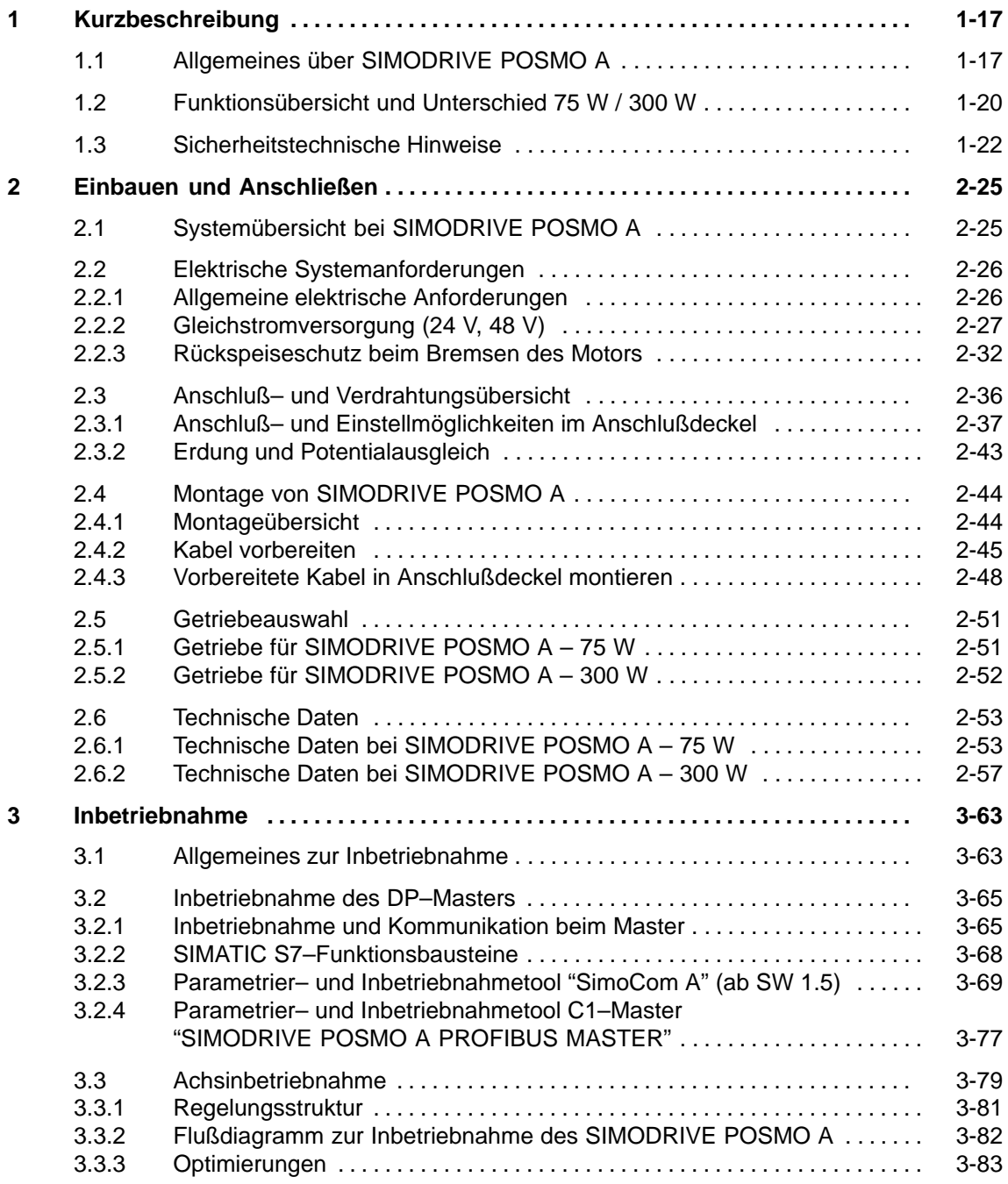

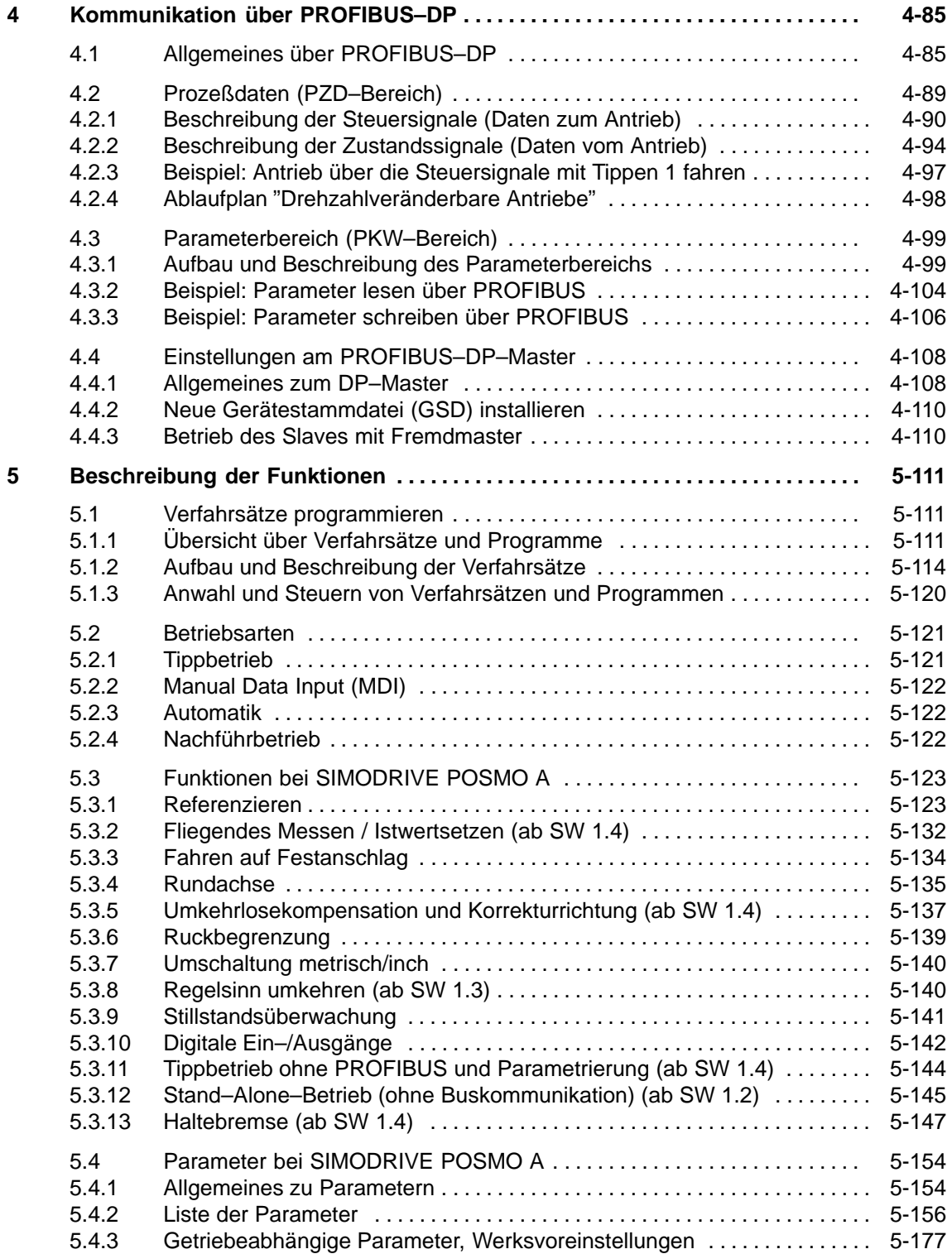

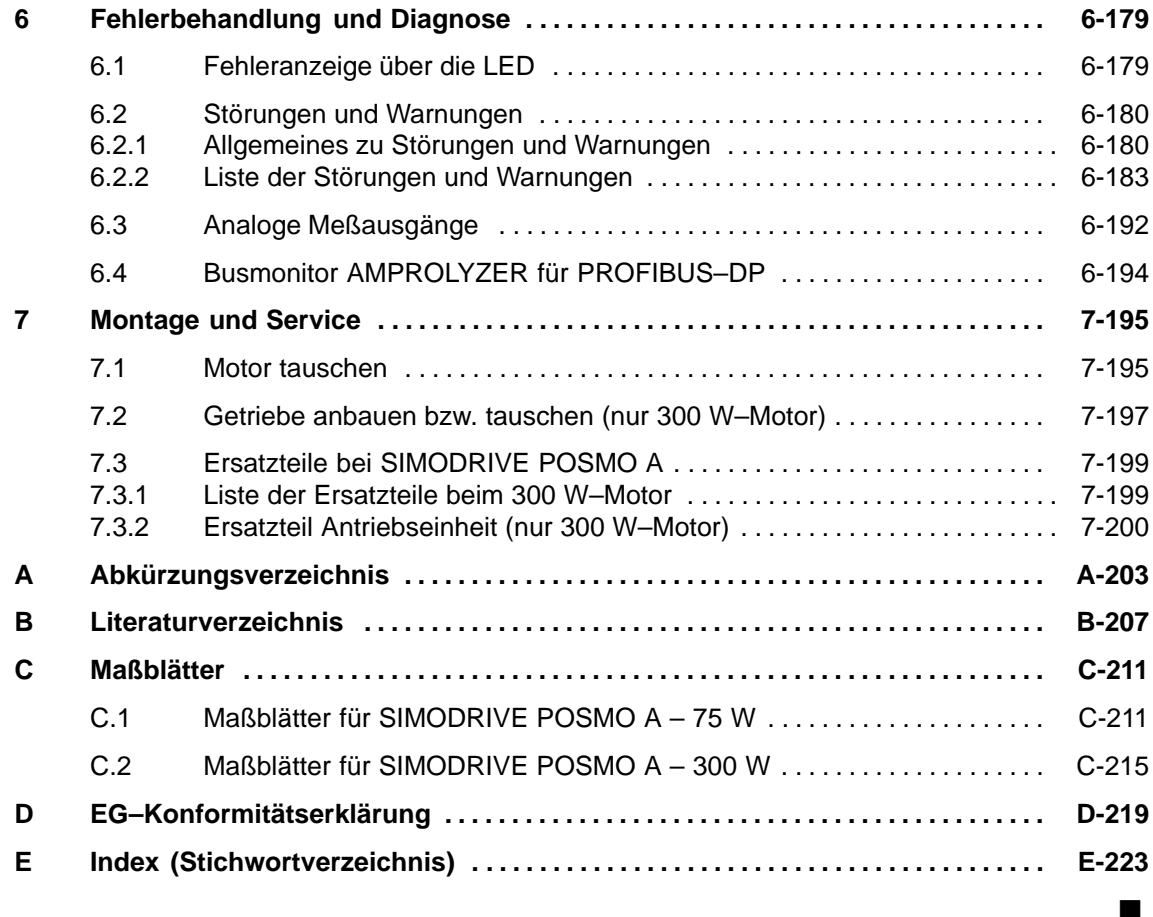

### Platz für Notizen

**1**

## **Kurzbeschreibung**

### **1.1 Allgemeines über SIMODRIVE POSMO A**

#### **Intelligenter Positioniermotor**

SIMODRIVE POSMO A ist ein intelligenter dezentraler Positioniermotor als Teilnehmer am Feldbus PROFIBUS–DP.

Der Betrieb des SIMODRIVE POSMO A ist über PROFIBUS–DP möglich, d. h. alle Signale und Daten für die Inbetriebnahme und den Betrieb des Antriebs sowie zur Auswertung der Fehler werden über den PROFIBUS übertragen.

Außerdem kann der Positioniermotor im Stand–Alone–Betrieb betrieben werden, d. h. hier ist keine Buskommunikation erforderlich um mit dem Positioniermotor zu verfahren.

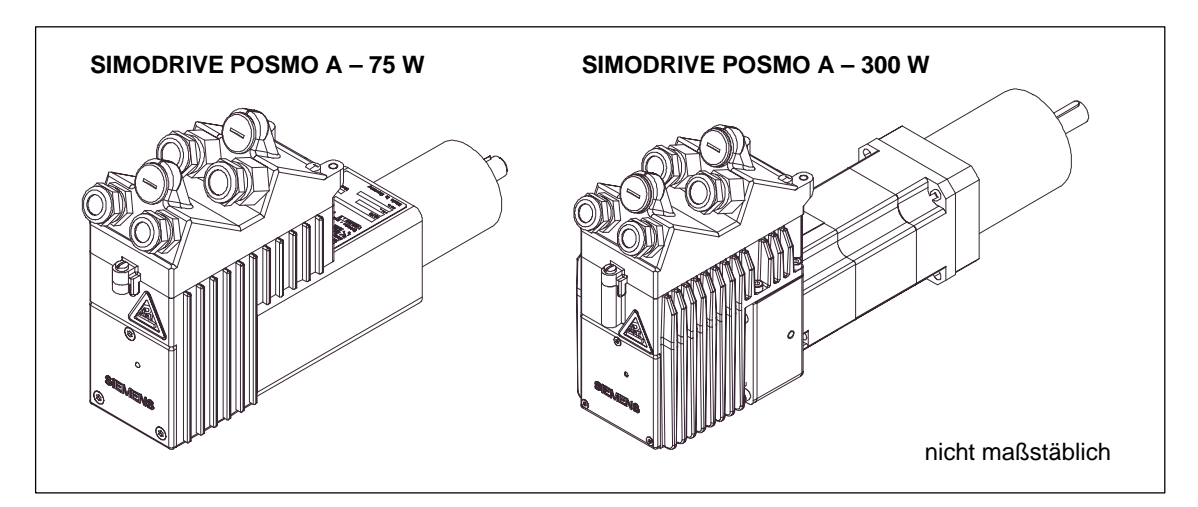

Bild 1-1 Positioniermotor SIMODRIVE POSMO A mit Anschlußdeckel und Getriebe

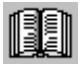

#### **Lesehinweis**

Für SIMODRIVE POSMO A gibt es folgenden Katalog:

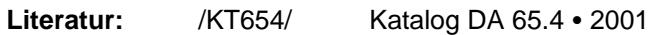

1.1 Allgemeines über SIMODRIVE POSMO A

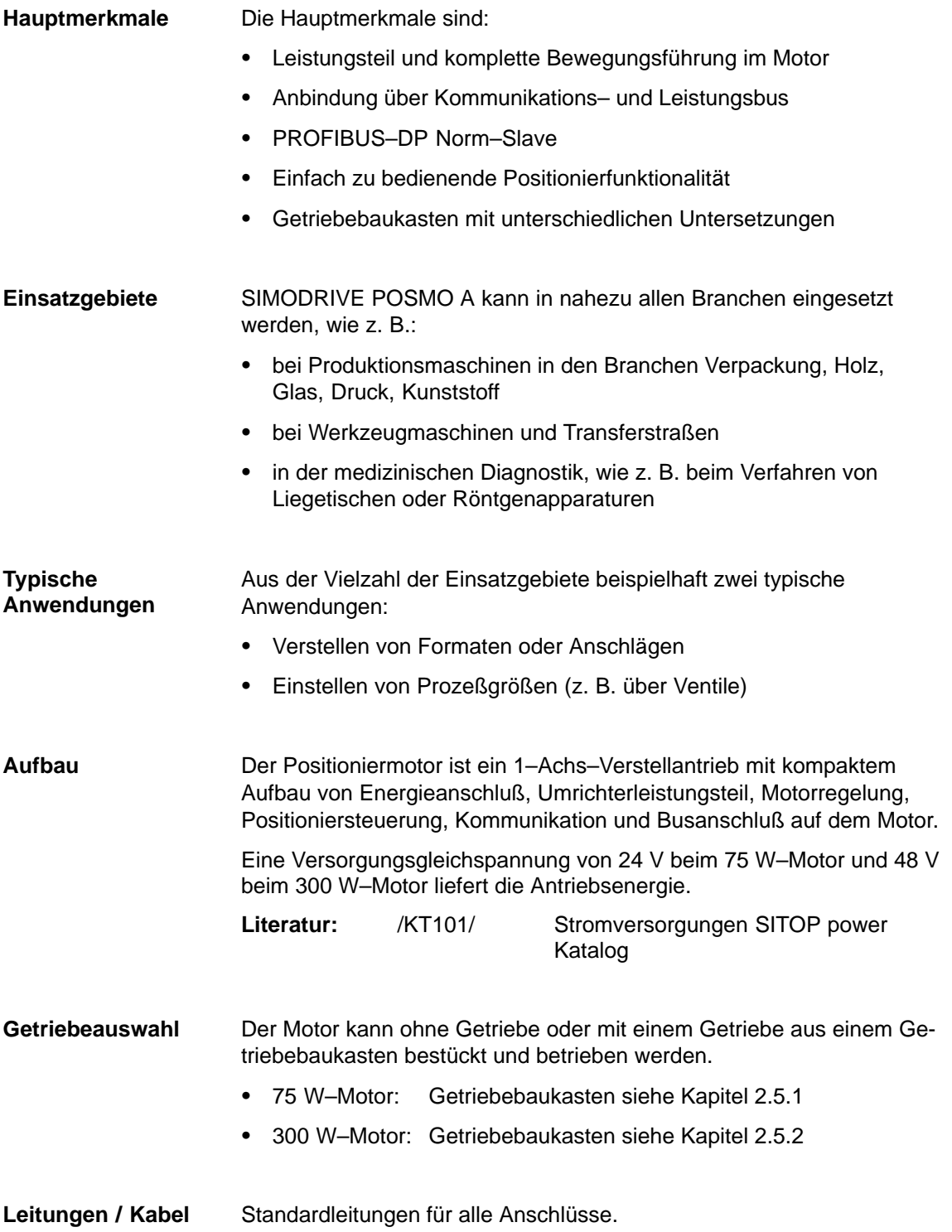

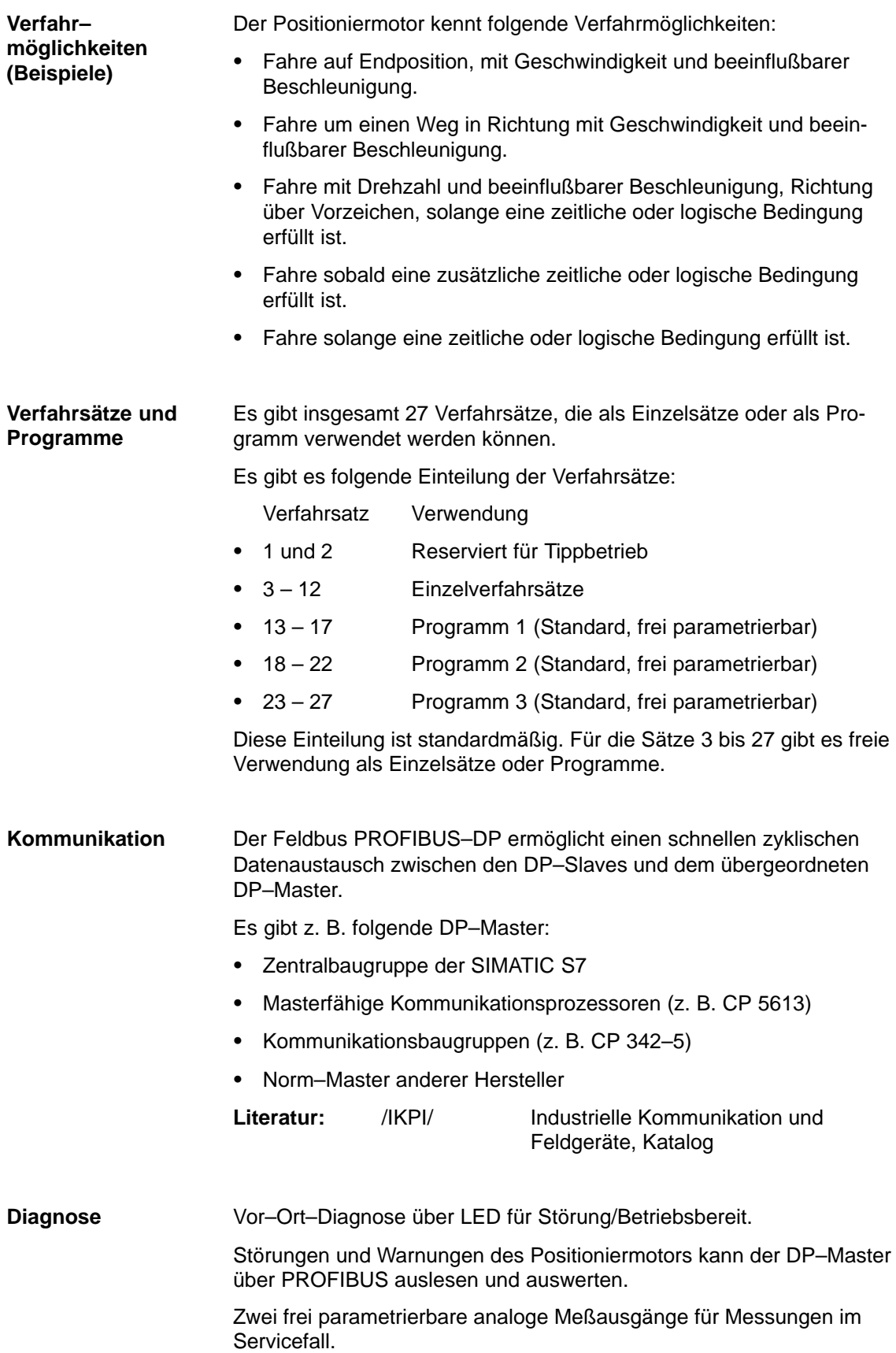

### **1.2 Funktionsübersicht und Unterschied 75 W / 300 W**

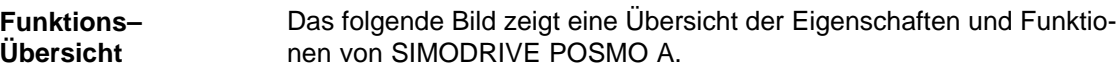

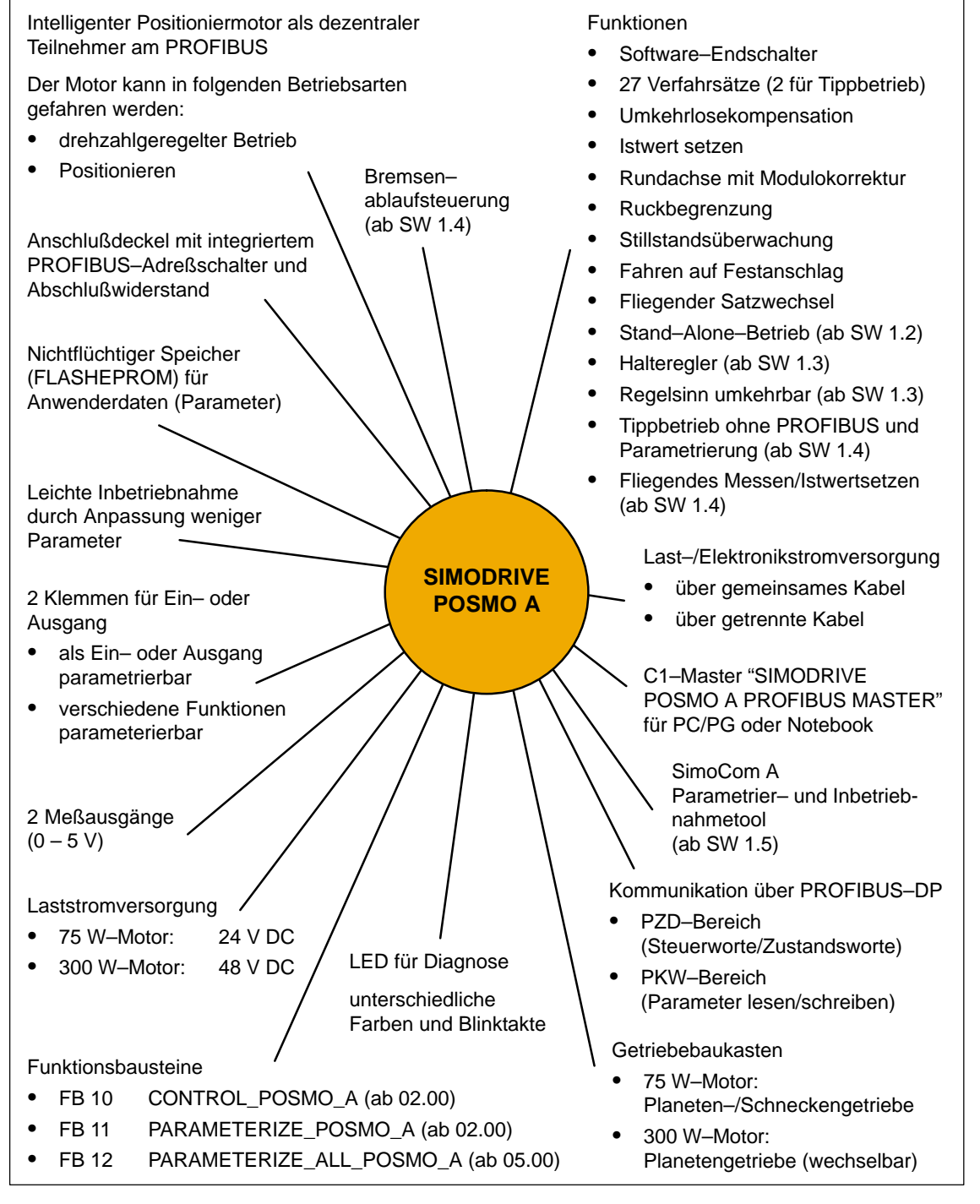

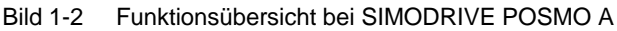

1.2 Funktionsübersicht und Unterschied 75 W / 300 W

#### **Unterscheidungsmerkmale der Motortypen**

Es gibt folgende grundsätzliche Unterschiede zwischen POSMO A mit 75 W und POSMO A mit 300 W:

### Tabelle 1-1 Unterschied: POSMO A mit 75 W und 300 W

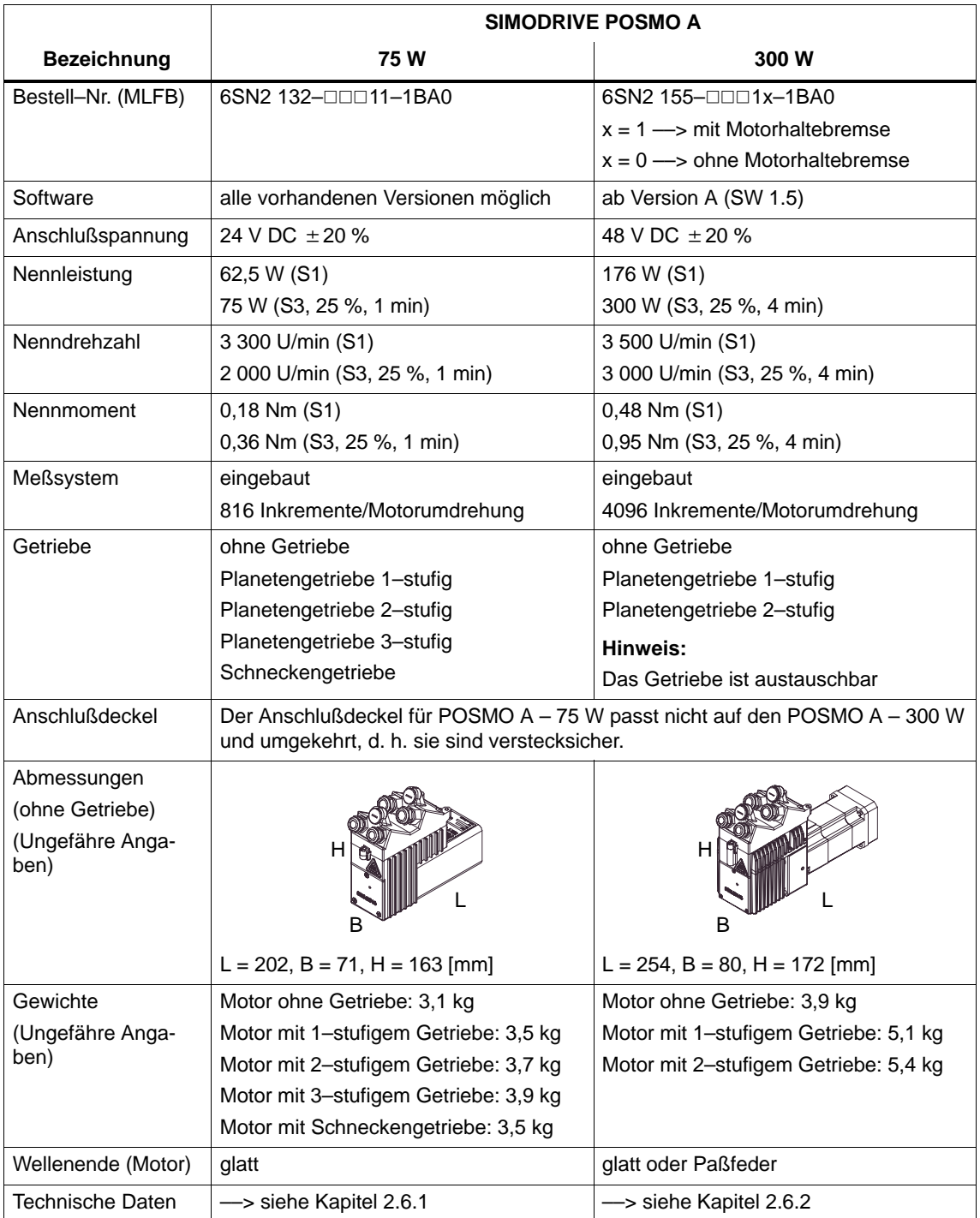

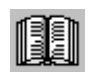

#### **Lesehinweis**

Zusätzlich zu denen im Vorwort dieser Dokumentation angegebenen technischen Hinweise sind beim Einsatz des SIMODRIVE POSMO A die nachfolgenden Gefahr– und Warnhinweise zu beachten!

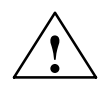

- **! Gefahr** 1. Zur Vermeidung von Gefahren und Schäden sind die Angaben und Anweisungen in allen zu diesem Produkt gehörenden Dokumentationen zu beachten. Bestelldaten hierfür entnehmen Sie bitte den Katalogen oder wenden Sie sich an Ihre örtliche SIEMENS–Niederlassung.
	- 2. Alle Arbeiten dürfen nur von qualifiziertem Fachpersonal durchgeführt werden.
	- 3. Vor Beginn jeder Arbeit am SIMODRIVE POSMO A muß der Motor vorschriftsmäßig nach den 5 Sicherheitsregeln freigeschaltet werden. Neben den Hauptstromkreisen ist dabei auf eventuell vorhandene Zusatz– oder Hilfsstromkreise zu achten.

Die "5 Sicherheitsregeln" lauten nach DIN VDE 0105: Freischalten, gegen Wiedereinschalten sichern, Spannungsfreiheit feststellen, Erden und Kurzschließen und benachbarte unter Spannung stehende Teile abdecken oder abschranken.

Diese zuvor genannten Maßnahmen dürfen erst dann zurückgenommen werden, wenn die Arbeiten abgeschlossen sind und der Motor vollständig montiert ist.

- 4. Alle Leistungsschilder, Warnschilder und Hinweisschilder am SIMODRIVE POSMO A sind zu beachten!
- 5. Die Inbetriebnahme ist so lange untersagt, bis festgestellt wurde, daß die Maschine, in die diese Komponente eingebaut werden soll, den Bestimmungen der Richtlinie 98/37/EG entspricht.
- 6. Vorsicht beim Anfassen! Beim SIMODRIVE POSMO A können während des Betriebs Oberflächentemperaturen von über 100 °C auftreten! Brandgefahr!
- 7. Der Einsatz im Ex–geschützten Bereich ist verboten.

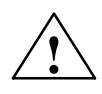

- **! Warnung** 8. Schutzeinrichtungen auch beim Probebetrieb nicht außer Funktion setzen.
	- 9. Bei Wellenende mit Paßfeder ist beim Probebetrieb ohne Abtriebselemente die Paßfeder zu sichern.

10.Die Drehrichtung im ungekuppelten Zustand kontrollieren.

#### 1.3 Sicherheitstechnische Hinweise

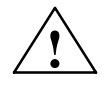

- **! Vorsicht** 11.Das Auf–und Abziehen von Abtriebselementen (z. B. Kupplungsscheibe, Riemenscheibe, Zahnrad, ...) ist mit geeigneten Vorrichtungen auszuführen.
	- 12.Der Motor darf nicht als Trittleiter verwendet werden.
	- 13.Die jeweils geltenden nationalen, örtlichen und anlagenspezifischen Bestimmungen und Erfordernisse sind zu berücksichtigen.

#### **Vorsicht**

- 14.Ein Anschluß an das Drehstromnetz ist nicht erlaubt und kann zur Zerstörung des Gerätes führen.
- 15.Beim Einbau des SIMODRIVE POSMO A mit Wellenende nach oben muß gewährleistet werden, daß keine Flüssigkeit in das obere Lager eindringen kann.
- 16.Auf gute Flanschbefestigung und genaue Ausrichtung achten. Bei erhöhten Geräuschen/Schwingungen/Temperaturen im Zweifelsfall abschalten.
- 17.Bei starkem Schmutzanfall sind die Luftwege regelmäßig zu reinigen.
- 18.Beim SIMODRIVE POSMO A 300 W mit integrierter Haltebremse sind keine axialen Kräfte zulässig.

Nach dem Anbau des Motors ist die Bremse auf ihre einwandfreie Funktion zu überprüfen.

Die Bremse ist nur für eine begrenzte Anzahl von Notbremsungen ausgelegt. Der Einsatz als Arbeitsbremse ist nicht zulässig.

19.Abstützung von SIMODRIVE POSMO A – 300 W

Bei extremen Vibrations–/Schockbeanspruchungen muß der Motor über die drei M5–Gewindebohrungen mit einer entsprechenden Halterung abgestützt werden.

20.Schutzart

An den Anschlüssen des Motors dürfen sich keine Fremdkörper, Schmutz oder Feuchtigkeit befinden.

Nicht benötigte Leitungseinführungsöffnungen sind staub– und wasserdicht verschlossen zu halten!

Um die Schutzart zu gewährleisten müssen alle Anschlüsse mit einem Blindstopfen oder mit einer PG–Verschraubung abgedichtet sein.

- 21.Beim Auf– und Abziehen von Abtriebselementen auf die Abgangswelle dürfen keine Schläge (z. B. mit einem Hammer) oder größere als die maximal zulässige Axial– oder Radiallast auf das Wellenende wirken.
- 22.Zum Einlagern der Motoren ist auf folgende Umgebung zu achten: trocken, staubfrei und schwingungsarm ( $v_{\text{eff}} \leq 0.2$  mm/s)

#### **Achtung**

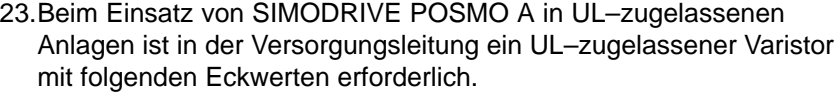

bei 24 V —> V<sub>N</sub> = 31 V DC / I<sub>max</sub> = 2000 A z. B. SIOV–S20–K25 von Fa. EPCOS bei 48 V —> V<sub>N</sub> = 65 V DC / I<sub>max</sub> = 6500 A z. B. SIOV–S20–K50 von Fa. EPCOS

- 24.Bei Veränderungen gegenüber dem Normalzustand, z. B. erhöhte Temperaturen, Geräusche oder Schwingungen ist im Zweifelsfall der Motor abzuschalten. Danach ist die Ursache zu ermitteln und eventuell eines der SIEMENS–Servicezentren zu kontaktieren.
- 25.Maschinen und Anlagen mit SIMODRIVE POSMO müssen den Schutzanforderungen der EMV–Richtlinie genügen. Die Verantwortung liegt beim Maschinen–/Anlagenhersteller.

#### **Hinweis**

- 26.Das Öffnen der Geräte ist untersagt! Es wird empfohlen die Reparatur– und Instandhaltungsarbeiten von einem der SIEMENS– Servicezentren durchführen zu lassen.
- 27.Die Anschlußdeckel für POSMO A 75 W und POSMO A 300 W sind verstecksicher, d. h. der Anschlußdeckel für den 75 W–Motor passt nicht auf den 300 W–Motor und umgekehrt.
- 28.Nach der Lebensdauer des Produktes sind die einzelnen Teile entsprechend den landesspezifischen Vorschriften zu entsorgen.
- 29.Mögliche Sonderausführungen (inklusive Anschlußtechnik) und Bauvarianten können in technischen Details abweichen! Bei eventuellen Unklarheiten wird dringend empfohlen beim Hersteller zurückzufragen (Angabe der Typbezeichnung und Fabriknummer) oder die Instandhaltungsarbeiten von einem der SIEMENS– Servicezentren durchführen zu lassen.
- 30.Nach der Auslieferung festgestellte Beschädigungen sind dem Transportunternehmen sofort mitzuteilen. Die Inbetriebnahme ist gegebenenfalls auszuschließen.
- 31.Es ist beim Anschließen zu beachten, daß Verdreh–, Zug– und Schubentlastung sowie Knickschutz für die Anschlußleitungen vorgesehen sind.
- 32.Für die Verdrahtung des SIMODRIVE POSMO A sind Leitungen nach dem Siemens–Katalog NC Z einzusetzen.
- 33.Leistungsschildangaben hinsichtlich Bauform und Schutzart beachten und auf Übereinstimmung mit den Verhältnissen am Einbauort prüfen!
- 34.Der Anbau muß so erfolgen, daß eine ausreichende Verlustwärmeabfuhr gewährleistet ist.

 $\blacksquare$ 

# **2**

### **Einbauen und Anschließen**

### **2.1 Systemübersicht bei SIMODRIVE POSMO A**

**Systemübersicht und Komponenten** Zum Positioniermotor SIMODRIVE POSMO A gibt es folgende Komponenten:

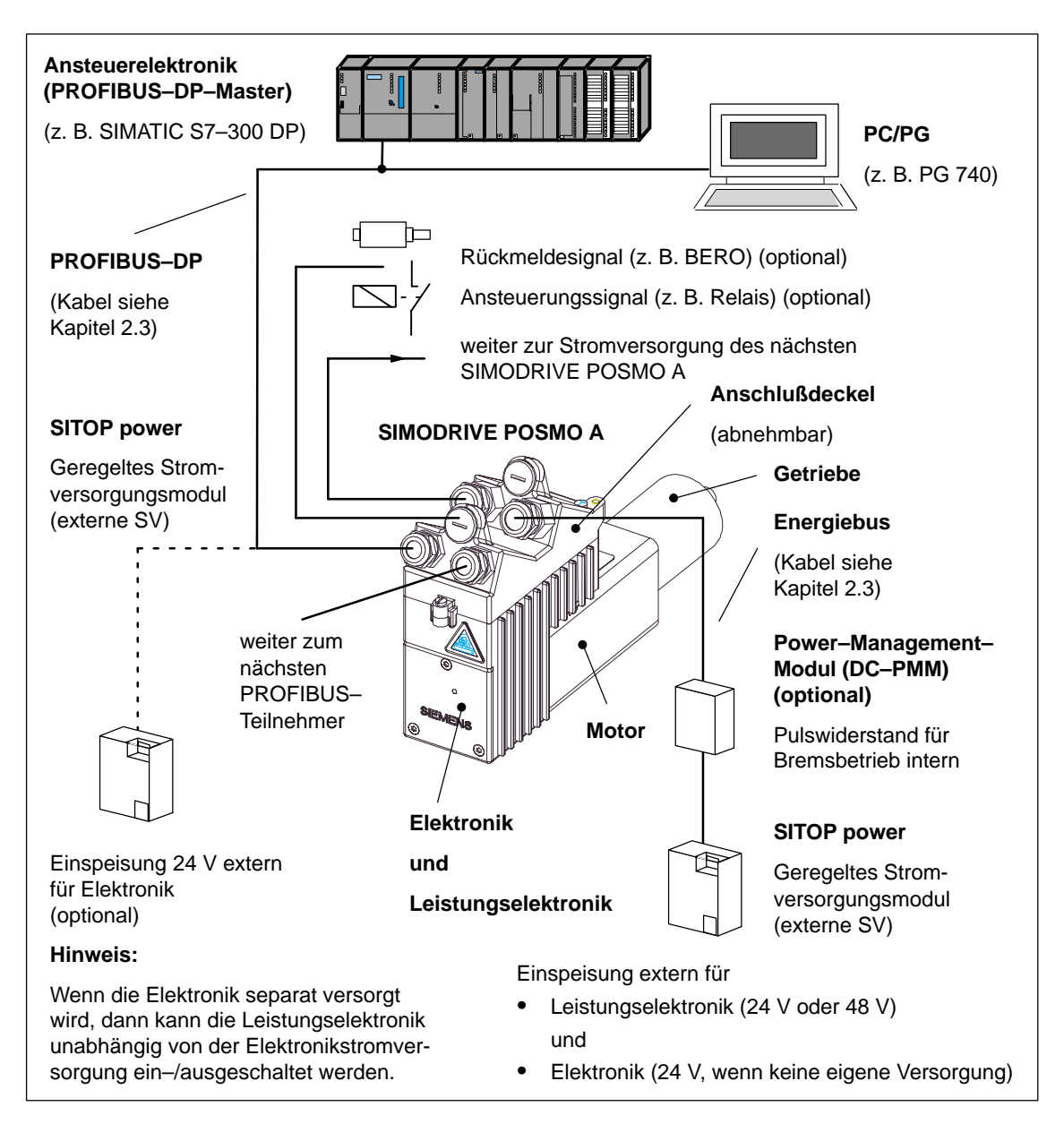

Bild 2-1 Systemübersicht bei SIMODRIVE POSMO A

### **2.2.1 Allgemeine elektrische Anforderungen**

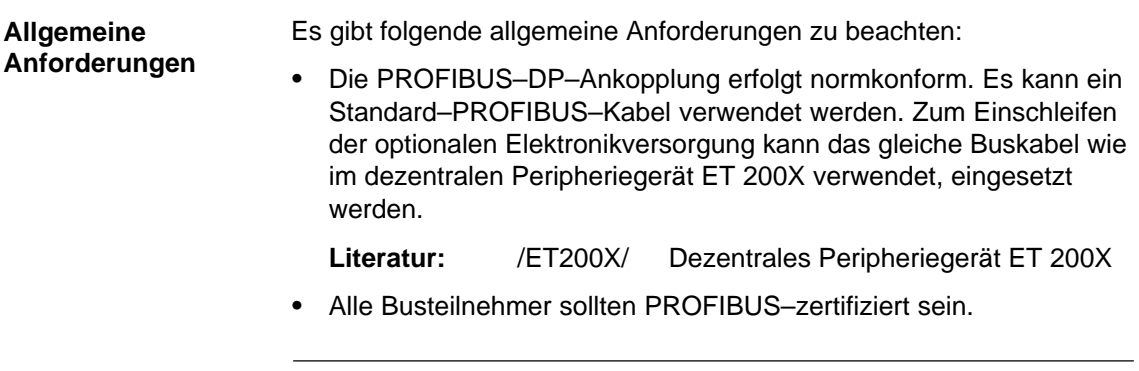

#### **Hinweis**

Bei Verwendung von Steckerkupplungen beim PROFIBUS ist bei höheren Übertragungsraten (> 1,5 MBaud) eine einwandfreie Funktion nicht gewährleistet (Leitungsreflektion).

- $\bullet$  Es ist die Bereitstellung einer externen Laststromversorgung erforderlich (24 V beim 75 W–Motor und 48 V beim 300 W–Motor, technische Daten siehe im Kapitel 2.6.1 oder 2.6.2).
- $\bullet$  Der maximale Anschlußquerschnitt für die Laststromversorgung beträgt 4 mm2. Kann die verwendete Stromversorgung mehr Strom liefern als für das Kabel zulässig ist, müssen entsprechende Sicherungen vorgesehen werden.
- $\bullet$  Zwischen externer Laststromversorgung und Eingangsklemmen SIMODRIVE POSMO A kann optional ein Power–Management–Modul (PMM) geschaltet werden. Das PMM dient zur Vernichtung der Rückspeiseenergie.
- $\bullet$  Wenn die Buskommunikation und die Lageerfassung bei abgeschalteter Laststromversorgung weiterhin aktiv sein sollen, dann kann eine optionale Elektronikversorgung (24 V  $\pm$  20 %) eingespeist werden. Die Kabel werden im ET 200X–Buskabel mitgeführt (dezentrales Peripheriesystem).
- $\bullet$ Der Anschluß eines BERO ist nur als Typ 3–Leiter–PNP möglich.
- Das Erdungs– und Massekonzept ist entsprechend den Angaben in Kapitel 2.3 vorgeschrieben.
- Die Signal– und Leistungsleitungen sollen in mindestens 20 cm Abstand voneinander und möglichst nahe an geerdeten Teilen verlegt werden.
- Bei Verwendung eines Schützes in der Laststromversorgung ist vor dem Öffnen sicherzustellen, daß über den PROFIBUS eine Impulslöschung gegeben wird (AUS 1).
- Alle Stromversorgungen müssen "Sichere Elektrische Trennung" erfüllen.
- $\bullet$  Beim Einsatz von SIMODRIVE POSMO A in UL–zugelassenen Anlagen ist in der Versorgungsleitung ein UL–zugelassener Varistor mit folgenden Eckwerten erforderlich:
	- 24 V  $\longrightarrow$  V<sub>N</sub> = 31 V DC, I<sub>max</sub> = 2000 A z. B. SIOV–S20–K25 von Fa. EPCOS 48 V  $\longrightarrow$  V<sub>N</sub> = 65 V DC, I<sub>max</sub> = 6500 A z. B. SIOV–S20–K50 von Fa. EPCOS

### **2.2.2 Gleichstromversorgung (24 V, 48 V)**

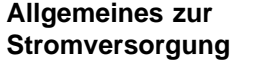

Die Projektierung der Laststromversorgung muß abhängig von der Anzahl der Positioniermotoren SIMODRIVE POSMO A und dem Gleichzeitigkeitsfaktor erfolgen.

#### **Hinweis**

Die Laststromversorgung sollte möglichst primärseitig ein–/ausgeschaltet werden.

Bei sekundärseitigem Schalten muß durch geeignete Maßnahmen (z. B. Rückspeiseschutz) sichergestellt werden, daß die maximal zulässige Versorgungsspannung des Motors nicht überschritten wird.

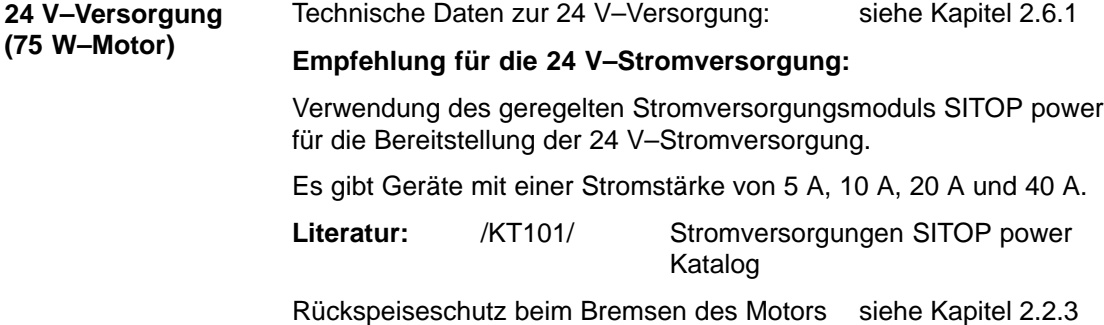

**2**

#### **48 V–Versorgung (300 W–Motor)**

Technische Daten zur 48 V-Versorgung: siehe Kapitel 2.6.2

#### **Erste Empfehlung für die 48 V–Stromversorgung:**

Verwendung von zwei in Reihe geschalteten geregelten Stromversorgungsmodulen SITOP power für die Bereitstellung der 48 V–Laststromversorgung.

Es gibt Geräte mit einer Stromstärke von 5 A, 10 A, 20 A und 40 A.

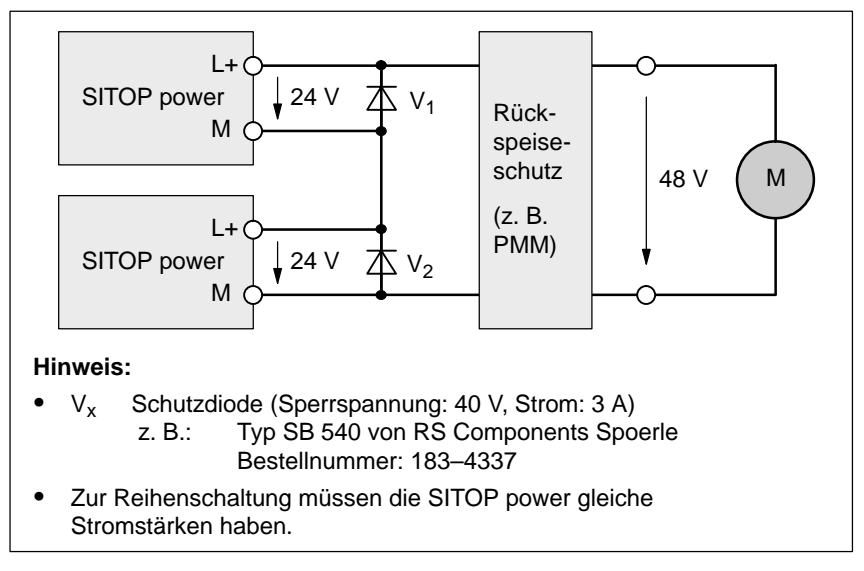

#### Bild 2-2 Reihenschaltung zweier SITOP power zur Spannungsverdopplung

**Literatur:** /KT101/ Stromversorgungen SITOP power Katalog

Rückspeiseschutz beim Bremsen des Motors siehe Kapitel 2.2.3

#### **Zweite Empfehlung für die 48 V–Stromversorgung:**

Verwendung eines Gleichrichtergeräts zur Erzeugung der 48 V–Laststromversorgung.

Das Gleichrichtergerät ist eine ungeregelte Gleichstromversorgung mit Sicherheitstransformator und Varistorbeschaltung.

- $\bullet$ Bestellnummer: 4AV3596–0EG30–0C
- $\bullet$  Angewandte Vorschriften
	- EN 61558, EN 61131–2
	- Störfestigkeit EN 50082–2, Störaussendung EN 50081–1
	- Zum Anschluß an öffentliche Versorgungs–/Industrienetze geeignet nach EN 61000–3–2/–3–3
- Aufstellbedingungen
	- Einbaulage stehend
	- Aufstellhöhe bis 1000 m über NN
	- Schraubbefestigung M6 über Fußwinkel
	- Räume mit Außenraumklima nach DIN 50010
	- Umgebungstemperatur –25 °C bis +40 °C
	- $-$  Lagertemperatur  $-25 °C$  bis +60  $°C$
- $\bullet$ Technische Daten

Tabelle 2-1 Technische Daten des Gleichrichtergeräts

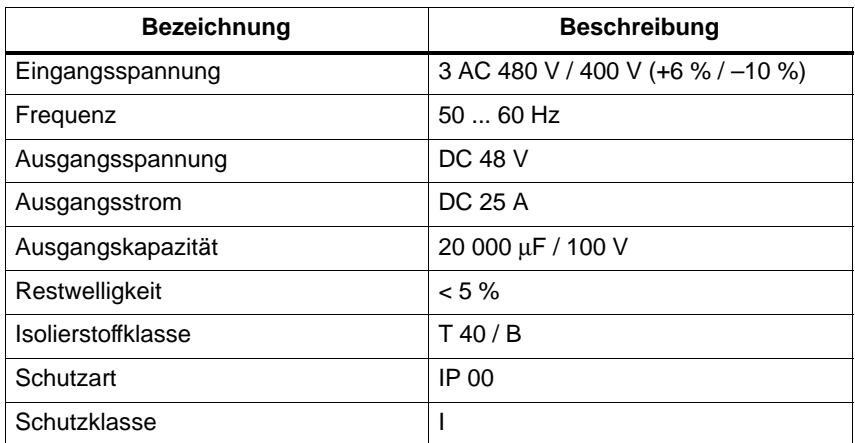

Rückspeiseschutz beim Bremsen des Motors siehe Kapitel 2.2.3

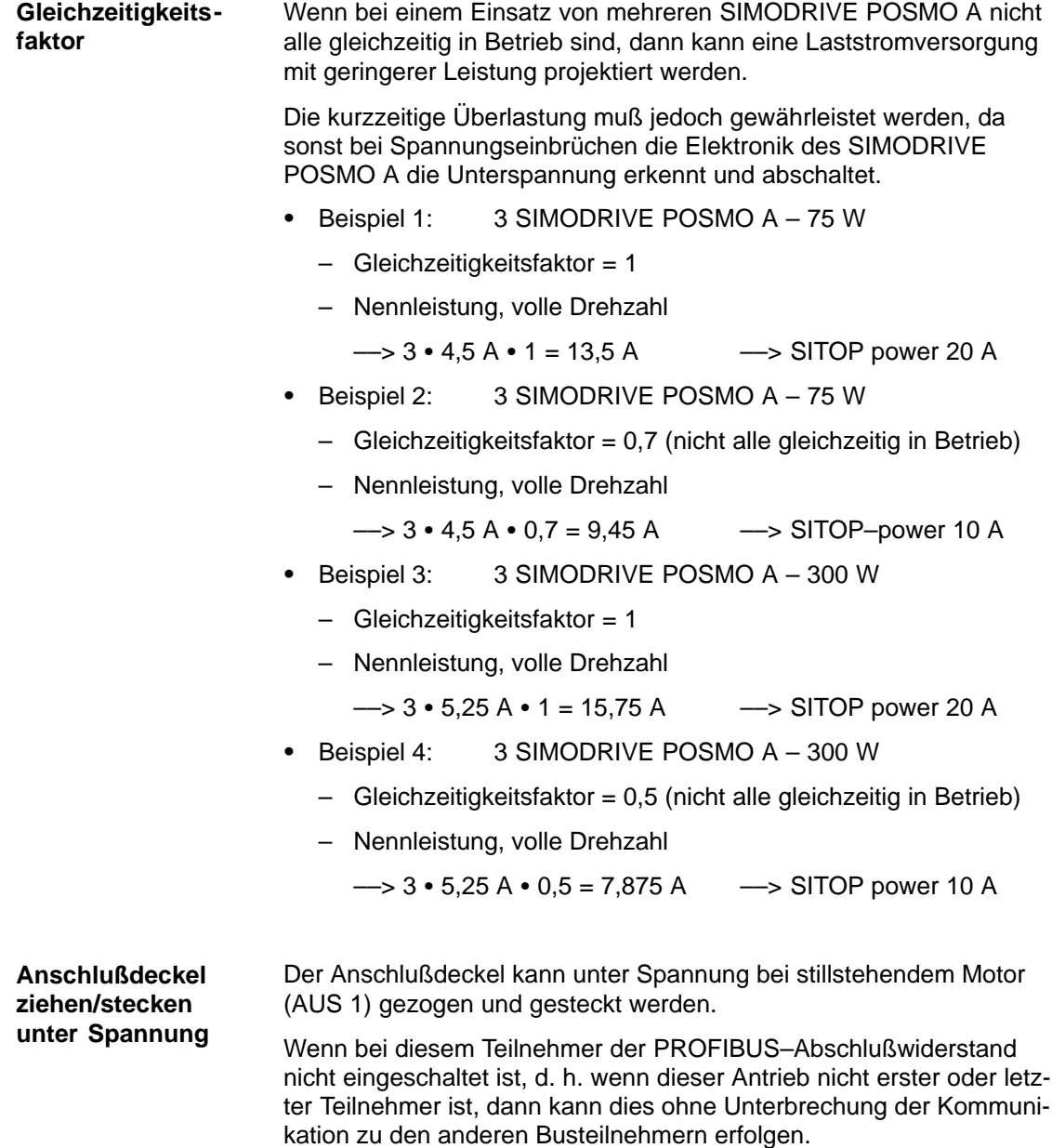

### **Achtung**

Beim Ziehen des Anschlußdeckels wird die aktuelle Position nicht abgespeichert. Nach dem Stecken des Deckels muß deshalb der Antrieb neu referenziert werden.

Durch diese Begrenzung wird der Positioniermotor vor andauernder Überlastung geschützt. **i 2t–Begrenzung**

> Bei zu langem Betrieb über der zulässigen Belastungsgrenze wird der verfügbare Motorstrom automatisch nach einer Kennlinie begrenzt.

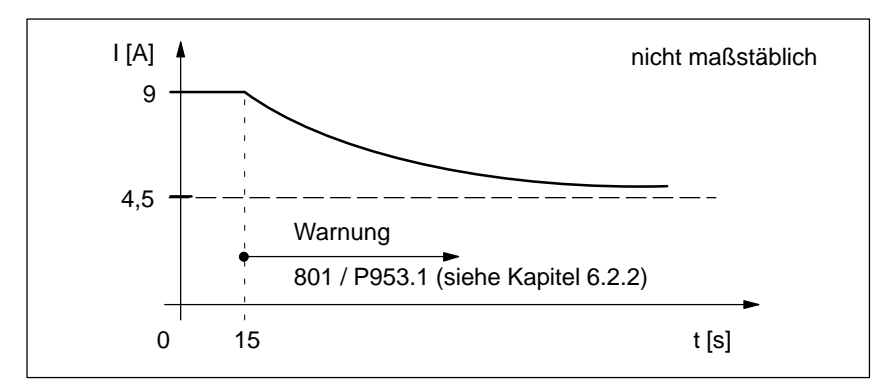

Bild 2-3 i2t–Kennlinie beim 75 W–Motor

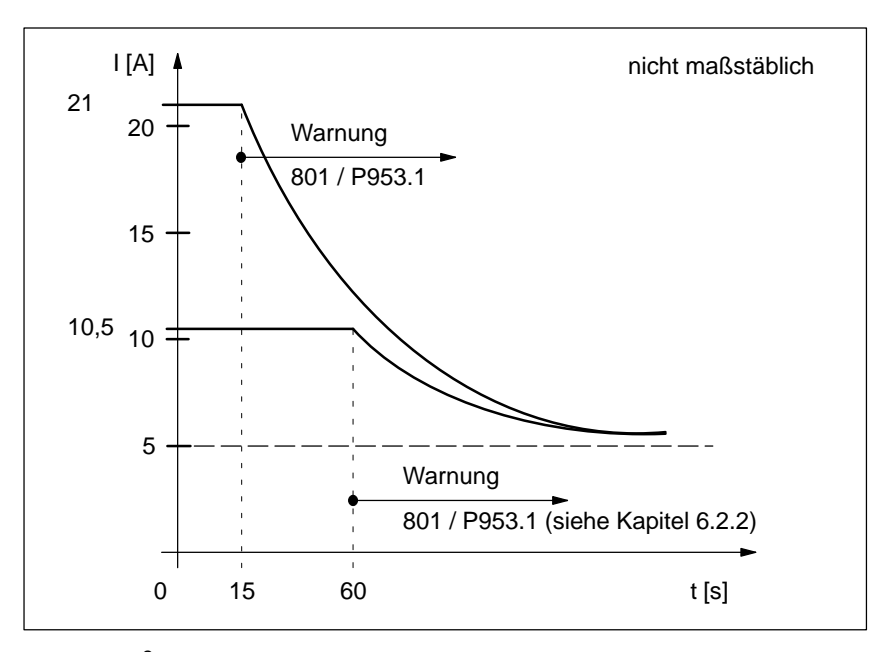

Bild 2-4 i2t–Kennlinie beim 300 W–Motor

### **2.2.3 Rückspeiseschutz beim Bremsen des Motors**

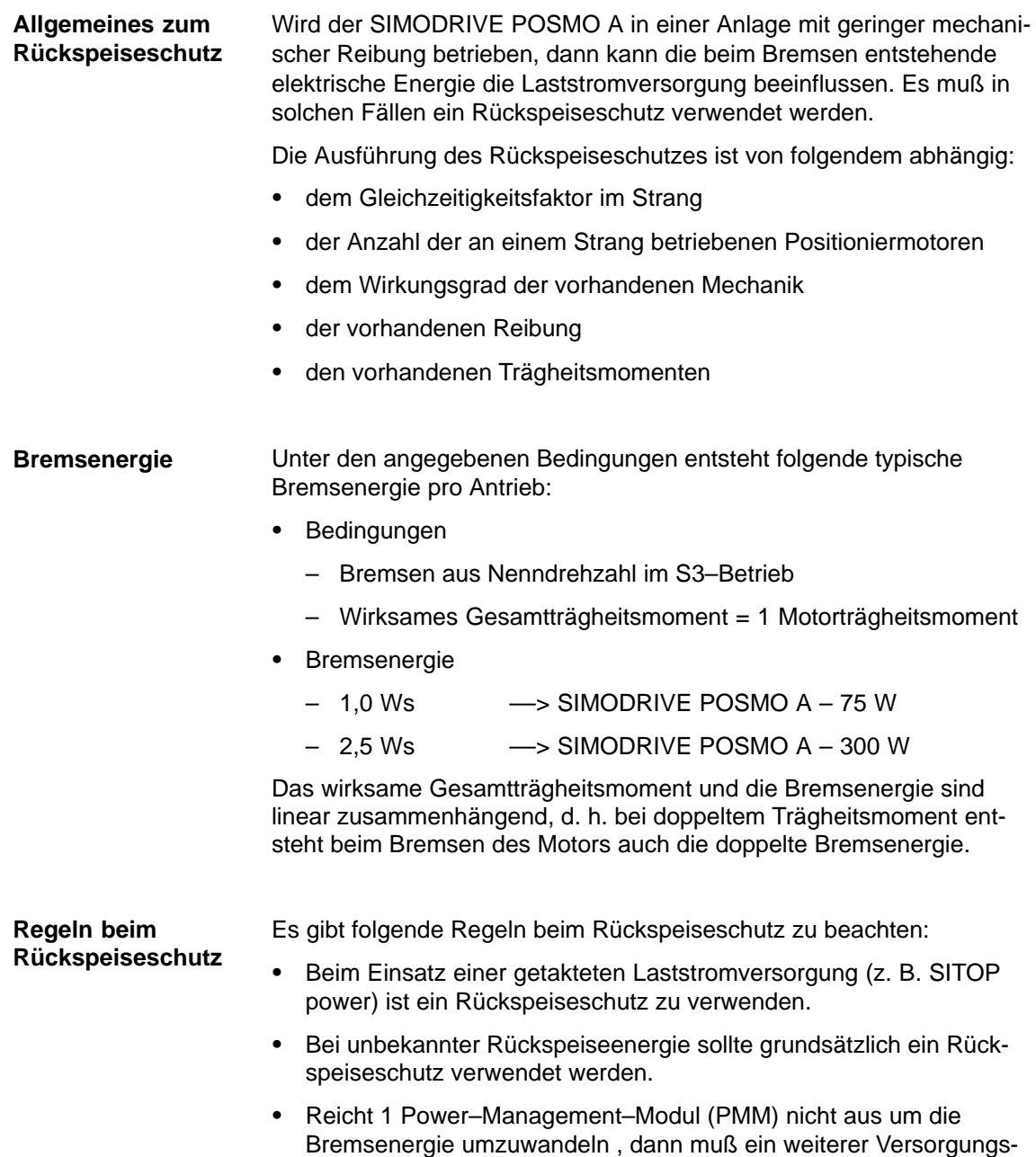

strang mit einem weiteren PMM vorgesehen werden.

#### **Rückspeiseschutz bei 24 V–Versorgung (75 W–Motor)**

Abhängig von der Stromversorgungsart gibt es folgende Möglichkeiten zum Rückspeiseschutz beim Bremsen der Motoren:

#### **Ungeregelte 24 V–Stromversorgung (Trafo, Gleichrichter)**

Der Rückspeiseschutz ist von folgenden Faktoren abhängig:

- $\bullet$ Wirksames Gesamtträgheitsmoment
- $\bullet$ Gleichzeitigkeitsfaktor
- $\bullet$ Verwendete Stromversorgung (Ausgangskapazität)

#### **Geregelte 24 V–Stromversorgung (SITOP power)**

Rückspeiseschutz mit Diode und Kondensator

In Bild 2-5 ist ein Beispiel dargestellt, bei dem ein Betrieb mit bis zu 3 Antrieben unter folgenden Bedingungen möglich ist:

- Wirksames Gesamtträgheitsmoment = 1 Motorträgheitsmoment
- $-$  Gleichzeitigkeitsfaktor = 1
- Bremsen aus der Nenndrehzahl im S3–Betrieb

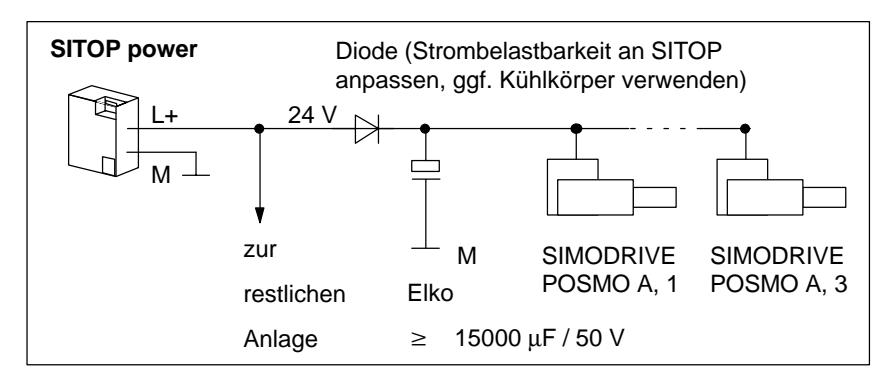

Bild 2-5 Beispiel: Rückspeiseschutz mit Diode und Kondensator

 $\bullet$  Rückspeiseschutz mit Power–Management–Modul DC 24 V (DC–PMM/24V)

1 DC–PMM/24V kann eine Bremsenergie von 10 Ws aufnehmen.

Beispiel:

- 3 Motoren mit jeweils einer Bremsenergie = 1,0 Ws
- Maximale Dauerstrombelastbarkeit = 28 A
- Gleichzeitigkeitsfaktor = 1
	- ––> Maximal können 6 POSMO A 75 W an 1 DC–PMM/24V betrieben werden.

#### **Rückspeiseschutz bei 48 V–Versorgung (300 W–Motor)**

Abhängig von der Stromversorgungsart gibt es folgende Möglichkeiten zum Rückspeiseschutz beim Bremsen der Motoren:

#### **Ungeregelte 48 V–Stromversorgung (Trafo, Gleichrichter)**

Der Rückspeiseschutz ist von folgenden Faktoren abhängig:

- $\bullet$ Wirksames Gesamtträgheitsmoment
- $\bullet$ Gleichzeitigkeitsfaktor
- $\bullet$ Verwendete Stromversorgung (Ausgangskapazität)

#### **Geregelte 48 V–Stromversorgung (SITOP power)**

Rückspeiseschutz mit Diode und Kondensator

In Bild 2-6 ist ein Beispiel dargestellt, bei dem ein Betrieb mit bis zu 3 Antrieben unter folgenden Bedingungen möglich ist:

- Wirksames Gesamtträgheitsmoment = 1 Motorträgheitsmoment
- $-$  Gleichzeitigkeitsfaktor = 1
- Bremsen aus der Nenndrehzahl im S3–Betrieb

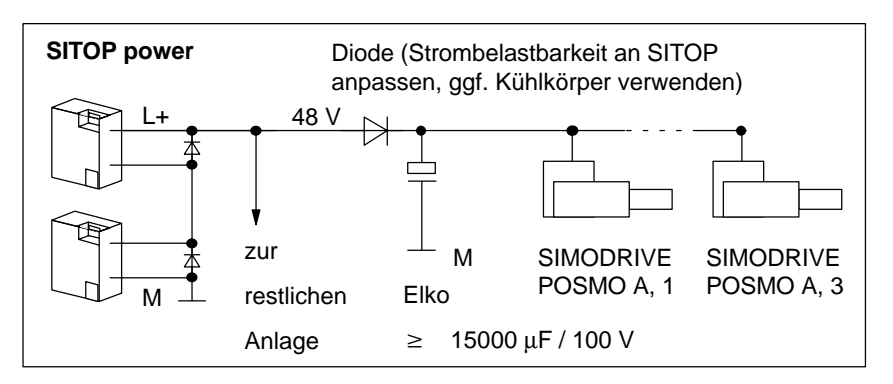

Bild 2-6 Beispiel: Rückspeiseschutz mit Diode und Kondensator

 $\bullet$  Rückspeiseschutz mit Power–Management–Modul DC 48 V (DC–PMM/48V)

1 DC–PMM/48V kann eine Bremsenergie von 15 Ws aufnehmen.

Beispiel:

- 3 Motoren mit jeweils einer Bremsenergie = 4,5 Ws
- Maximale Dauerstrombelastbarkeit = 28 A
- Gleichzeitigkeitsfaktor = 1
	- ––> Maximal können 3 POSMO A 300 W an 1 DC–PMM/48V betrieben werden.

**Power– Management– Modul (DC–PMM)**

Wenn in einer Anlage betriebsbedingt mehrere Achsen gleichzeitig abbremsen, z. B. bei NOT–AUS oder quasi–gleichzeitigem Verfahren, kann ein Power–Management–Modul eingesetzt werden um die Rückspeiseenergie umzuwandeln.

Das DC–PMM wird zwischen die Laststromversorgung und dem ersten Positioniermotor SIMODRIVE POSMO A geschalten.

| <b>Typ</b>    | Bestell-Nr. (MLFB)                                                                 |
|---------------|------------------------------------------------------------------------------------|
| DC-PMM/24V    | 9AL2137-1AA00-1AA0                                                                 |
| DC-PMM/48V    | 9AL2137-1BA00-1AA0                                                                 |
| Hinweis:      |                                                                                    |
| englisch bei. | Dem Power-Management-Modul (DC-PMM)<br>liegt eine Betriebsanleitung in deutsch und |
|               |                                                                                    |

Bild 2-7 Power–Management–Modul (DC–PMM)

Funktionen, Eigenschaften und technische Daten (Beispiele):

- $\bullet$  Rückspeiseenergie–Umwandlung durch integrierten Pulswiderstand mit i2t–Überwachung
- $\bullet$ Rückspeiseschutz
- $\bullet$ Meldungen (z. B. Betriebsbereit, Störung)

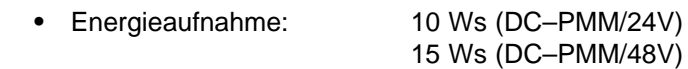

- $\bullet$ Maximale Dauerstrombelastbarkeit: 28 A
- $\bullet$ Maximale Last: 50 W Einschaltdauer = 30 ms Spieldauer  $= 5 s$

Die maximal zulässige Anzahl der anschließbaren Positioniermotoren an ein DC–PMM ist abhängig von der Strombelastbarkeit, dem Gleichzeitigkeitsfaktor der Rückspeisungen und der Rückspeiseenergie.

Die Rückspeiseenergie eines Antriebs berechnet sich wie folgt:

$$
W={}^1\!/_{2}\bullet J\bullet \omega^{2}
$$

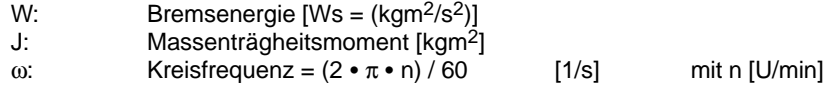

2.3 Anschluß– und Verdrahtungsübersicht

### **2.3 Anschluß– und Verdrahtungsübersicht**

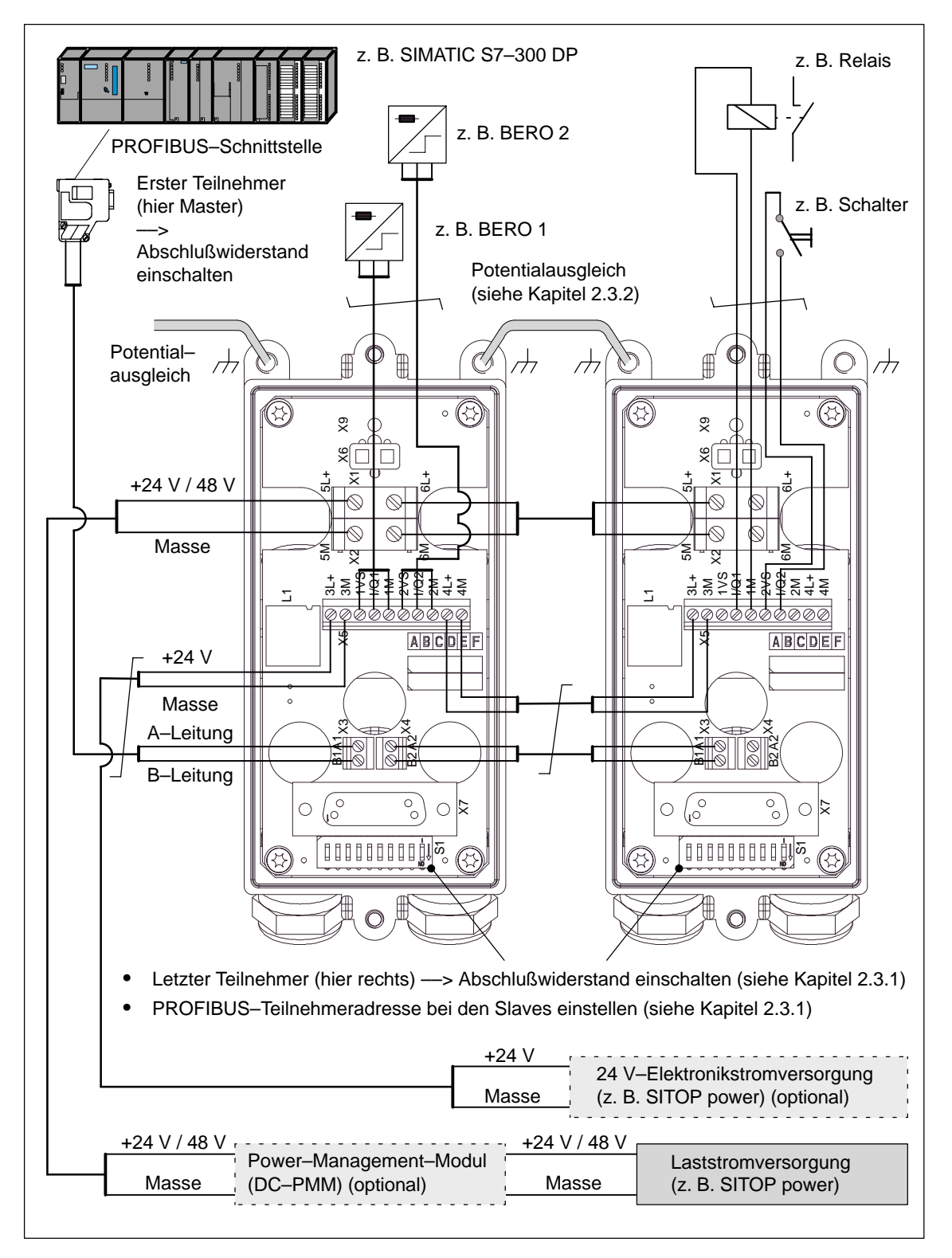

Bild 2-8 Anschluß– und Verdrahtungsübersicht (Beispiel mit PMM und Elektronikstromversorgung)
### **2.3.1 Anschluß– und Einstellmöglichkeiten im Anschlußdeckel**

Die Verdrahtung des SIMODRIVE POSMO A erfolgt komplett im Anschlußdeckel. **Anschlußdeckel von oben**

> Eine Anschlußmöglichkeit kann als Ein– bzw. Ausgang verwendet werden. Der Anwender bestimmt das über die Verdrahtung.

Alle Kabelanschlüsse werden durch PG–Verschraubungen geführt.

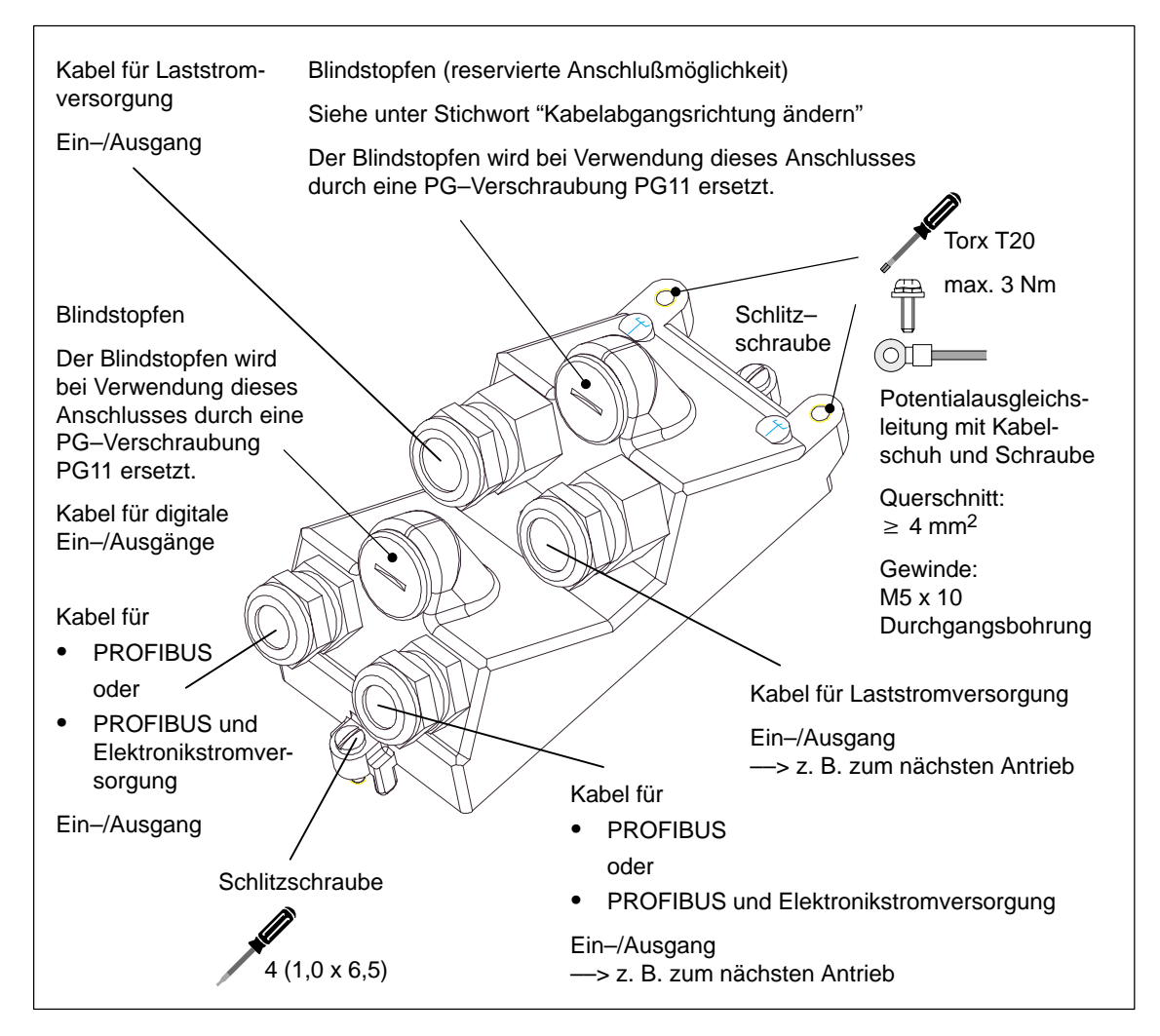

Bild 2-9 Anschlußdeckel bei SIMODRIVE POSMO A von oben

#### **Vorsicht**

Um die Schutzart zu gewährleisten müssen alle Anschlüsse mit einem Blindstopfen oder mit einer PG–Verschraubung versehen und fest eingeschraubt werden.

#### **Anschlußdeckel von unten**

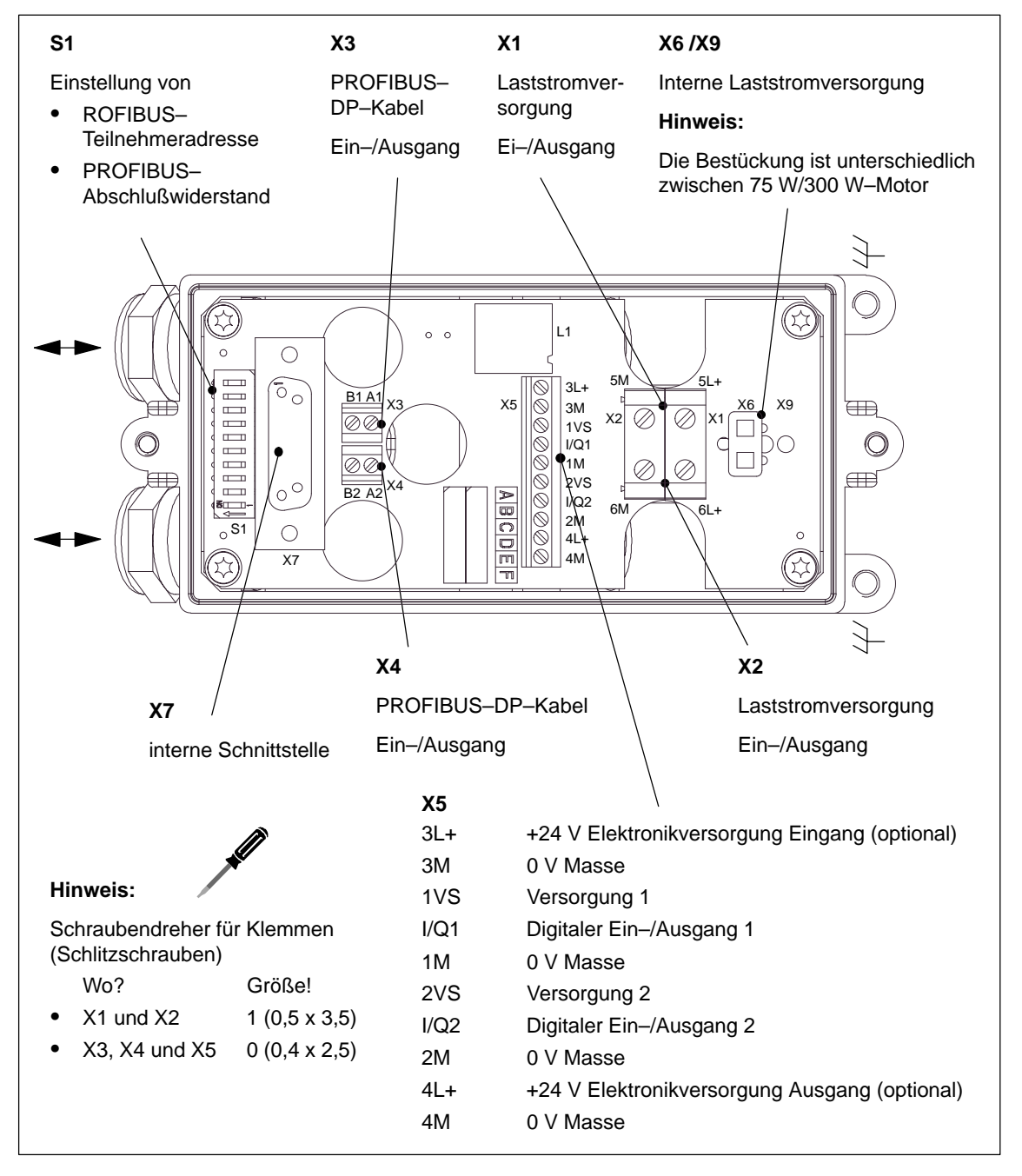

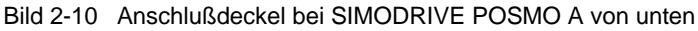

#### **Vorsicht**

Bei den Klemmen sind alle Schrauben unabhängig von der Verdrahtung fest anzuziehen.

#### **Anschlußdeckel Kabelabgangs– richtung ändern**

Die Kabelabgangsrichtung ist im Standardfall entgegen der Motorantriebswelle.

Je nach den Einbauverhältnissen kann die Kabelabgangsrichtung des Positioniermotors geändert werden.

#### **Wie kann die Kabelabgangsrichtung geändert werden?**

––> siehe Bild 2-11

- 1. Im nicht verdrahteten Anschlußdeckel unten die 4 Schrauben der Anschlußbaugruppe lösen.
- 2. Die Anschlußbaugruppe drehen und wieder anschrauben.
- 3. Im Anschlußdeckel oben die PG11– und PG13,5–Verschraubungen tauschen.

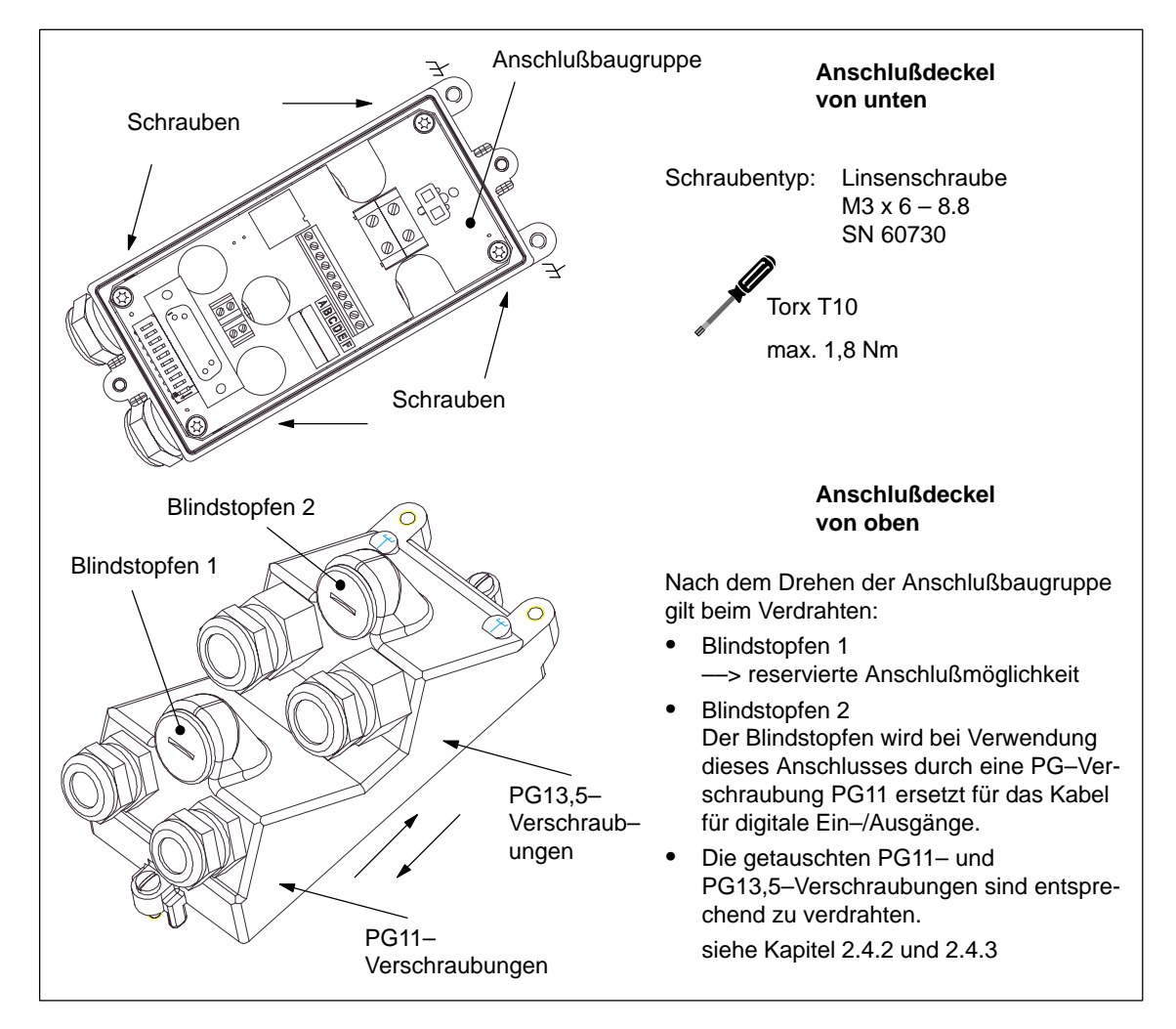

Bild 2-11 Anschlußdeckel: Kabelabgangsrichtung ändern

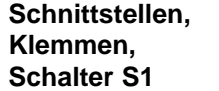

In der folgenden Tabelle sind alle Schnittstellen, Klemmen und Schalter von SIMODRIVE POSMO A mit den technischen Angaben aufgeführt.

| Nr.            | Be-<br>zeich-<br>nung                  | <b>Funktion</b>                                                                                            | Art<br>1)                      | <b>Technische Angaben</b>                                                                                                    | Quer-<br>schnitt                |
|----------------|----------------------------------------|----------------------------------------------------------------------------------------------------|--------------------------------|----------------------------------------------------------------------------------------------------|---------------------------------|
|                |                                        | Laststromversorgung                                                                                        |                                | 24 V beim 75 W-Motor                                                                                                    |                                 |
| X <sub>1</sub> | $5L+$                                  | $+24$ V / $+48$ V                                                                                          | E/A                            | 48 V beim 300 W-Motor                                                                                                    |                                 |
|                | $6L+$                                  | $+24$ V / $+48$ V                                                                                          | E/A                            | -> Technische Daten zur Stromver-<br>sorgung siehe Kapitel 2.6.1 oder 2.6.2                                                                                                    | max.<br>$4 \text{ mm}^2$        |
| <b>X2</b>      | 5M                                     | Masse 24 V / 48 V                                                                                          | E/A                            | 0 V                                                                                                    |                                 |
|                | 6M                                     | Masse 24 V / 48 V                                                                                          | E/A                            | 0 <sup>V</sup>                                                                                                    |                                 |
|                |                                        | PROFIBUS-DP Busanschluß                                                                                    |                                |                                                                                                    | max.                            |
| X <sub>3</sub> | A <sub>1</sub>                         | A-Leitung                                                                                                  | E/A                            |                                                                                                    | 0,35                            |
|                | B1                                     | B-Leitung                                                                                                  | E/A                            | $\overline{\phantom{0}}$                                                                                                    | mm <sup>2</sup>                 |
|                |                                        | PROFIBUS-DP Busanschluß                                                                                    |                                |                                                                                                    | max.                            |
| X <sub>4</sub> | A2                                     | A-Leitung                                                                                                  | E/A                            | $\overline{\phantom{0}}$                                                                                                    | 0,35                            |
|                | <b>B2</b>                              | B-Leitung                                                                                                  | E/A                            |                                                                                                    | mm <sup>2</sup>                 |
| X <sub>5</sub> | $3L +$<br>3M                           | Elektronikversorgung (optional)<br>$+24V$<br>Masse 24 V                                                    | E/A<br>E/A                     | 24 V $\pm$ 20 %<br>Stromaufnahme: $\leq$ 250 mA<br>Über diese Klemmen kann die Elektro-<br>nik separat mit 24 V versorgt werden.<br>Vorteil: Beim Abschalten der Last-<br>stromversorgung bleibt die Elektronik<br>versorgt und funktionsfähig.                                                                                                    | max.<br>0,75<br>mm <sup>2</sup> |
|                | 1VS<br>I/Q1<br>1M<br>2VS<br>I/Q2<br>2M | P24 Ausgang<br>Ein-/Ausgangsklemme 1<br>M24 Ausgang<br>P24 Ausgang<br>Ein-/Ausgangsklemme 2<br>M24 Ausgang | A<br>E/A<br>A<br>A<br>E/A<br>Α | $\bullet$<br>Ausgang (KL Q1 und Q2):<br>Maximalstrom/Ausgang:<br>100 mA<br>Versorgung (KL VS):<br>$\bullet$<br>Maximalstrom/Klemme:<br>100 mA<br>Eingang (KL I1 und I2):<br>$\bullet$<br>Stromaufnahme: $\leq$ 15 mA<br>24 V $\pm$ 20 %<br>Anschlußmöglichkeiten von:<br>BERO (3-Leiter-PNP)<br>٠<br>externe Relais<br>logische E/A's (PLC/SPS)<br>$\bullet$ | max.<br>0,75<br>mm <sup>2</sup> |
|                | $4L+$<br>4M                            | Elektronikversorgung (optional)<br>$+24V$<br>Masse 24 V                                                    | E/A<br>E/A                     | 24 V $\pm$ 20 %<br>Von diesen Klemmen aus kann die<br>Elektronik eines weiteren Gerätes ver-<br>sorgt werden.                                                                                                    | max.<br>0,75<br>mm <sup>2</sup> |

Tabelle 2-2 Übersicht der Schnittstellen, Klemmen und Schalter

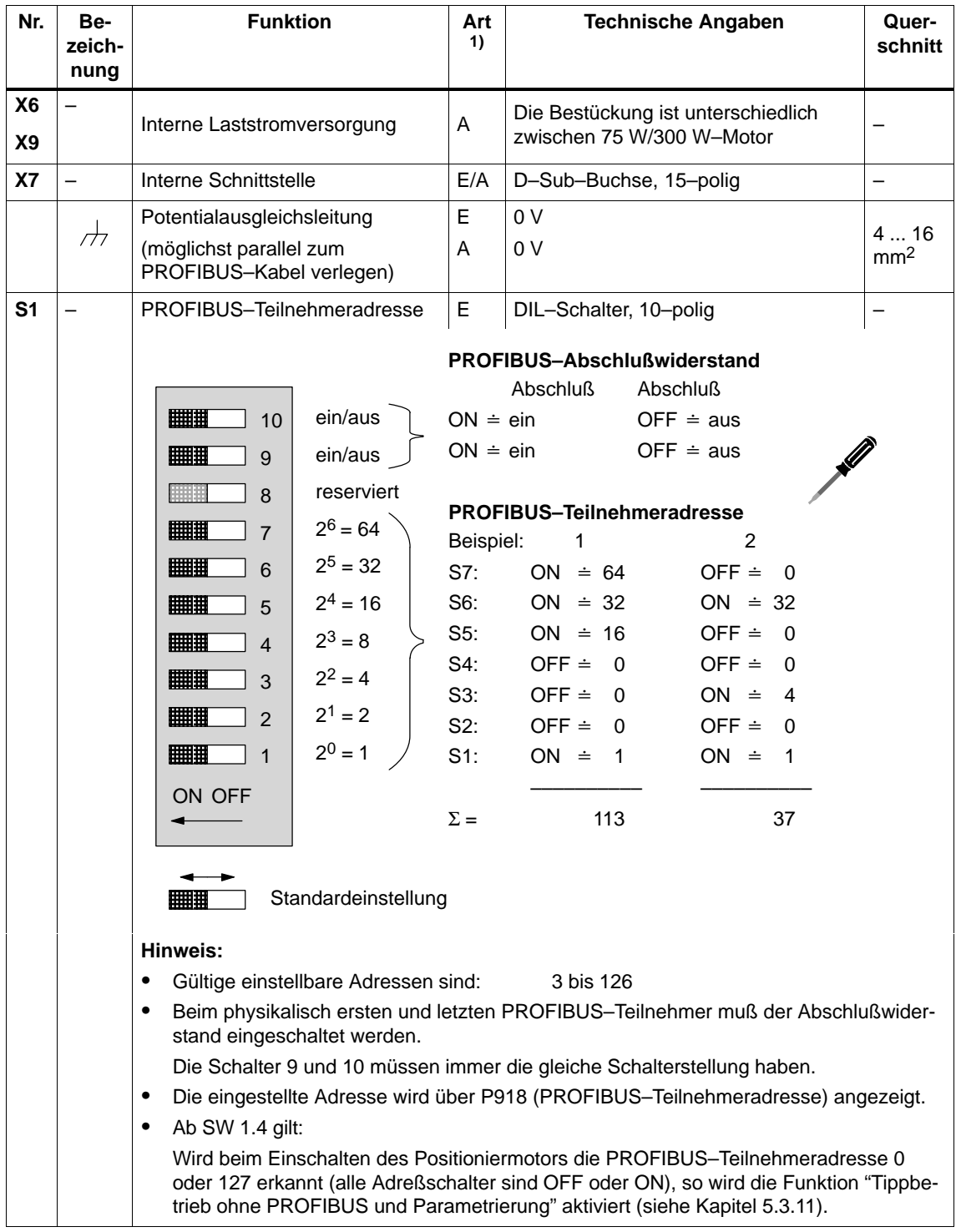

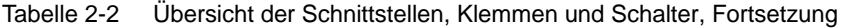

1) E: Eingang; A: Ausgang

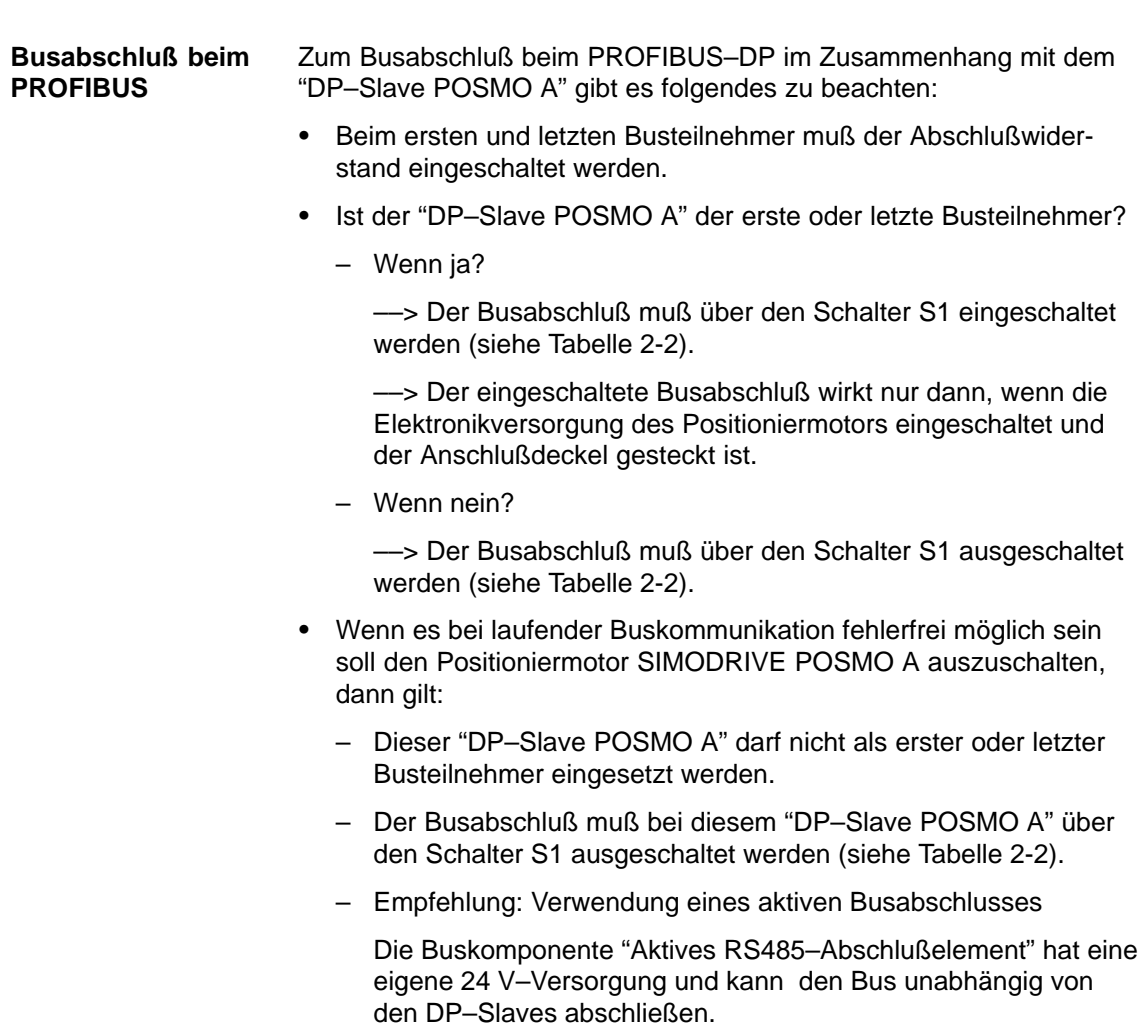

Bestell–Nr. (MLFB): 6ES7972–0DA00–0AA0

## **2.3.2 Erdung und Potentialausgleich**

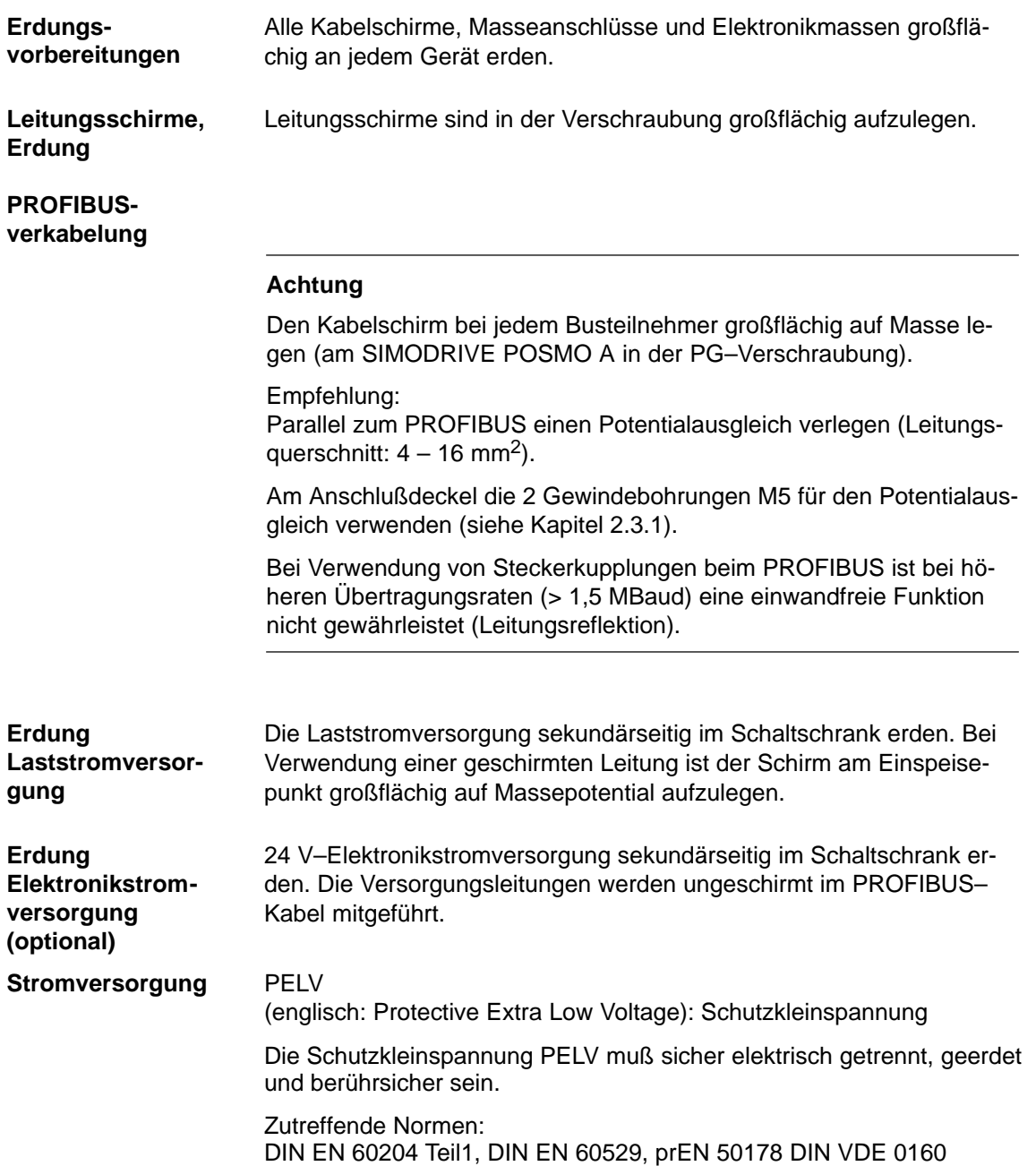

# **2.4 Montage von SIMODRIVE POSMO A**

## **2.4.1 Montageübersicht**

Bei der Montage eines SIMODRIVE POSMO A sind folgende Schritte erforderlich: **Montageschritte**

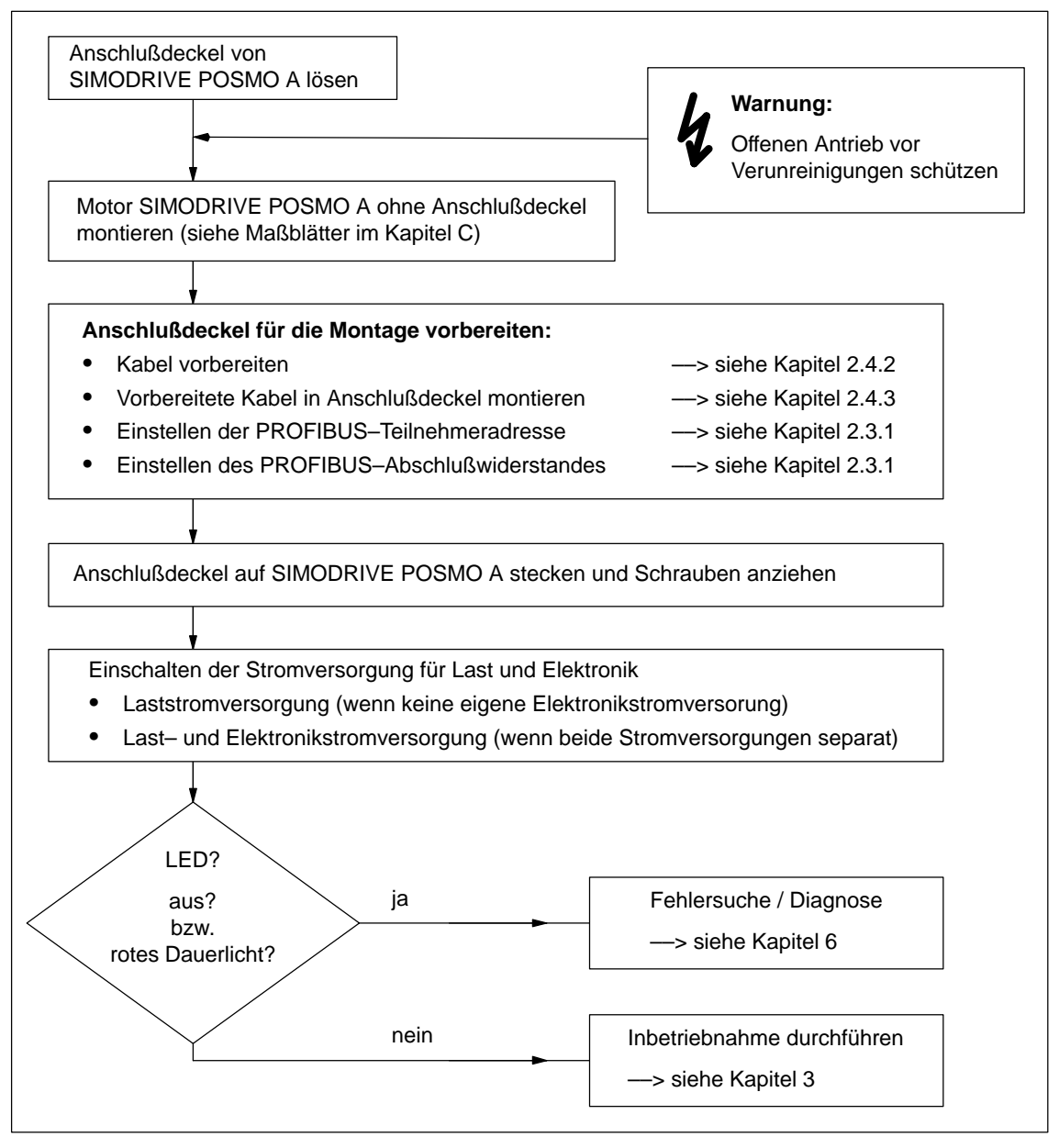

Bild 2-12 Montageschritte

## **2.4.2 Kabel vorbereiten**

#### **Hinweis**

Die Verwendung von Aderendhülsen wird empfohlen, ist aber nicht erforderlich.

Zur Gewährleistung der Schutzart IP 54 sind die Kabelaußendurchmesser einzuhalten.

#### **Kabel für Laststromversorgung**

- $\bullet$ 2 x max. 4 mm<sup>2</sup>, mit oder ohne Schirm, flexible Leitung (Litze)
- Verschraubung:

PG11/13,5 (mit Schirmanschluß) für Außen  $\varnothing$  = 8 – 12 mm

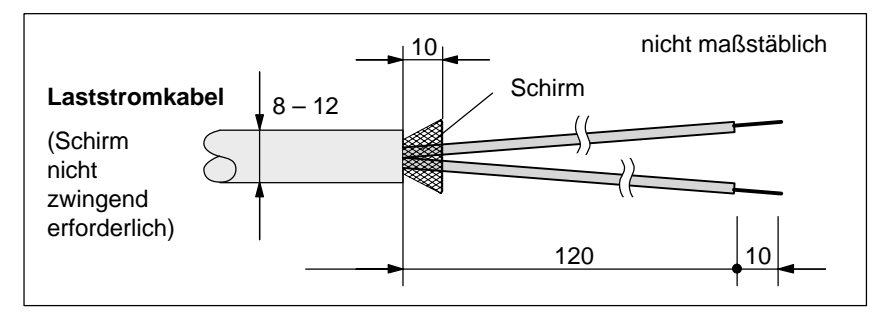

Bild 2-13 Vorbereitung: Kabel für Laststromversorgung

**Kabel für PROFIBUS (ohne Elektronikstromversorgung)**

- $\bullet$  $2 \times 0.35$  mm<sup>2</sup>, mit Schirm
- $\bullet$ Verschraubung:

PG11 (mit Schirmanschluß) für Außen  $\varnothing$  = 6 – 10 mm

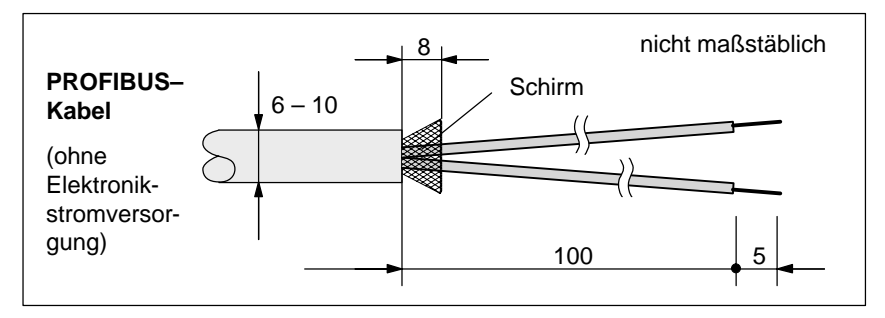

Bild 2-14 Vorbereitung: Kabel für PROFIBUS

Empfehlung für 2–adrige Meterware: LXV1830–3BH10

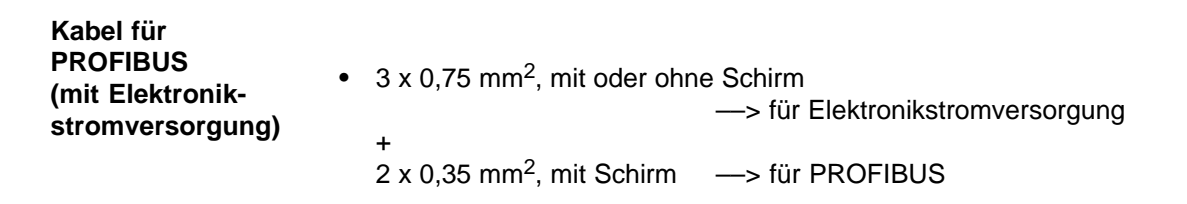

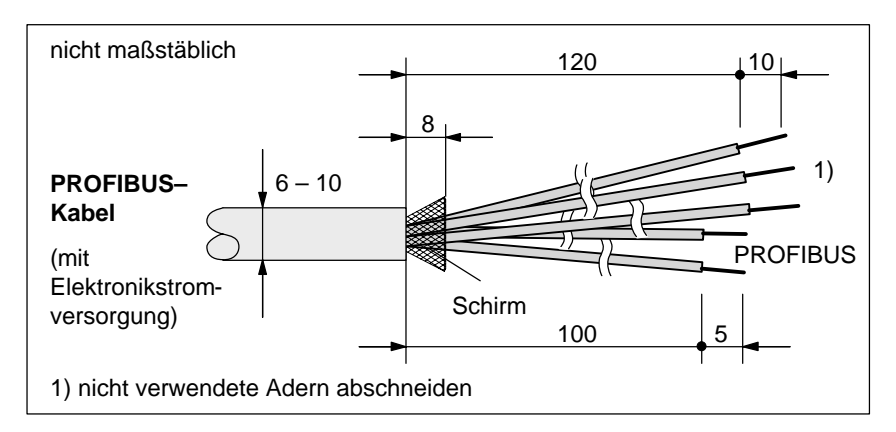

Bild 2-15 Vorbereitung: Kabel für PROFIBUS mit Elektronikstromversorgung

Empfehlung für 5–adrige Meterware: ILY10–0AA0–Z

**Kabel für Ein–/Ausgänge**

- $\bullet$  $2 \times 3 \times$  max. 0,75 mm<sup>2</sup>, mit Schirm, flexible Leitung (Litze)
- $\bullet$ Verschraubung:

Der mitgelieferte Blindstopfen ist durch eine geeignete PG11–Verschraubung zu ersetzen (z. B.: Fa. Pflitsch, Typ PG15152m2x6 für 2 Leitungen).

120 nicht maßstäblich  $8 - 12$ **E/A–Kabel** Schirm 1) nicht verwendete Adern abschneiden 1) 1)

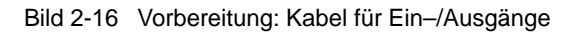

#### **Kabel für Potentialausgleich**

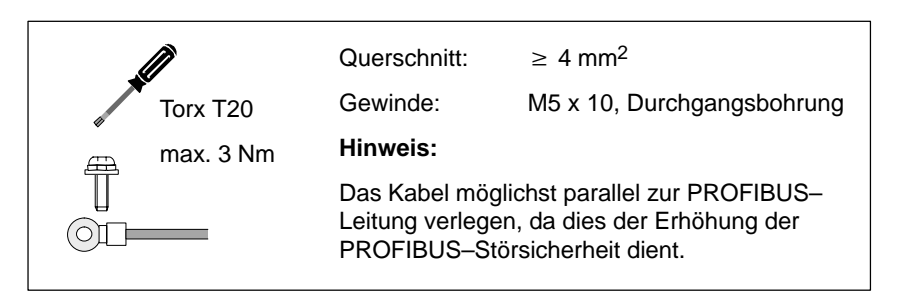

Bild 2-17 Potentialausgleichsleitung

#### **Beispiel: Vorbereitete Kabel für die Montage**

- Im Bild 2-18 sind folgende vorbereitete Kabel von oben nach unten dargestellt:
- $\bullet$ Kabel für Laststromversorgung
- $\bullet$ Kabel für PROFIBUS mit Elektronikstromversorgung
- $\bullet$ Kabel für digitale Ein–/Ausgänge

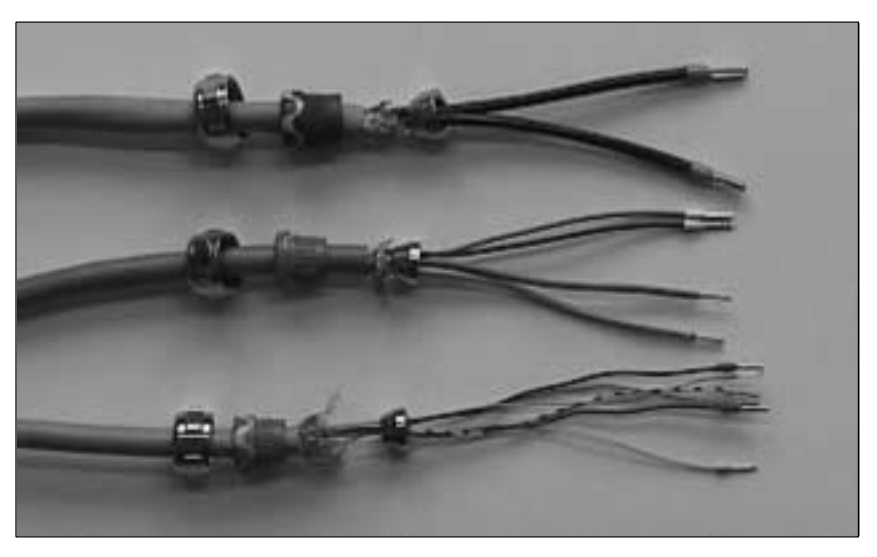

Bild 2-18 Beispiel: Vorbereitete Kabel für die Montage

## **2.4.3 Vorbereitete Kabel in Anschlußdeckel montieren**

**Wie werden die vorbereiteten Kabel montiert?** Für die Montage der vorbereiteten Kabel in den Anschlußdeckel gibt es folgende Reihenfolge (siehe Bild 2-19):

- 1. Mutter, Dichtung und Konus auf das Kabel schieben
- 2. Schirmgeflecht aufspleissen (Isolierfolie darunter entfernen)
- 3. Mutter mit dem Konus zusammenführen
- 4. In Kabelverschraubung einsetzen und Mutter festziehen
- 5. Kabelenden auf der Unterseite des Anschlußdeckels anschließen

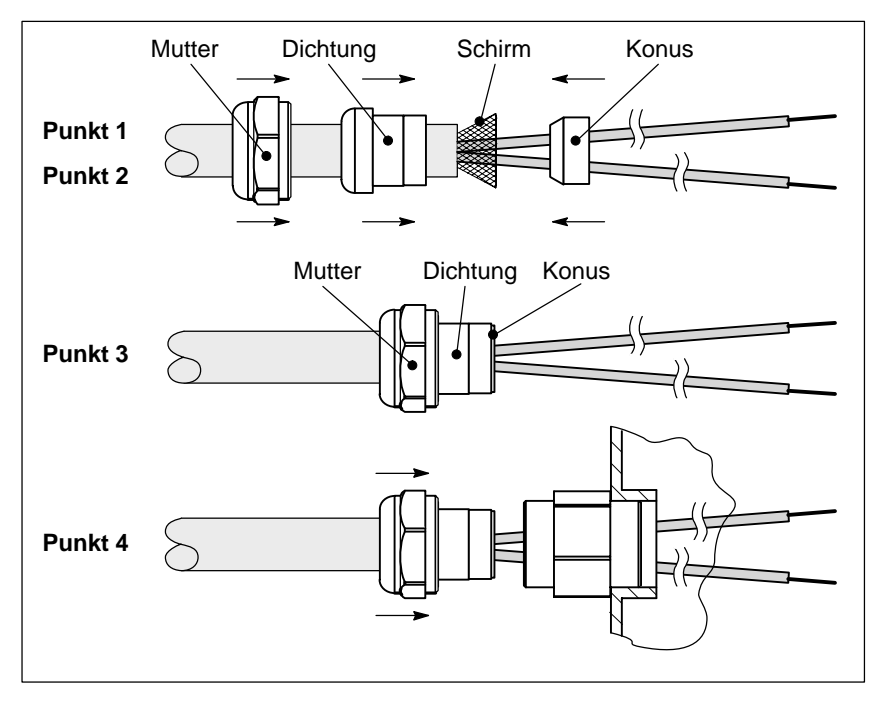

Bild 2-19 Wie werden die vorbereiteten Kabel montiert?

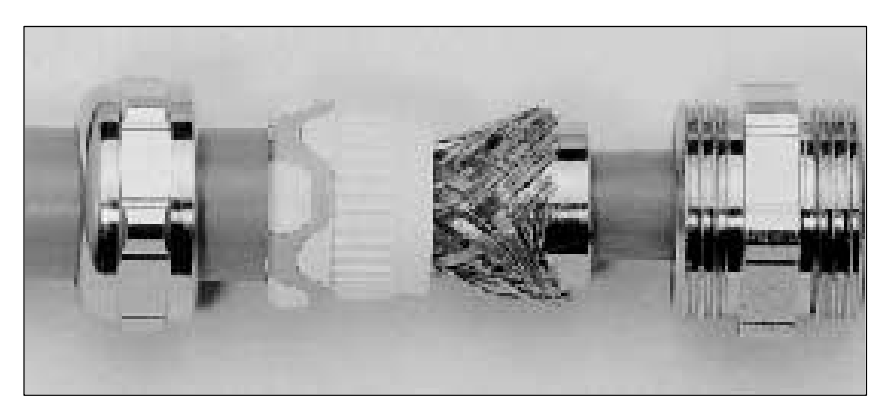

Bild 2-20 Beispiel: PG–Verschraubung mit allen Einzelteilen

#### **Beispiel: Anschlußdeckel fertig montiert**

Die folgenden Bilder zeigen einen fertig verdrahteten Anschlußdeckel:

- $\bullet$ Anschlußdeckel von oben – > siehe Bild 2-21
- Anschlußdeckel von unten ––> siehe Bild 2-22

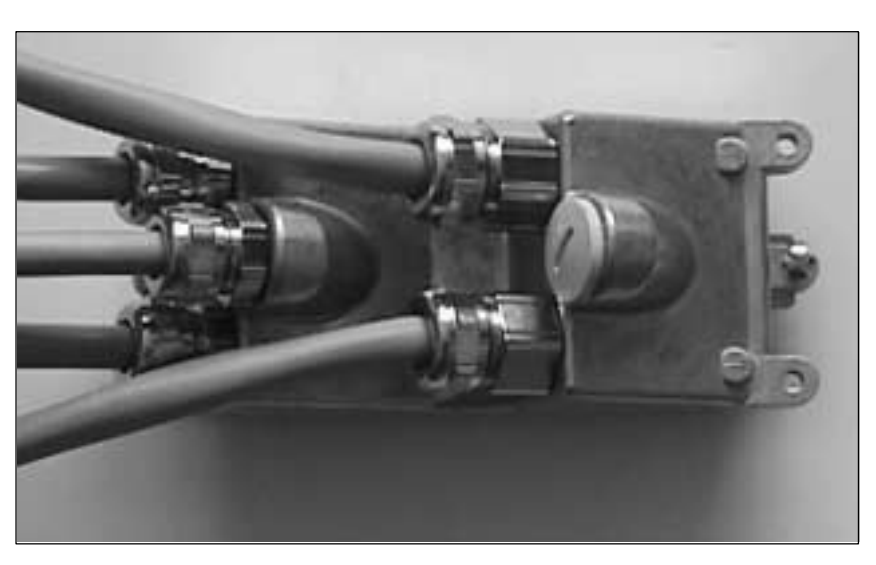

Bild 2-21 Fertig verdrahteter Anschlußdeckel: Ansicht von oben

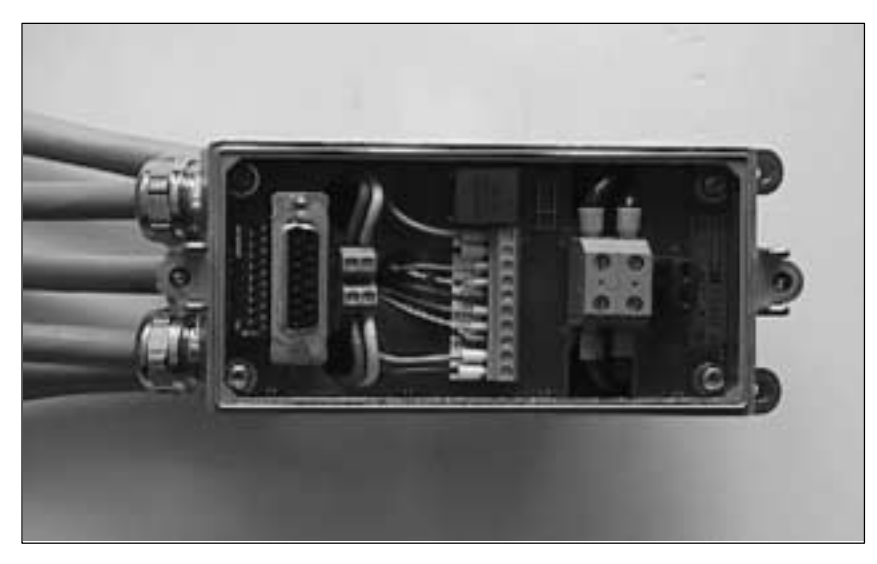

Bild 2-22 Fertig verdrahteter Anschlußdeckel: Ansicht von unten

#### **Zusätzlicher Feuchtigkeitsschutz**

Beim Verlegen der Anschlußkabel kann ein zusätzlicher Feuchtigkeitsschutz durch entsprechendes Abwinkeln der Anschlußkabel erreicht werden (Wasserbogen).

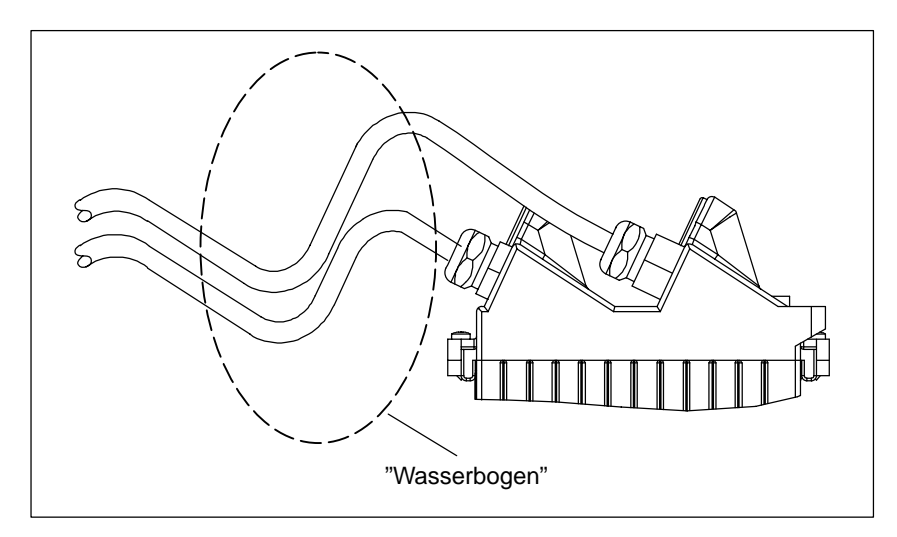

Bild 2-23 Kabelanschluß am SIMODRIVE POSMO A mit "Wasserbogen"

2.5 Getriebeauswahl

# **2.5 Getriebeauswahl**

## **2.5.1 Getriebe für SIMODRIVE POSMO A – 75 W**

Beim SIMODRIVE POSMO A – 75 W können nach Tabelle 2-3 folgende Getriebe ausgewählt und verwendet werden: **Getriebebaukasten 75 W–Motor**

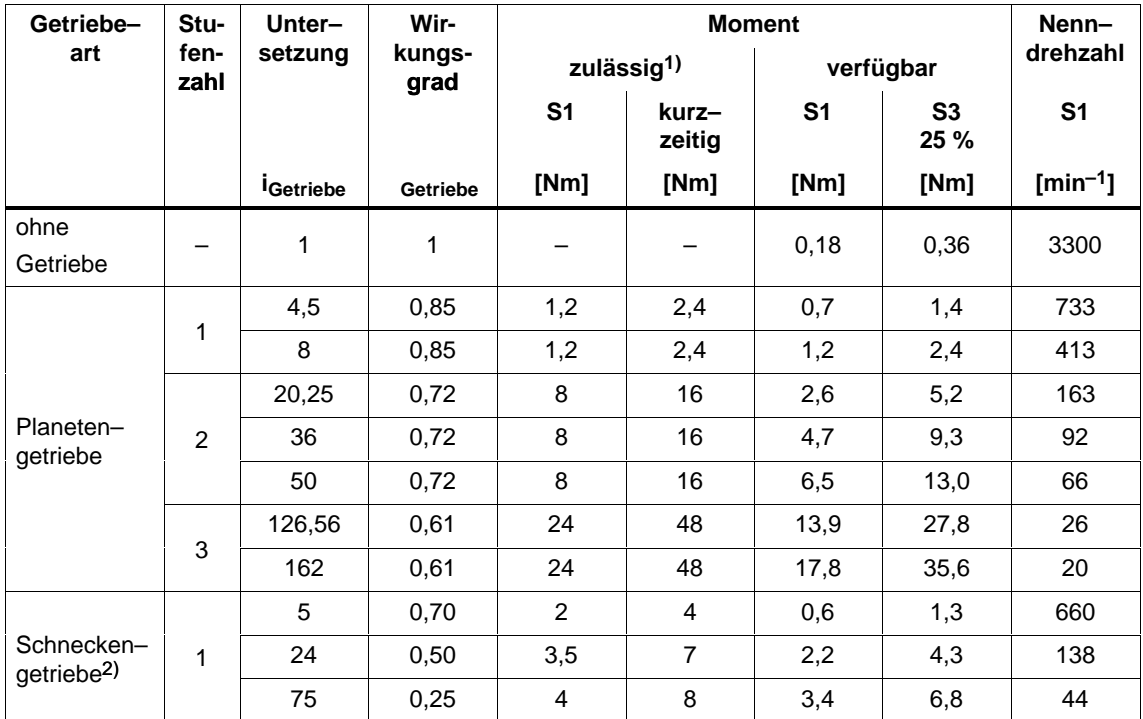

Tabelle 2-3 Systemdaten Getriebebaukasten mit Planeten–/Schneckengetrieben

1) Das angegebene zulässige Getriebedrehmoment darf nicht überschritten werden. Die Getriebe dürfen (auf Kosten der Lebensdauer) kurzzeitig (1 – 2 s zum Anfahren) mit größeren Momenten bis hin zu maximal dem doppelten Dauermoment belastet werden, ohne daß eine Zerstörung eintritt. Bei Überschreiten dieser Grenze kann das Getriebe zerstört werden. Die Stromgrenzen des Positioniermotors sind werkseitig so voreingestellt, daß eine Zerstörung durch

Überbeanspruchung ausgeschlossen ist.

2) Achtung: Wird durch mechanische Einbauverhältnisse ein Drehen des Schneckengetriebes erforderlich, müssen die Befestigungsschrauben anschließend mit einem Drehmoment von 2 Nm angezogen werden und mit Loctite 274 gesichert werden. Für Schäden durch fehlerhaften Umbau wird keine Gewährleistung übernommen.

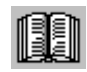

#### **Lesehinweis**

Weitere Getriebedaten –– siehe Kapitel 2.6.1

Maßblätter von Motor und Getriebe ––> siehe Kapitel C.1

Getriebeabhängige Parameter --> siehe Kapitel 5.4.3

2.5 Getriebeauswahl

## **2.5.2 Getriebe für SIMODRIVE POSMO A – 300 W**

Beim SIMODRIVE POSMO A – 300 W können nach Tabelle 2-4 folgende Getriebe ausgewählt und verwendet werden: **Getriebebaukasten 300 W–Motor**

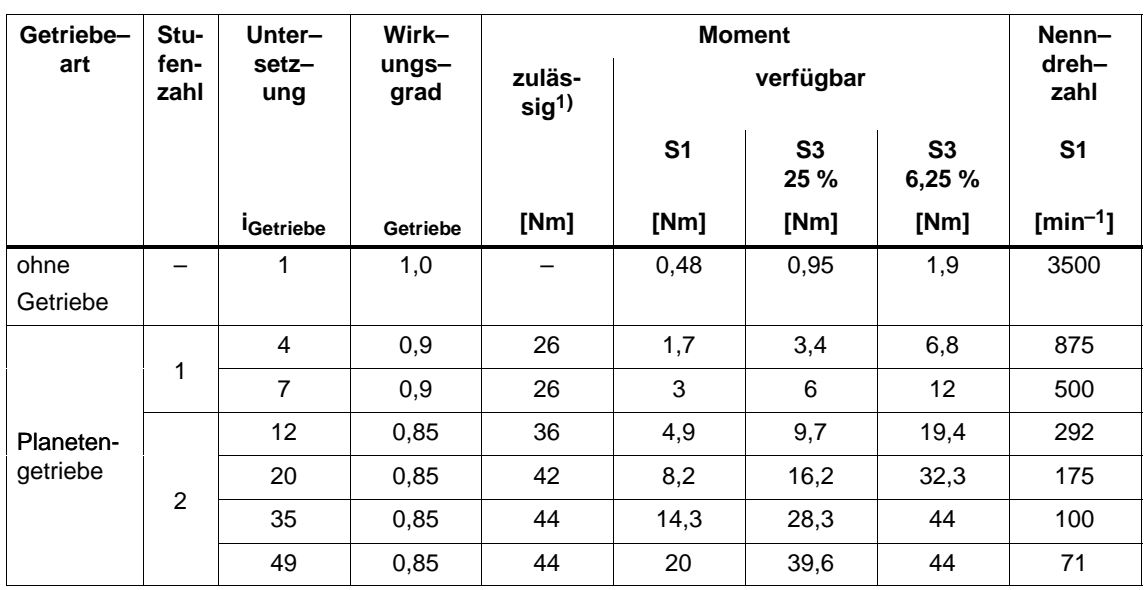

Tabelle 2-4 Systemdaten Getriebebaukasten mit Planetengetrieben

1) Das angegebene zulässige Getriebedrehmoment darf nicht überschritten werden. Bei Überschreiten dieser Grenze kann das Getriebe zerstört werden. Die Stromgrenzen des Positioniermotors sind werkseitig so voreingestellt, daß eine Zerstörung durch Überbeanspruchung ausgeschlossen ist.

#### **Lesehinweis**

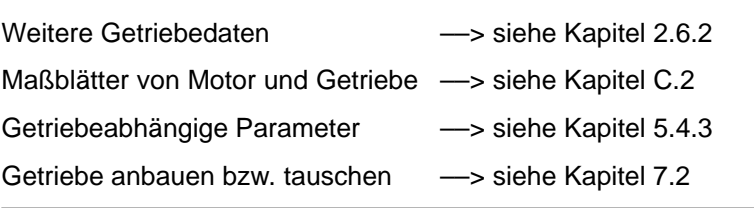

# **2.6 Technische Daten**

## **2.6.1 Technische Daten bei SIMODRIVE POSMO A – 75 W**

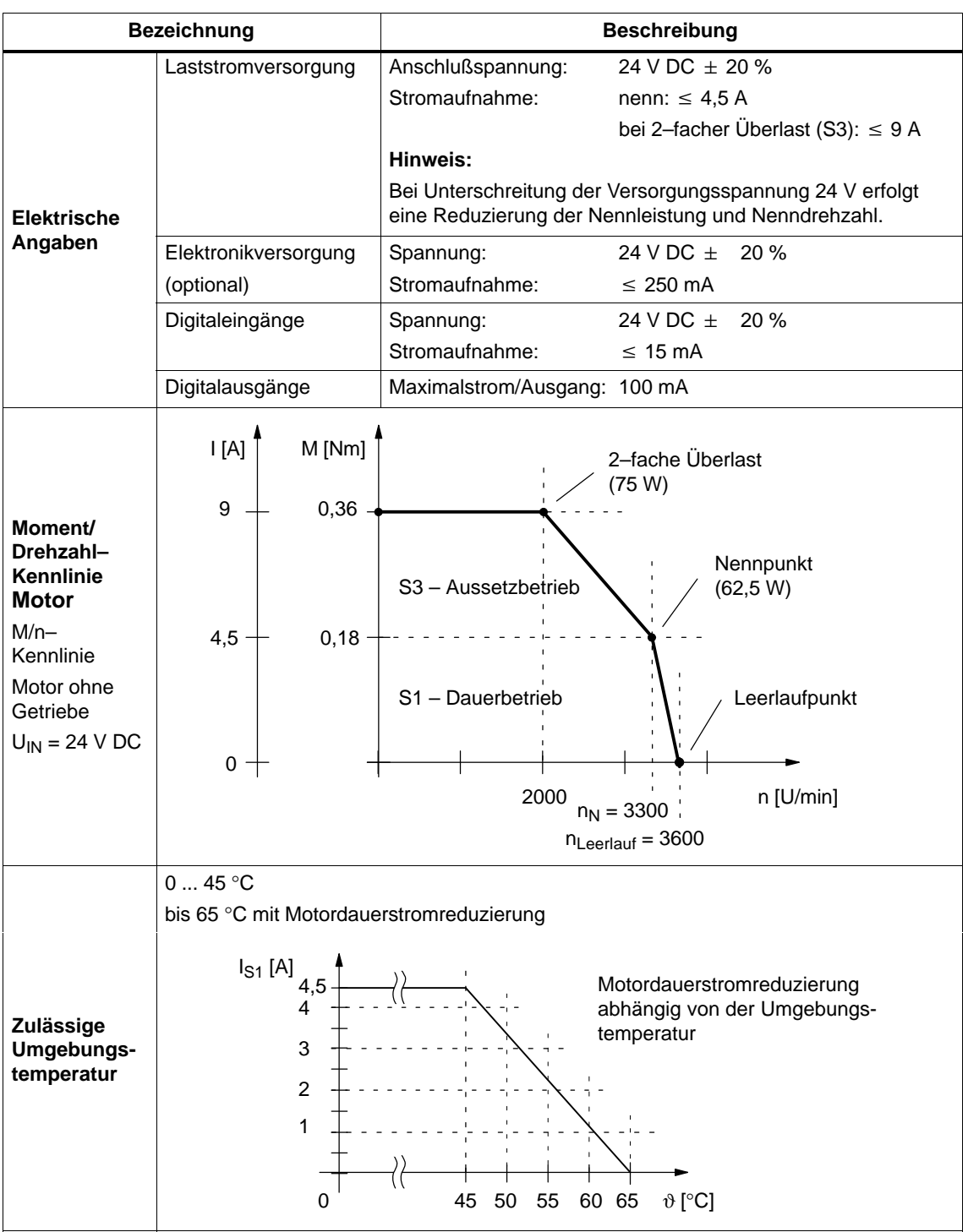

Tabelle 2-5 Technische Daten zum Positioniermotor POSMO A – 75 W

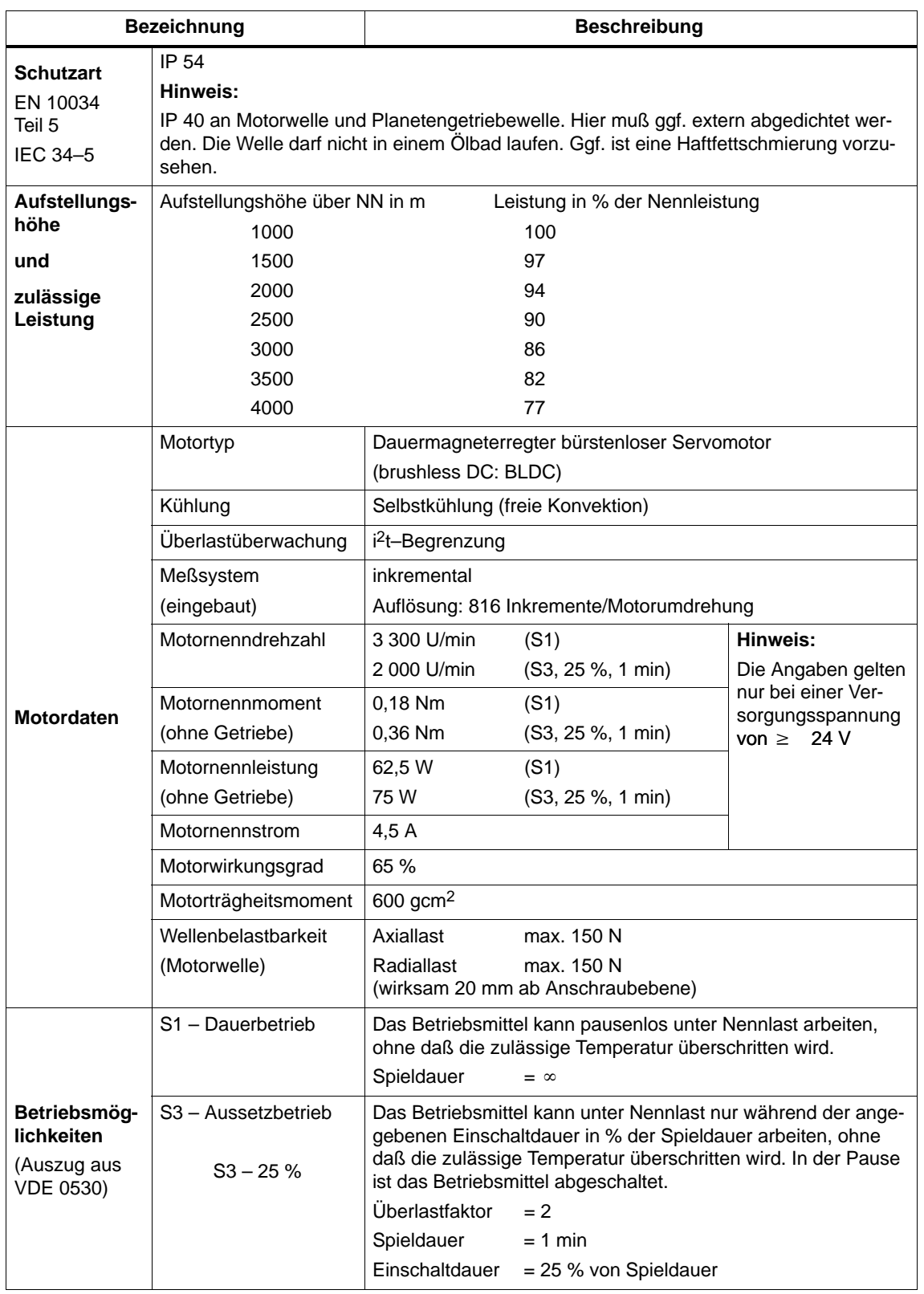

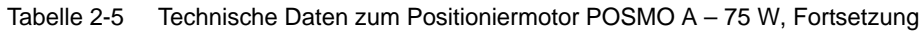

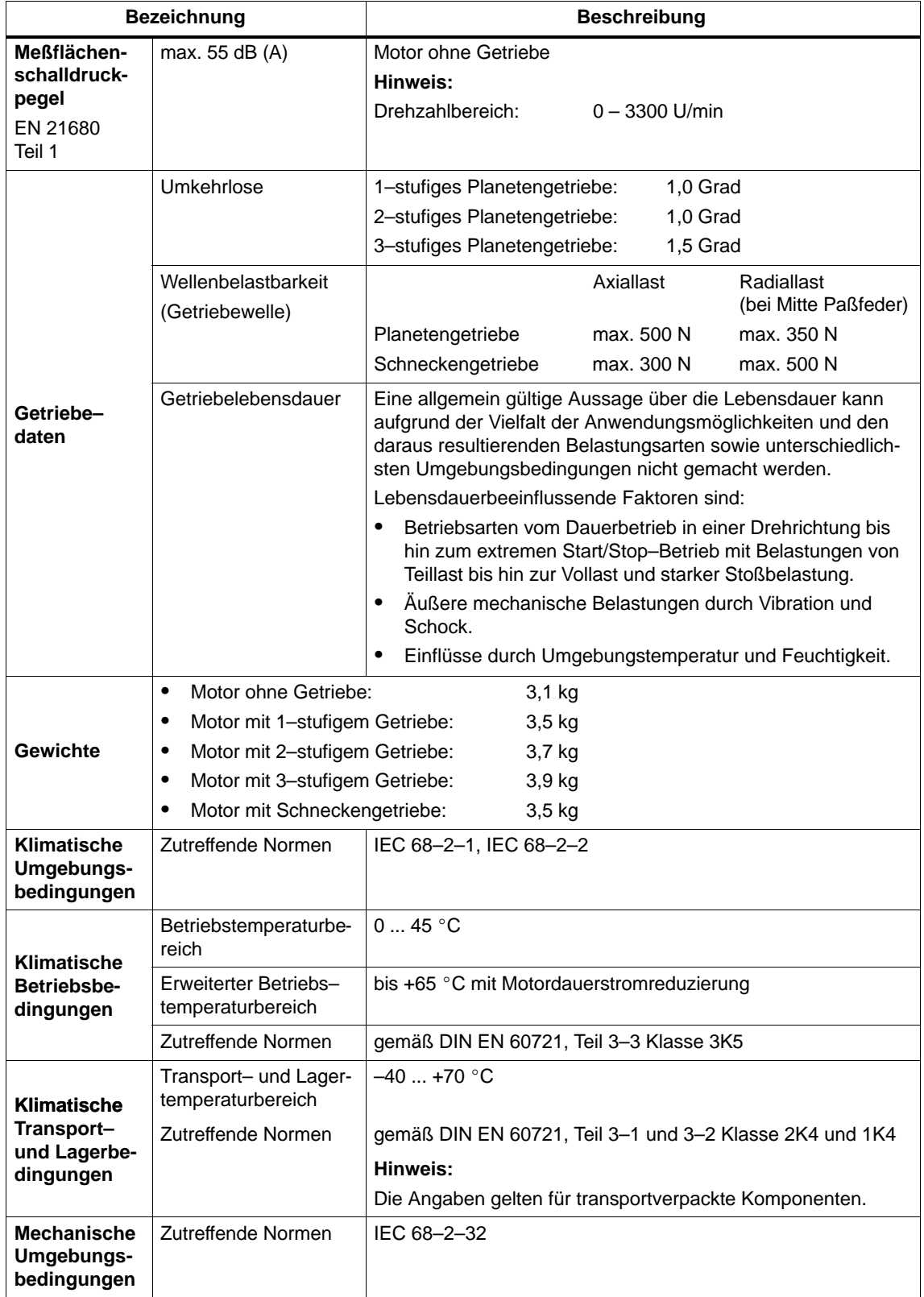

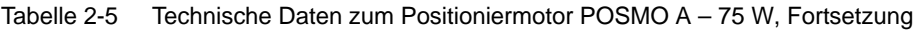

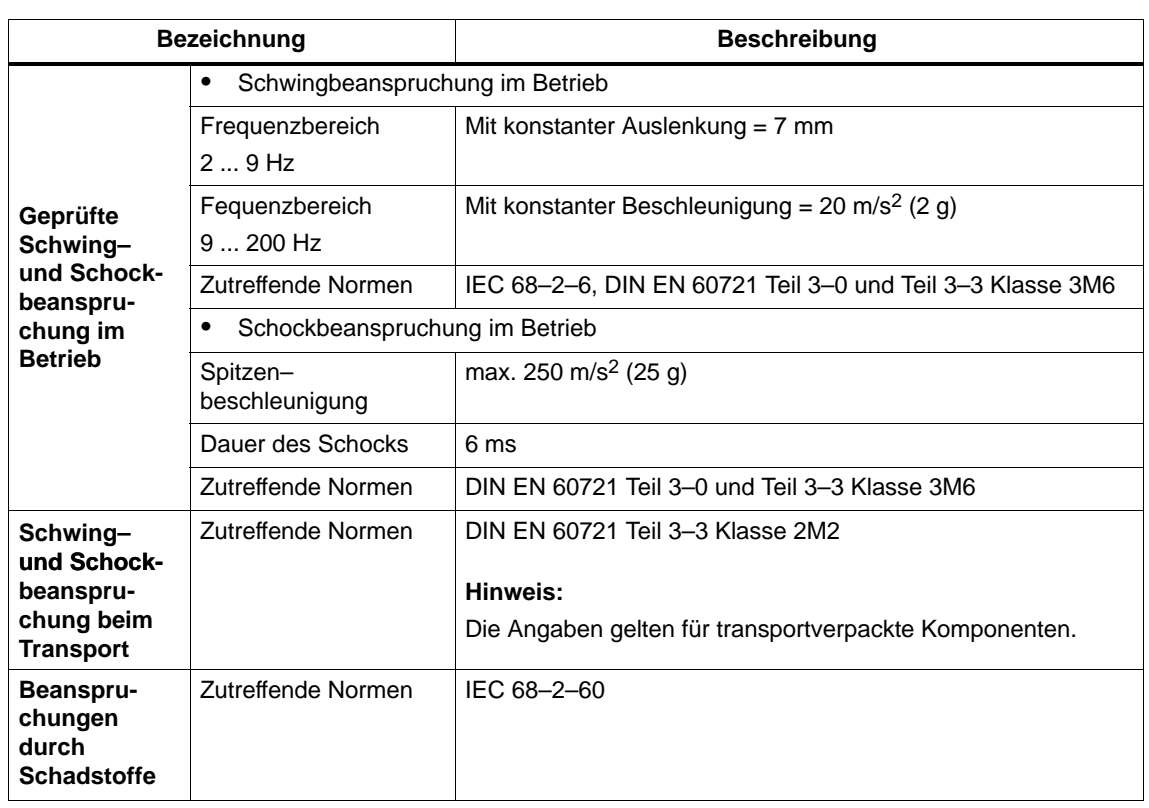

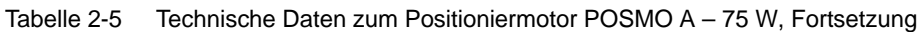

## **2.6.2 Technische Daten bei SIMODRIVE POSMO A – 300 W**

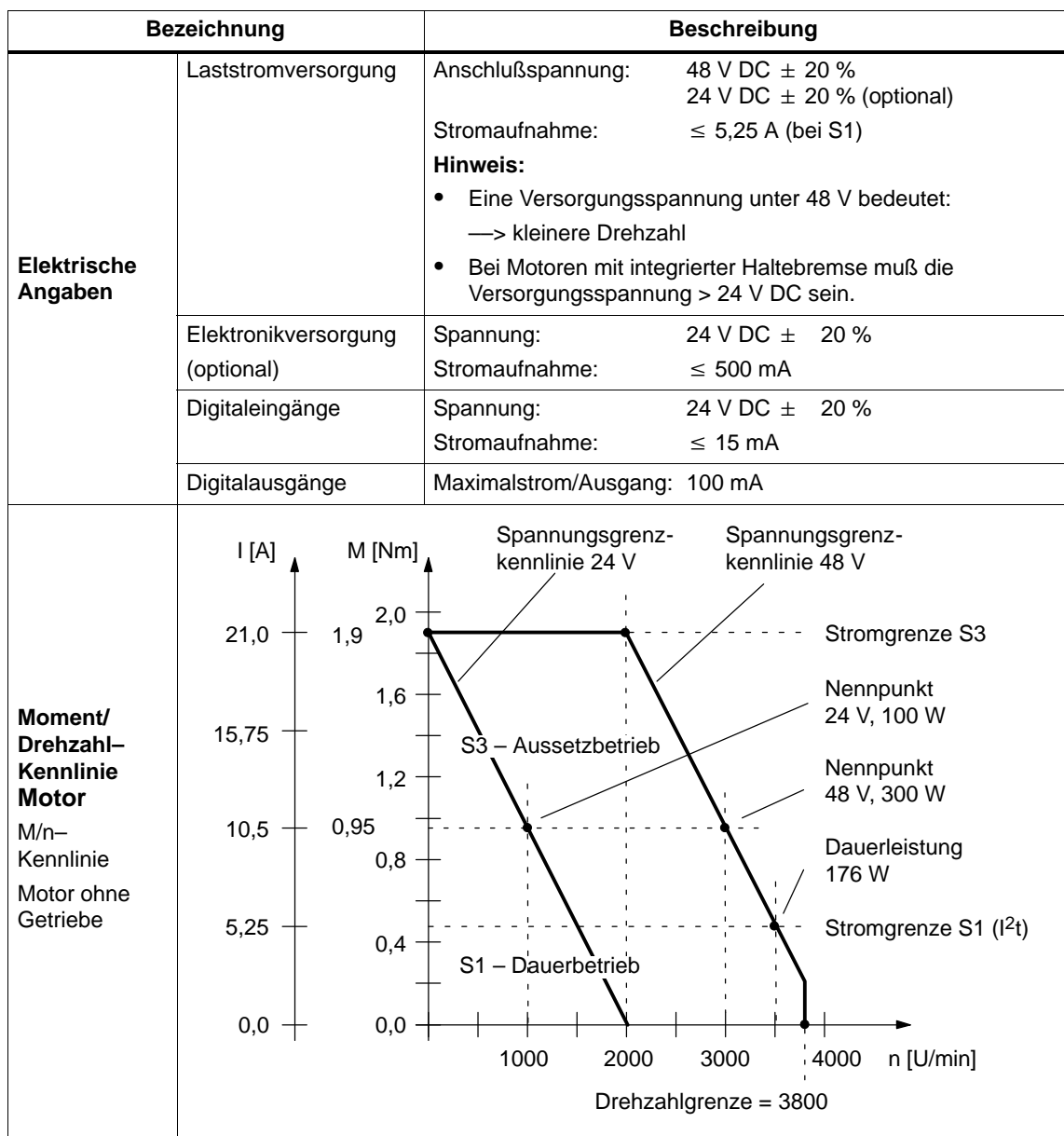

Tabelle 2-6 Technische Daten zum Positioniermotor POSMO A – 300 W

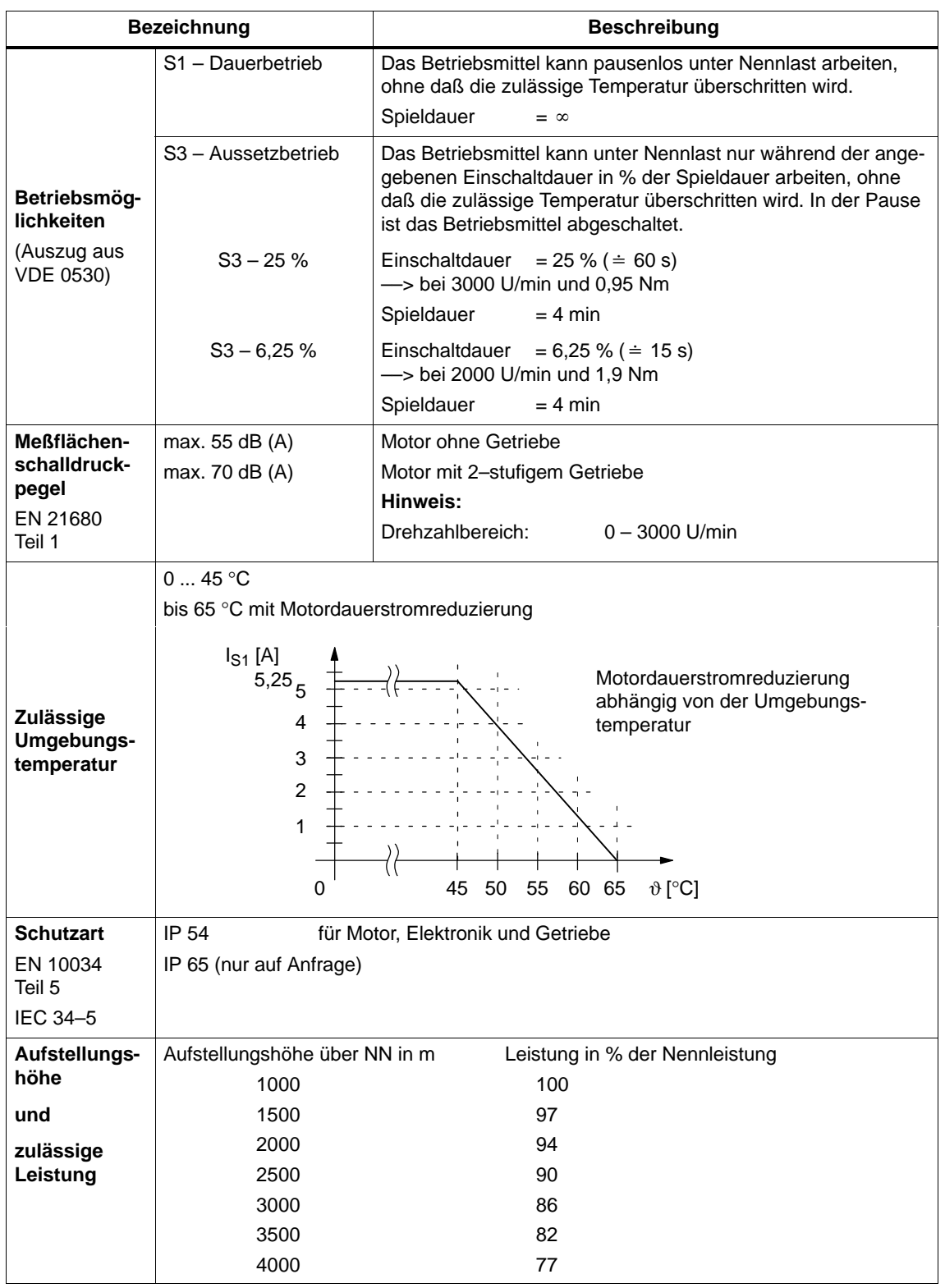

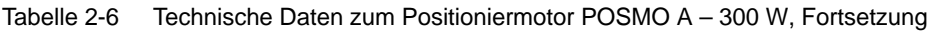

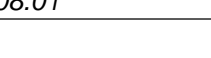

| <b>Bezeichnung</b> |                      | <b>Beschreibung</b>                                                               |                           |                                                           |  |  |
|--------------------|----------------------|-----------------------------------------------------------------------------------|---------------------------|-----------------------------------------------------------|--|--|
|                    | Motortyp             | 3 ~ Brushless Servomotor<br>Hinweis:<br>Der Motor entspricht der Motorreihe 1FK6. |                           |                                                           |  |  |
|                    |                      |                                                                                   |                           |                                                           |  |  |
|                    |                      |                                                                                   |                           |                                                           |  |  |
|                    | Kühlung              | Selbstkühlung (freie Konvektion)                                                  |                           |                                                           |  |  |
|                    | Überlastüberwachung  | i <sup>2</sup> t-Begrenzung                                                       |                           |                                                           |  |  |
|                    | Meßsystem            | inkremental                                                                       |                           |                                                           |  |  |
|                    | (eingebaut)          | Auflösung: 4096 Inkremente/Motorumdrehung                                         |                           |                                                           |  |  |
|                    | Motornenndrehzahl    | 3500 U/min                                                                        | (S1)                      | Hinweis:                                                  |  |  |
|                    |                      | 3000 U/min                                                                        | (S3, 25 %, 4 min)         | Die Angaben gelten                                        |  |  |
|                    | Motornennmoment      | $0.48$ Nm                                                                         | (S1)                      | nur bei einer Ver-<br>sorgungsspannung<br>von $\geq$ 48 V |  |  |
|                    | (ohne Getriebe)      | 0,95 Nm                                                                           | (S3, 25 %, 4 min)         |                                                           |  |  |
|                    | Motornennleistung    | 176 W                                                                             | (S1)                      |                                                           |  |  |
| <b>Motordaten</b>  | (ohne Getriebe)      | 300 W                                                                             | (S3, 25 %, 4 min)         |                                                           |  |  |
|                    | Motornennstrom       | 5,25A                                                                             | (S1)                      |                                                           |  |  |
|                    |                      | 10,5A                                                                             | (S3, 25 %, 4 min)         |                                                           |  |  |
|                    | Motorwirkungsgrad    | 75 %                                                                              | Motor                     |                                                           |  |  |
|                    |                      | 68 %                                                                              | Motor und Antriebseinheit |                                                           |  |  |
|                    | Motorträgheitsmoment | 630 gcm <sup>2</sup><br>Motor ohne Haltebremse:                                   |                           |                                                           |  |  |
|                    |                      | $670$ gcm <sup>2</sup><br>Motor mit Haltebremse:                                  |                           |                                                           |  |  |
|                    | Wellenbelastbarkeit  | Axiallast<br>$\bullet$                                                            |                           |                                                           |  |  |
|                    | (Motorwelle)         | Motor ohne Haltebremse<br>max. 210 N                                              |                           |                                                           |  |  |
|                    |                      | Motor mit Haltebremse<br>Radiallast<br>max. 240 N<br>$\bullet$                    |                           | keine Kräfte zulässig                                     |  |  |
|                    |                      |                                                                                   |                           |                                                           |  |  |
|                    |                      | (wirksam 30 mm ab Anschraubebene)                                                 |                           |                                                           |  |  |
|                    | Haltebremse          | Haltemoment:                                                                      | $1.1$ Nm                  |                                                           |  |  |

Tabelle 2-6 Technische Daten zum Positioniermotor POSMO A – 300 W, Fortsetzung

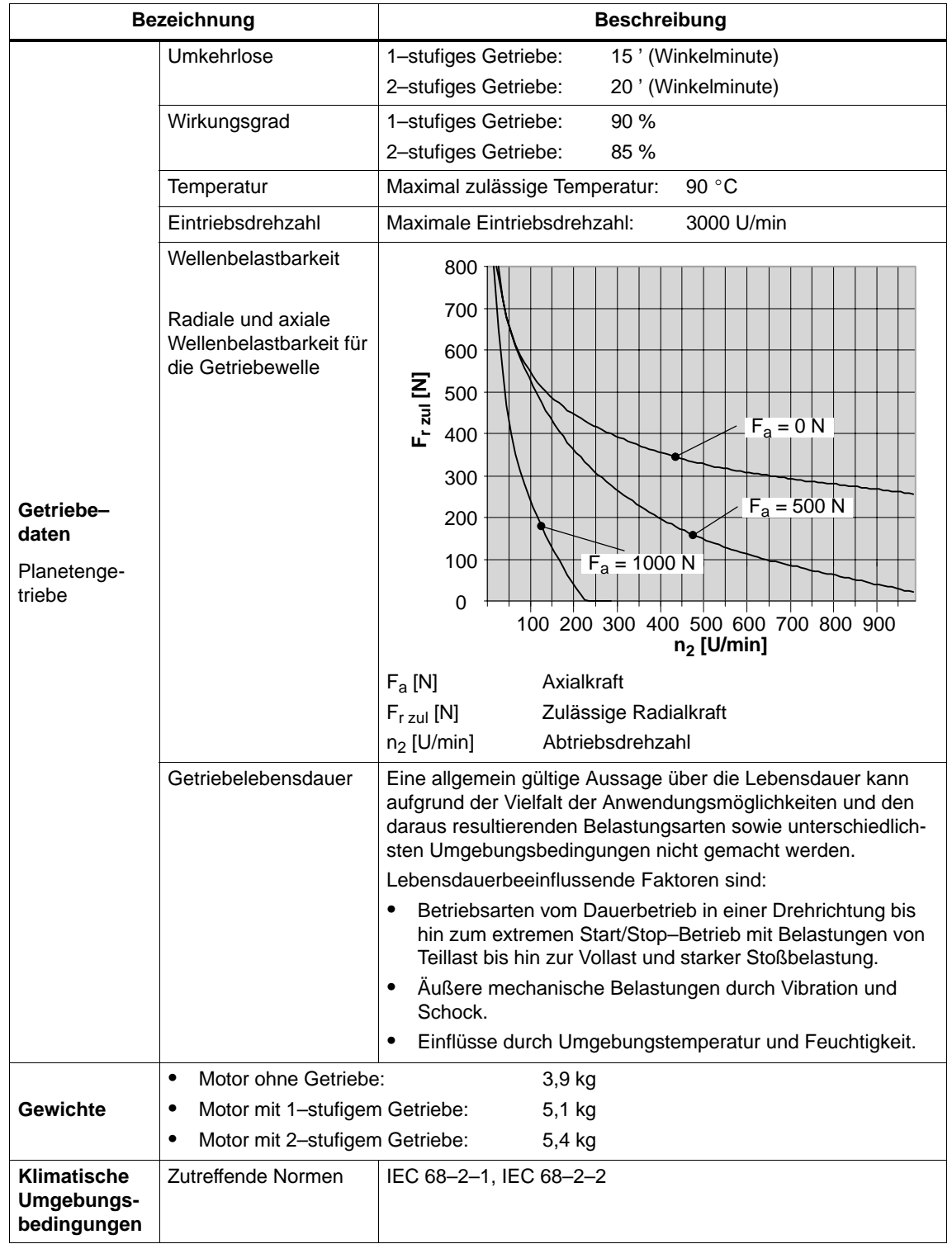

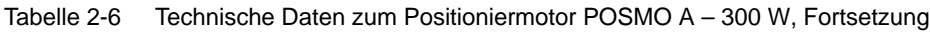

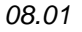

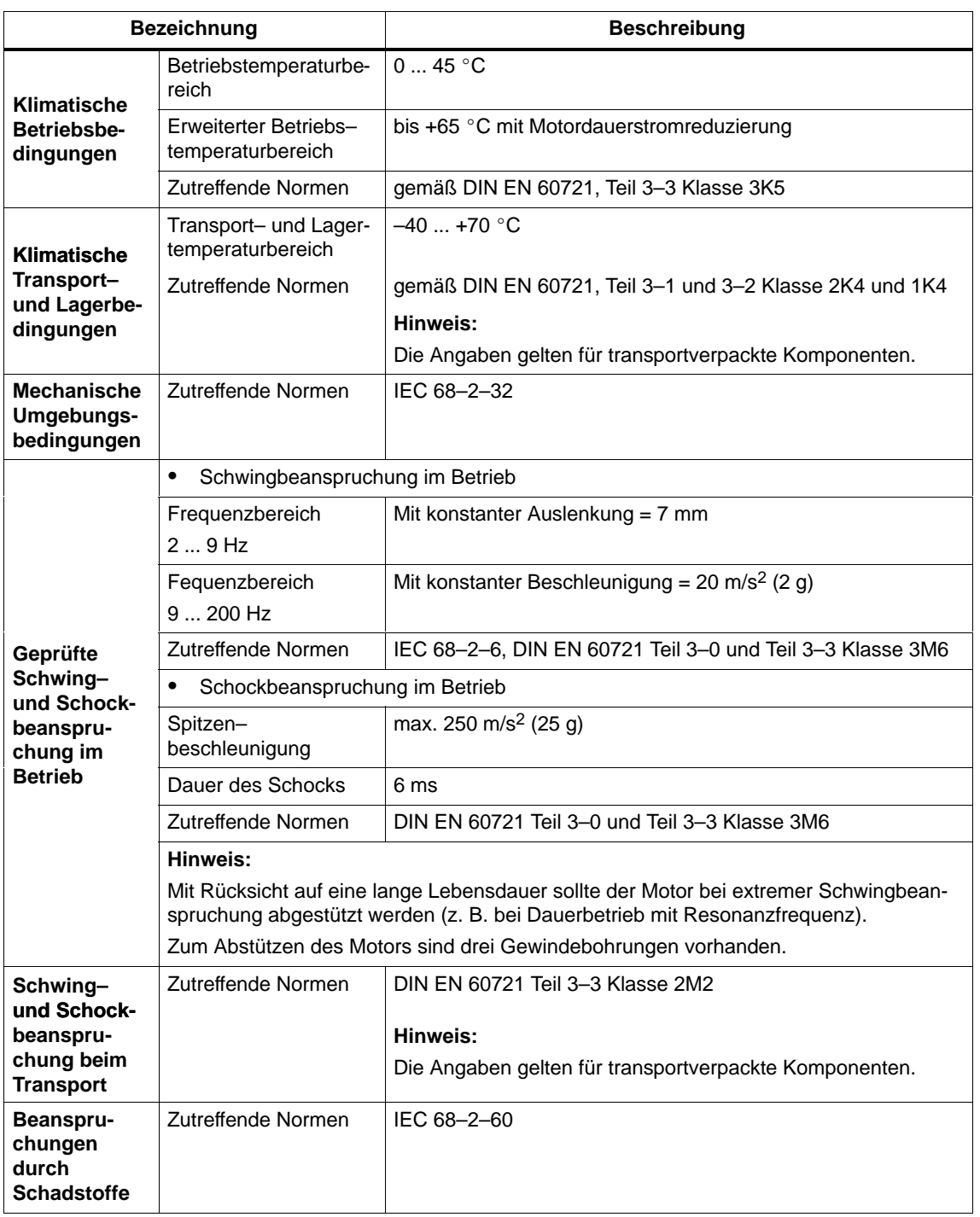

#### Tabelle 2-6 Technische Daten zum Positioniermotor POSMO A – 300 W, Fortsetzung

# Platz für Notizen

# **Inbetriebnahme**

# **3.1 Allgemeines zur Inbetriebnahme**

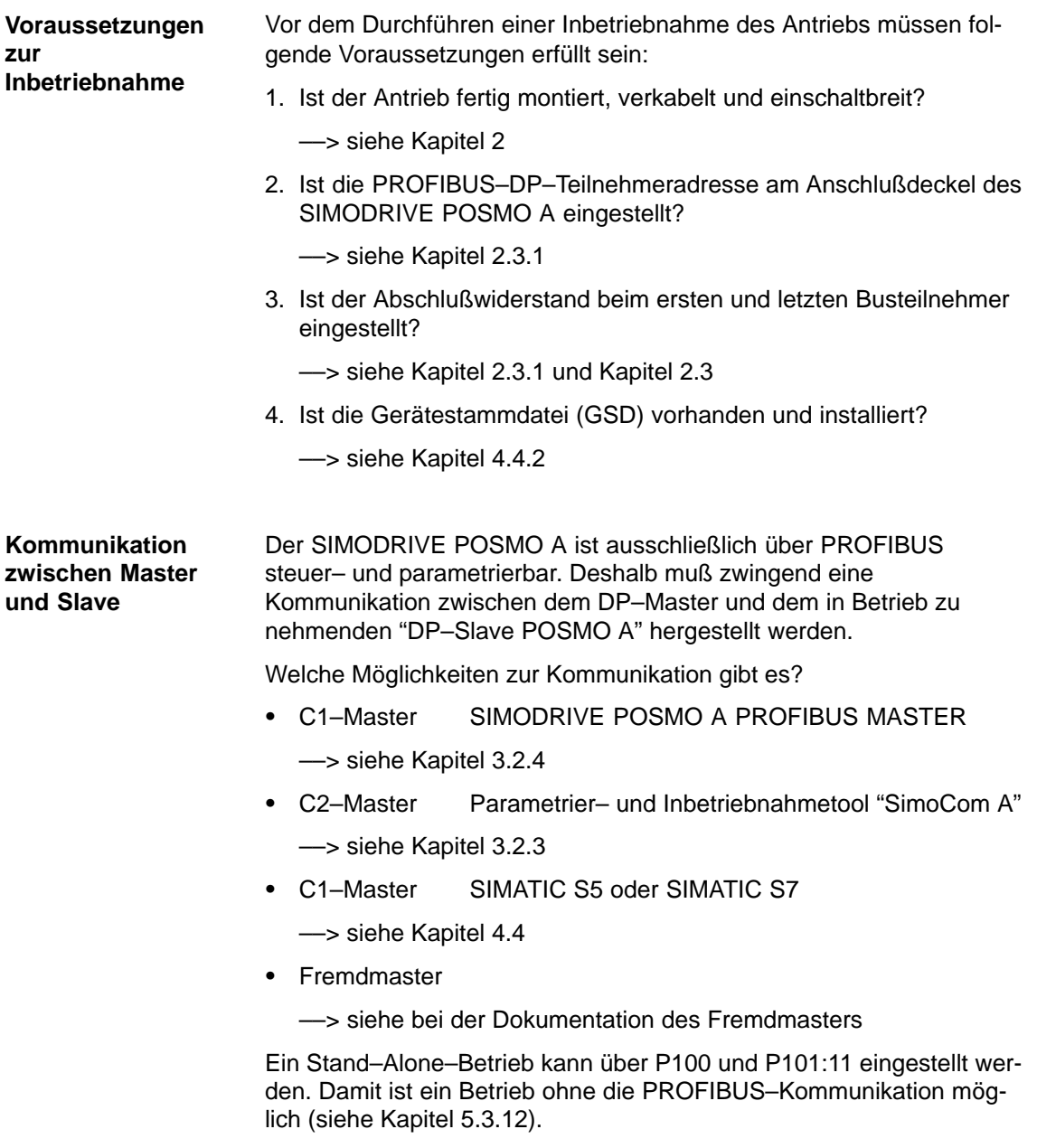

#### **Übersicht der Kommunikation**

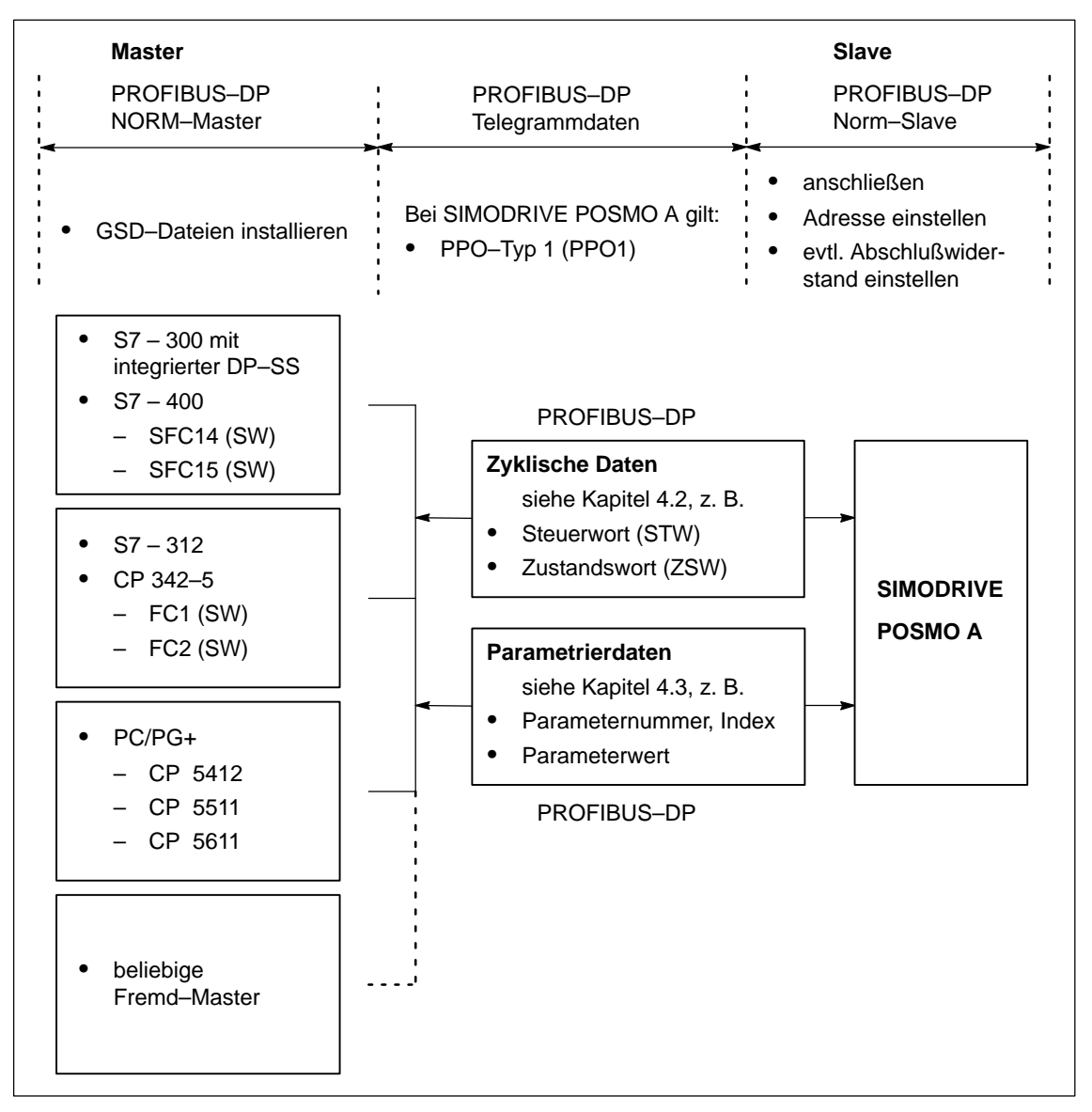

Bild 3-1 Übersicht der Kommunikation bei SIMODRIVE POSMO A

#### **LED nach dem Einschalten**

Nach dem Einschalten des SIMODRIVE POSMO A hat die LED folgenden Zustand, sofern kein Fehler erkannt wird:

- LED blinkt grün
	- ––> es wird keine Busverbindung aufgebaut (siehe Kapitel 6.1)

### **3.2.1 Inbetriebnahme und Kommunikation beim Master**

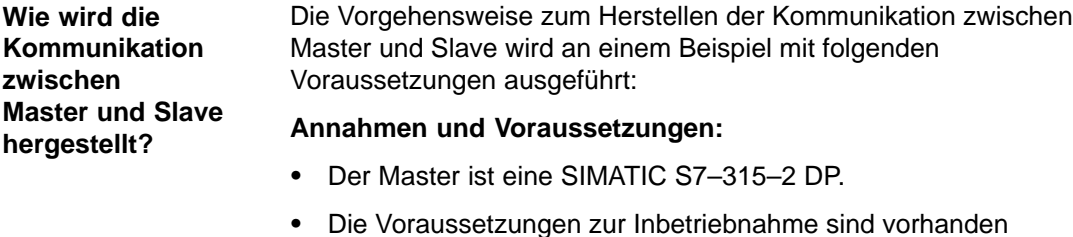

- 
- sind vorhanden (siehe Kapitel 3.1).
- Der "DP–Slave POSMO A" soll in ein bestehendes SIMATIC S7–Projekt eingebunden werden.
- Die GSD–Datei für den "DP–Slave POSMO A" ist vorhanden und installiert (siehe Kapitel 4.4.2).

#### **Vorgehensweise zum Herstellen der Kommunikation:**

- 1. Das bestehende SIMATIC–Projekt öffnen
- 2. Im Hardware–Katalog unter PROFIBUS–DP die Station "SIMODRIVE POSMO A" hinzufügen.
- 3. PROFIBUS–Adresse unter Eigenschaften einstellen

Am Positioniermotor (DP–Slave) muß die gleiche Adresse über Schalter S1 eingestellt werden (siehe Kapitel 2.3.1).

4. E–/A–Adresse einstellen

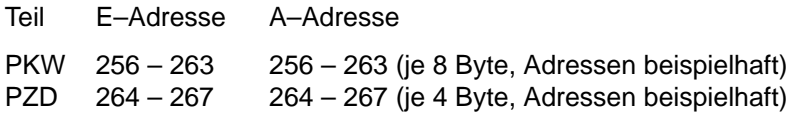

- 5. Projekt schließen und zum Master übertragen
- 6. Antrieb einschalten und LED prüfen
	- LED hat grünes Dauerlicht?
	- ja ––> Normaler Betrieb, Kommunikation läuft fehlerfrei
	- nein ––> Zustand der LED auswerten (siehe Kapitel 6.1)

Die eingestellte Baudrate wird vom Antrieb selbst erkannt.

#### **Hinweis**

Der DP–Master kann jetzt mit dem eingeschalteten DP–Slave SIMODRIVE POSMO A kommunizieren.

#### **Daten zum/vom Antrieb im PZD– und PKW–Bereich**

Aufgrund der im Beispiel eingestellten Peripherieadressen ergeben sich folgende Datenübertragungen im PZD– und PKW–Bereich:

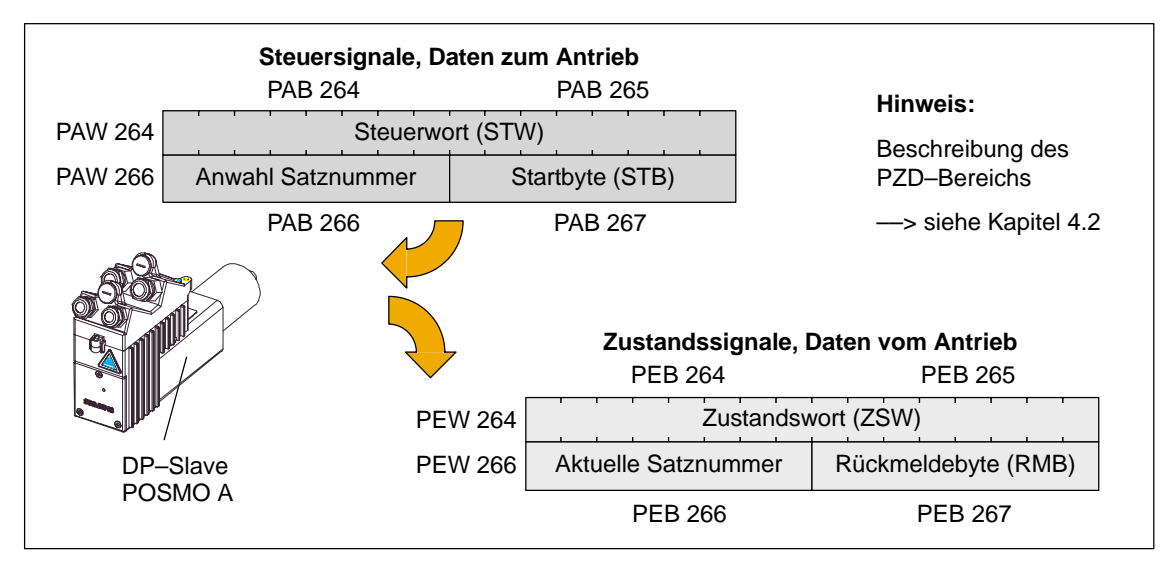

Bild 3-2 Datenübertragungen im PZD–Bereich (Adressen sind beispielhaft)

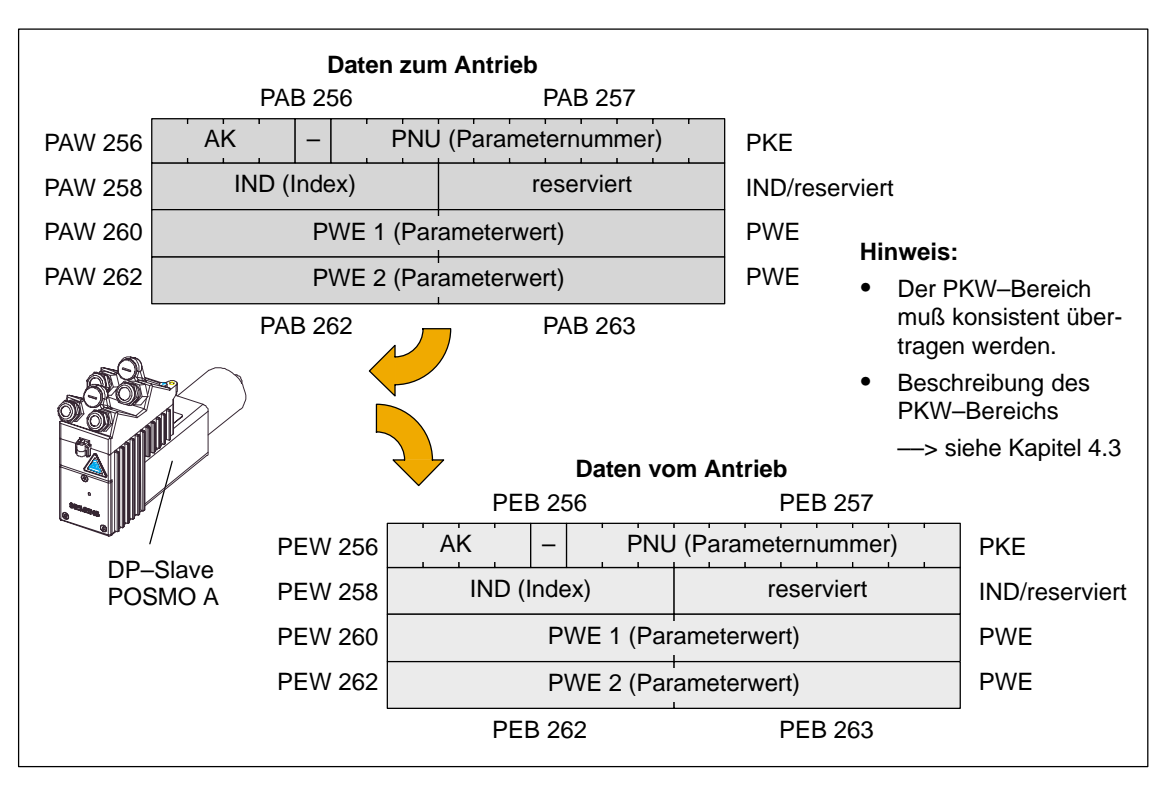

Bild 3-3 Datenübertragungen im PKW–Bereich (Adressen sind beispielhaft)

#### **IBN–Aufgaben nach dem Herstellen der Kommunikation**

Nach dem Herstellen der Kommunikation ist die Inbetriebnahme des DP–Masters abzuschließen.

Dazu sind folgende Aufgaben zu erledigen:

1. Funktionsprüfung durchführen

Zur Funktionsprüfung können Sie an dieser Stelle die erforderlichen Freigabebits setzen.

––> siehe Kapitel 4.2

Den Antrieb bringen Sie wie folgt zum Drehen:

- Tippen 1 (nach links 20 % von 3000 U/min Motorumdrehungen) oder
- Tippen 2 (nach rechts 20 % von 3000 U/min)
- 2. Anwenderprogramm für PZD–Bereich erstellen

Erstellen eines Anwenderprogramms im DP–Master zur Versorgung von Steuer– und Zustandsworten.

––> siehe Kapitel 4.2

3. Anwenderprogramm für PKW–Bereich erstellen

Anwender–SW zur Kommunikation des PKW–Bereichs erstellen.

––> siehe Kapitel 4.3

## **3.2.2 SIMATIC S7–Funktionsbausteine**

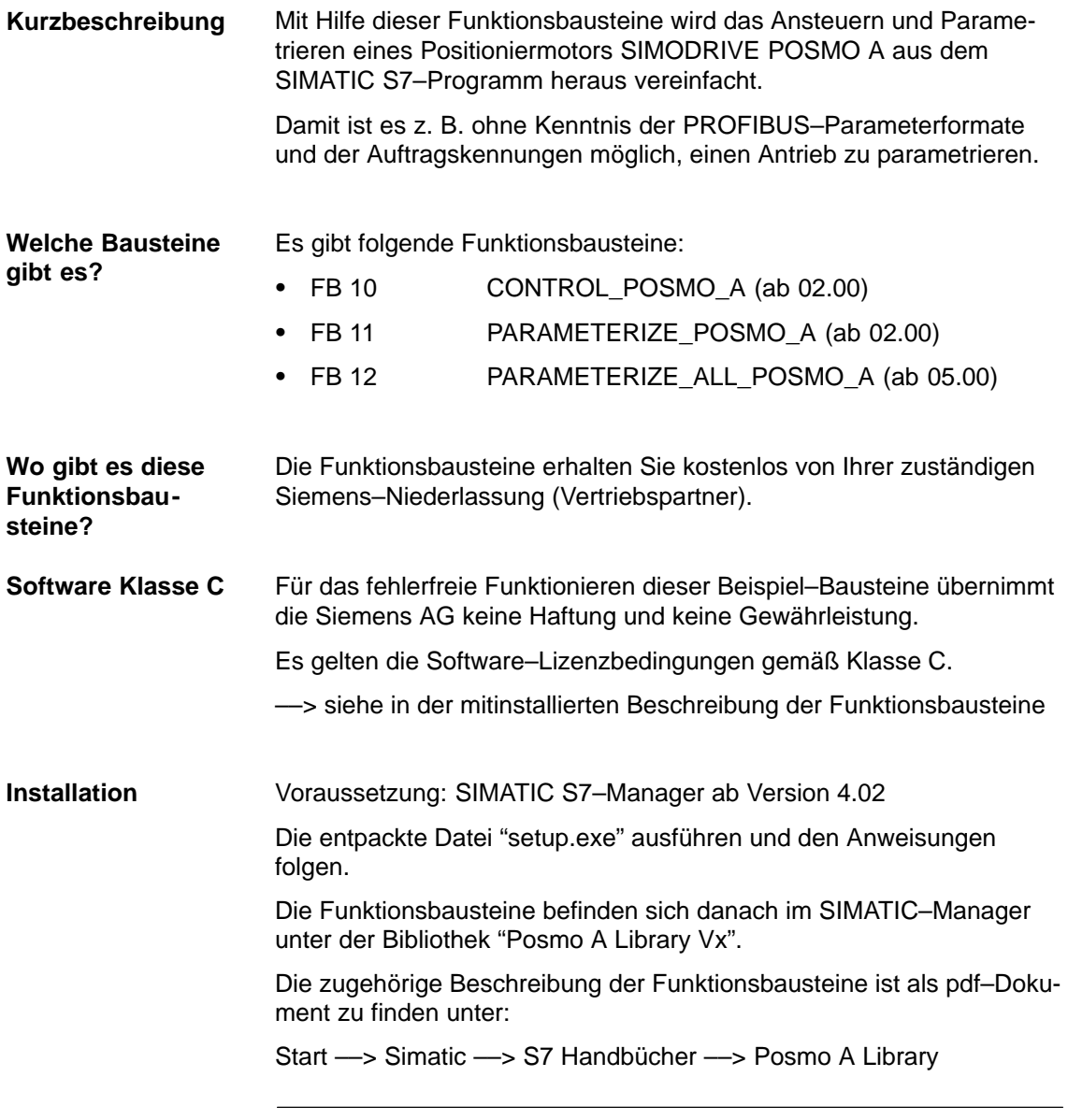

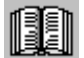

#### **Lesehinweis**

Damit Sie immer eine zu den Bausteinen "passende" und aktuelle Beschreibung vor sich haben, sind die Informationen zu den Bausteinen dem mitinstallierten pdf–Dokument zu entnehmen.

## **3.2.3 Parametrier– und Inbetriebnahmetool "SimoCom A" (ab SW 1.5)**

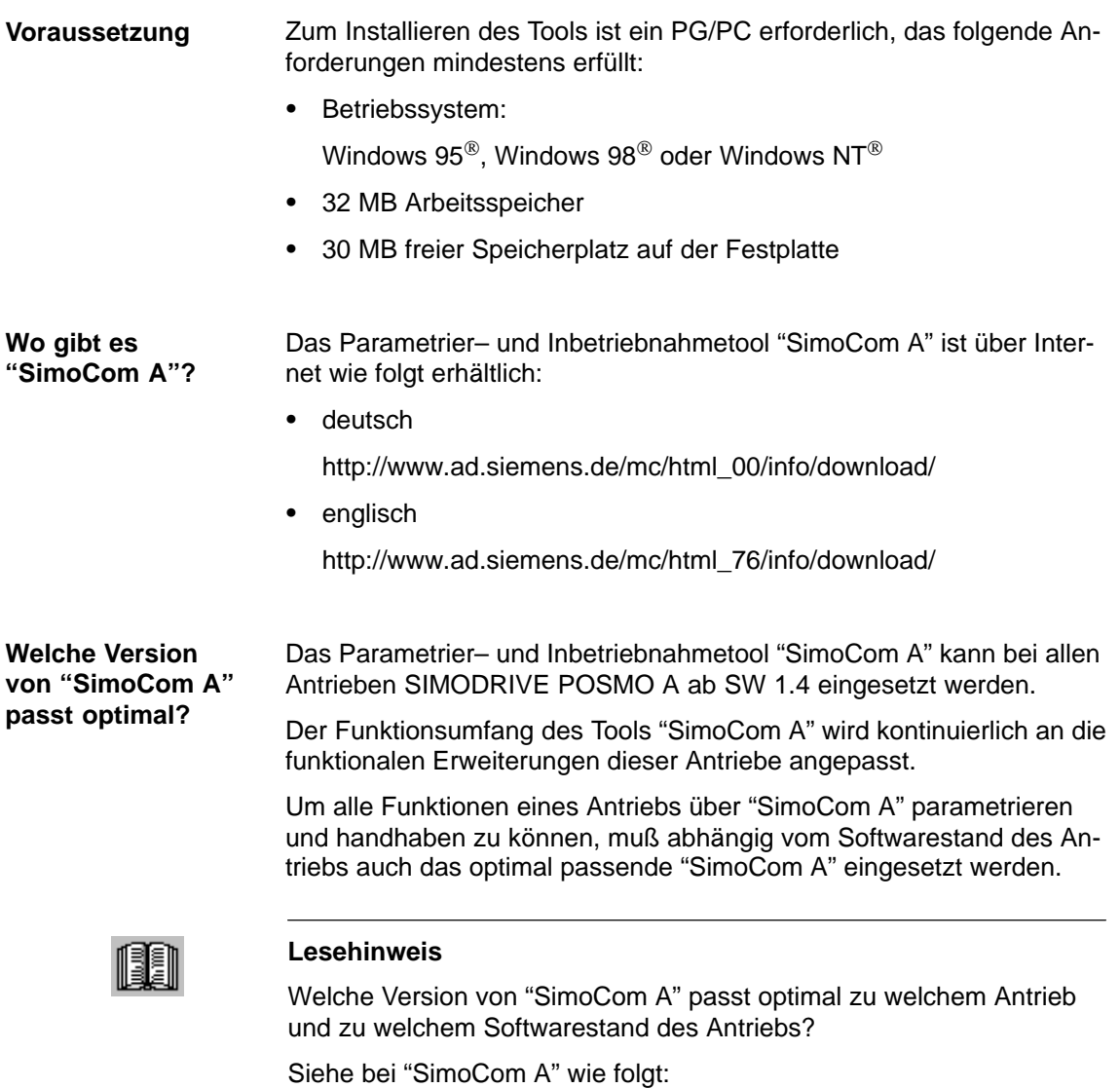

Hilfe ––> Info über "SimoCom A" ... ––> Versionen

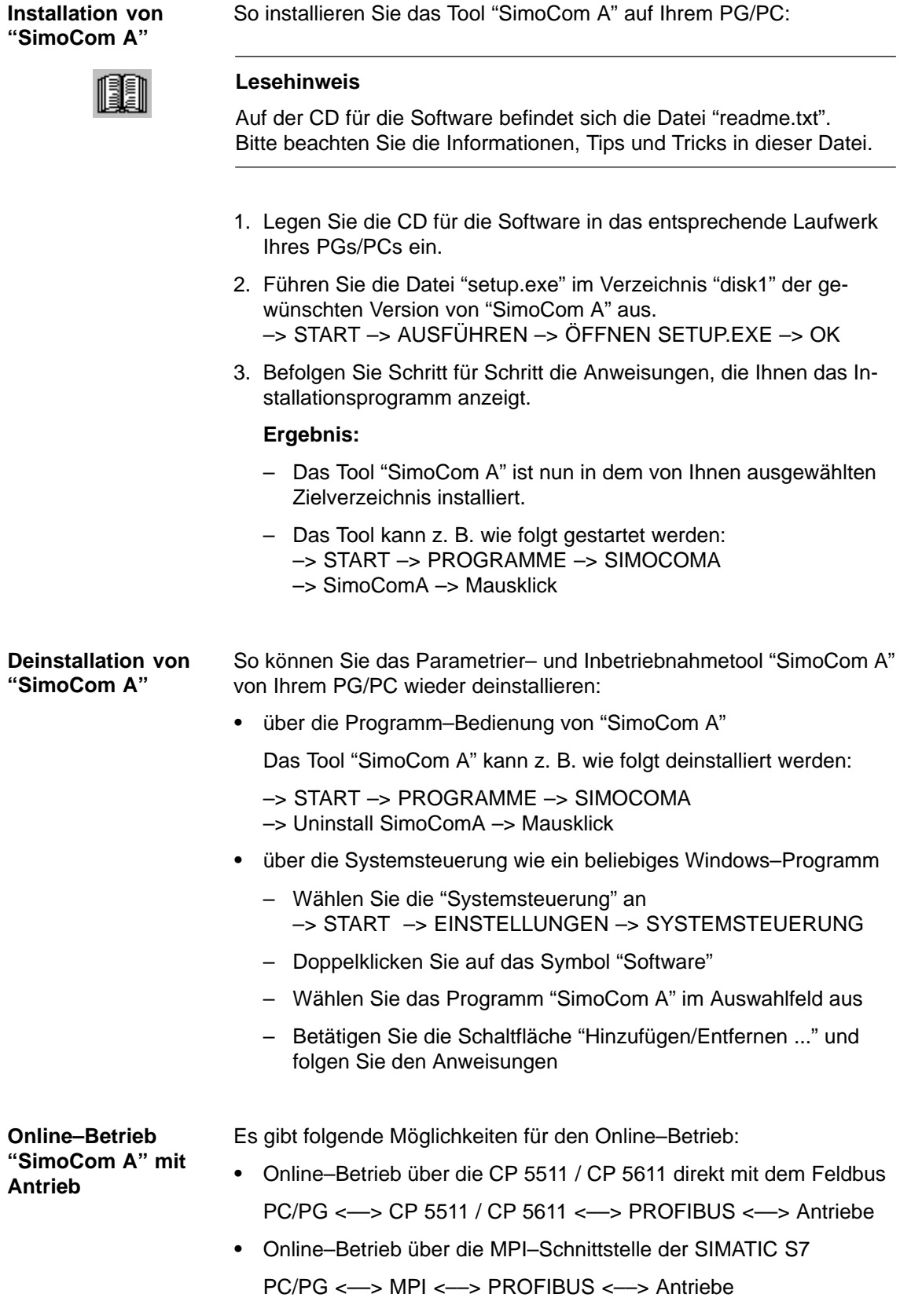

**Betrieb**

Um zwischen "SimoCom A" und einem Antrieb einen Online–Betrieb über den Feldbus PROFIBUS–DP herstellen zu können, müssen folgende Voraussetzungen erfüllt sein: **Voraussetzungen für den Online–**

- 1. Kommunikationsbaugruppen, wenn "Verbinden über PROFIBUS"
	- CP 5511 (PROFIBUS–Anbindung über PCMCIA–Karte)
		- Aufbau:

PCMCIA–Karte vom Typ 2 + Adapter mit 9–poliger SUB–D– Buchse zum Anschluß an PROFIBUS.

Bestell–Nr. (MLFB): 6GK1551–1AA00

oder

– CP 5611 (PROFIBUS–Anbindung über kurze PCI–Karte)

Aufbau: Kurze PCI–Karte mit 9–poliger SUB–D–Buchse zum Anschluß an PROFIBUS.

Bestell–Nr. (MLFB): 6GK1561–1AA00

Bei neueren PGs ist diese Kommunikationsschnittstelle bereits vorhanden.

2. SIMATIC–CPU, wenn "Verbinden über MPI–Schnittstelle"

Bei der Kopplung über die MPI–Schnittstelle ist eine routingfähige SIMATIC–CPU erforderlich.

3. S7–DOS ab V5.0

Die Software wird bei der Installation von "SimoCom A" mitinstalliert.

- 4. Verbindungskabel
	- zwischen CP 5511 bzw. CP 5611 und Feldbus PROFIBUS oder
	- zwischen MPI–Schnittstelle von PG und SIMATIC–CPU

#### **Hinweis**

Online–/Offline gehen über PROFIBUS im zyklischen Betrieb:

Während der PROFIBUS sich im zyklischen Betrieb befindet kann "SimoCom A" mit CP xxxx über die folgende Steckleitung an den Feldbus an– bzw. abgehängt werden, ohne daß es zu einer Störung kommt.

Bestell–Nr. (MLFB): 6ES7901–4BD00–0XA0 (Steckleitung)

**3**

#### Bei "SimoCom A" ist die Kommunikation über PROFIBUS–DP wie folgt einzustellen:  $\bullet$ **Einstellungen bei "SimoCom A"**

- Extras Einstellungen Kommunikation ––> Dialog "Schnittstelle"
- $\bullet$  Bei "Bei "Gehe Online" verbinden über" folgendes einstellen: ––> "direkte Verbindung", wenn Kopplung direkt mit Feldbus
	- oder
	- ––> "über S7 geroutet", wenn Kopplung über MPI–Schnittstelle

Danach kann über die Funktion "Gehe Online" ein Online–Betrieb direkt über den Feldbus zum Antrieb hergestellt werden.

#### **Beispiel: Online–Betrieb über PROFIBUS**

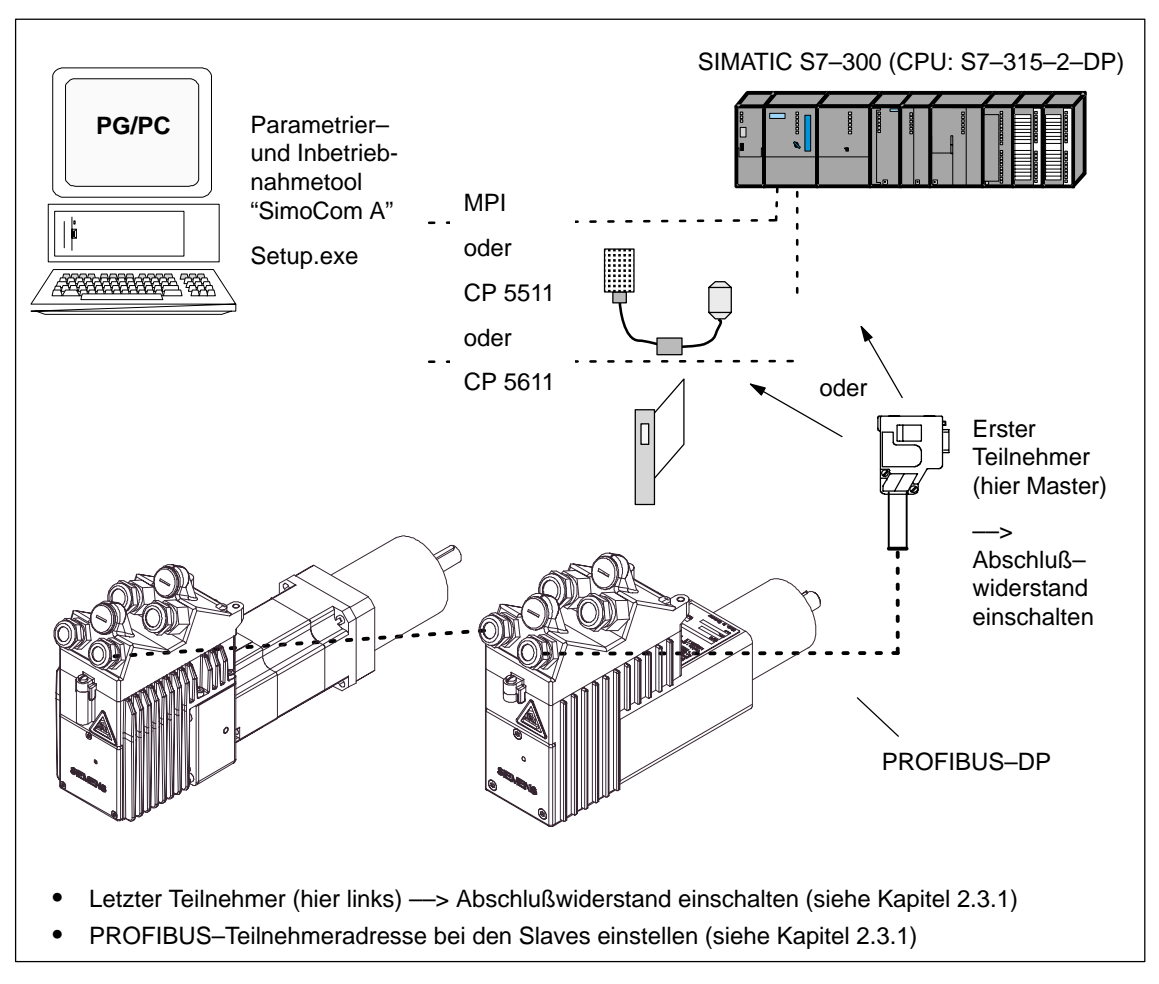

Bild 3-4 Beispiel für Online–Betrieb über PROFIBUS: "SimoCom A" <––> 2 Antriebe
**3**

3.2 Inbetriebnahme des DP–Masters

**Einstieg in "SimoCom A"** Voraussetzung:

Das Parametrier– und Inbetriebnahmetool "SimoCom A" ist auf dem PG/PC installiert und kann gestartet werden.

Nach dem erstmaligen Starten erscheint folgendes Grundbild:

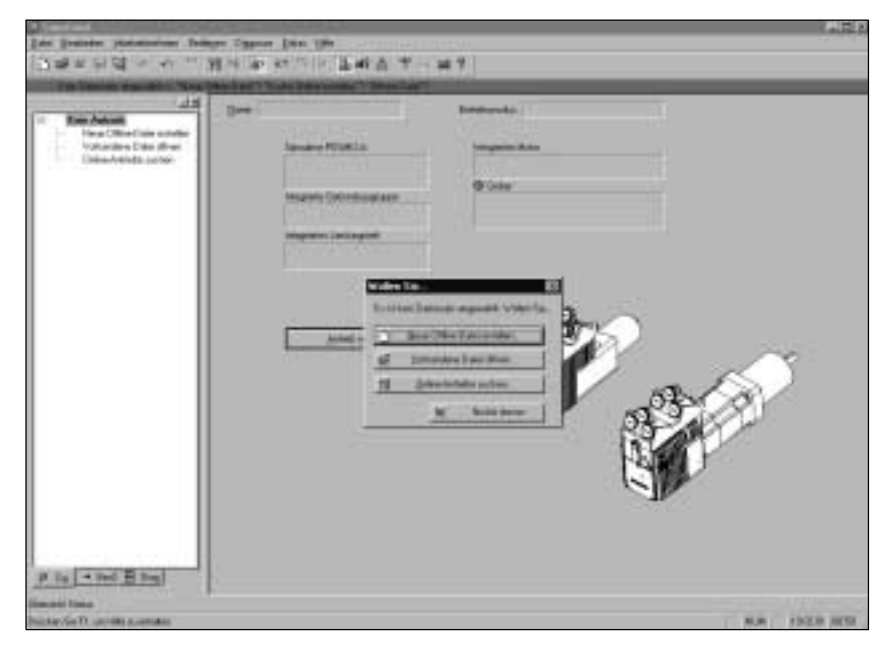

Bild 3-5 Grundbild von "SimoCom A"

#### **Hinweis**

Das sollten Sie unbedingt beim Umgang mit "SimoCom A" wissen:

Das Programm versucht "mitzudenken":

 $\bullet$  Wenn Sie einen Befehl anwählen, der aus einem bestimmten Grund eigentlich gerade nicht verfügbar ist (z. B. Sie sind offline und wollen "Verfahren"), dann tut das Programm das, was Sie wahrscheinlich gerade tun wollten: Es geht "online", bietet Ihnen eine Liste der Antriebe an und öffnet

nach Anwahl des gewünschten Antriebs das Verfahrfenster. Sollten Sie das doch nicht wünschen, dann können Sie abbrechen und wie gewünscht weitermachen.

 $\bullet$  In den Dialogen stehen nur die Informationen zur Verfügung, die aufgrund der eingestellten Konfiguration vorhanden sein müssen.

Bitte beachten Sie die Informationen zu "SimoCom A" in Tabelle 3-1.

| Informationen zu | Die im folgenden aufgeführten Informationen geben grundsätzliche Hin- |
|------------------|-----------------------------------------------------------------------|
| "SimoCom A"      | weise zum Umgang mit dem Parametrier- und Inbetriebnahmetool          |
|                  | "SimoCom A".                                                          |

Tabelle 3-1 Informationen zu "SimoCom A"

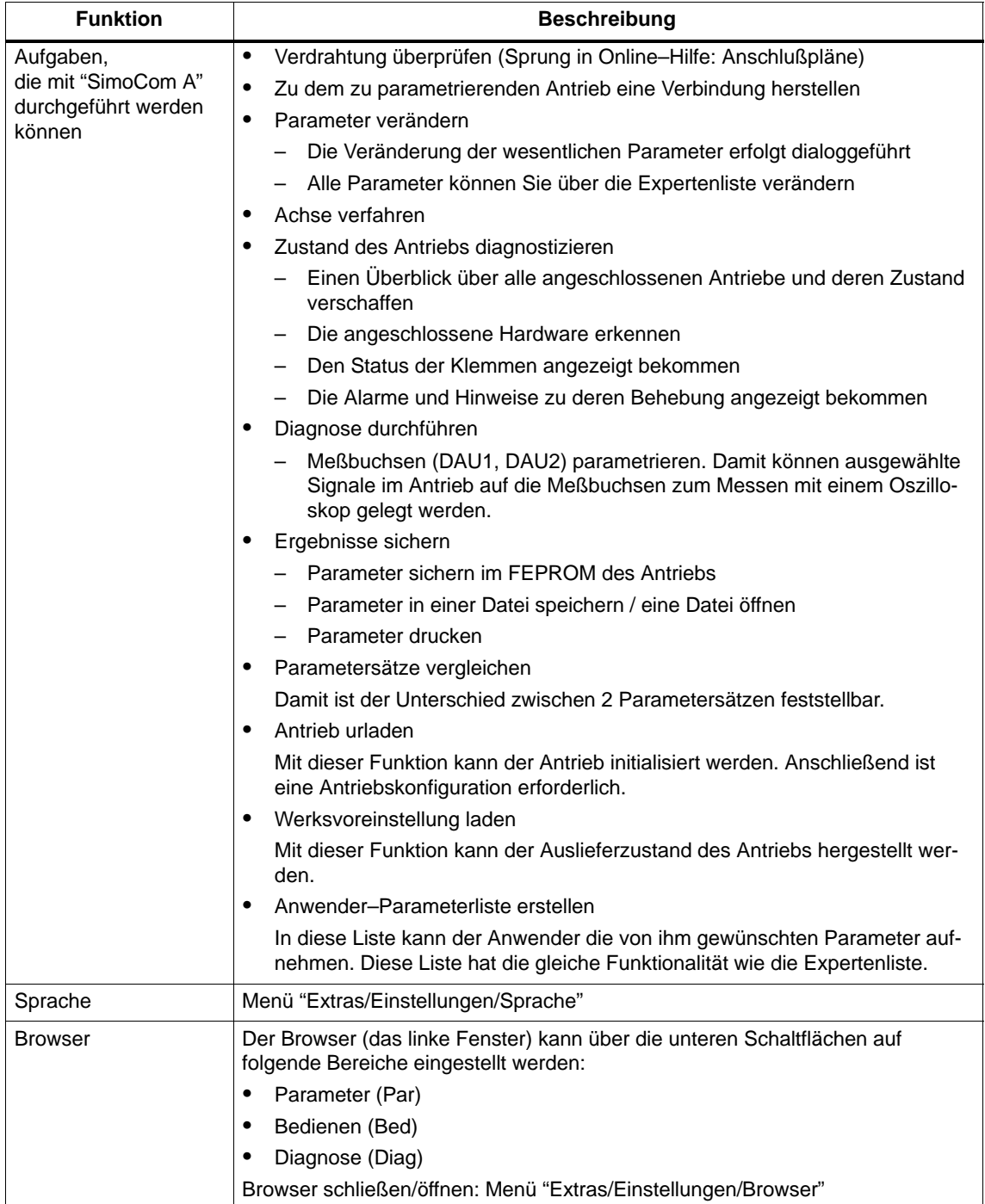

# 3.2 Inbetriebnahme des DP–Masters

| <b>Funktion</b>                          | <b>Beschreibung</b>                                                                                                    |
|------------------------------------------|----------------------------------------------------------------------------------------------------|
| Offline arbeiten                         | das heißt, Sie arbeiten nur am Rechner und haben keine Verbindung zu ei-<br>nem Antrieb. Im Browser sind unter "Bedienen" nur die geöffneten Dateien<br>enthalten.                                                                                                    |
| Online arbeiten                          | das heißt, Sie sind mit einem oder mehreren Antrieben verbunden, und<br>"SimoCom A" kennt diese Antriebe auch.                                                                                                    |
|                                          | Das ist der Fall, wenn "SimoCom A" die Schnittstelle schon einmal abgesucht<br>hat.                                                                                                    |
|                                          | Online werden Sie, wenn                                                                                                    |
|                                          | Ihre Voreinstellung im Menü "Extras/Einstellungen/Kommunikation"<br>eingestellt ist (dann geschieht dies beim Starten von "SimoCom A")                                                                                                    |
|                                          | Sie über Bedienung "Suchen Online-Antriebe" wählen                                                                                                    |
|                                          | Im Online-Betrieb sind im Browser unter "Bedienen" die geöffneten Dateien und<br>alle über die Schnittstelle verfügbaren Antriebe enthalten.                                                                                                    |
|                                          | Hinweis:                                                                                                    |
|                                          | Die über "SimoCom A" angezeigten Parameter werden nicht zyklisch gelesen.                                                                                                    |
| Im Antrieb<br>oder                       | Sie können direkt im Antrieb oder nur auf PC in Datei arbeiten, aber immer nur<br>mit einem Datensatz zu einer Zeit.                                                                                                    |
| in Datei arbeiten                        | Zum Beispiel können Sie mit einem POSMO A - 300 W (4A) und einem<br>POSMO A - 75 W (6A) verbunden sein um so Zugang zu den Parametersätzen<br>in den beiden Antrieben zu erhalten und gleichzeitig einige Dateien offen haben.<br>Alle diese Parametersätze werden Ihnen im Browser unter "Bedienen" und auch<br>im Menü "Datei" angezeigt. |
|                                          | Wenn Sie "Antrieb 4A" wählen, so sehen Sie aktuell den Zustand und die<br>Parameter von Antrieb 4A - sonst keine. Beim Umschalten auf z. B. die Datei<br>"Meine par" sehen Sie nur die Parameter dieser Datei.                                                                                                    |
|                                          | Geöffnete Parameterdateien können über Menü "Datei/Datei schließen" wieder<br>geschlossen werden.                                                                                                    |
| Steuerungshoheit dem                     | bedeutet, daß der "DP-Slave POSMO A" vom PC aus gesteuert werden soll.                                                                                                    |
| PC geben                                 | Wie wird die Steuerungshoheit dem PC gegeben?                                                                                                    |
|                                          | Der C1-Master muß AUS 1, AUS 2 oder AUS 3 signalisieren<br>$\bullet$                                                                                                    |
|                                          | Die Steuerungshoheit über Menü "Bedienen/Steuerungshoheit beim PC"<br>$\bullet$<br>dem PC geben                                                                                                    |
| Steuerungshoheit wie-<br>der zurückgeben | bedeutet, daß der "DP-Slave POSMO A" vom C1-Master aus gesteuert<br>werden soll.                                                                                                    |
|                                          | Wie wird die Steuerungshoheit zurückgegeben?                                                                                                    |
|                                          | Den Antrieb zum Stillstand bringen<br>$\bullet$                                                                                                    |
|                                          | Die PC-Reglerfreigabe wegnehmen<br>٠                                                                                                    |
| Vorgehensweise bei<br>der Inbetriebnahme | Empfehlung: Den Browser auf "Parameter" einstellen und die Dialoge<br>"Konfiguration - Antrieb neu konfigurieren" -> "Mechanik" --> "Verfahrsätze"<br>nacheinander durcharbeiten.                                                                                                    |
| 1.) Konfiguration                        | hier geben Sie ein, welchen Antriebstyp, welche Getriebestufe und welche<br>Bremsoption (nur 300 W-Motor) verwendet wird.                                                                                                    |
|                                          | Eine Änderung dieser Daten bewirkt eine Neuberechnung der davon<br>abhängigen Parameter, d. h. vorherige Änderungen an den betroffenen Para-<br>metern werden überschrieben.                                                                                                    |
| 2.) Mechanik                             | hier treffen Sie Festlegungen über die verwendete Mechanik (z. B.<br>Rundachse?, externes Getriebe?).                                                                                                    |

Tabelle 3-1 Informationen zu "SimoCom A", Fortsetzung

# 3.2 Inbetriebnahme des DP–Masters

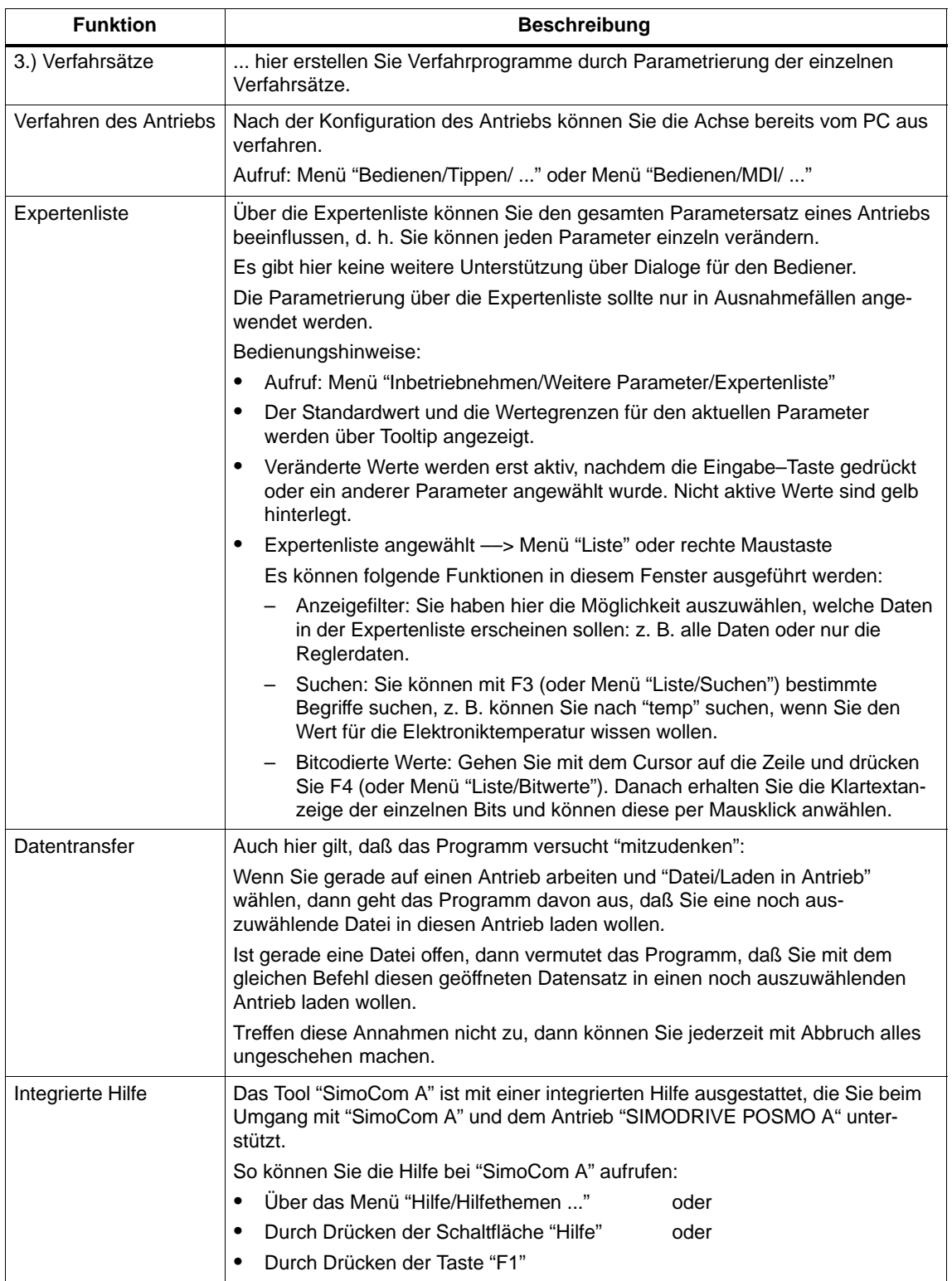

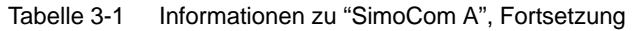

# **3.2.4 Parametrier– und Inbetriebnahmetool C1–Master "SIMODRIVE POSMO A PROFIBUS MASTER"**

Der Master "SIMODRIVE POSMO A PROFIBUS MASTER" ermöglicht den Datenaustausch zwischen einem PC, PG oder Notebook als Master Klasse 1 (C1–Master) mit SIMODRIVE POSMO A über den Feldbus PROFIBUS–DP. **Kurzbeschreibung**

> Der Anschluß an den PROFIBUS ist mit der SIMATIC NET DP–Programmierschnittstelle realisiert.

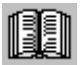

#### **Lesehinweis**

Die Randbedingungen und wichtige Informationen sind der mitgelieferten Liesmich–Datei zu entnehmen.

Die Beschreibung des Tools ist als Online–Hilfe verfügbar.

Hinweise zur Installation finden Sie auf der letzten Installationsdiskette.

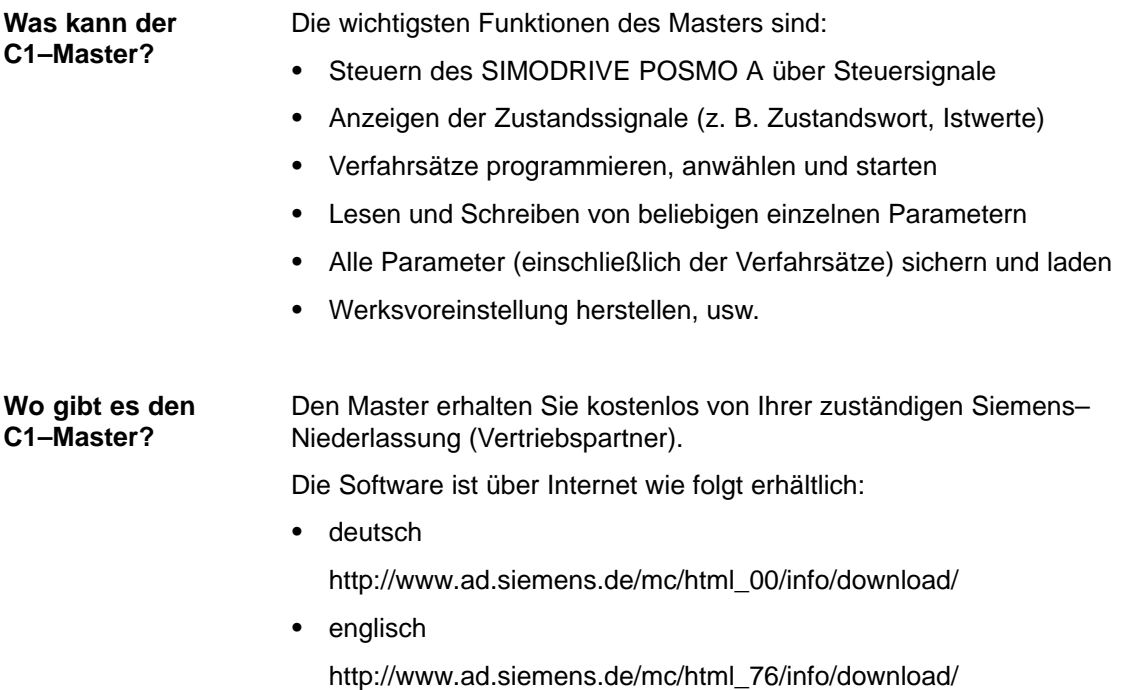

3.2 Inbetriebnahme des DP–Masters

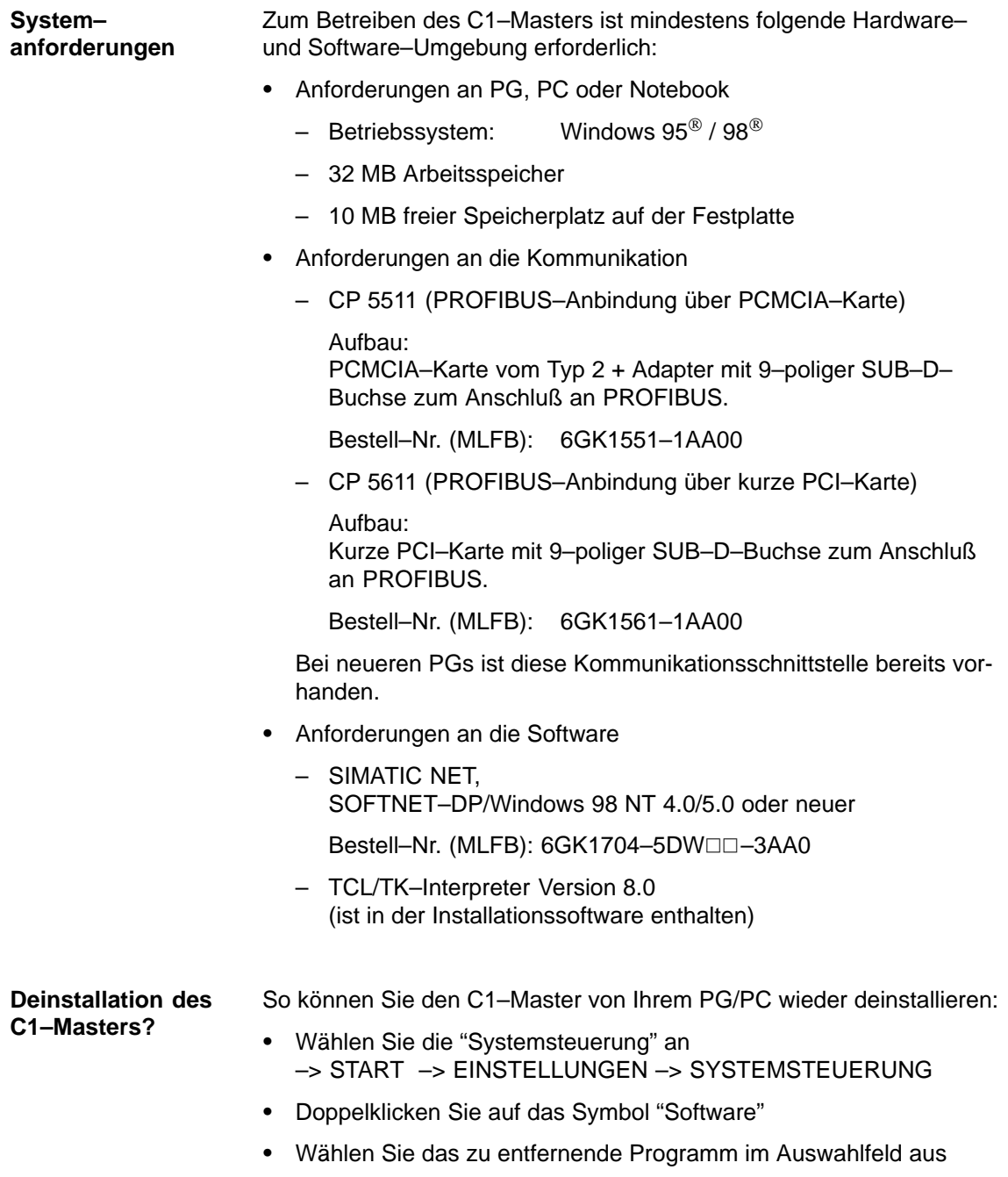

 $\bullet$  Betätigen Sie die Schaltfläche "Hinzufügen/Entfernen ..." und folgen Sie den Anweisungen

# **3.3 Achsinbetriebnahme**

Zur Anpassung der Achse sind die entsprechenden Parameter wie gewünscht zu setzen.

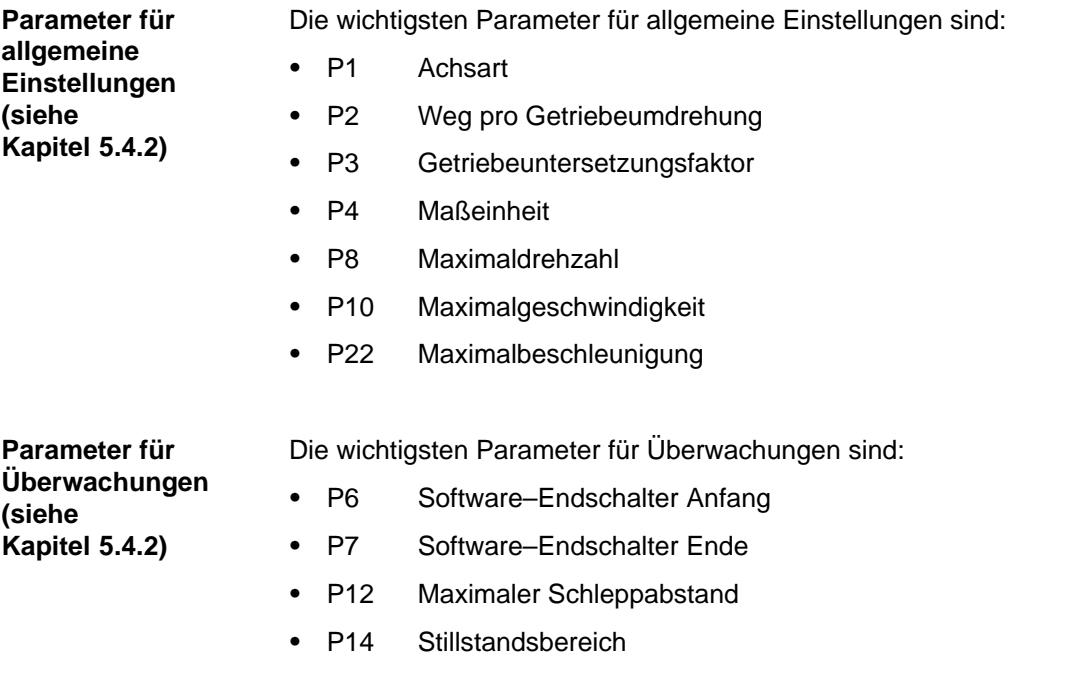

3.3 Achsinbetriebnahme

## **Beispiel: Linearachse parametrieren**

Wie werden die angenommenen Werte im Bild 3-6 in den entsprechenden Parametern abgebildet?

 $\bullet$ 

 $\bullet$ 

 $\bullet$ 

 $\bullet$ 

 $\bullet$ 

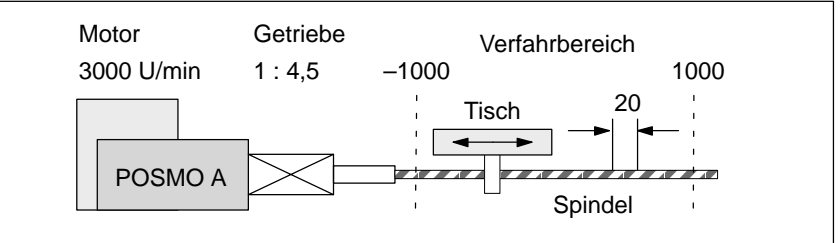

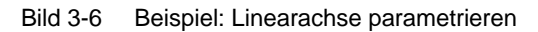

- P1 = 0 :Achsart Linearachse
- P2 = 20 :Weg pro Getriebeumdrehung
- P3 = 4,5 :Getriebeuntersetzungsfaktor
- $\bullet$ P4 = 0 :Maßeinheit mm
- $\bullet$ P6 = -1000 :SW-Endschalter Anfang
- $\bullet$ P7 = 1000 :SW-Endschalter Ende
- $\bullet$ P8 = 3000 :Maximaldrehzahl
- $\bullet$ P10 = 13333,33 :Maximalgeschwindigkeit : $v_{\text{max}} = 3000/\text{min} \cdot 1/4,5 \cdot 20 \text{ mm} = 13333,33 \text{ mm/min}$

**Beispiel: Rundachse parametrieren** Wie werden die angenommenen Werte im Bild 3-7 in den entsprechenden Parametern abgebildet?

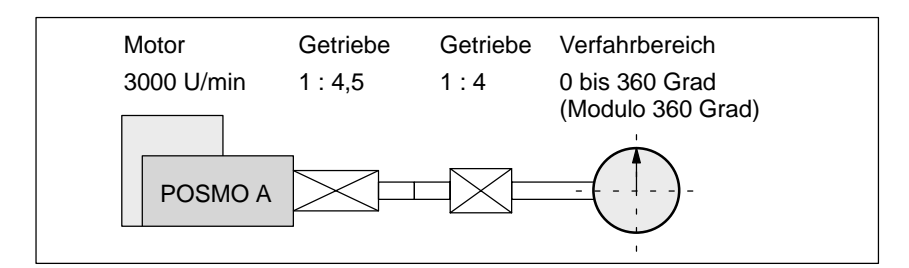

Bild 3-7 Beispiel: Rundachse parametrieren

- P1 = 360 :Achsart Rundachse Modulo 360 Grad
- P2 = 360 :Weg pro Getriebeumdrehung
- $\bullet$ P3 = 18 (4,5 · 4) :Getriebeuntersetzungsfaktor
- $\bullet$ P4 = 1 :Maßeinheit Grad
- $\bullet$ P6 = P7 = 0 :bei Rundachse SW–Endschalter deaktivieren
- $\bullet$ P8 = 3000 :Maximaldrehzahl
- $\bullet$  P10 = 60000 :Maximalgeschwindigkeit : $v_{\text{max}} = 3000/\text{min} \cdot 360 \text{ Grad}/18 = 60000 \text{ Grad/min}$

# **3.3.1 Regelungsstruktur**

**Beschreibung**

In folgendem Bild wird die Struktur des Strom–/Drehzahl– und Lagereglers aufgezeigt.

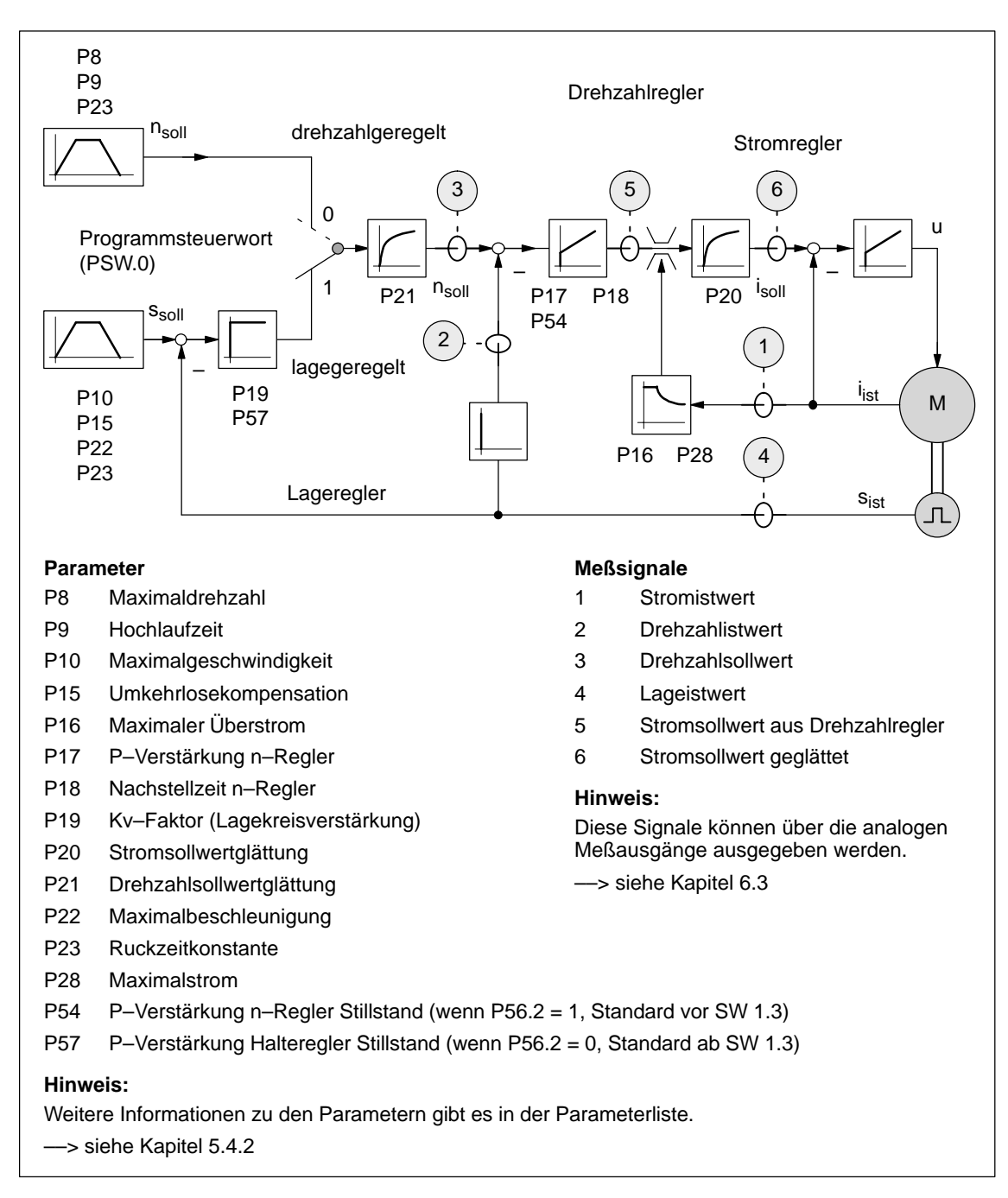

Bild 3-8 Regelungsstruktur bei SIMODRIVE POSMO A

# **3.3.2 Flußdiagramm zur Inbetriebnahme des SIMODRIVE POSMO A**

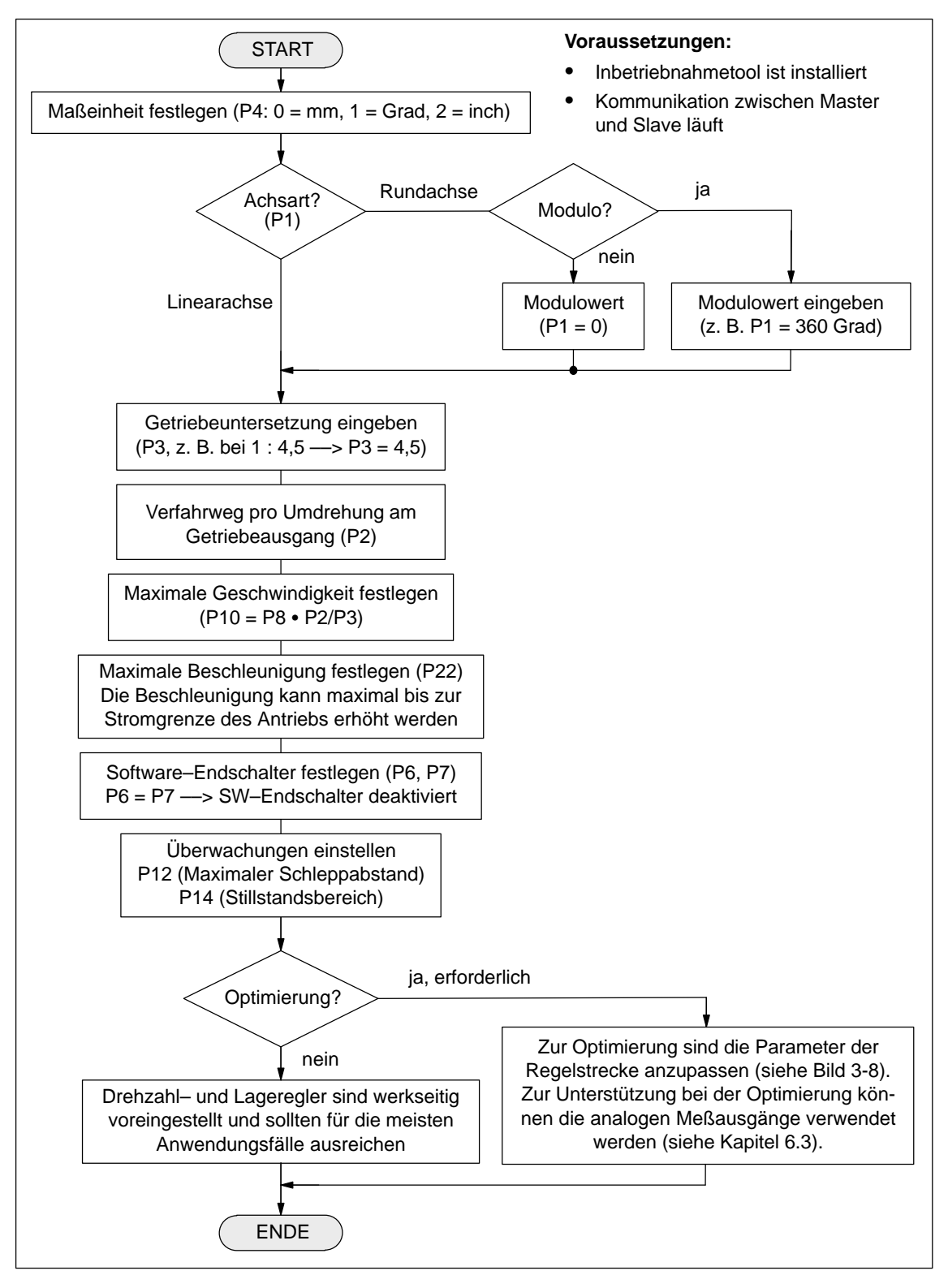

Bild 3-9 Flußdiagramm für die Erst–Inbetriebnahme

# **3.3.3 Optimierungen**

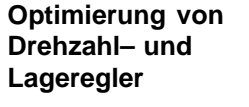

Der Drehzahl– und Lageregler ist werkseitig voreingestellt und sollte für die meisten Anwendungsfälle ausreichen.

Sind jedoch Änderungen erforderlich, dann können zur Unterstützung bei der Optimierung die analogen Meßausgänge verwendet werden (siehe Kapitel 6.3).

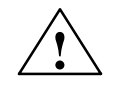

**! Vorsicht** Das Optimieren von Drehzahl– und Lageregler darf nur von Fachpersonal mit regelungstechnischen Kenntnissen durchgeführt werden.

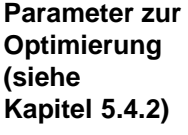

- Zur Optimierung des Drehzahl– und Lagereglers sind die folgenden Parameter in dieser Reihenfolge einzustellen:
- $\bullet$ P17 P–Verstärkung n–Regler
- $\bullet$ P18 Nachstellzeit n–Regler
- $\bullet$ P20 Stromsollwertglättung
- $\bullet$ P19 Kv–Faktor (Lagekreisverstärkung)
- $\bullet$ P22 Maximalbeschleunigung
- $\bullet$ P21 Drehzahlsollwertglättung
- $\bullet$  P54 P–Verstärkung n–Regler Stillstand (wenn P56.2 = 1, Standard vor SW 1.3)
- $\bullet$  P57 P–Verstärkung Halteregler Stillstand (wenn P56.2 = 0, Standard ab SW 1.3)
- $\bullet$ P15 Umkehrlosekompensation
- $\bullet$ P23 Ruckzeitkonstante

**3**

 $\blacksquare$ 

# Platz für Notizen

# **4**

**4**

**4.1 Allgemeines über PROFIBUS–DP**

**Kommunikation über PROFIBUS–DP**

# PROFIBUS–DP ist ein internationaler offener Feldbusstandard und ist über folgende Normen festgeschrieben: Europäische Feldbusnorm EN 50170 Teil 2  $\bullet$  DIN 19245 Teil 1 und 3 • IEC 61158 Der PROFIBUS–DP ist optimiert auf schnelle, zeitkritische Datenübertragungen in der Feldebene. Der Feldbus wird für den zyklischen und nichtzyklischen Datenaustausch zwischen einem Master und den ihm zugeordneten Slaves eingesetzt. Beim PROFIBUS–DP wird zwischen Master und Slave unterschieden.  $\bullet$  Master (aktiver Busteilnehmer) Geräte, die am Bus einen Master darstellen, bestimmen den Datenverkehr auf dem Bus und werden deshalb auch als aktive Busteilnehmer bezeichnet. Bei den Mastern wird zwischen 2 Klassen unterschieden: – DP–Master Klasse 1 (DPMC1): Damit werden zentrale Mastergeräte bezeichnet, die in festgelegten Nachrichtenzyklen die Informationen mit den Slaves austauschen. Beispiele: SIMATIC S5, SIMATIC S7, usw. – DP–Master Klasse 2 (DPMC2): Das sind Geräte zur Konfiguration, Inbetriebnahme, Bedienung und Beobachtung im laufenden Busbetrieb. Beispiele: Programmiergeräte, Bedien–/Beobachtungsgeräte • Slave (passiver Busteilnehmer) Diese Geräte dürfen nur Nachrichten empfangen, quittieren und auf Anfrage des Masters Nachrichten an diesen übermitteln. **Lesehinweis Allgemeines Master und Slave**

Der Positioniermotor SIMODRIVE POSMO A ist ein Slave im Feldbus. Im Folgenden wird dieser Slave als "DP–Slave POSMO A" bezeichnet. 4.1 Allgemeines über PROFIBUS–DP

| Ubertragungs-<br>technik, Baudrate                        | Der "DP-Slave POSMO A" erkennt beim Einschalten automatisch die<br>am Feldbus eingestellte Baudrate.                                                    |
|-----------------------------------------------------------|----------------------------------------------------------------------------------------------------|
|                                                           | Die Baudrate wird bei der Inbetriebnahme des Feldbusses vom Master<br>aus einheitlich für alle Geräte festgelegt.                                       |
| <b>Datenaustausch</b><br>über PROFIBUS                    | Der Datenaustausch zwischen dem Master und den Slaves wird nach<br>dem Master-Slave-Verfahren abgewickelt, wobei die Antriebe immer<br>die Slaves sind. |
|                                                           | Dies ermöglicht einen sehr schnellen zyklischen Datenaustausch.                                                                                         |
| Wesentliche<br>Eigenschaften der<br>Buskommunika-<br>tion | Es gibt bei der Kommunikation über PROFIBUS beim SIMODRIVE<br>POSMO A folgende Eigenschaften:                                                           |

Tabelle 4-1 Wesentliche Eigenschaften der Buskommunikation

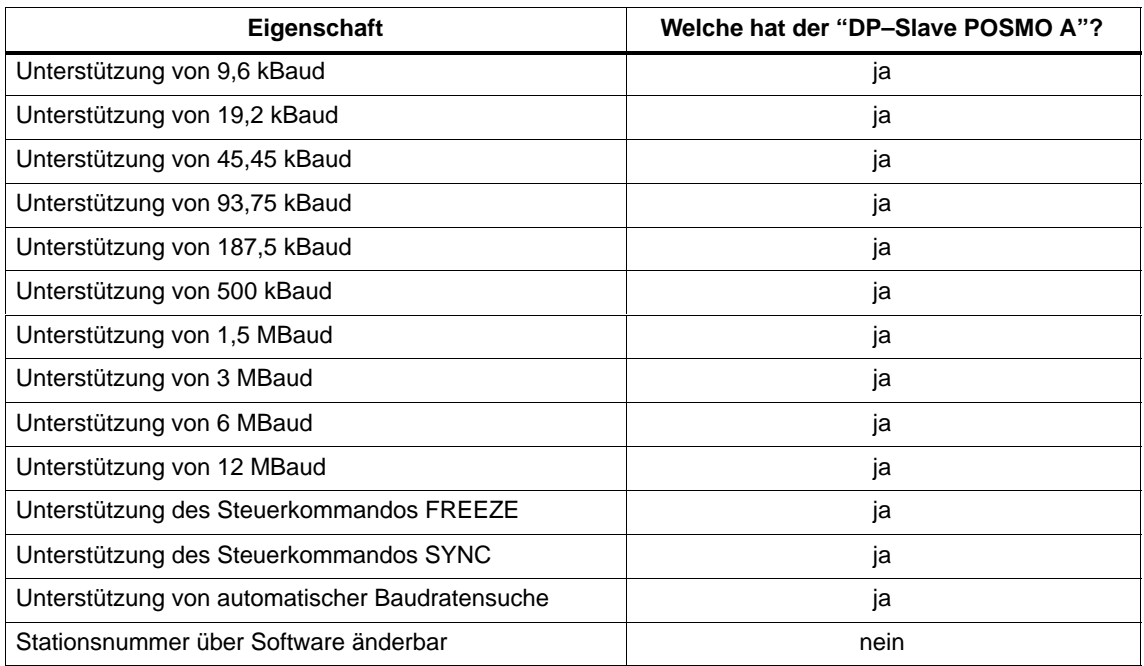

#### **Adressierung**

Im Anschlußdeckel des SIMODRIVE POSMO A wird die PROFIBUS– Teilnehmeradresse und der Abschlußwiderstand fest eingestellt.

––> siehe Kapitel 2.3.1

4.1 Allgemeines über PROFIBUS–DP

#### **Protokolle beim "DP–Slave POSMO A"**

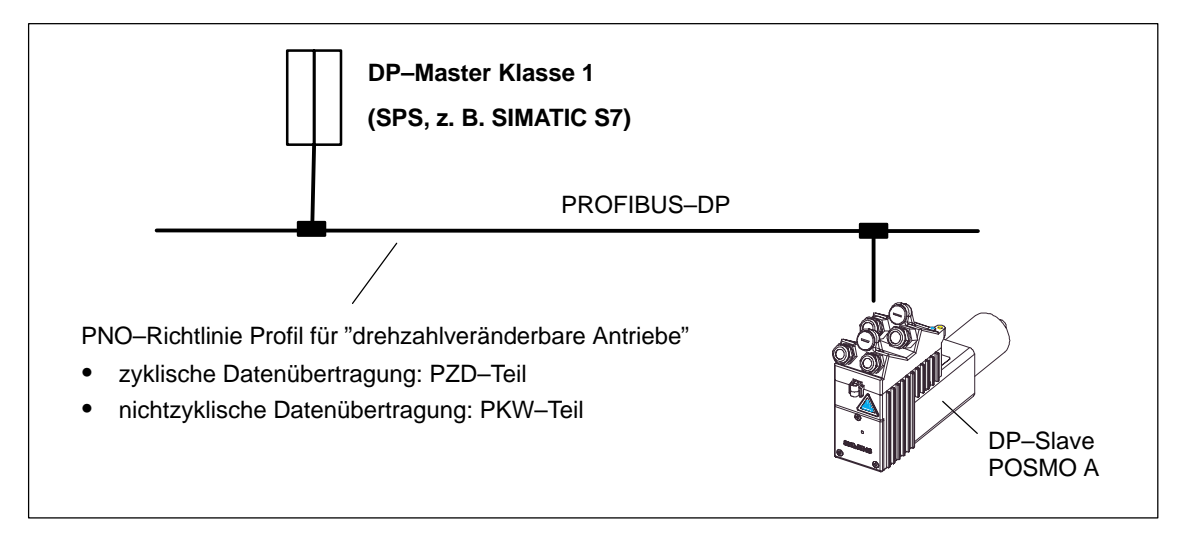

Bild 4-1 Protokolle beim "DP–Slave POSMO A"

## **Nutzdatenstruktur gemäß PPOs**

Die Struktur der Nutzdaten für den zyklischen Betrieb wird im "PROFIBUS–Profil drehzahlveränderbare Antriebe" als Parameter–Prozeßdaten–Objekt (PPO) bezeichnet.

**Literatur:** /P3/ PROFIBUS

Profil für drehzahlveränderbare Antriebe

Die Nutzdatenstruktur bei der zyklischen Übertragung gliedert sich in zwei Bereiche, die in jedem Telegramm übertragen werden.

 $\bullet$ Prozeßdatenbereich (PZD, Prozeßdaten)

Dieser Bereich enthält die Steuerworte, Sollwerte bzw. Zustandsinformationen und Istwerte.

Mit den Prozeßdaten werden folgende Daten übertragen:

- Steuerworte und Sollwerte (Aufträge: Master ––> Antrieb) bzw.
- Zustandsworte und Istwerte (Antworten: Antrieb ––> Master)

Beschreibung: ––> siehe Kapitel 4.2

 $\bullet$ Parameterbereich (PKW, Parameter–Kennung–Wert)

Dieser Telegrammteil dient zum Lesen und/oder Schreiben von Parametern und zum Auslesen von Störungen.

Beschreibung: ––> siehe Kapitel 4.3

4.1 Allgemeines über PROFIBUS–DP

## **Telegrammaufbau bei zyklischer Datenübertragung**

Die Telegramme der zyklischen Datenübertragung haben folgenden grundlegenden Aufbau:

|                      | <b>Nutzdaten (PPO)</b>         |       |                      |
|----------------------|--------------------------------|-------|----------------------|
| Protokoll-<br>rahmen | Parameter- Prozeß-<br>Kennung- | daten | Protokoll-<br>rahmen |
| (Header)             | Wert<br>(PKW)                  | (PZD) | (Trailer)            |

Bild 4-2 Telegrammaufbau bei zyklischer Datenübertragung

Es gibt 5 definierte PPO–Typen (PPO1 bis PPO5). **PPO–Typen**

> Bei SIMODRIVE POSMO A kann nur der PPO–Typ 1 (PPO1) verwendet werden.

Der PPO1 ist wie folgt eingeteilt:

- 4 Worte für den Parameterbereich (PKW–Bereich)
- 2 Worte für den Prozeßdatenbereich (PZD–Bereich)

Tabelle 4-2 Aufbau von Parameter–Prozeßdaten–Objekt 1 (PPO 1)

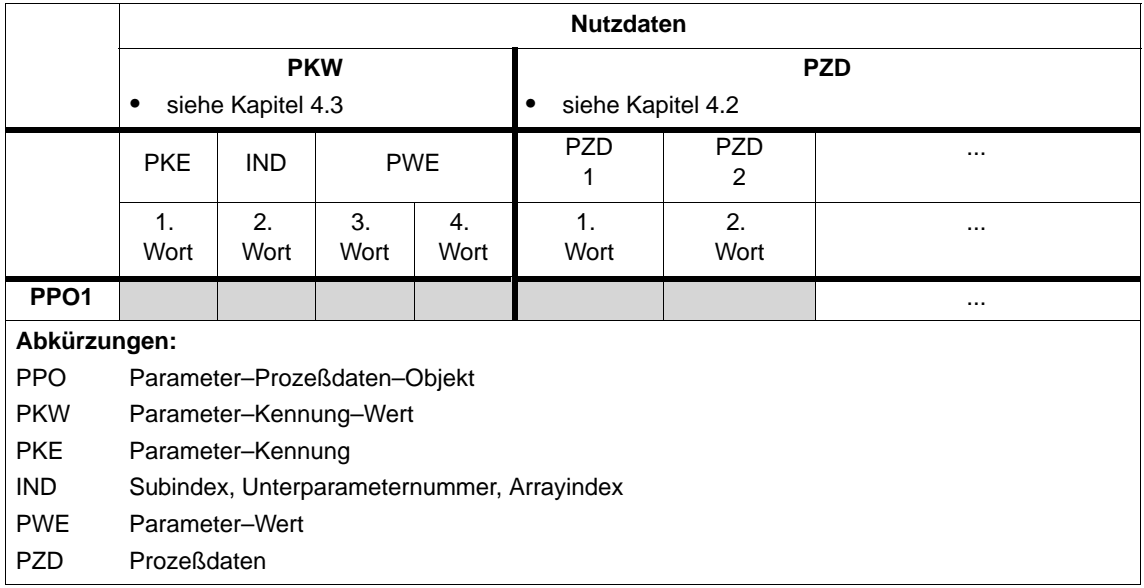

4.2 Prozeßdaten (PZD–Bereich)

# **4.2 Prozeßdaten (PZD–Bereich)**

#### Der Prozeßdatenbereich setzt sich beim PPO–Typ 1 aus 2 Worten (PZD 1 und PZD 2) zusammen. **Aufbau**

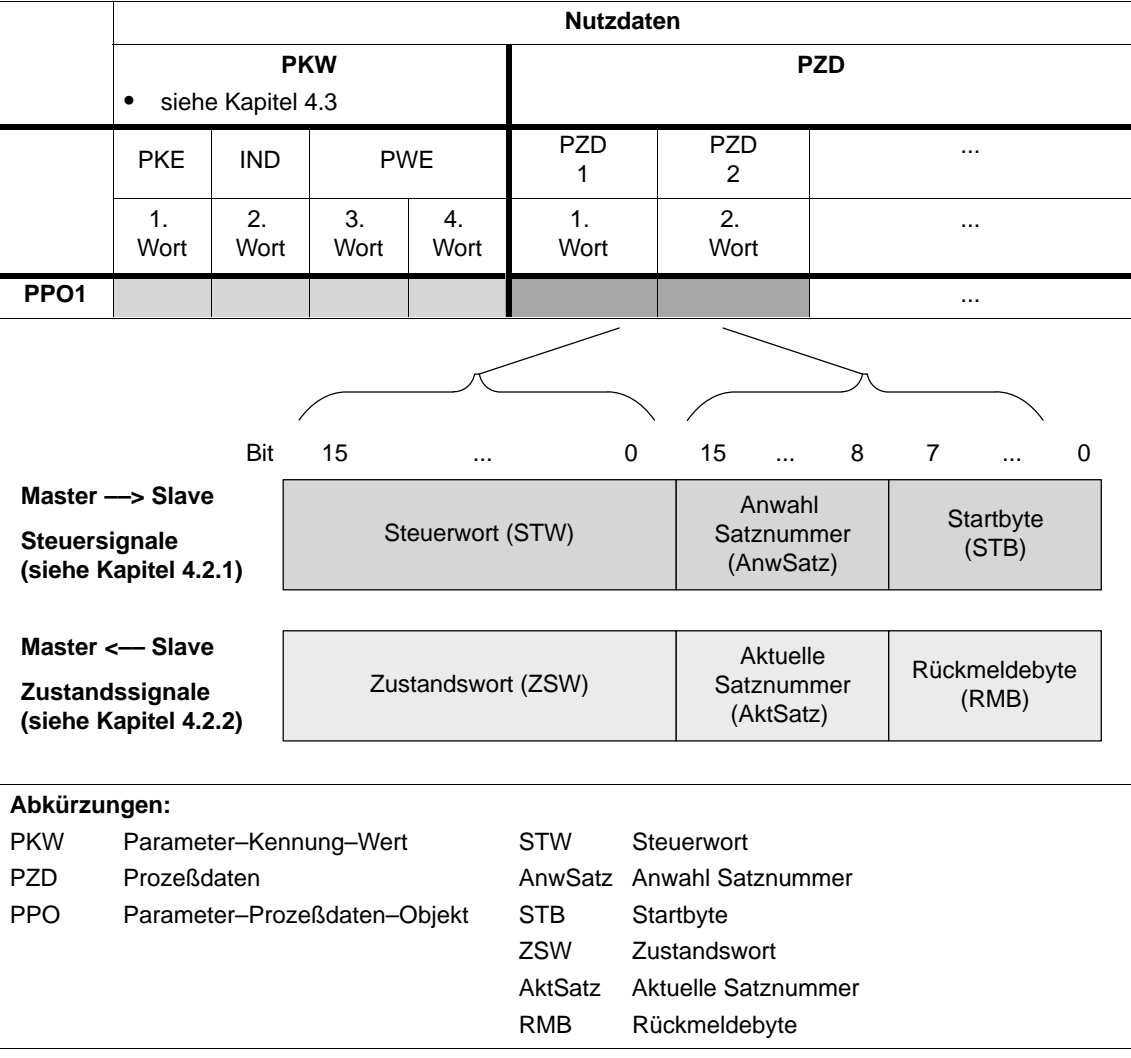

Tabelle 4-3 Aufbau der Prozeßdaten (PZD)

4.2 Prozeßdaten (PZD–Bereich)

# **4.2.1 Beschreibung der Steuersignale (Daten zum Antrieb)**

| <b>Steuerwort</b> | Uber das Steuerwort (STW) setzt der Master seine Kommandos an |
|-------------------|---------------------------------------------------------------|
| (STW)             | den Slave ab.                                                 |

Tabelle 4-4 Aufbau Steuerwort (STW)

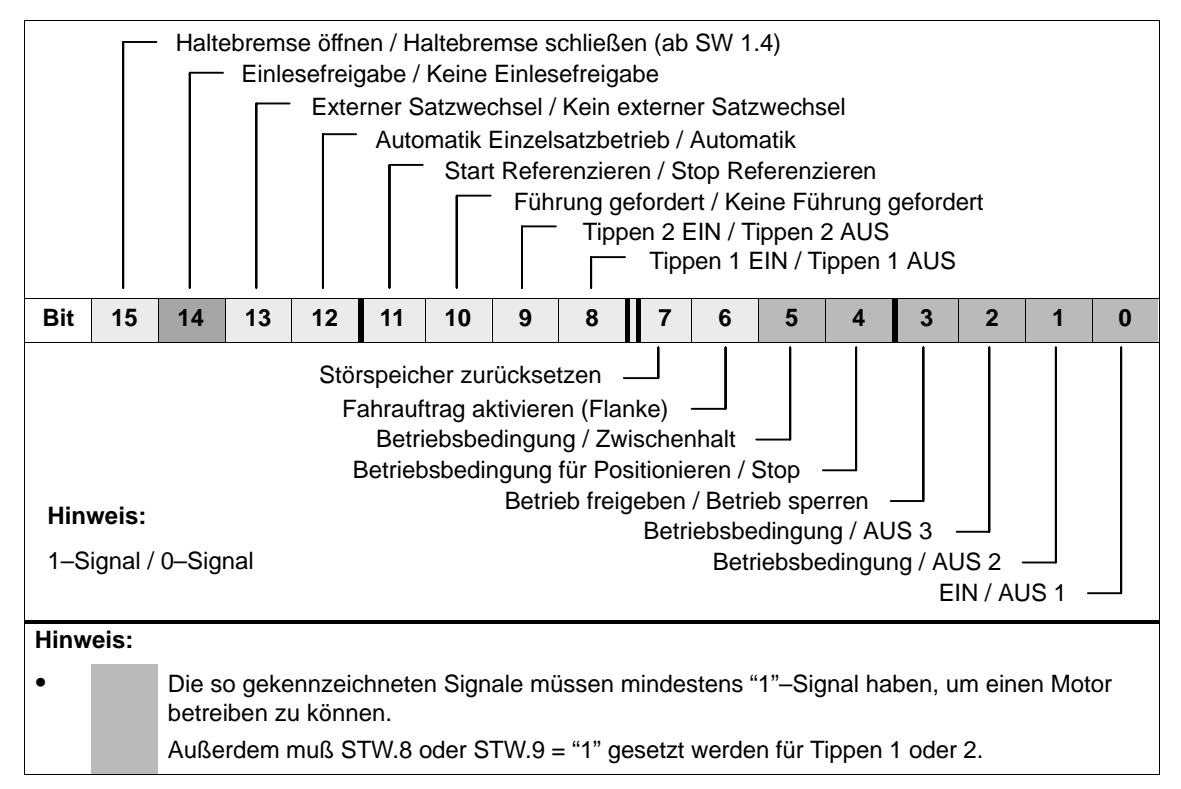

Tabelle 4-5 Beschreibung der einzelnen Signale im Steuerwort (STW)

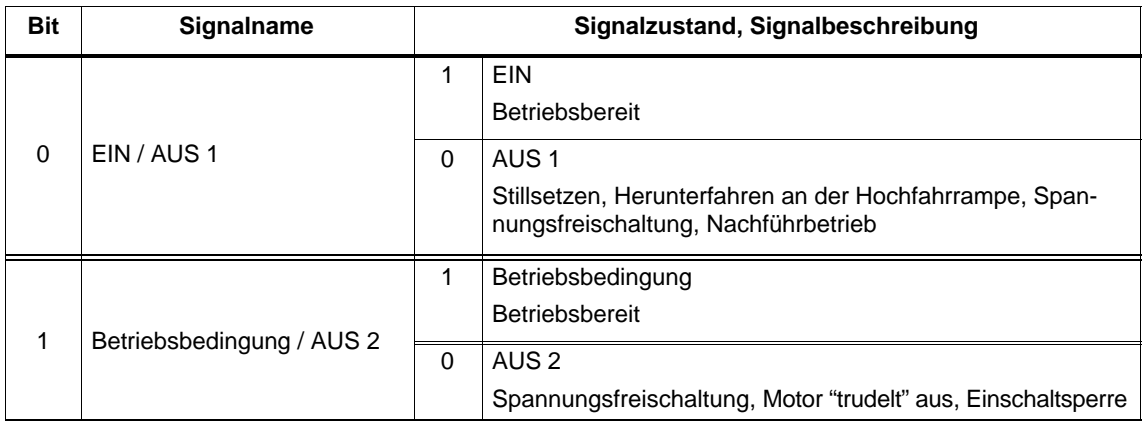

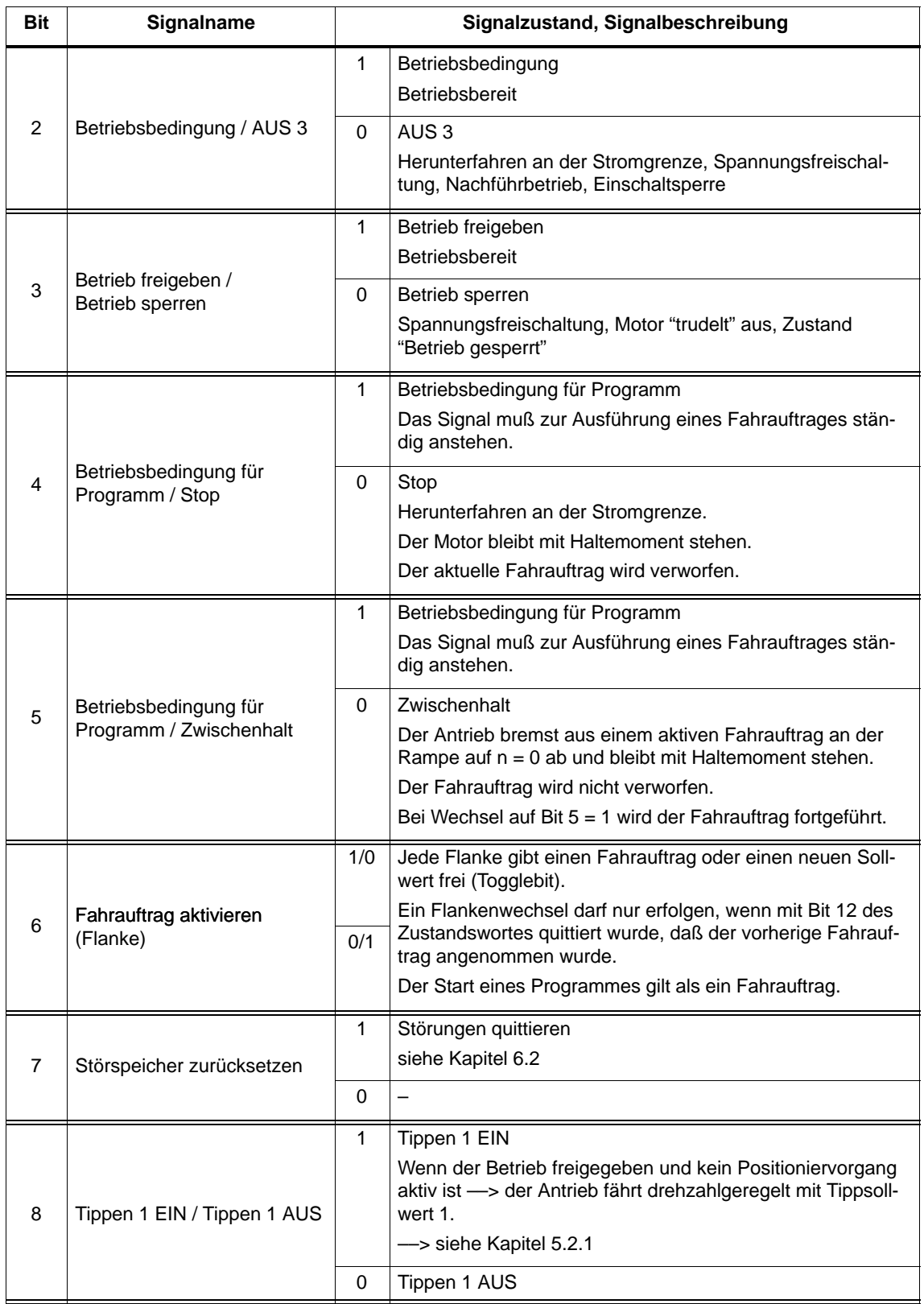

Tabelle 4-5 Beschreibung der einzelnen Signale im Steuerwort (STW), Fortsetzung

# 4.2 Prozeßdaten (PZD–Bereich)

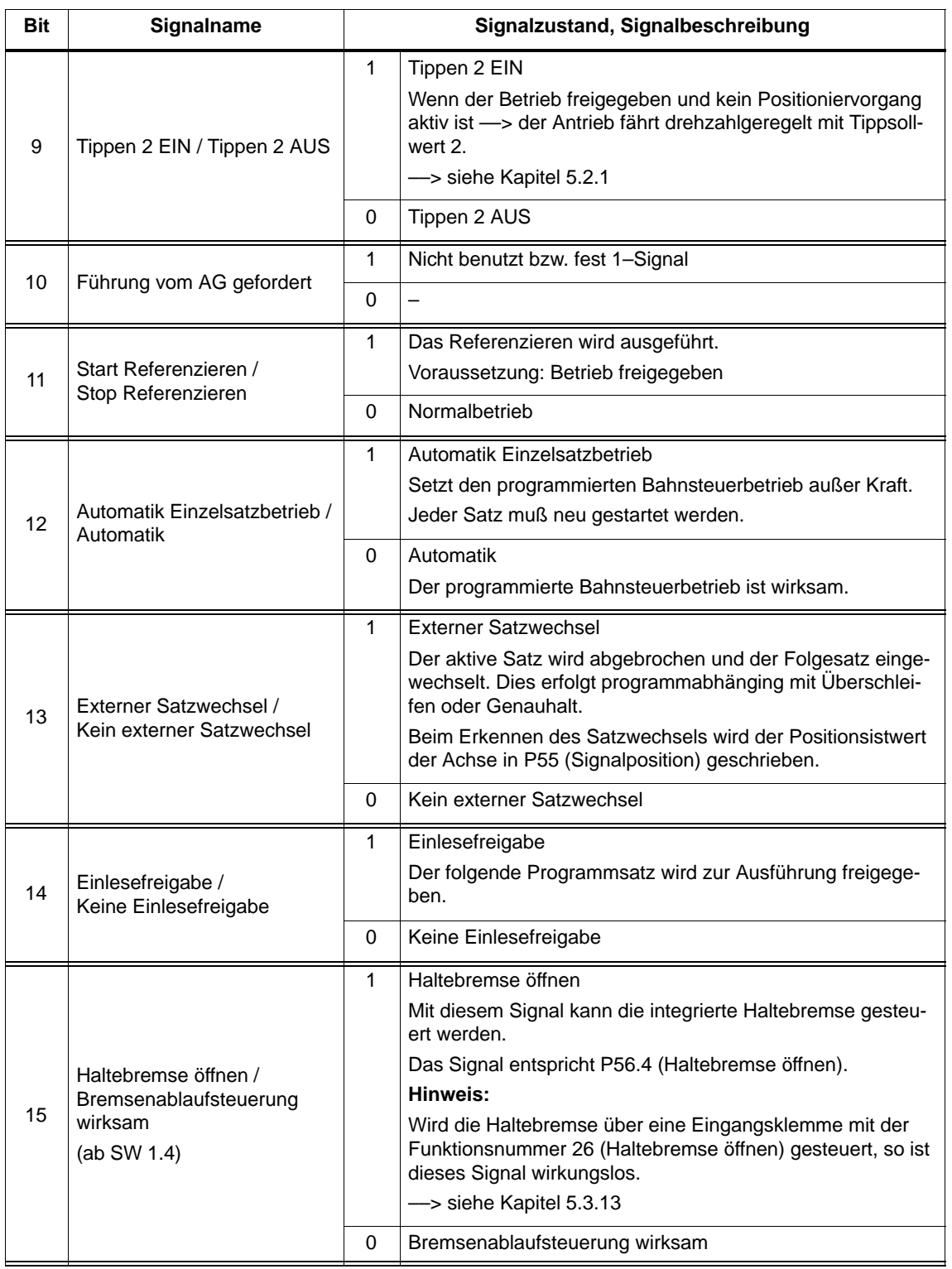

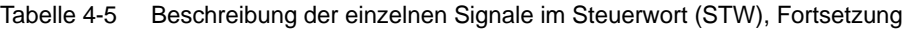

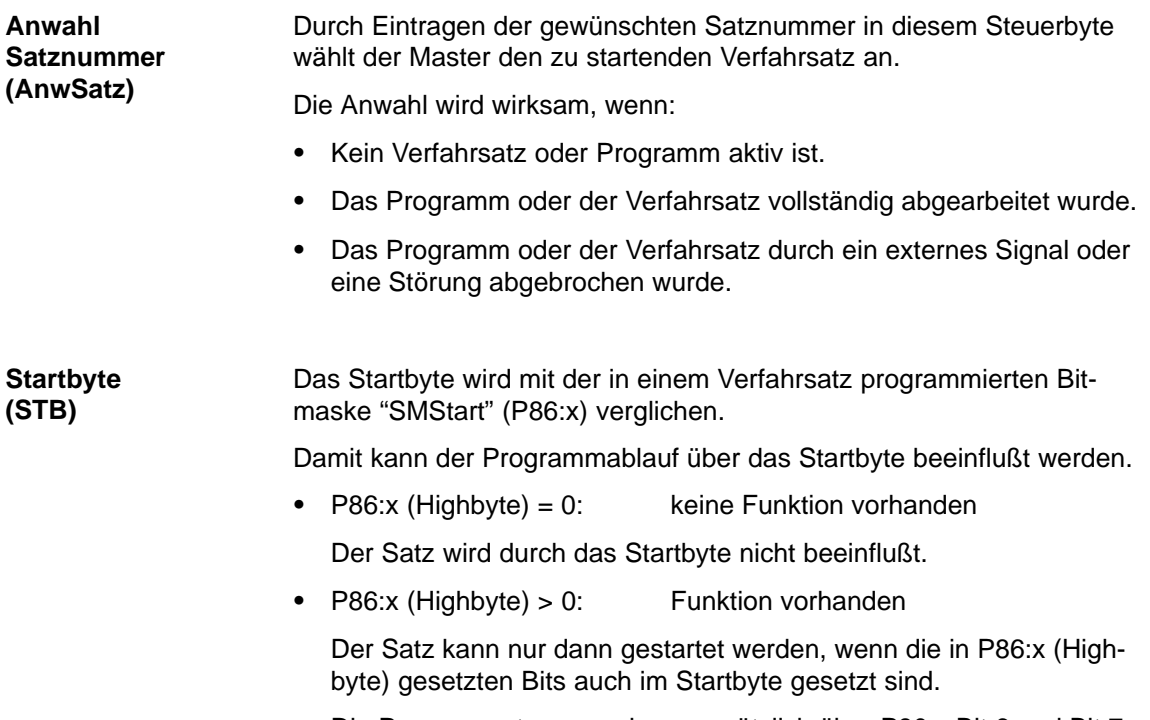

Die Programmsteuerung kann zusätzlich über P80:x Bit 6 und Bit 7 beeinflußt werden.

# **4.2.2 Beschreibung der Zustandssignale (Daten vom Antrieb)**

| <b>Zustandswort</b> | Uber das Zustandswort (ZSW) meldet der Slave seinen aktuellen Zu- |
|---------------------|-------------------------------------------------------------------|
| (ZSW)               | stand dem Master.                                                 |

Tabelle 4-6 Aufbau Zustandswort (ZSW)

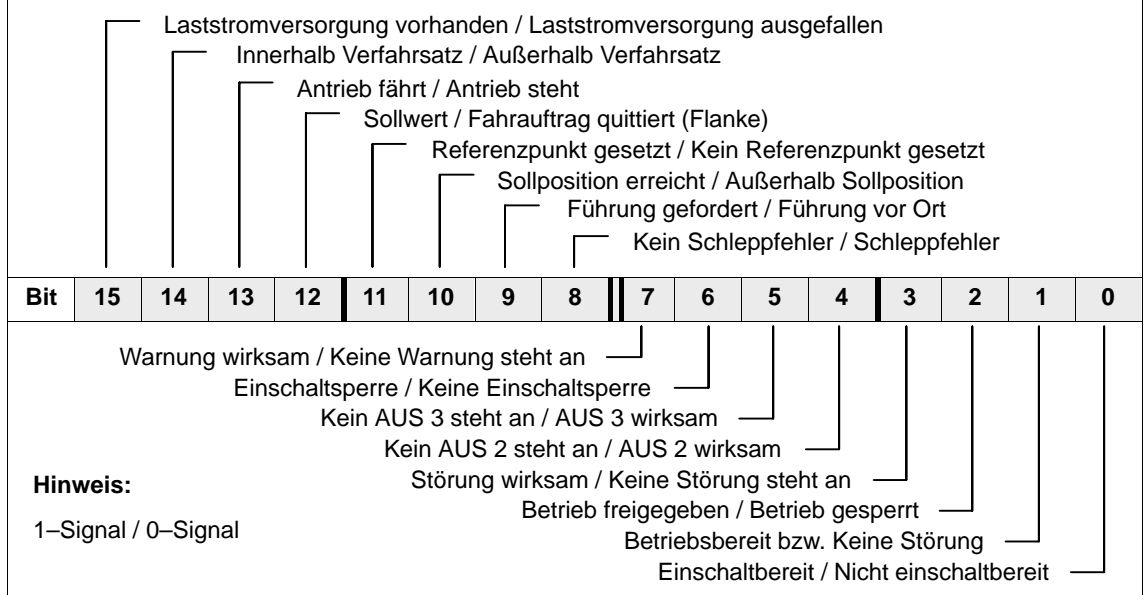

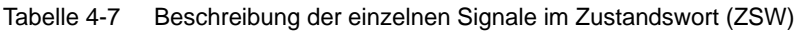

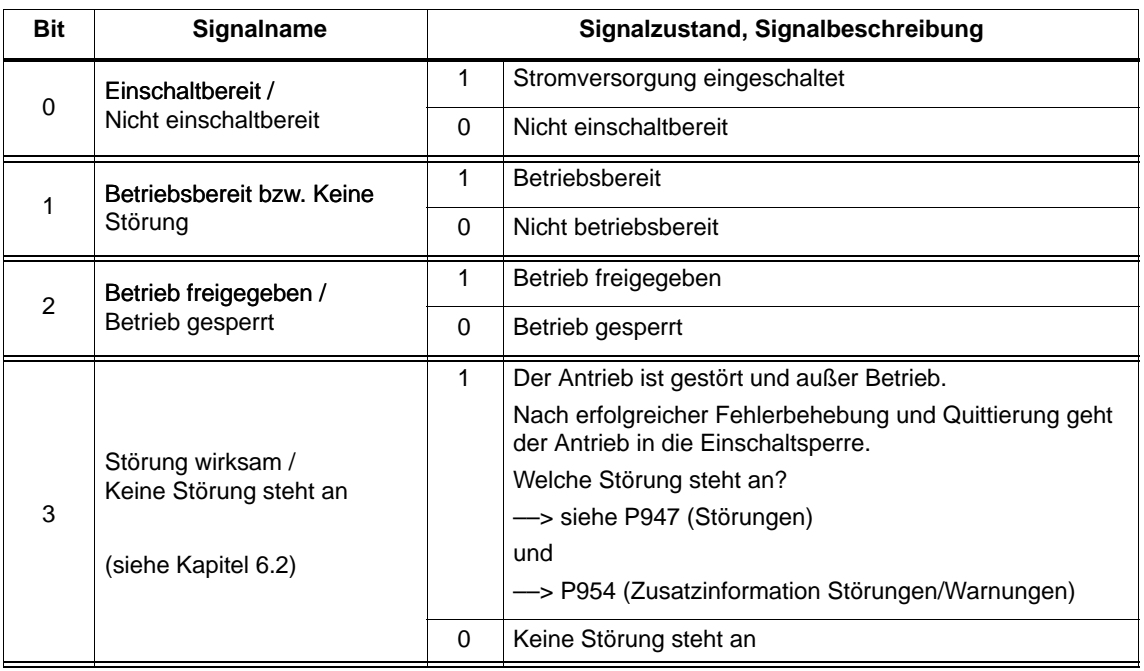

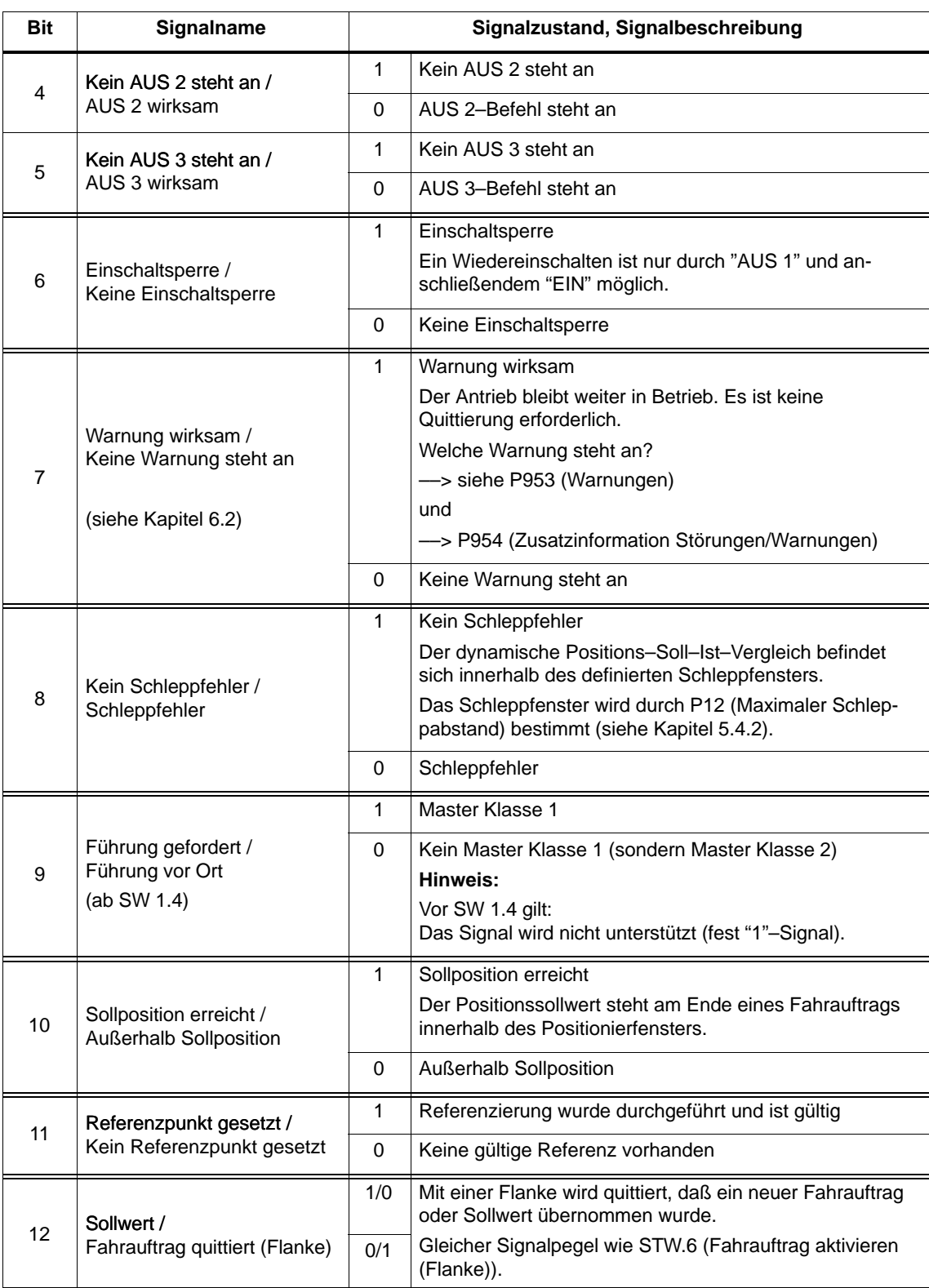

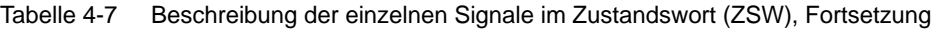

4.2 Prozeßdaten (PZD–Bereich)

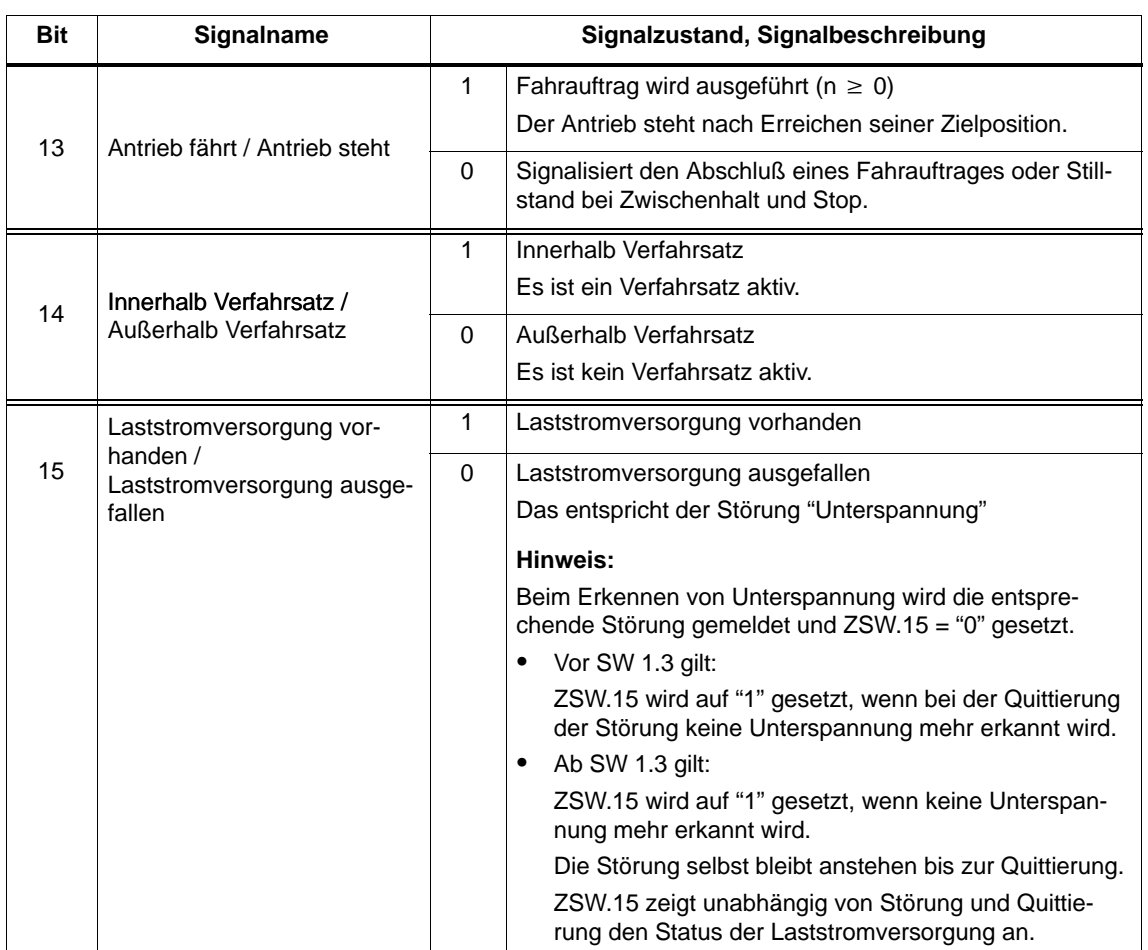

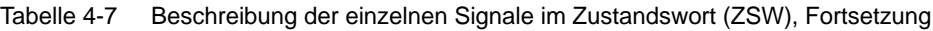

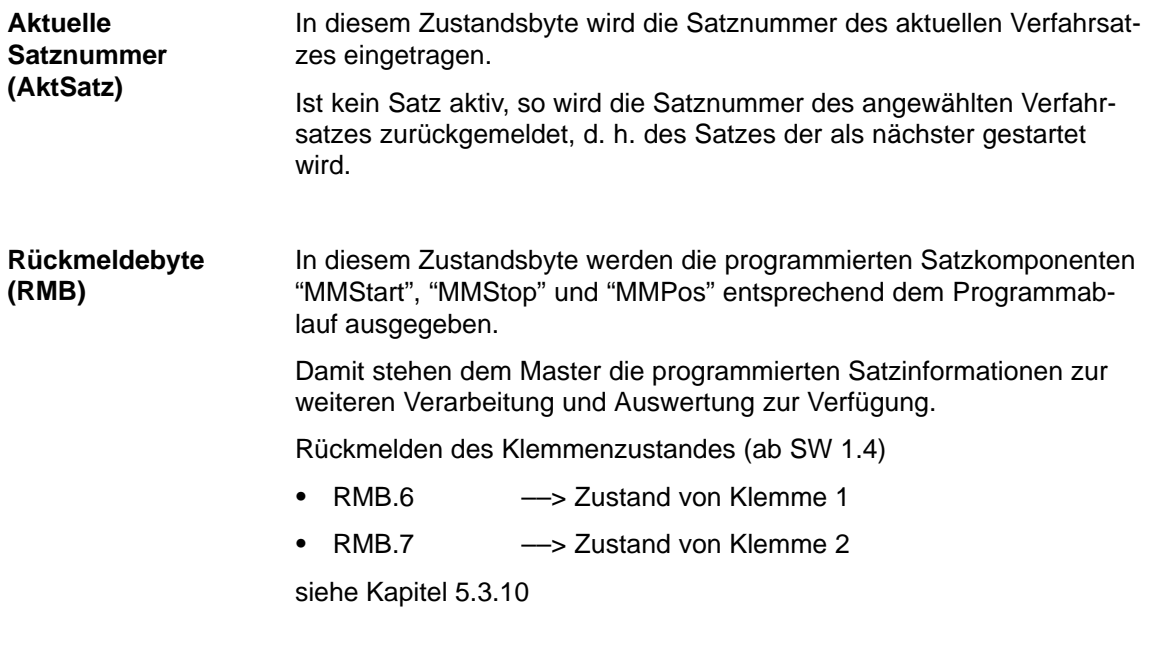

# **4.2.3 Beispiel: Antrieb über die Steuersignale mit Tippen 1 fahren**

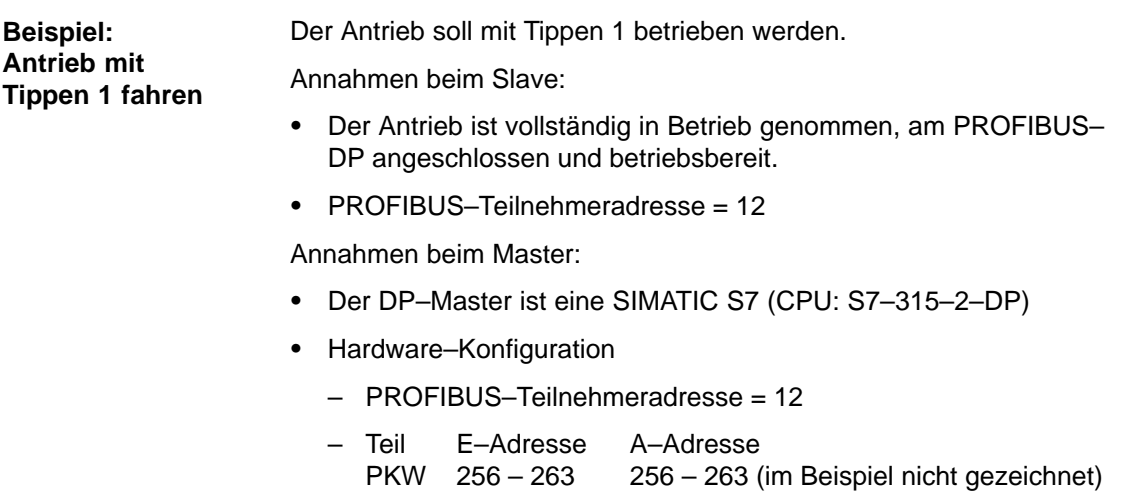

PZD 264 – 267 264 – 267

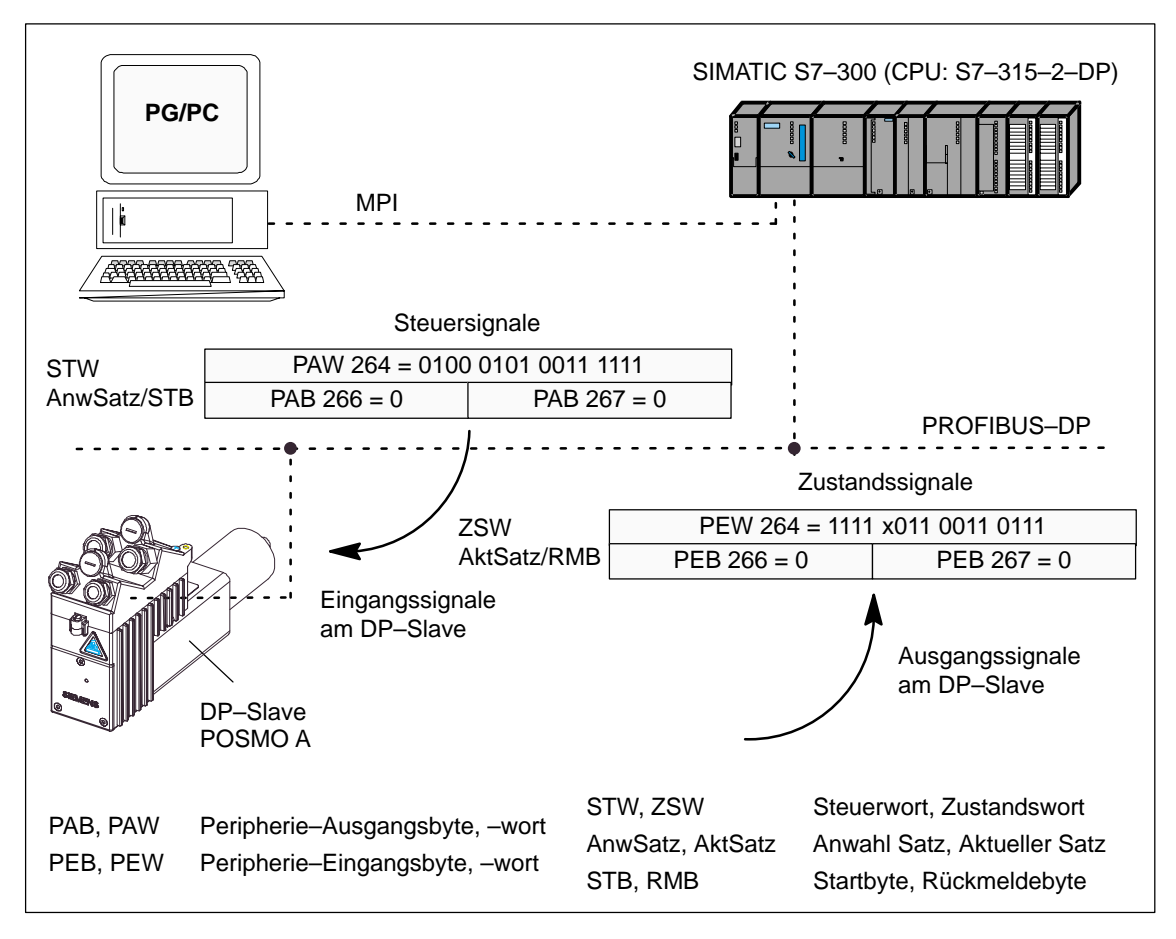

Bild 4-3 Beispiel: Antrieb mit Tippen 1 fahren

4.2 Prozeßdaten (PZD–Bereich)

# **4.2.4 Ablaufplan "Drehzahlveränderbare Antriebe"**

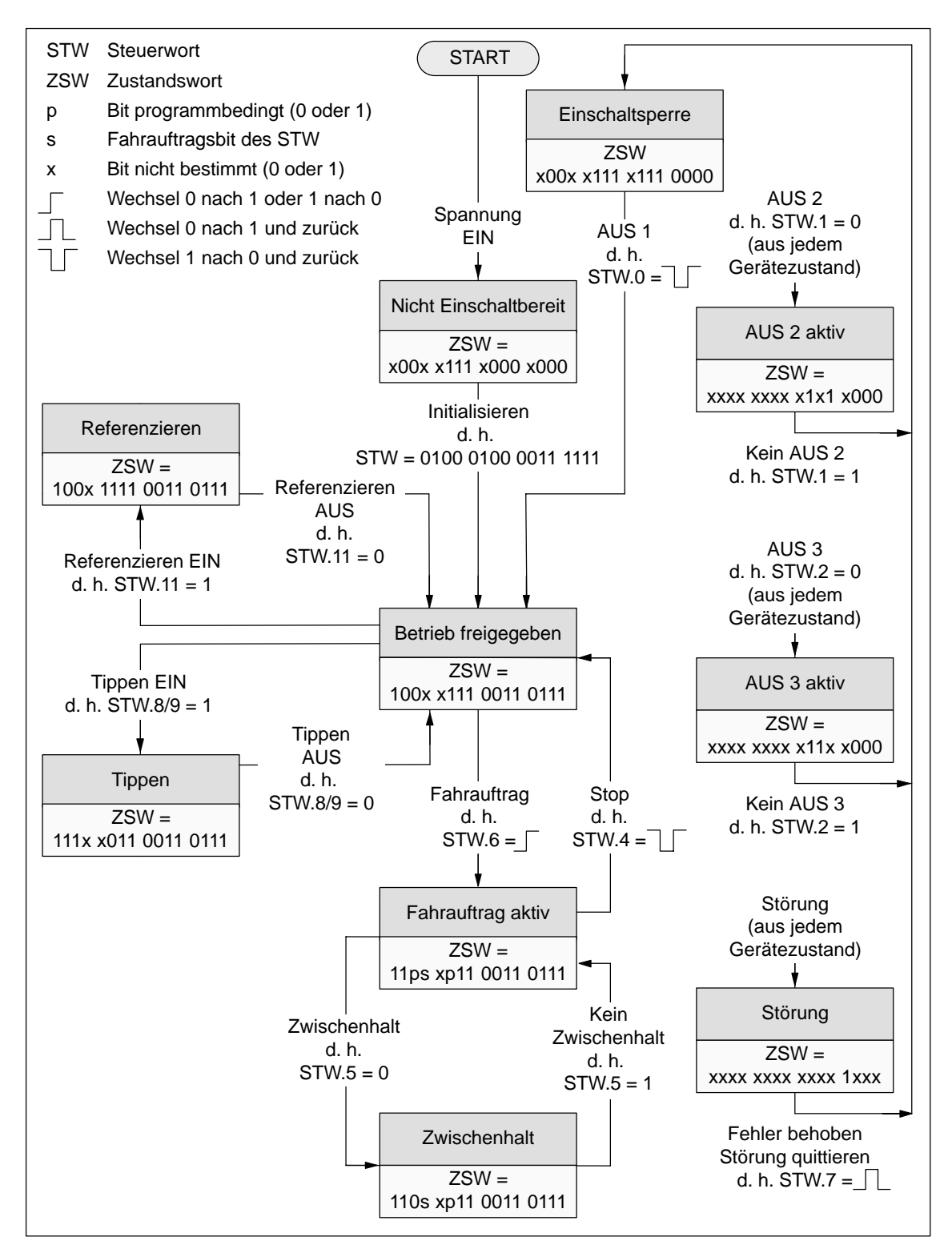

Bild 4-4 Ablaufplan "Drehzahlveränderbare Antriebe"

# **4.3 Parameterbereich (PKW–Bereich)**

# **4.3.1 Aufbau und Beschreibung des Parameterbereichs**

# Bei dem PPO–Typ 1 wird bei den Nutzdaten auch ein Parameterbereich mit 4 Worten übertragen.

Mit dem Parameterbereich sind folgende Aufgaben möglich:

- $\bullet$ Parameterwert anfordern (Lesen von Parametern)
- $\bullet$ Parameterwert ändern (Schreiben von Parametern)
- $\bullet$ Anzahl der Arrayelemente anfordern

#### Der PKW–Bereich setzt sich aus der Parameterkennung (PKE), dem Subindex (IND) und dem Parameterwert (PWE) zusammen. **Aufbau des PKW–Bereichs**

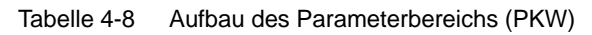

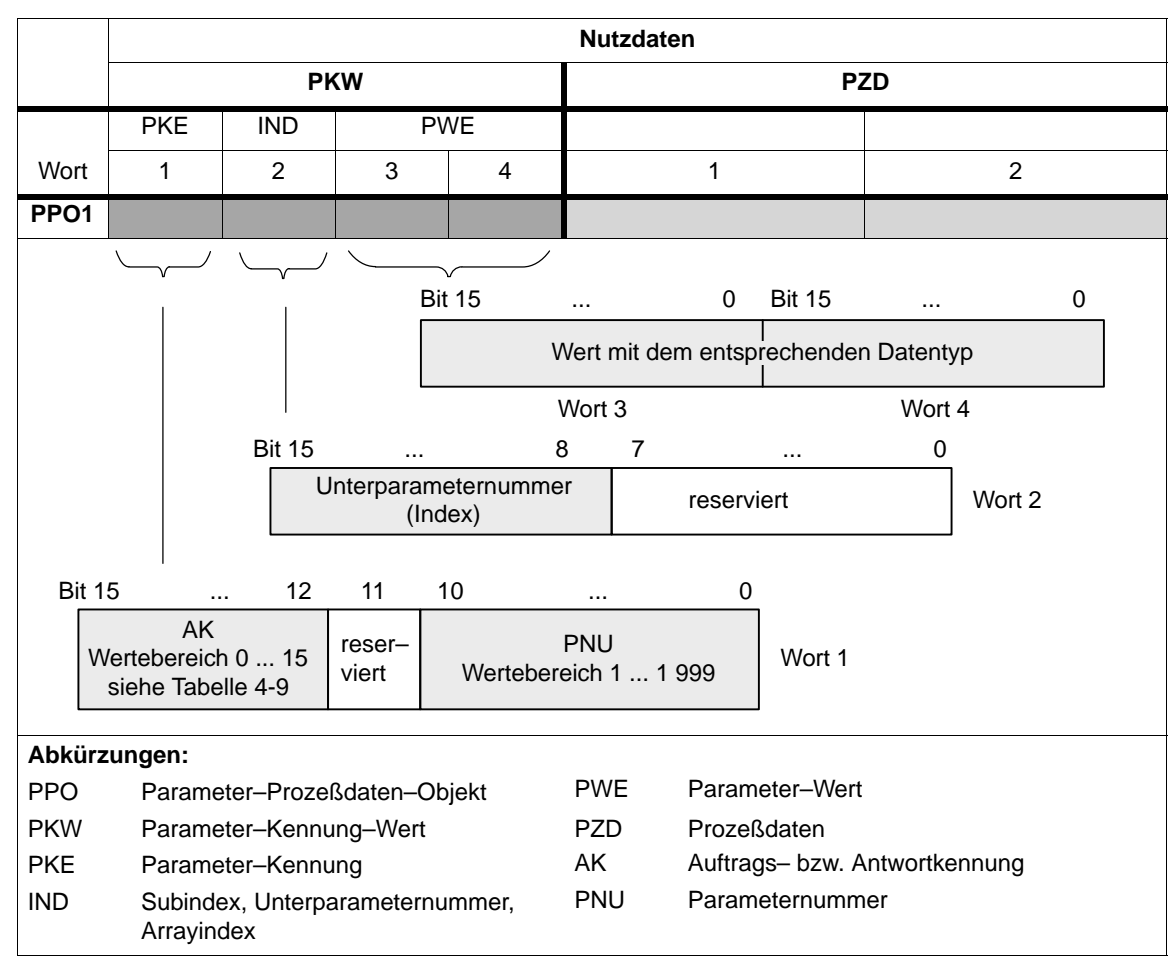

**Aufgaben**

# **Auftrags-Telegramm, Kennungen**

Die Kennungen für das Auftrags–Telegramm (Master ––> Slave) sind der folgenden Tabelle 4-9 zu entnehmen:

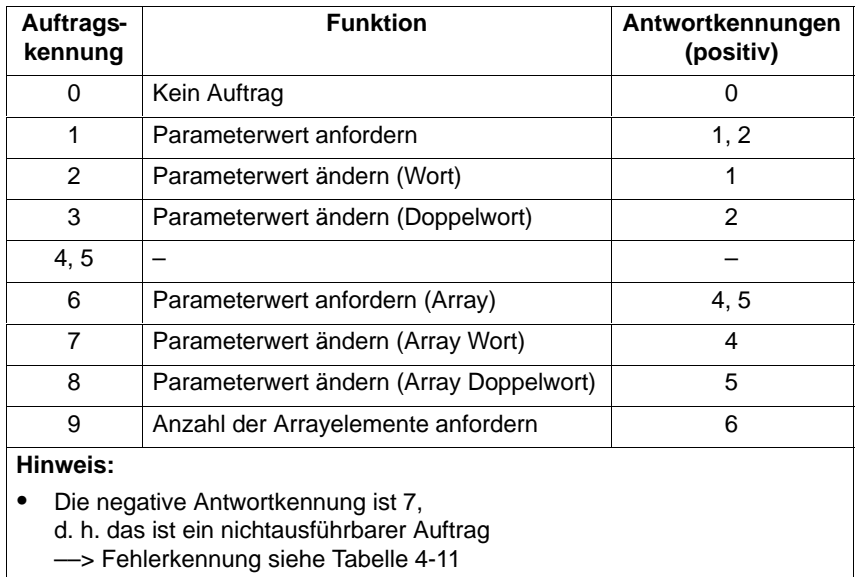

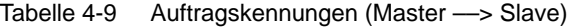

# **Antwort-Telegramm, Kennungen**

Die Kennungen für das Antwort–Telegramm (Slave ––> Master) sind der folgenden Tabelle 4-10 zu entnehmen:

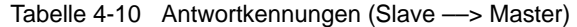

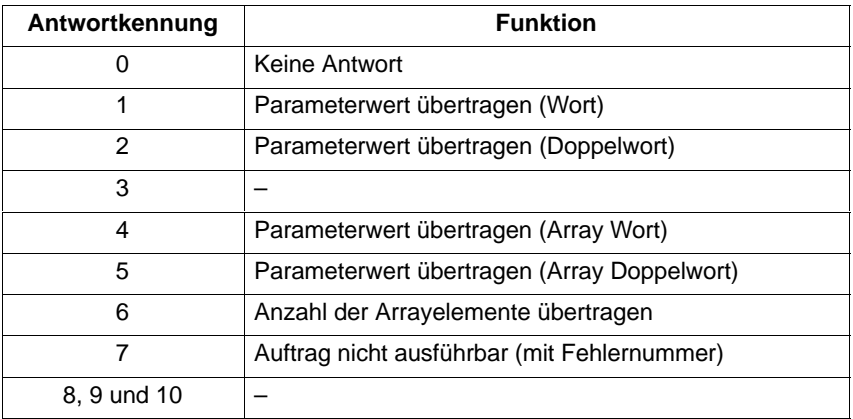

Der Master überträgt einen Auftrag an einen Slave und wiederholt diesen Auftrag mindestens solange, bis die dazugehörende Antwort vom Slave eintrifft. **Wie läuft ein Auftrag ab?**

> Der Slave stellt die Antwort solange bereit, bis der Master einen neuen Auftrag formuliert hat.

Bei Antworten, die Parameterwerte enthalten, antwortet der Slave bei dieser zyklischen Wiederholung immer mit einem aktualisierten Wert. Dieses betrifft alle Antworten auf die Aufträge "Parameterwert anfordern" und "Parameterwert anfordern (Array)".

#### Bei nicht ausführbaren Aufträgen antwortet der Slave wie folgt: **Fehlerauswertung**

- Ausgabe von Antwortkennung = 7
- $\bullet$ Ausgabe einer Fehlernummer im Wort 4 des Parameterbereichs

Tabelle 4-11 Fehlerkennungen beim "DP–Slave POSMO A"

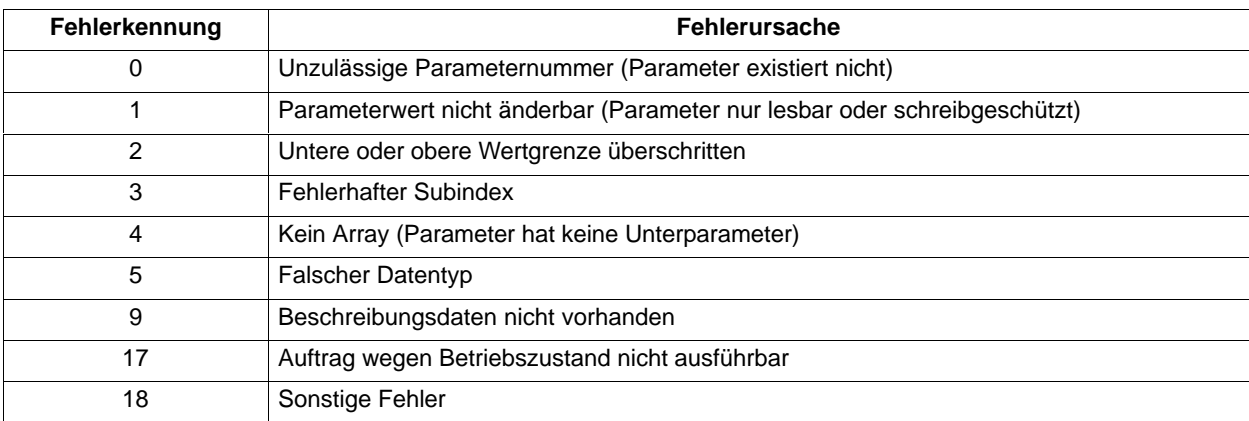

Über den PKW–Mechanismus müssen die Parameterwerte mit dem Datentyp geschrieben werden, der dem Parameter zugeordnet ist. **Datentypen**

> Es gelten für die Formatbezeichnungen (nach PROFIBUS–Richtlinienvorschlag):

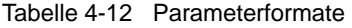

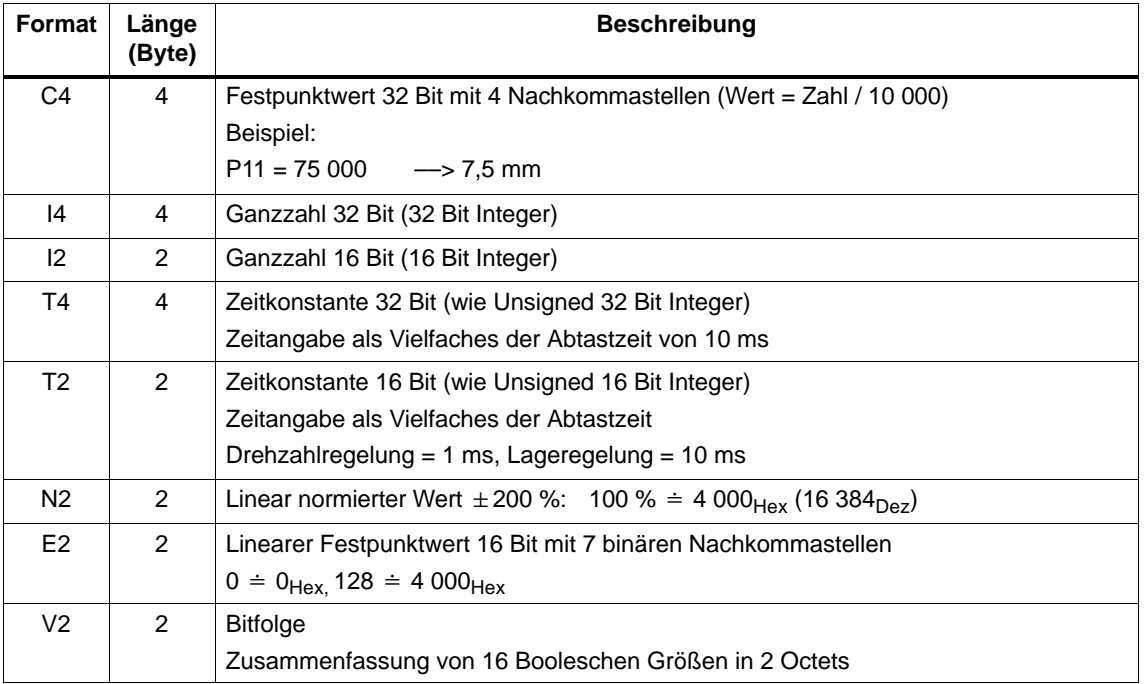

#### **Hinweis**

Alle Daten werden im little Endian Format (analog zur PROFIBUS– Norm) abgelegt.

#### **Übertragung von Verfahrsätzen**

Die Verfahrsätze werden bei SIMODRIVE POSMO A in Parametern hinterlegt und können damit nur über den PKW–Mechanismus gelesen und verändert werden.

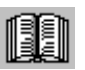

## **Lesehinweis**

Die Parameter für die Verfahrsätze sind im Kapitel 5.1.2 beschrieben.

Bei der Abbildung der Verfahrsätze auf Parameter beschreibt die Parameternummer die Satzkomponente (Position, Geschwindigkeit, usw.) und die Unterparameternummer die Nummer des Verfahrsatzes.

Beispiel: P81.17 ––> Position Parameter 81 mit Verfahrsatz 17

Adressierung im PKW–Mechanismus:

- $\bullet$ Die Parameterkennung (PKE) adressiert die Satzkomponente
- Der Subindex (IND) adressiert die Verfahrsatznummer

Ein Lesen bzw. Verändern eines kompletten Satzes kann somit nur nacheinander über die einzelnen Komponenten erfolgen.

Zusätzlich:

- 1. Maschinendaten werden auf Parametern abgebildet
- 2. Weitere Parameter (z. B. P947, P953, usw.) aus der PROFIBUS Richtlinie sind möglich.

**Regeln für die Auftrags–/Antwortbearbeitung**

Es gibt folgende Regeln für die Auftrags–/Antwortbearbeitung:

- 1. Ein Auftrag oder eine Antwort kann sich immer nur auf einen Parameter beziehen.
- 2. Der Master muß einen Auftrag solange wiederholen, bis er die entsprechende Antwort vom Slave empfangen hat (Takt: 10 ms).
- 3. Der Slave stellt die Antwort solange bereit, bis der Master einen neuen Auftrag formuliert hat.
- 4. Der Master erkennt die Antwort auf einen gestellten Auftrag:
	- durch die Auswertung der Antwortkennung
	- durch die Auswertung der Parameternummer (PNU)
	- gegebenenfalls durch die Auswertung des Parameterindex (IND)
- 5. Bei Antwort–Telegrammen, die Parameterwerte enthalten, antwortet der Slave bei dieser zyklischen Wiederholung immer mit dem aktualisierten Wert.

Dies betrifft alle Antworten auf die Aufträge "Parameterwert anfordern" und "Parameterwert anfordern (Array)".

#### **Hinweis**

Die Zeit zwischen Absenden eines Änderungsauftrages und der Wirksamkeit der Änderung ist nicht immer gleich lang. Es können keine Maximalzeiten garantiert werden!

Die Reaktionszeiten des PKW–Kanals sind abhängig von der Auslastung des Feldbusses.

# **4.3.2 Beispiel: Parameter lesen über PROFIBUS**

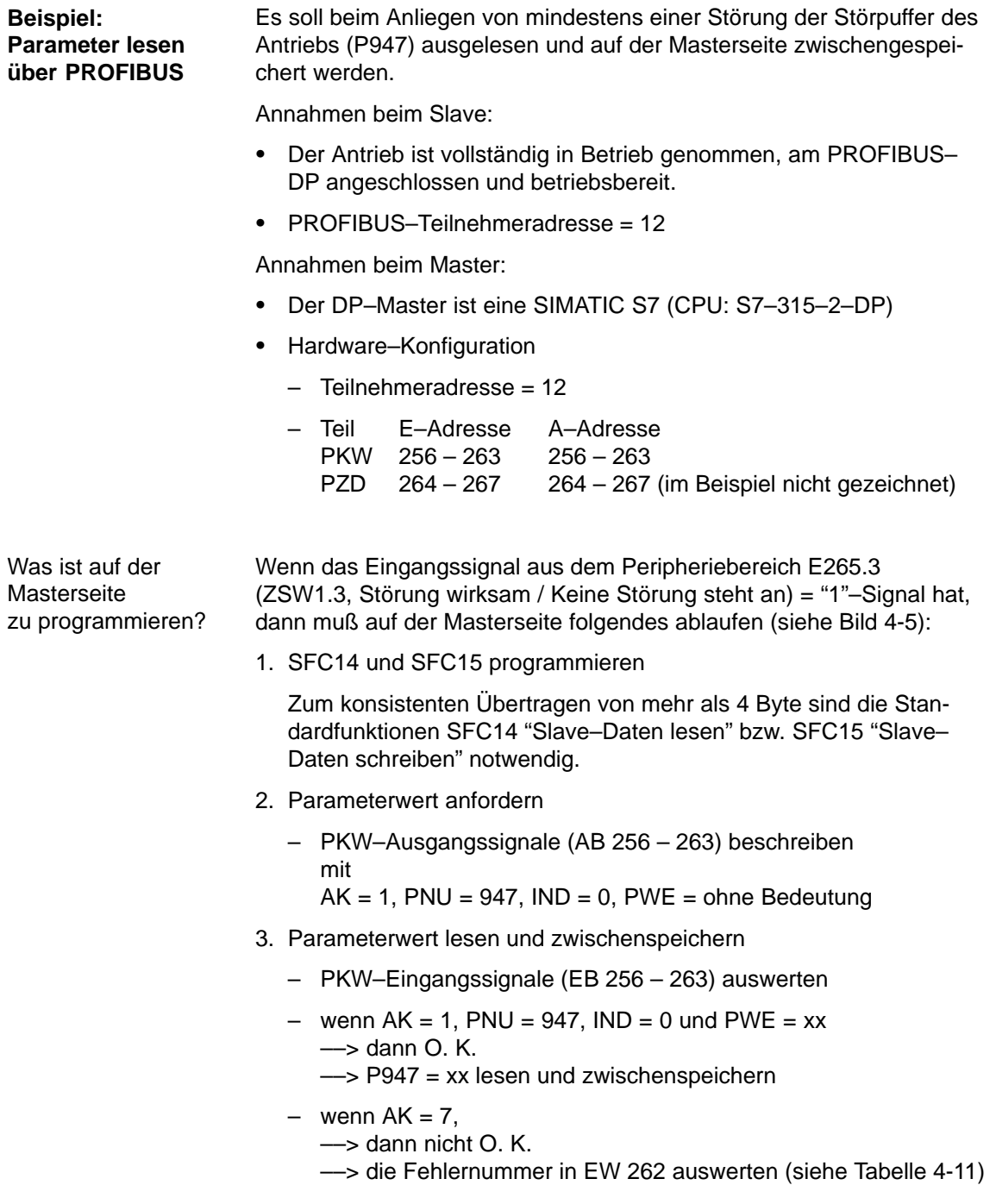

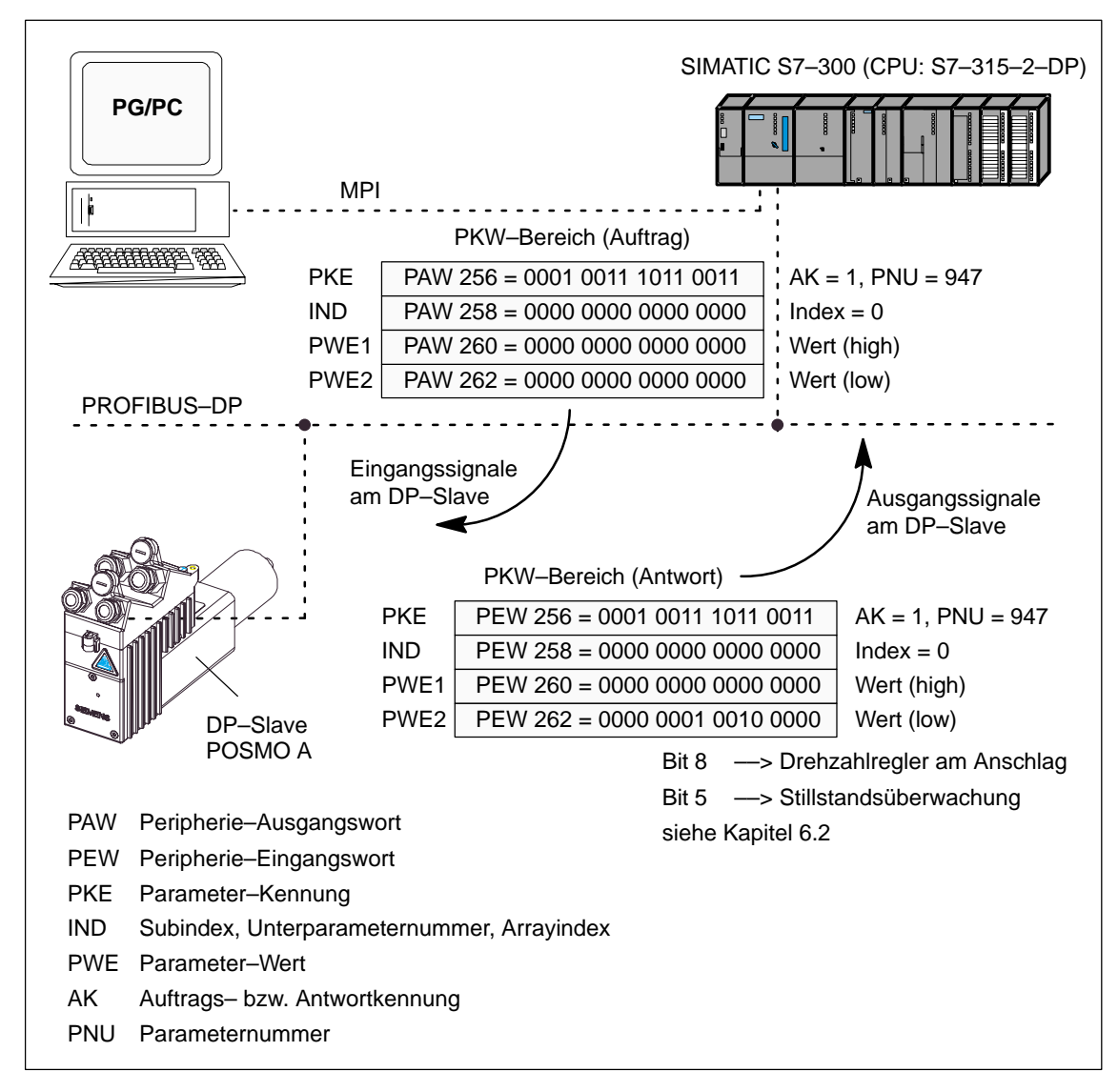

Bild 4-5 Beispiel: Parameter lesen über PROFIBUS

#### **Hinweis**

Zum "Parameter lesen über PROFIBUS" kann der SIMATIC S7–Baustein "FB 11" eingesetzt werden.

––> siehe Kapitel 3.2.2

# **4.3.3 Beispiel: Parameter schreiben über PROFIBUS**

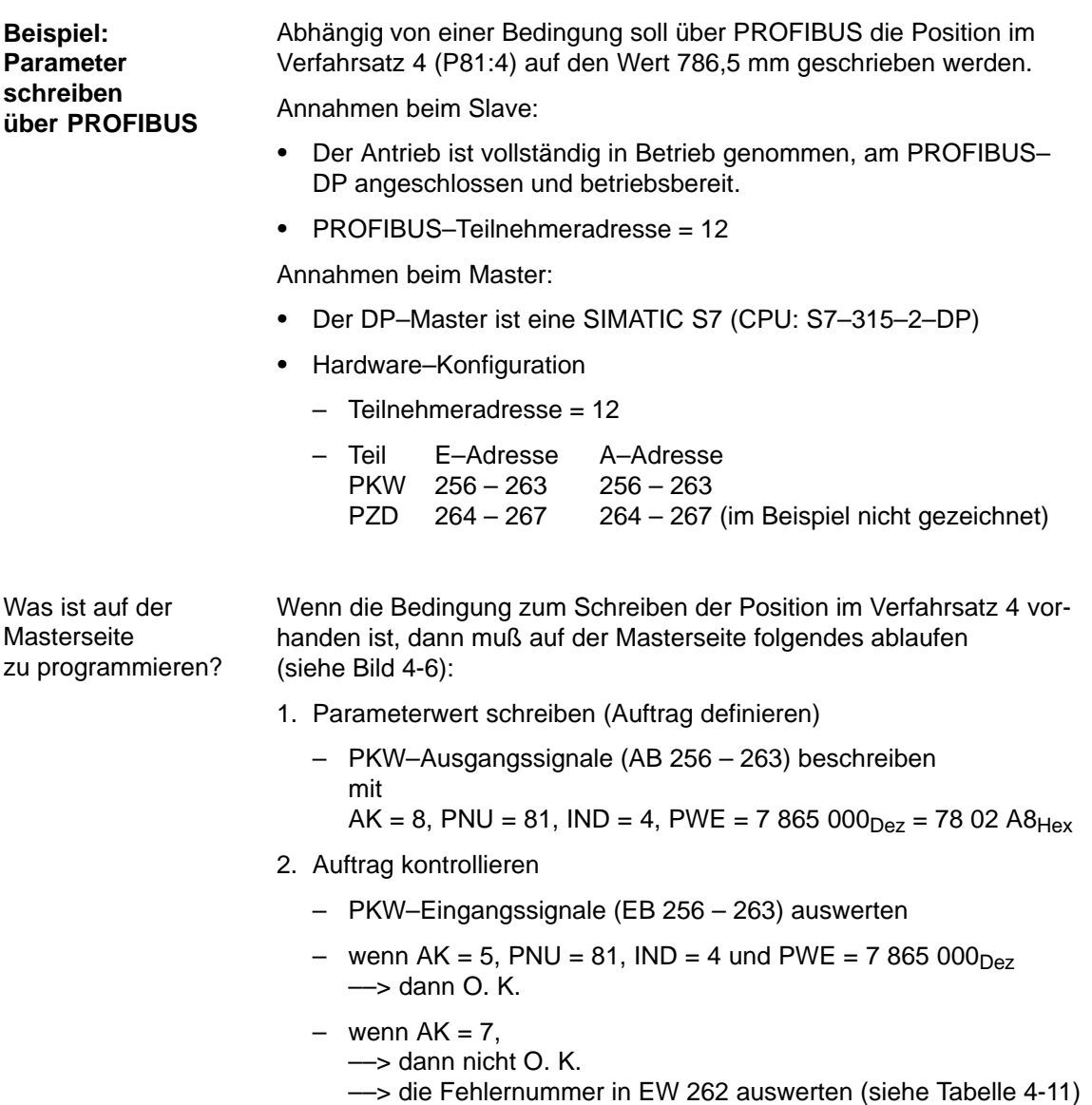

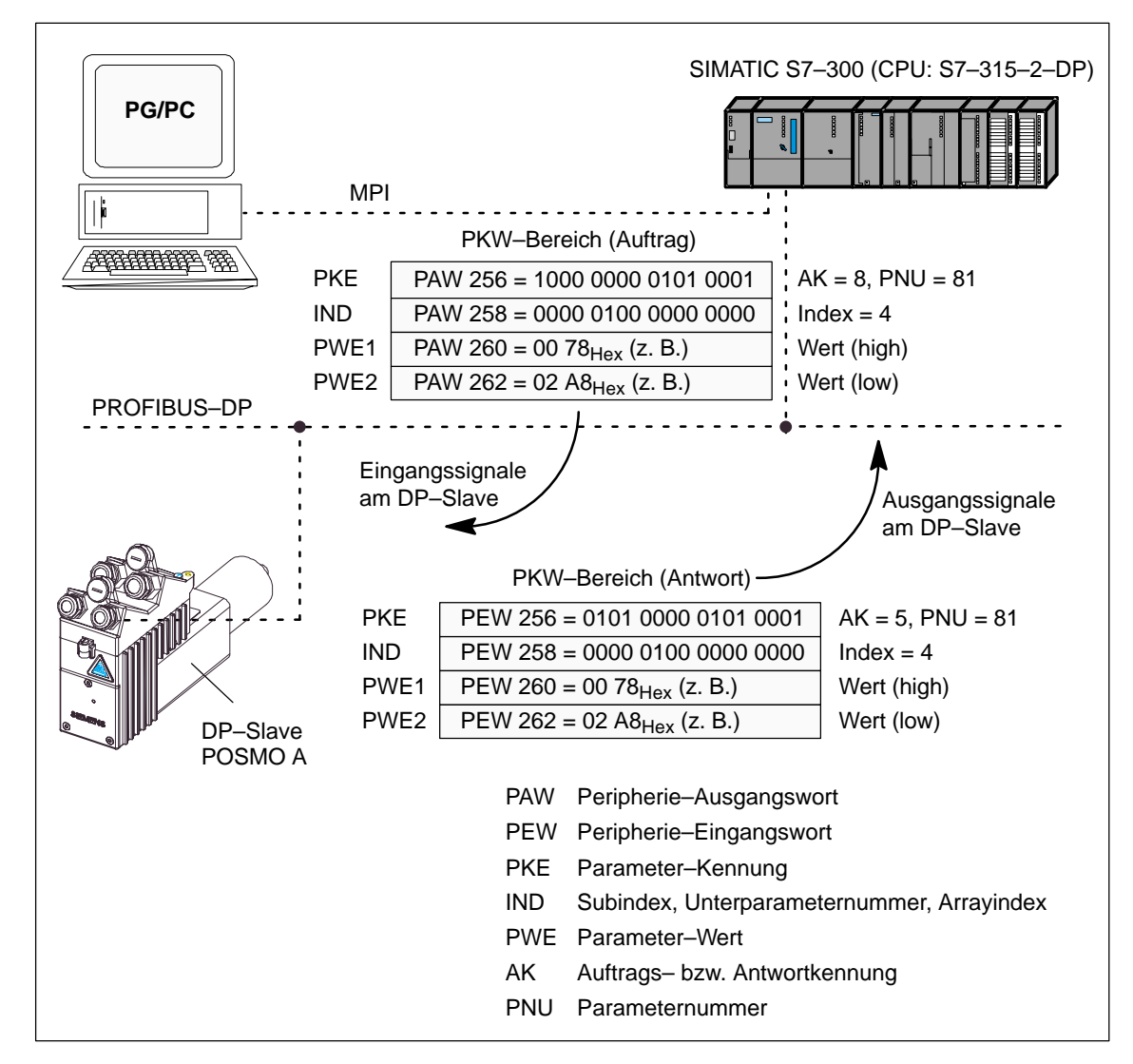

Bild 4-6 Beispiel: Parameter schreiben über PROFIBUS

## **Hinweis**

Zum "Parameter schreiben über PROFIBUS" kann der SIMATIC S7– Baustein "FB 11" eingesetzt werden.

––> siehe Kapitel 3.2.2

**4**

# **4.4 Einstellungen am PROFIBUS–DP–Master**

# **4.4.1 Allgemeines zum DP–Master**

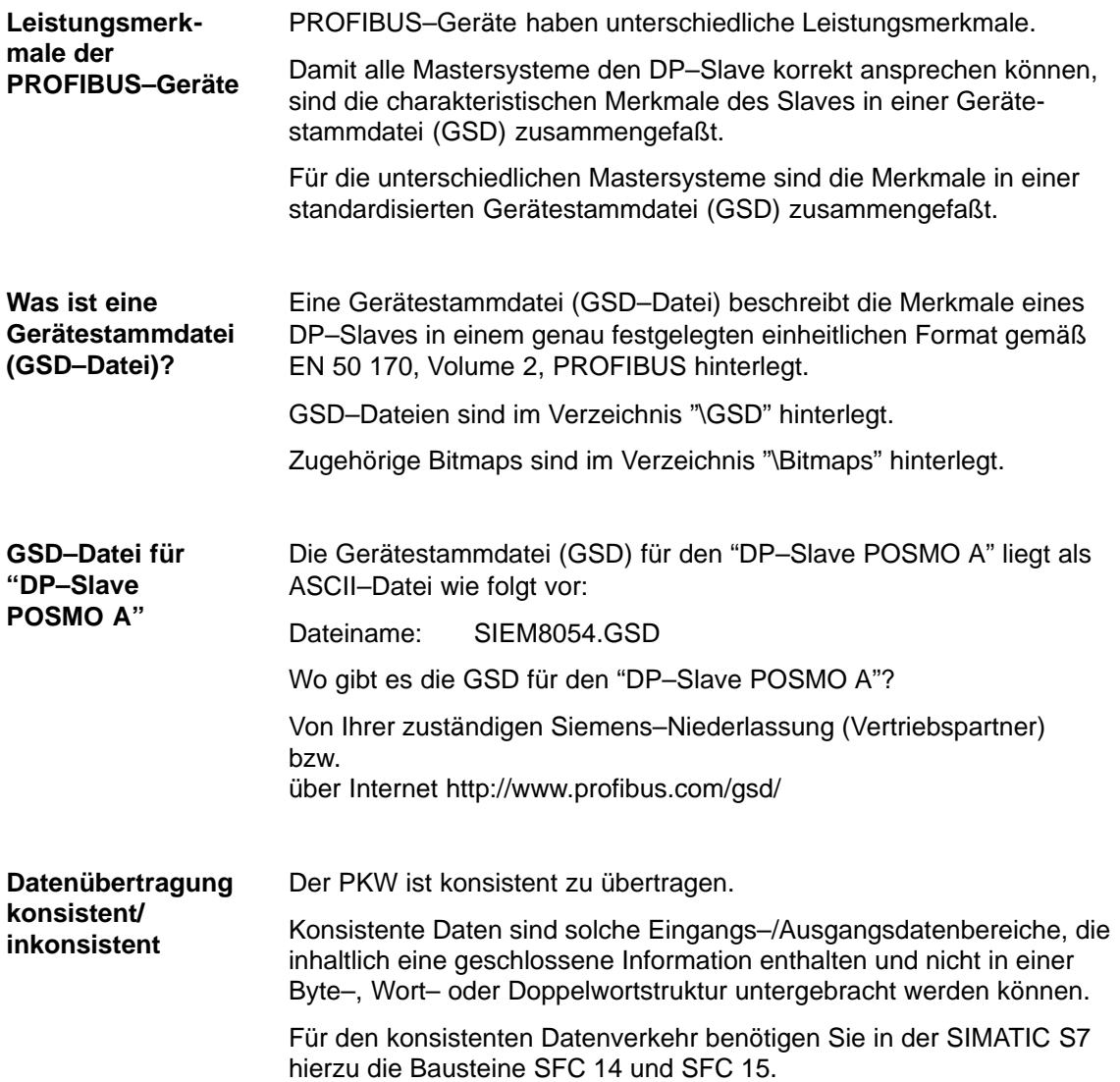
**Konsistente Datenübertragung einrichten (z. B. bei SIMATIC S7)**

Zum Erstellen des benötigten Anwenderprogrammes des konsistenten Datenverkehrs gehen Sie wie folgt vor:

- $\bullet$ Öffnen Sie den "OB1" (Objekt Behälter).
- $\bullet$  Geben Sie im Programmeditor den Befehl "CALL SFC 14" ein und betätigen Sie die RETURN–Taste. Der SCF 14 wird mit seinem Ein– und Ausgangsparametern aufgeblendet.

Versorgen Sie die Ein– und Ausgangsparameter. Rufen Sie nun auch den SFC 15 auf und versorgen die Parameter entsprechend. Mit dem Aufruf der beiden SFCs werden die zugehörigen Bausteinhülsen für diese Standardfunktionen automatisch aus der STEP 7 Standardbibliothek in den Objektbehälter Bausteine kopiert.

- Um den im Anwendungsbeispiel erfolgten Datenaustausch einfach kontrollieren zu können, rangieren Sie die Daten wie im Beispiel dargestellt auf einen entsprechenden Datenbaustein.
- Speichern Sie den OB 1 mit speichern und schließen Sie das Fenster des Programmeditors für den OB 1.

Erstellen Sie jetzt den DB 40. Wechseln Sie über die Task–Leiste von Windows 95/NT zum SIMATIC–Manager und wählen Sie Objektbehälter Bausteine an. In diesem Objektbehälter sind jetzt die Bausteinobjekte Systemdaten, OB 1, DB 40, SFC 14 und SCF 15 vorhanden.

- $\bullet$ Übertragen Sie mit "Laden alle Bausteine" auf die CPU 315–2DP.
- $\bullet$  Nach dem Übertragungsvorgang muß die CPU 315–2DP wieder in den Betriebszustand RUN geschaltet werden.

Ist der Motor angeschlossen sind die LED–Anzeigeelemente für die DP–Schnittstelle aus. Der Betriebszustand der CPU muß RUN sein. **4**

### **4.4.2 Neue Gerätestammdatei (GSD) installieren**

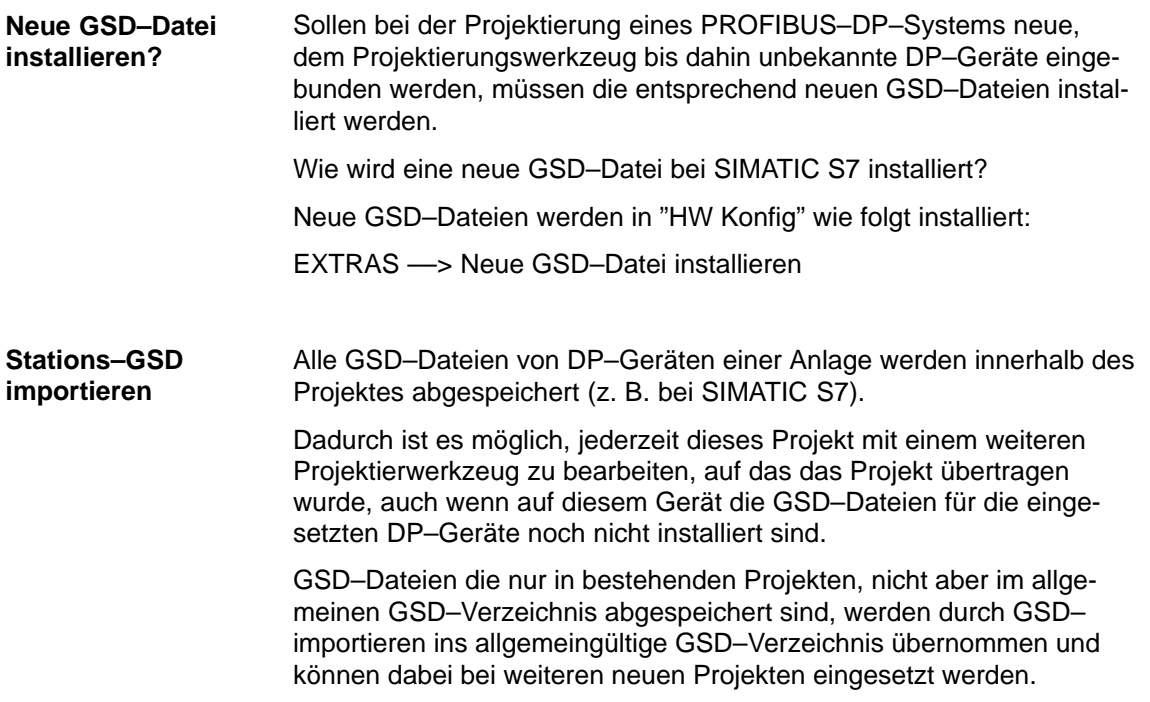

### **4.4.3 Betrieb des Slaves mit Fremdmaster**

Die mitgelieferten Gerätestammdaten (GSD–Datei) beinhaltet alle Informationen, die ein DP–Mastersystem benötigt, um SIMODRIVE POSMO A als DP–Norm–Slave in seine PROFIBUS–Konfiguration einbinden zu können. **Erforderliche GSD–Datei**

Wenn das Fremdmaster–System die direkte Einbindung einer GSD– Datei gestattet, dann kann die Datei für den DP–Slave direkt in das entsprechende Unterverzeichnis kopiert werden.

 $\blacksquare$ 

# **Beschreibung der Funktionen**

## **5.1 Verfahrsätze programmieren**

### **5.1.1 Übersicht über Verfahrsätze und Programme**

Bei SIMODRIVE POSMO A gibt es insgesamt 27 Verfahrsätze. Die Komponenten werden in Parametern und die Verfahrsätze in Unterparametern abgebildet. Die Unterparameternummer entspricht der Verfahrsatznummer. Durch Schreiben der entsprechenden Parameter im SIMODRIVE POSMO A werden die Verfahrsätze programmiert. **Verfahrsätze und Programme**

> Für Verfahrsätze und Programme gibt es folgende Werksvoreinstellung:

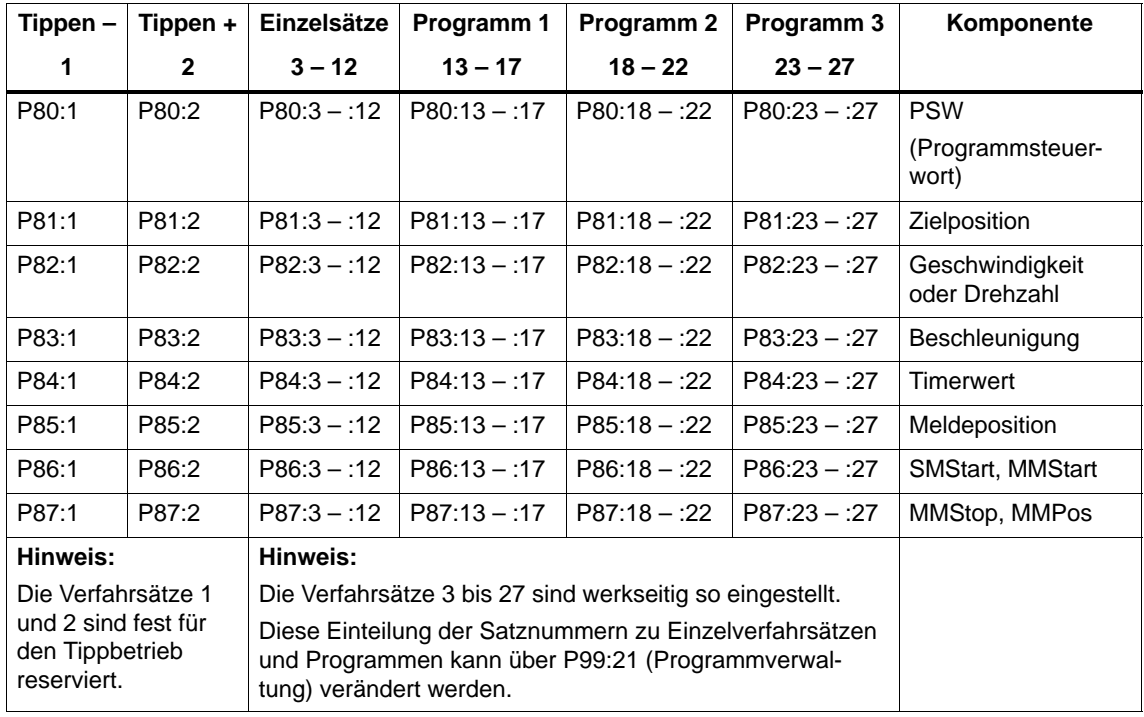

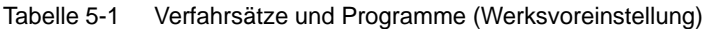

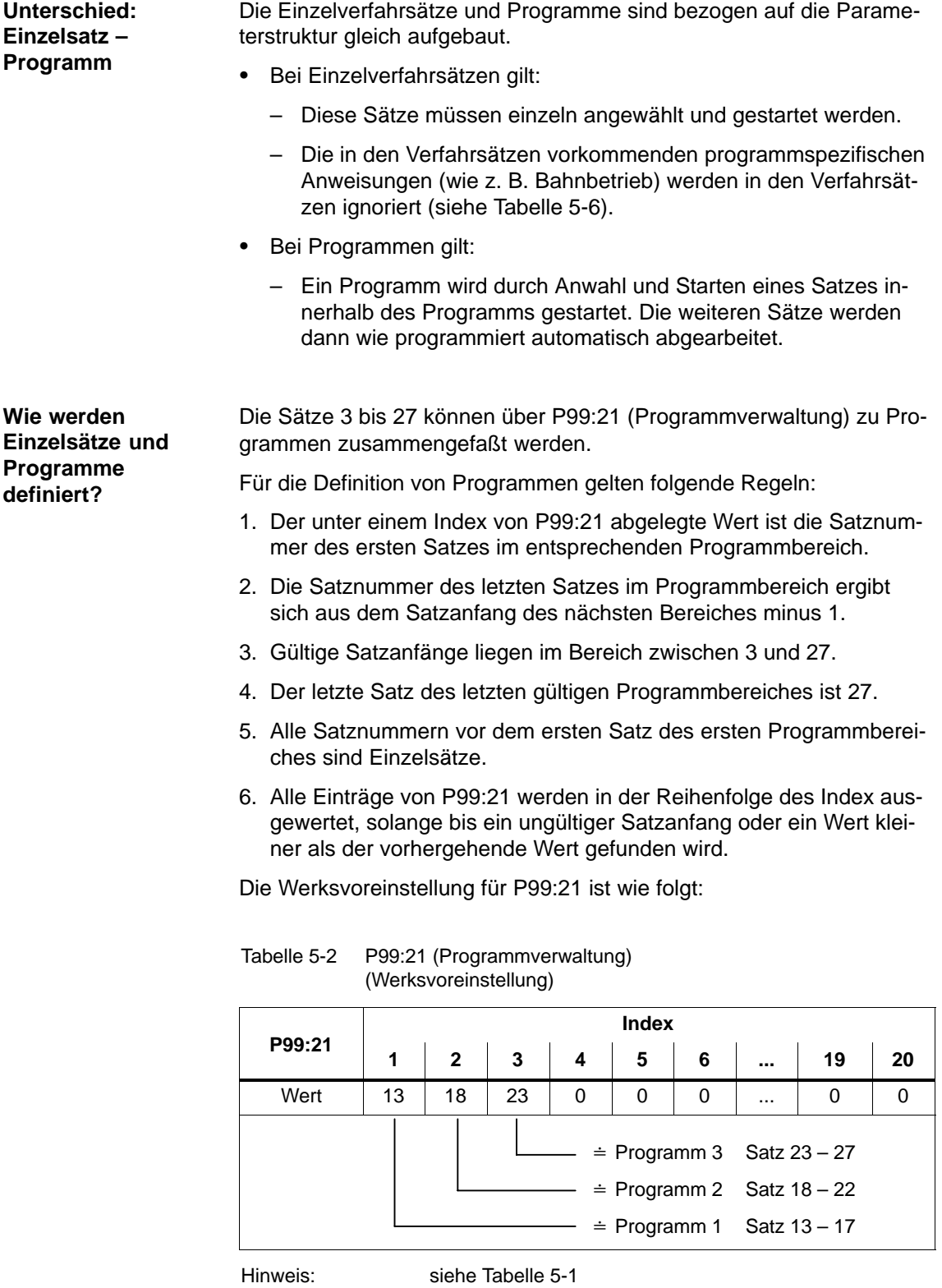

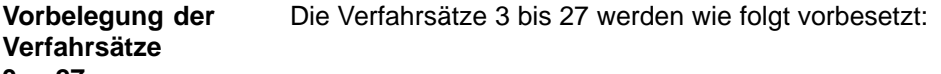

#### **3 ... 27**

Tabelle 5-3 Vorbelegung der Verfahrsätze 3 ... 27 (Werksvoreinstellung)

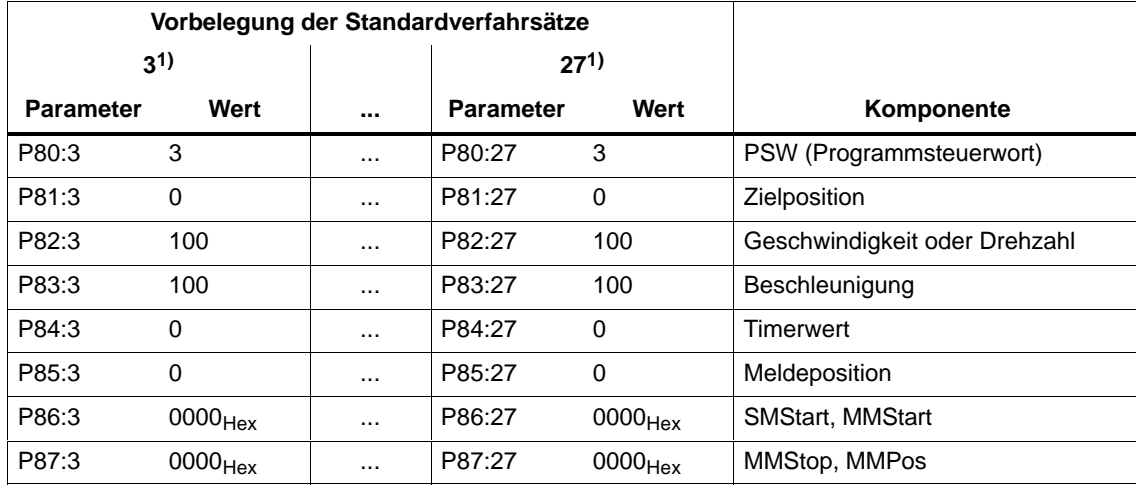

1) Verfahrsatz 3 bis 27: Fahre mit maximaler Drehzahl und maximaler Beschleunigung 0 mm relativ Solche Verfahrsätze sind Nullsätze.

Durch Setzen von Zielposition und Programmsteuerwort (PSW) kann ein solcher Satz sehr einfach in einen Standardpositioniersatz umgewandelt werden.

#### **Vorbelegung der Verfahrsätze 1 und 2 für Tippbetrieb**

Die Verfahrsätze 1 und 2 sind für den Tippbetrieb reserviert und werden wie folgt vorbesetzt:

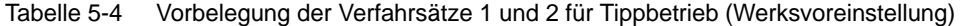

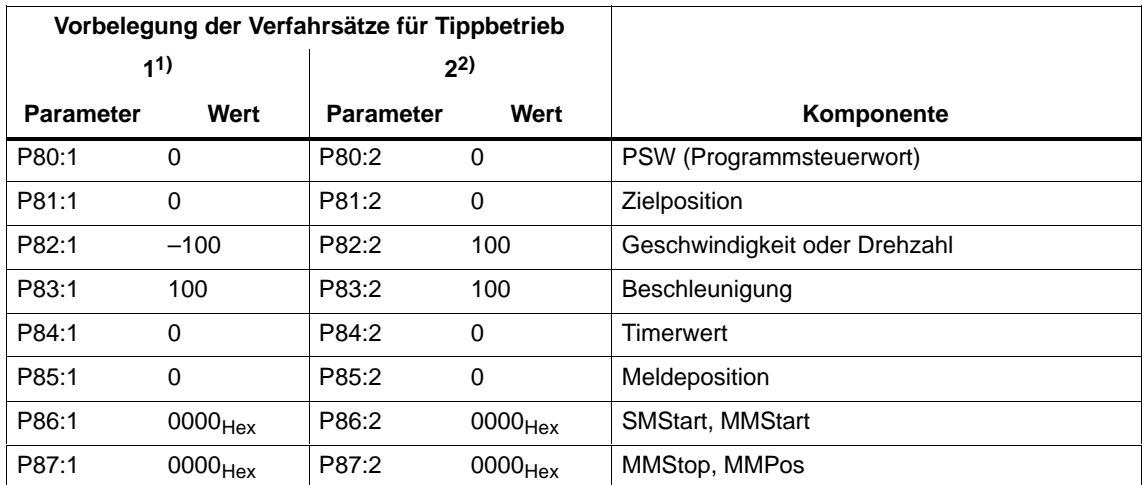

1) Verfahrsatz 1: Fahre mit maximaler Drehzahl und maximaler Beschleunigung in negative Richtung

2) Verfahrsatz 2: Fahre mit maximaler Drehzahl und maximaler Beschleunigung in positive Richtung

### **5.1.2 Aufbau und Beschreibung der Verfahrsätze**

#### **Aufbau der Verfahrsätze**

Die Verfahrsätze werden wie folgt in Parametern abgebildet:

Tabelle 5-5 Parameter für Verfahrsätze

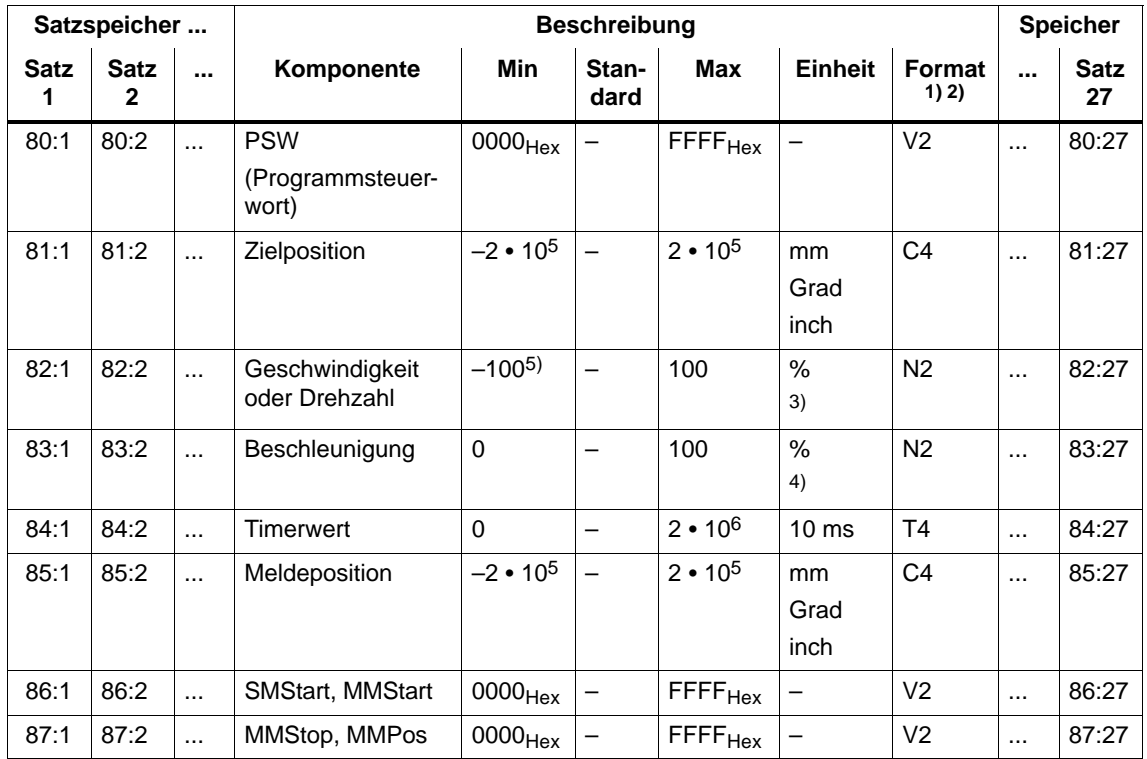

1) Die Auftragskennung zur Wertänderung kann aus der im Format angegebenen Datenbreite (2 oder 4) abgeleitet werden.

Beispiele: I2 --> AK = 2 bei Array-Parameter AK = 7, C4 --> AK = 3 bei Array-Parameter AK = 8

2) Formate:  $\rightarrow$  siehe in Kapitel 4.3 die Tabelle 4-12<br>3) Verfahrsatz 1 und 2: Drehzahl = P82: $x \cdot P26 \cdot$  $D$ rehzahl = P82: $x \cdot P26 \cdot P24 \cdot P8$ 

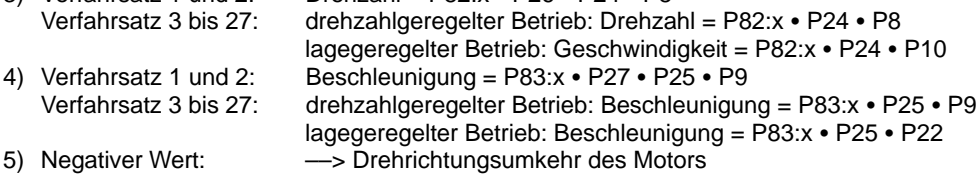

#### Das Programmsteuerwort bestimmt das generelle Verhalten eines Verfahrsatzes. **PSW (Programmsteuerwort, P80:28)**

Tabelle 5-6 Aufbau des Programmsteuerwortes (PSW, P80:28)

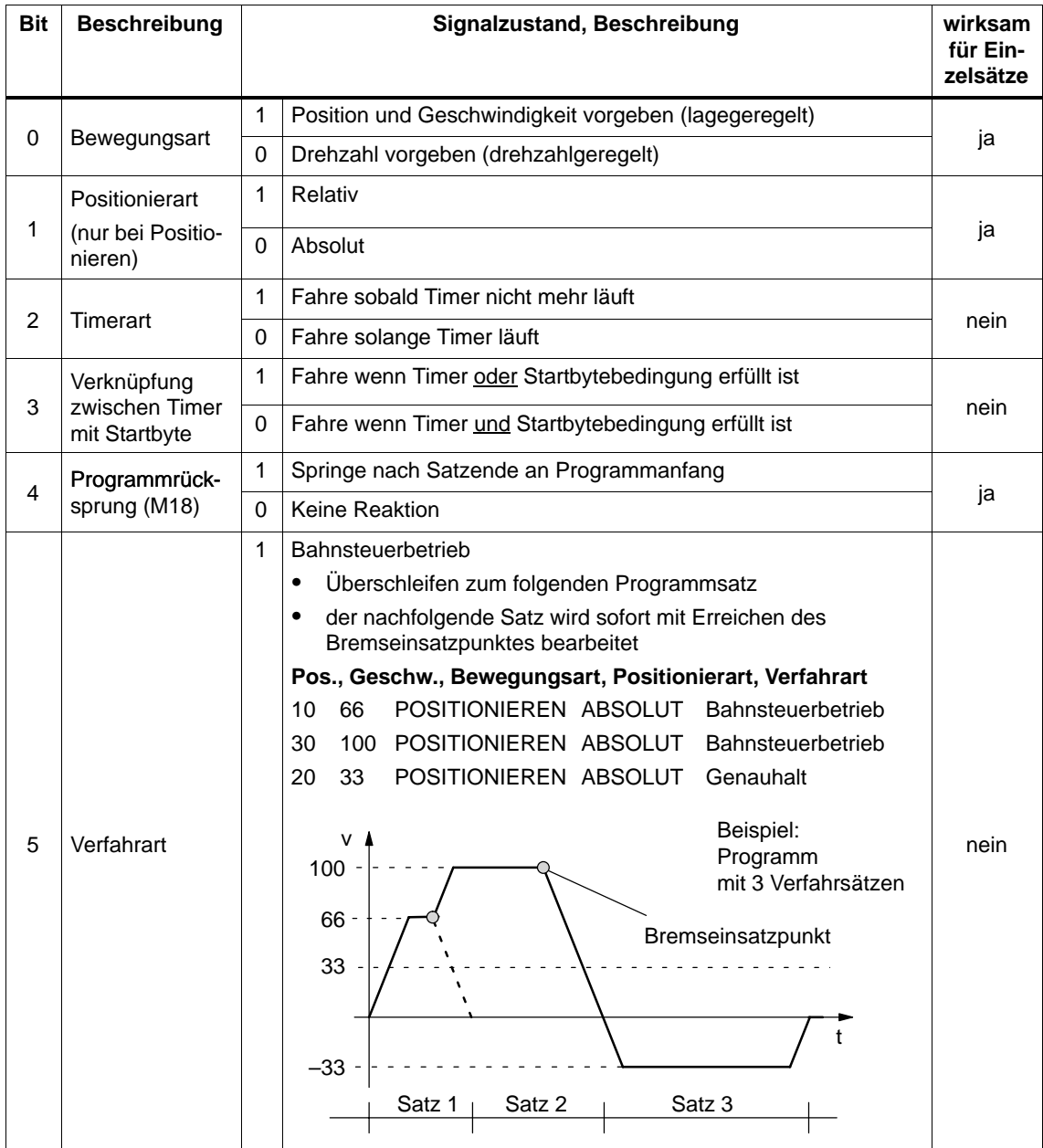

**5**

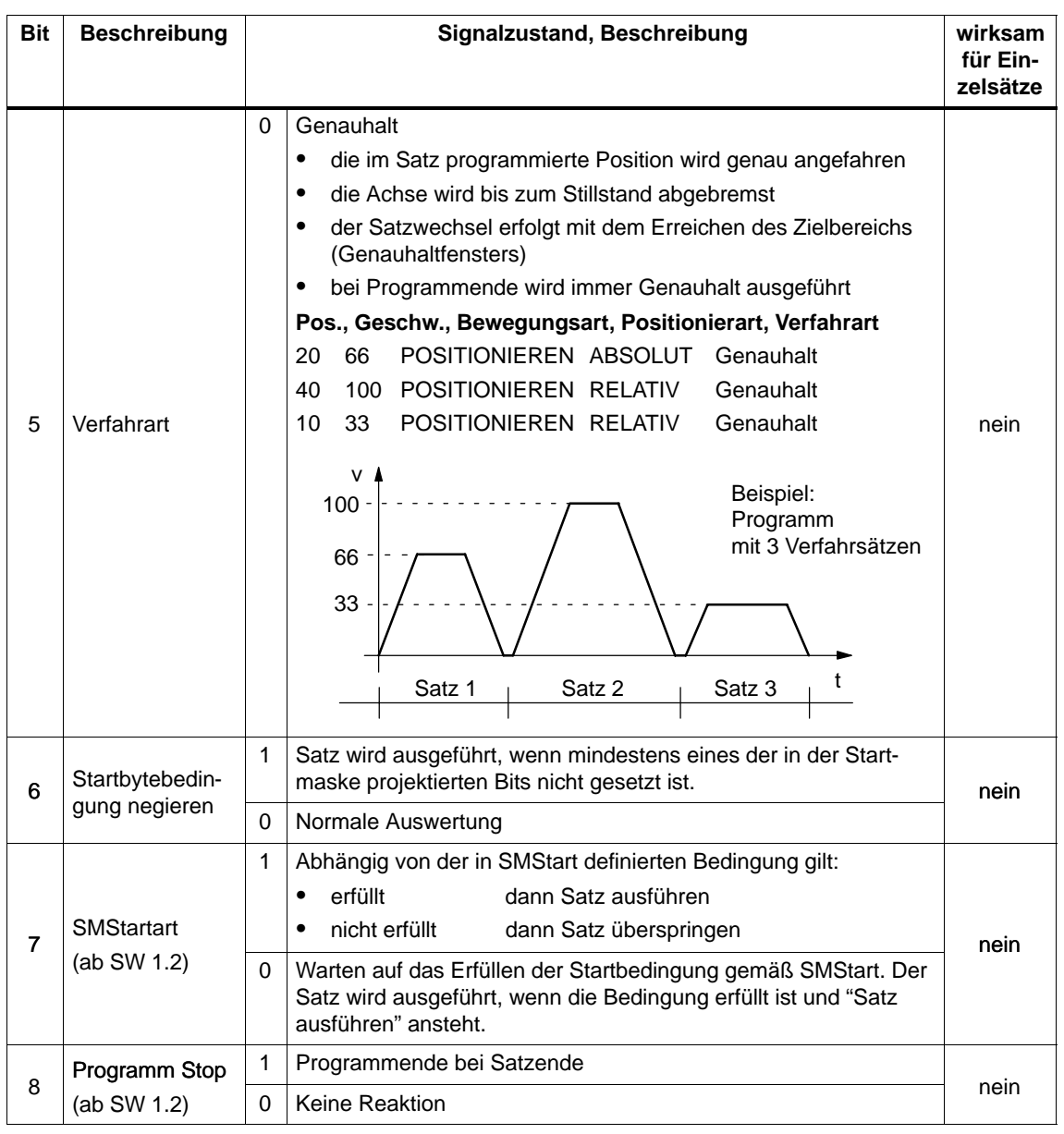

#### Tabelle 5-6 Aufbau des Programmsteuerwortes (PSW, P80:28), Fortsetzung

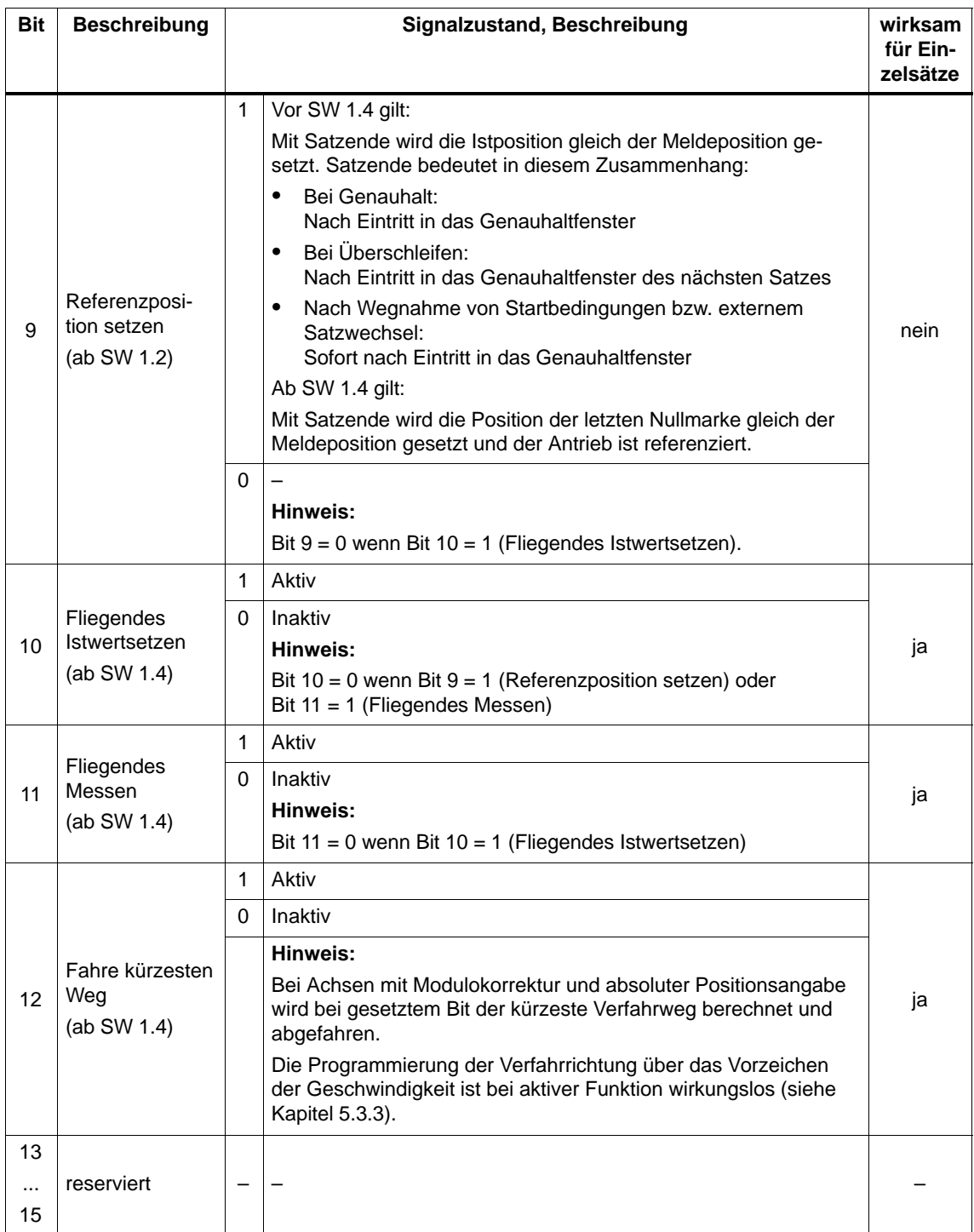

#### Tabelle 5-6 Aufbau des Programmsteuerwortes (PSW, P80:28), Fortsetzung

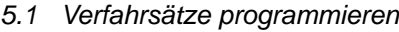

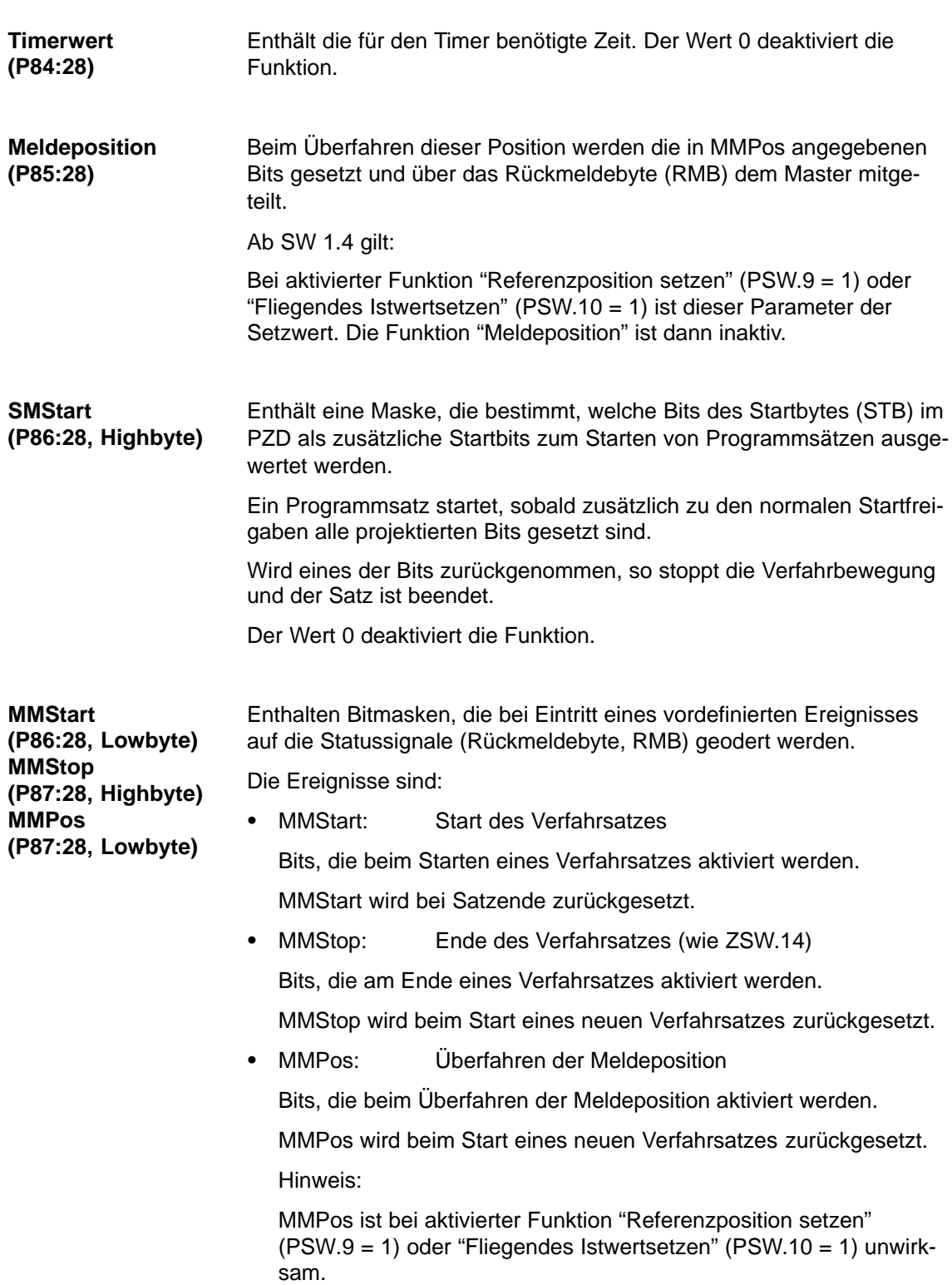

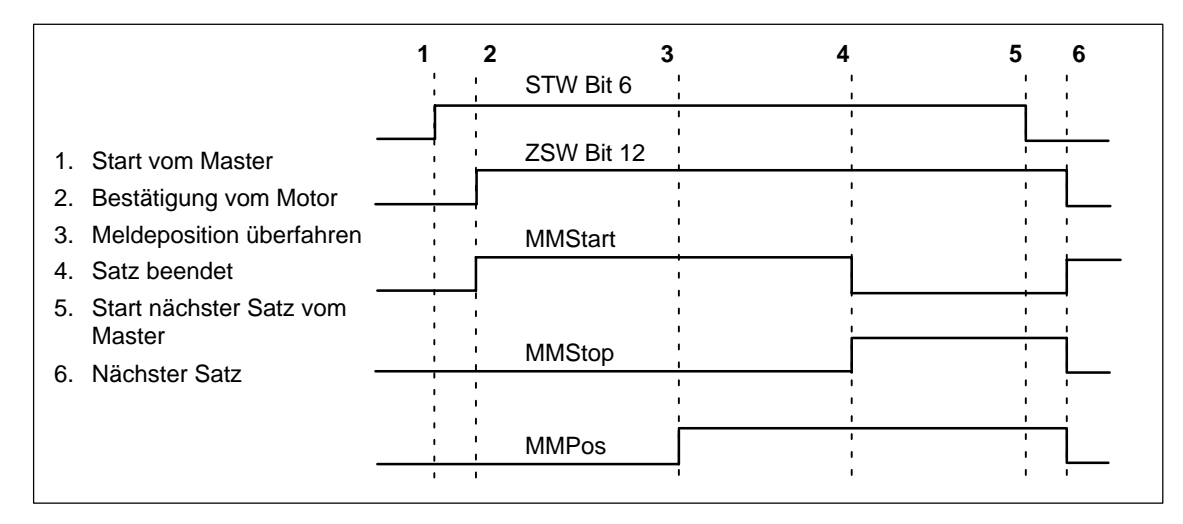

Bild 5-1 Signalverlauf bei Rückmeldungen aus Programmsätzen

#### **Unterschied: drehzahlgeregelt – lagegeregelt**

Die in den Verfahrsätzen hinterlegten Parameter werden nur dann ausgewertet, wenn sie in dem vom Programmsteuerwort (PSW) vorgegebenen Modus sinnvoll sind. So wird z. B. die Zielposition im drehzahlgeregelten Bereich ignoriert.

## **5.1.3 Anwahl und Steuern von Verfahrsätzen und Programmen**

**Signale für Verfahrsätze und Programme**

Zur Anwahl und zur Steuerung der in SIMODRIVE POSMO A gespeicherten Verfahrsätze bzw. Programme gibt es folgende PROFIBUS–Signale:

| Beschreibung siehe Kapitel 4.2.1<br>Anwahl Satznummer<br>(AnwSatz) |                                    | Beschreibung siehe Kapitel 4.2.2                         |
|--------------------------------------------------------------------|------------------------------------|----------------------------------------------------------|
|                                                                    |                                    |                                                          |
|                                                                    |                                    | Aktuelle Satznummer                                      |
|                                                                    |                                    | (AktSatz)                                                |
| Fahrauftrag aktivieren (Flanke)                                    |                                    | Innerhalb Verfahrsatz /                                  |
| (STW.6)                                                            | <b>SIMODRIVE</b><br><b>POSMO A</b> | <b>Außerhalb Verfahrsatz</b>                             |
| Automatik Einzelsatzbetrieb /                                      |                                    | (ZSW.14)                                                 |
| Automatik                                                          |                                    | Antrieb fährt / Antrieb steht                            |
| (STW.12)                                                           |                                    | (ZSW.13)                                                 |
| Externer Satzwechsel /<br>Kein externer Satzwechsel                |                                    | Sollwert /                                               |
| (STW.13)                                                           |                                    | Fahrauftrag quittiert (Flanke)                           |
| Einlesefreigabe /<br>Keine Einlesefreigabe                         |                                    | (ZSW.12)                                                 |
| (STW.14)                                                           |                                    | Sollposition erreicht /<br><b>Außerhalb Sollposition</b> |
| Betriebsbedingung / Zwischenhalt                                   |                                    | (ZSW.10)                                                 |
| (STW.5)                                                            |                                    |                                                          |
| Betriebsbedingung / Stop                                           |                                    | Schleppfehler /<br>Kein Schleppfehler                    |
| (STW.4)                                                            |                                    | (ZSW.8)                                                  |

Bild 5-2 Signale für Verfahrsätze und Programme

## **5.2 Betriebsarten**

Standardmäßig ist SIMODRIVE POSMO A im Automatikbetrieb. Mit Hilfe der jeweiligen Bits im Steuerwort kann die Betriebsart gewechselt werden.

### **5.2.1 Tippbetrieb**

Für den Tippbetrieb sind die Verfahrsätze 1 und 2 reserviert. **Beschreibung**

#### **Hinweis**

Vorbelegung der Verfahrsätze 1 und 2 für Tippbetrieb ––> siehe Kapitel 5.1.1

Im Tippbetrieb gibt es folgende Eigenschaften:

 $\bullet$  Nach Setzen des entsprechenden Steuersignals wird der Tippverfahrsatz angewählt und sofort ausgeführt.

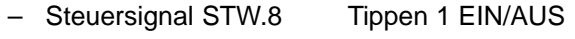

- Steuersignal STW.9 Tippen 2 EIN/AUS
- $\bullet$  Nach Rücknahme dieses Signals wird der Satz gestoppt. Der Restweg wird verworfen. Danach wird die Satzanwahl über das Steuersignal "SNR" wieder aktiv.
- $\bullet$  Werden beide Tippsignale gleichzeitig gesetzt oder ist die Achse durch einen aktiven Verfahrsatz nicht im Stillstand, so wird der Tippbetrieb mit einer Warnung abgelehnt.
- $\bullet$  Während des Tippbetriebs wirkt der Override für die Drehzahl und Beschleunigung:
	- $-$  Drehzahl = P82: $x \cdot P26 \cdot P24 \cdot P8$  (siehe Kapitel 5.4.2)
	- $-$  Beschleunigung = P83: $x \cdot P27 \cdot P25 \cdot P9$  (siehe Kapitel 5.4.2)
- $\bullet$ Stop und Zwischenhalt wirken nicht auf Tippsätze.

Beim Blick auf die Abgangswelle des Positioniermotors gilt:

#### **Definition der Drehrichtung des Motors**

- $\bullet$  wenn die Welle links dreht (d. h. im Gegenuhrzeigersinn)
	- ––> die Motordrehrichtung ist negativ (links)
	- ––> dies kann z. B. durch Tippen 1 bewirkt werden
- $\bullet$  wenn die Welle rechts dreht (d. h. im Uhrzeigersinn)
	- ––> die Motordrehrichtung ist positiv (rechts)
	- ––> dies kann z. B. durch Tippen 2 bewirkt werden

Ab SW 1.3 kann die gewünschte Drehrichtung des Motors über P3 (Getriebeuntersetzungsfaktor) eingestellt werden (siehe Kapitel 5.3.8). 5.2 Betriebsarten

### **5.2.2 Manual Data Input (MDI)**

Bei SIMODRIVE POSMO A wird durch Anwahl eines Einzelverfahrsatzes der MDI–Betrieb ersetzt. **Beschreibung**

Neue Koordinaten werden durch Überschreiben eines der Verfahrsätze programmiert und mit dem nächsten Start übernommen.

### **5.2.3 Automatik**

Bei "Automatikbetrieb" können Verfahrsätze und Programme über die Schnittstelle angewählt, gestartet und in ihrem Verhalten weitgehend beeinflußt werden. Bei der Ausführung von Programmen kann über das Steuersignal **Beschreibung**

STW.12 zu Testzwecken in "Automatik Einzelsatzbetrieb" umgeschaltet werden.

### **5.2.4 Nachführbetrieb**

Befindet sich eine Achse im Nachführbetrieb, so wird die Regelung aufgehoben und deren Lagesollwert jeweils dem aktuellen Lageistwert nachgeführt. **Beschreibung**

> Der Nachführbetrieb kann bei SIMODRIVE POSMO A nicht explizit angewählt werden.

Vielmehr wird er implizit aktiv, wenn z. B. nach Wegnahme von STW.0 keine Regelung mehr aktiv ist.

# **5.3 Funktionen bei SIMODRIVE POSMO A**

### **5.3.1 Referenzieren**

#### Bei SIMODRIVE POSMO A ist ein inkrementelles Wegmeßsystem vorhanden. Damit der Positioniermotor den Achsnullpunkt kennt, muß das Meßsystem mit der Achse synchronisiert werden. **Beschreibung**

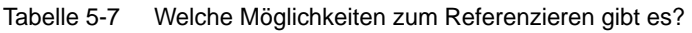

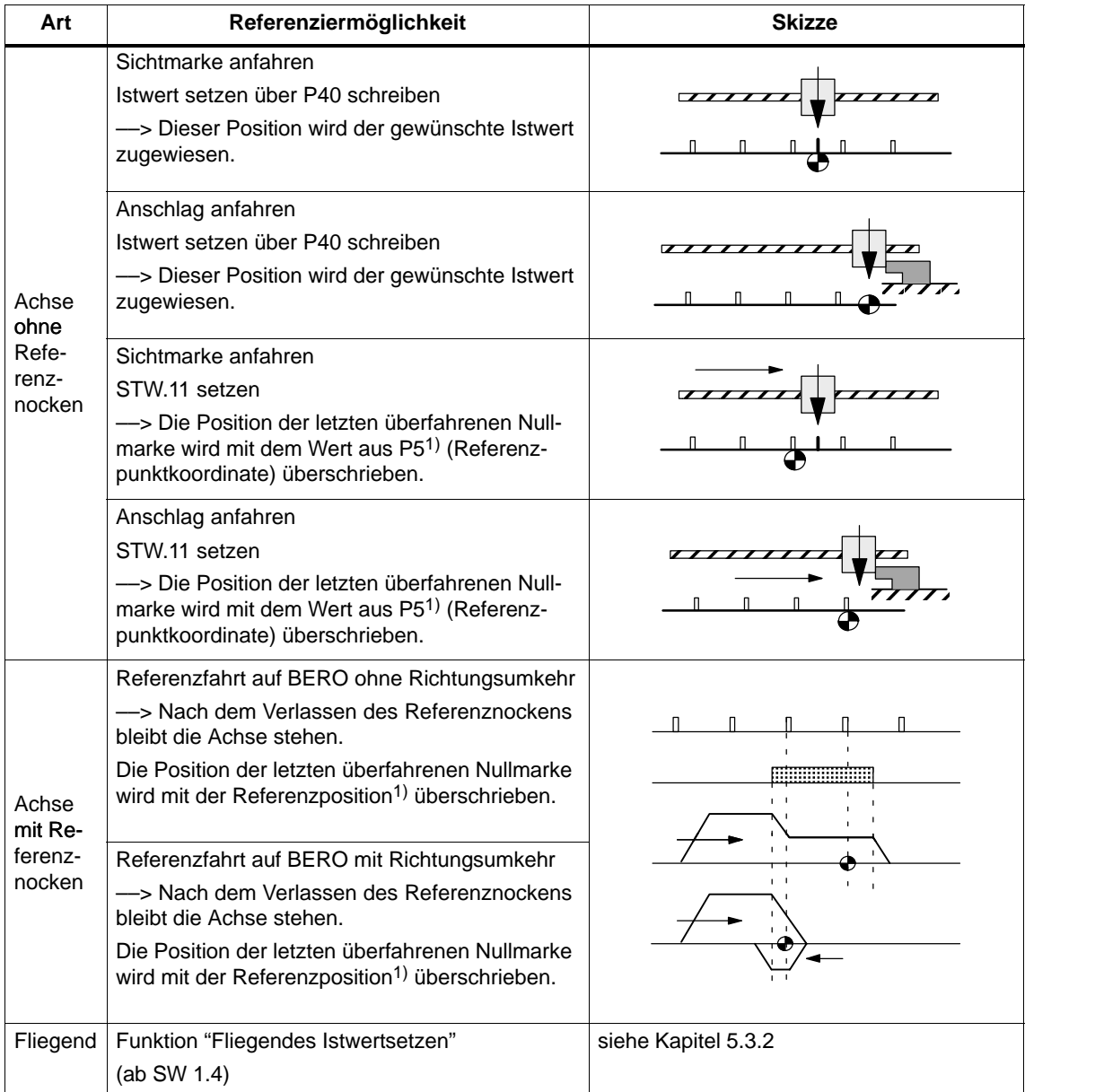

1) Die zu schreibende Istposition wird um den seit der letzten Nullmarke zurückgelegten Weg korrigiert.

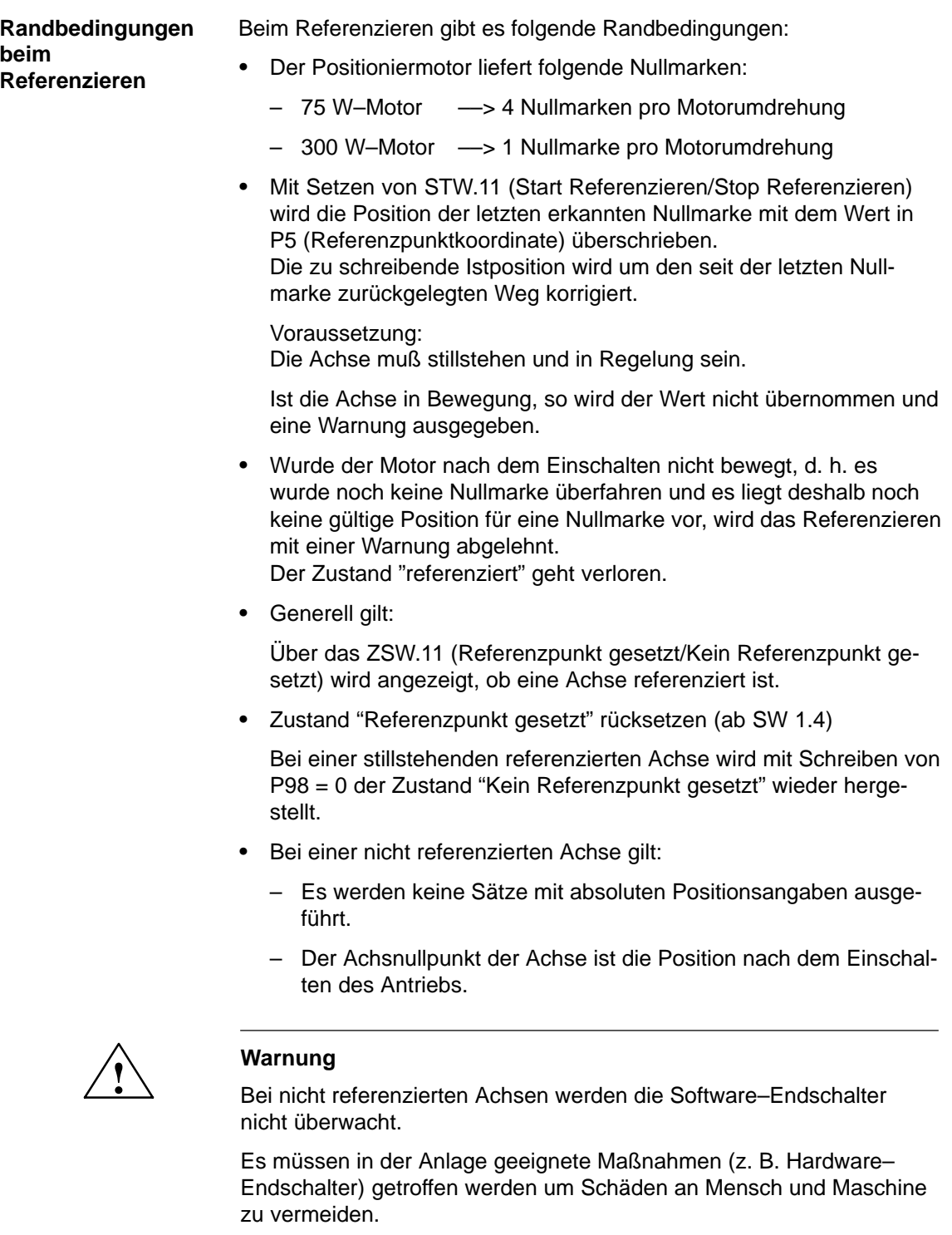

Der Positioniermotor SIMODRIVE POSMO A kann durch Schreiben des gewünschten Istwertes in P40 (Lageistwert) an einer bestimmten Achsposition referenziert werden. **Istwert setzen über P40 schreiben**

> Diese Position wird bei stillstehender Achse als Lageistwert übernommen und der SIMODRIVE POSMO A gilt danach als referenziert.

- $\bullet$ Fahren Sie z. B. mit "Tippen" auf die gewünschte Achsposition.
- $\bullet$  Referenzieren Sie den Positioniermotor durch Schreiben des für diese Achsposition gültigen Istwertes in P40 (Lageistwert).

#### **Hinweis**

Zum "Istwert setzen" müssen die gleichen Bedingungen vorhanden sein wie beim Referenzieren, d. h. der Antrieb muß in Regelung sein und stillstehen.

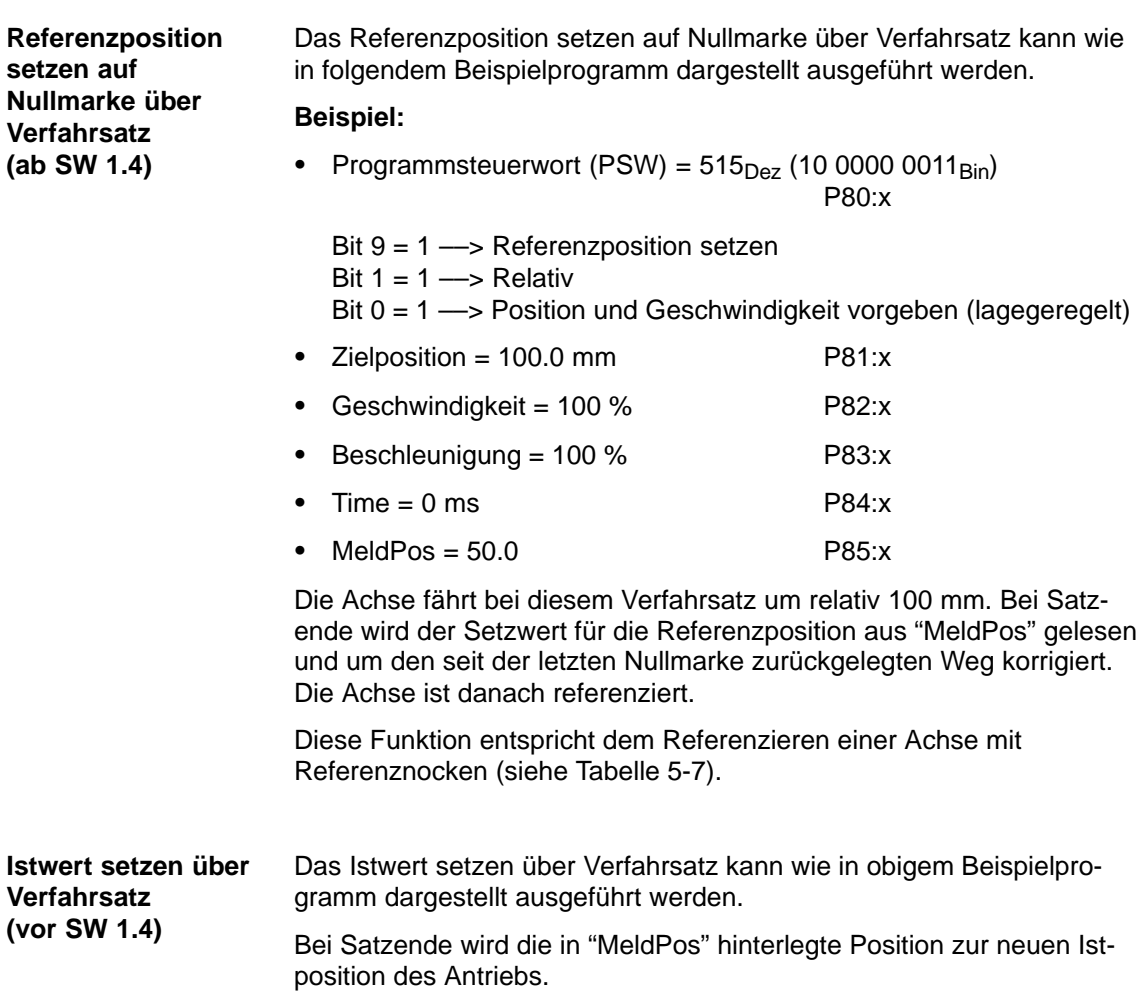

Die Funktion "Fahren auf Festanschlag" kann wie folgt zum Referenzieren verwendet werden:  $\bullet$  Den Strom auf den für den Festanschlag zulässigen Wert setzen. – P28 (Maximalstrom) = "gewünschter Strom" – P16 (Maximaler Überstrom) = "gewünschter Überstrom"  $\bullet$  Störung "Drehzahlregler am Anschlag" unterdrücken. – P30.0 = "1" Störung "Drehzahlregler am Anschlag" ––> wird in eine Warnung umdefiniert Mit Tippen auf den Festanschlag fahren Das Erreichen des Anschlags wird wie folgt angezeigt: – ZSW.7 = "1" ––> bedeutet "Warnung wirksam" und – P953.7 = "1" ––> bedeutet "Drehzahlregler am Anschlag"  $\bullet$  Tippen abwählen Gültigen Lageistwert für die Festanschlagsposition setzen – Gültigen Lageistwert in P40 schreiben P40 = "gewünschter Istwert" Lageistwert oder – Gültigen Lageistwert aus P5 zuweisen Durch "Start Referenzieren" und "Stop Referenzieren" (STW.11) wird die Position der letzten Nullmarke auf den Wert in P5 (Referenzpunktkoordinate) gesetzt. Die zu schreibende Istposition wird um den seit der letzten Nullmarke zurückgelegten Weg korrigiert. Den "Stop Referenzieren" abhängig von "Referenzpunkt gesetzt" (ZSW.11) setzen. **Lesehinweis** Funktion "Fahren auf Festanschlag" siehe Kapitel 5.3.3 **Referenzfahrt mit "Fahren auf Festanschlag"**

#### **Referenzfahrt auf BERO ohne Richtungsumkehr**

Die Referenzpunktfahrt wird über ein Programm ausgeführt. Abhängig vom Referenznockensignal läuft die Fahrt ohne Richtungsumkehr ab.

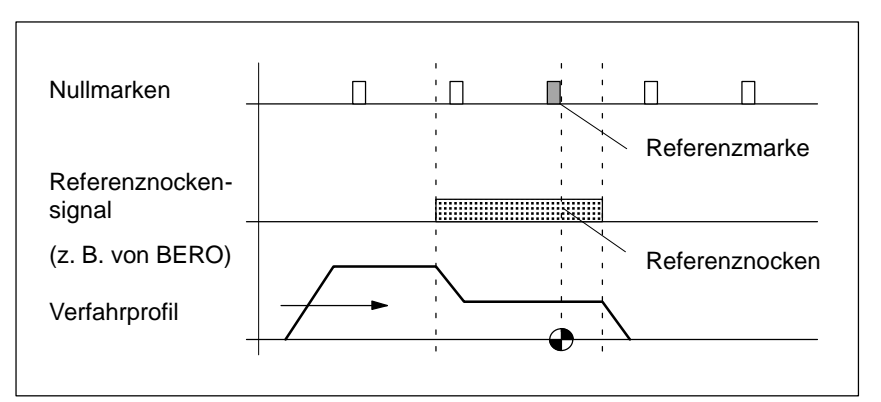

Bild 5-3 Referenzfahrt auf BERO ohne Richtungsumkehr

#### **Voraussetzungen:**

- $\bullet$  Referenznockensignal auf die Klemme 1 verdrahten (X5, I/Q1, siehe Kapitel 2.3)
- $\bullet$  Klemme 1 als Eingang definieren und das Eingangsklemmensignal direkt in das Startbyte übernehmen (z. B. Startbyte Bit 7 ––> P31 = 25, siehe Kapitel 5.3.10)

#### **Folgendes Verfahrprogramm programmieren (Beispiel):**

- $\bullet$  Erster Programmsatz (z. B. Satz 13)
	- SMStart Bit 7 als Startbedingung
	- Programmsteuerwort (PSW) =  $224_{\text{Dez}}$  (00 1110 0000<sub>Bin</sub>) (E0<sub>Hex</sub>) (drehzahlgeregelt, mit Überschleifen, mit negiertem Startbyte, Überspringen wenn Startbyte nicht erfüllt)
	- Drehzahl z. B. 20 % (= Anfahrgeschwindigkeit)
	- Beschleunigung 100 %
- $\bullet$  Zweiter Programmsatz (z. B. Satz 14)
	- SMStart Bit 7 als Startbedingung
	- Programmsteuerwort (PSW)

 $= 384_{\text{Dez}} (01 1000 0000_{\text{Bin}}) (180_{\text{Hex}})$ 

- (drehzahlgeregelt ohne negiertes Startbyte)
- Drehzahl z. B. 5 % (= Abschaltgeschwindigkeit)
- Beschleunigung 100 %
- Programmende bei Satzende
- $\bullet$ Programm starten

Sobald ZSW.14 = "0" (Außerhalb Verfahrsatz) gemeldet wird, kann mit STW.11 (Start Referenzieren / Stop Referenzieren) der Referenzpunkt gesetzt werden.

 $\bullet$ Referenzkoordinate setzen

Die Position der letzten Nullmarke vor dem Satzende des zweiten Programmsatzes wird damit auf den Wert in P5 (Referenzpunktkoordinate) gesetzt.

#### **Vereinfachtes Referenzposition setzen (ab SW 1.4)**

Der Antrieb wird beim Ablauf des obigen Verfahrprogrammes automatisch referenziert, wenn im zweiten Satz folgendes angegeben wird:

- $\bullet$  P85:14 (Meldeposition für Satz 14) = "gewünschte Referenzpunktkoordinate" setzen
- $\bullet$ PSW.9 (Referenzposition setzen) = 1 setzen

In diesem Fall entfällt der letzte Teil des obigen Beispiels.

#### **Hinweis**

- $\bullet$  Wenn in beiden Verfahrsätzen die Drehrichtung umgekehrt wird (negative Geschwindigkeit), wird die Referenzpunktfahrt in Gegenrichtung ausgeführt.
- $\bullet$  Um die letzte Nullmarke auf dem Referenznocken als Referenzpunktkoordinate auszuwählen, ist die Abschaltgeschwindigkeit so klein zu wählen, daß beim Bremsen nach Verlassen des Nockens keine weiteren Nullmarken überfahren werden.
- Länge des Referenznockens

Die Nockenlänge ist so zu wählen, daß der Bremsvorgang von der Anfahrgeschwindigkeit zur Abschaltgeschwindigkeit noch auf dem Nocken abgeschlossen wird.

#### **Referenzfahrt auf BERO mit Richtungsumkehr**

Die Referenzpunktfahrt wird über ein Programm ausgeführt. Abhängig vom Referenznockensignal läuft die Fahrt mit Richtungsumkehr ab.

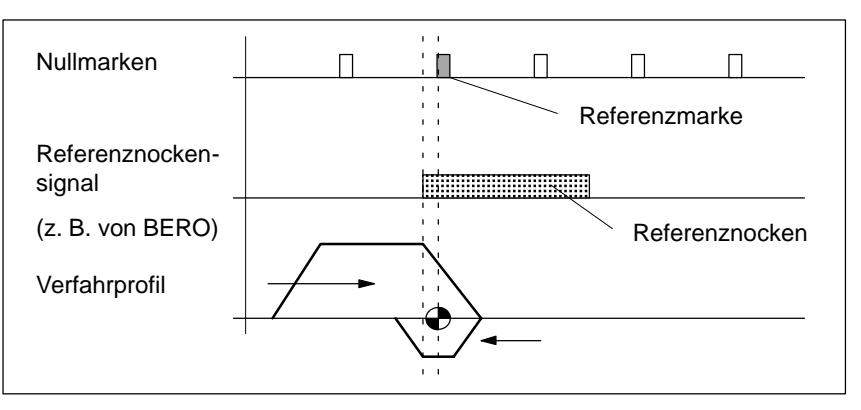

Bild 5-4 Referenzfahrt auf BERO mit Richtungsumkehr

#### **Voraussetzungen:**

- $\bullet$  Referenznockensignal auf die Klemme 1 verdrahten (X5, I/Q1, siehe Kapitel 2.3)
- $\bullet$  Klemme 1 als Eingang definieren und das Eingangsklemmensignal direkt in das Startbyte übernehmen (z. B. Startbyte Bit 7 ––> P31 = 25, siehe Kapitel 5.3.10)

#### **Folgendes Verfahrprogramm programmieren (Beispiel):**

- $\bullet$  Erster Programmsatz (z. B. Satz 13)
	- SMStart Bit 7 als Startbedingung
	- Programmsteuerwort (PSW) =  $224_{\text{Dez}}$  (00 1110 0000<sub>Bin</sub>) (E0<sub>Hex</sub>) (drehzahlgeregelt, mit Überschleifen, mit negiertem Startbyte, Überspringen wenn Startbyte nicht erüllt)
	- Drehzahl z. B. 20 % (= Anfahrgeschwindigkeit)
	- Beschleunigung 100 %
- $\bullet$  Zweiter Programmsatz (z. B. Satz 14)
	- SMStart Bit 7 als Startbedingung
	- Programmsteuerwort (PSW)

 $= 384_{\text{Dez}} (01 1000 0000_{\text{Bin}}) (180_{\text{Hex}})$ (drehzahlgeregelt ohne negiertes Startbyte)

- 
- Drehzahl z. B. –5 %

(= Abschaltgeschwindigkeit mit Richtungsumkehr)

- Beschleunigung 100 %
- Programmende bei Satzende
- $\bullet$ Programm starten

Sobald ZSW.14 = "0" (Außerhalb Verfahrsatz) gemeldet wird, kann mit STW.11 (Start Referenzieren / Stop Referenzieren) der Referenzpunkt gesetzt werden.

 $\bullet$ Referenzkoordinate setzen

Die Position der letzten Nullmarke vor dem Satzende des zweiten Programmsatzes wird damit auf den Wert in P5 (Referenzpunktkoordinate) gesetzt.

#### **Vereinfachtes Referenzposition setzen (ab SW 1.4)**

Der Antrieb wird beim Ablauf des obigen Verfahrprogrammes automatisch referenziert, wenn im zweiten Satz folgendes angegeben wird:

- $\bullet$  P85:14 (Meldeposition für Satz 14) = "gewünschte Referenzpunktkoordinate" setzen
- PSW.9 (Referenzposition setzen) = "1" setzen

In diesem Fall entfällt der letzte Teil im obigen Beispiel.

#### **Hinweis**

- $\bullet$  Wenn in beiden Verfahrsätzen die Drehrichtung umgekehrt wird, wird die Referenzpunktfahrt in Gegenrichtung ausgeführt.
- $\bullet$  Um die letzte Nullmarke auf dem Referenznocken als Referenzpunktkoordinate auszuwählen, ist die Abschaltgeschwindigkeit so klein zu wählen, daß beim Bremsen nach Verlassen des Nockens keine weiteren Nullmarken überfahren werden.
- Länge des Referenznockens Die Nockenlänge ist so zu wählen, daß der Bremsvorgang von der Anfahrgeschwindigkeit bis Stillstand noch auf dem Nocken abgeschlossen wird.

**Referenzierte Achse beim Wiedereinschalten**

Vor SW 1.2 gilt grundsätzlich:

Wird eine referenzierte Achse ausgeschaltet, so ist sie nach dem Wiedereinschalten auch noch referenziert, falls die Achse beim Abschalten nicht in Bewegung war (siehe ZSW.13 = 0).

Ab SW 1.2 gilt:

Durch P56 (Betriebsoptionen) kann ein anderes Verhalten beim Wiedereinschalten eingestellt werden.

––> siehe Kapitel 5.4.2 unter P56

Bei Achsen mit sehr geringer Reibung ist zu beachten, daß der Motor sich beim Ausschalten in eine Vorzugslage ziehen kann. Diese unkontrollierte Ausgleichsbewegung beträgt im ungünstigsten Fall 11 Grad an der Motorwelle. **Verhalten beim Ausschalten**

> Wird gleichzeitig die Elektronikstromversorgung ausgeschaltet, so wird diese Bewegung vom Antrieb nicht erfasst.

Mögliche Abhilfen sind:

- $\bullet$  Bei getrennter Elektronik– und Laststromversorgung die Elektronikstromversorgung verzögert zur Laststromversorgung ausschalten.
- $\bullet$  Vor dem Ausschalten der Laststrom– und Elektronikstromversorgung sind die Impulse zu löschen (z. B. über STW.1 = 0).

### **5.3.2 Fliegendes Messen / Istwertsetzen (ab SW 1.4)**

#### **Hinweis** Bei der Funktion "Fliegendes Messen / Istwertsetzen" wird der digitale Eingang 1 im Raster von 125 µs aktualisiert. Über die Funktion "Fliegendes Messen" kann der Positioniermotor für Meßaufgaben verwendet werden. v t 1 0 Satz 18 Satz 19  $\bullet$  Bremsen an der Bremsrampe  $\bullet$  Satzwechsel mit Restweg löschen  $\bullet$  Positionswert in P62 (Meßposition) schreiben  $\bullet$  Programm fortsetzen t Eingangssignal "Fliegendes Messen/ Istwertsetzen" Was passiert bei einer 0/1–Flanke?  $\bullet$  Verfahren wie im Satz programmiert  $\bullet$ Kein Eingangssignal erkannt? • Meßwert in P62 (Meßposition) wird nicht aktualisiert **Fliegendes Messen (ab SW 1.4)**

Bild 5-5 Beispiel: Fliegendes Messen

#### **Was ist zu tun?**

Um die Funktion "Fliegendes Messen" anwenden zu können, ist folgendes zu tun?

- 1. Signalgeber am digitalen Eingang 1 verdrahten (X5 Klemme I/Q1)
	- ––> Signalgeber muß high–aktiv sein
	- ––> siehe Kapitel 2.3 und 2.4
- 2. Dem digitalen Eingang 1 die Funktion "Fliegendes Messen/Istwertsetzen" zuordnen
	- $\Rightarrow$  P31 = 27 setzen
- 3. Verfahrsatz mit Aktivierung der Funktion "Fliegendes Messen" programmieren

 $\Rightarrow$  PSW.11 = "1" setzen

4. Nach dem Erkennen einer 0/1–Flanke den Meßwert lesen

––> P62 (Meßposition) = Gemessener Positionswert

#### **Fliegendes Istwertsetzen (ab SW 1.4)**

Über eine 0/1–Flanke an der Eingangsklemme 1 kann während einer Satzbearbeitung das Istwertsetzen ausgelöst werden.

Das Maßsystem ist danach neu synchronisiert. Die Abarbeitung der nachfolgenden Sätze erfolgt im neuen Bezugssystem.

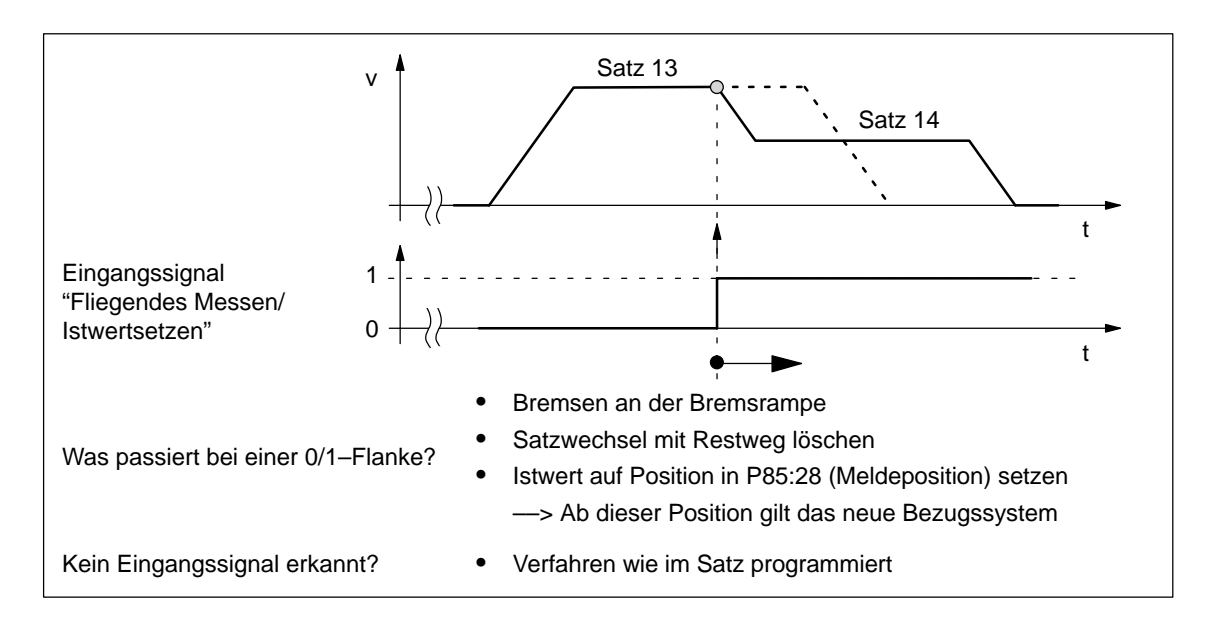

Bild 5-6 Beispiel: Fliegendes Istwertsetzen

#### **Was ist zu tun?**

Um die Funktion "Fliegendes Istwertsetzen" anwenden zu können, ist folgendes zu tun?

- 1. Signalgeber am digitalen Eingang 1 verdrahten (X5 Klemme I/Q1)
	- ––> Signalgeber muß high–aktiv sein
	- ––> siehe Kapitel 2.3 und 2.4
- 2. Dem digitalen Eingang 1 die Funktion "Fliegendes Messen/Istwertsetzen" zuordnen
	- $\rightarrow$  P31 = 27 setzen
- 3. Verfahrsatz mit Aktivierung der Funktion "Fliegendes Istwertsetzen" programmieren

 $\Rightarrow$  PSW.10 = "1" setzen

4. Wert für "Istwertsetzen" vorgeben

––> P85:28 (Meldeposition) = Gewünschter Istwert

#### **Hinweis**

Während der Bremsphase des Motors ist eine 0/1–Flanke unwirksam und die Funktion "Fliegendes Istwertsetzen" wird nicht ausgeführt.

# **5.3.3 Fahren auf Festanschlag**

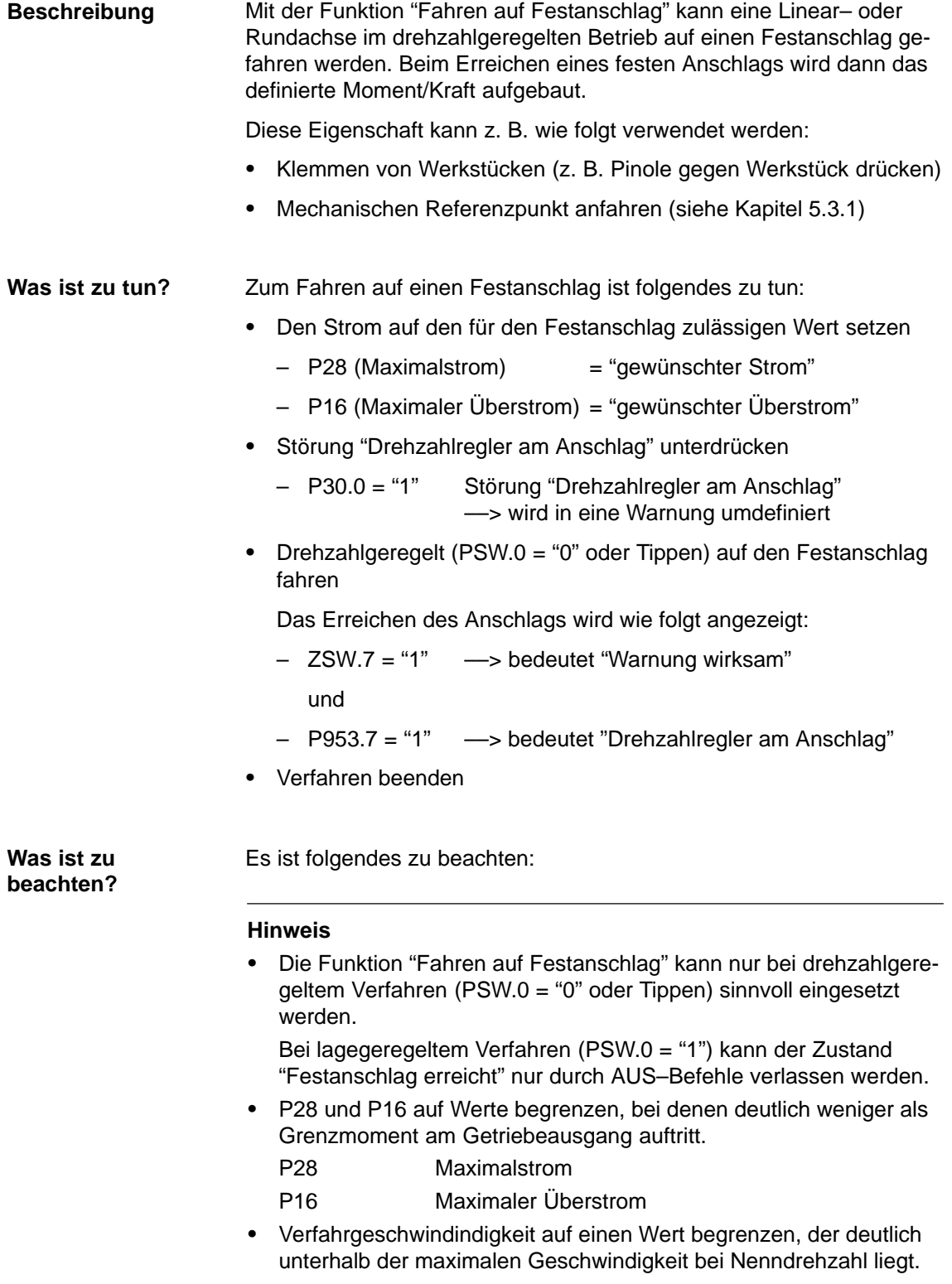

### **5.3.4 Rundachse**

Eine Rundachse wird über folgende Parameter parametriert:  $\bullet$ P1 Achsart  $z, B = 360$  $\bullet$ P2 Weg pro Getriebeumdrehung z. B. = 360  $\bullet$  P3 Getriebeuntersetzungsfaktor z. B. = 18  $\bullet$ P4 Maßeinheit z. B. = 1 Beispiel (siehe Kapitel 3.3): Mit diesen Beispielwerten ist eine Rundachse mit Modulo 360 und der Maßeinheit Grad parametriert. Das Verfahrverhalten einer Rundachse ist abhängig von der Programmierung der Positionierart ABSOLUT bzw. RELATIV.  $\bullet$  Absolutbewegung – Zielposition Die Zielposition wird im Verfahrsatz über P81:28 programmiert und modulo korrigiert abgefahren. Beispiel: P81:4 = 520 ––> bei modulo 360 wird auf 160 positioniert – Geschwindigkeit und Verfahrrichtung Die Geschwindigkeit und Verfahrrichtung wird im Verfahrsatz über P82:28 programmiert. Geschwindigkeit: Betrag von P82:28 Verfahrrichtung: Vorzeichen von P82:28 +: ––> positive Richtung –: ––> negative Richtung Fahre kürzesten Weg: PSW.12 = "1" (ab SW 1.4)  $\bullet$  Relativbewegung – Zielposition und Verfahrrichtung Die Zielposition und Verfahrrichtung wird im Verfahrsatz über P81:28 programmiert und nicht modulo korrigiert abgefahren. P81:28 > 0 --> positive Verfahrrichtung P81:28 < 0 ––> negative Verfahrrichtung Beispiele: P81:4 = 520 ––> die Achse fährt positiv um 520 P81:4 = –10 ––> die Achse fährt negativ um 10 – Geschwindigkeit Geschwindigkeit: wird über P82:28 vorgegeben **Rundachse parametrieren Programmmierung**

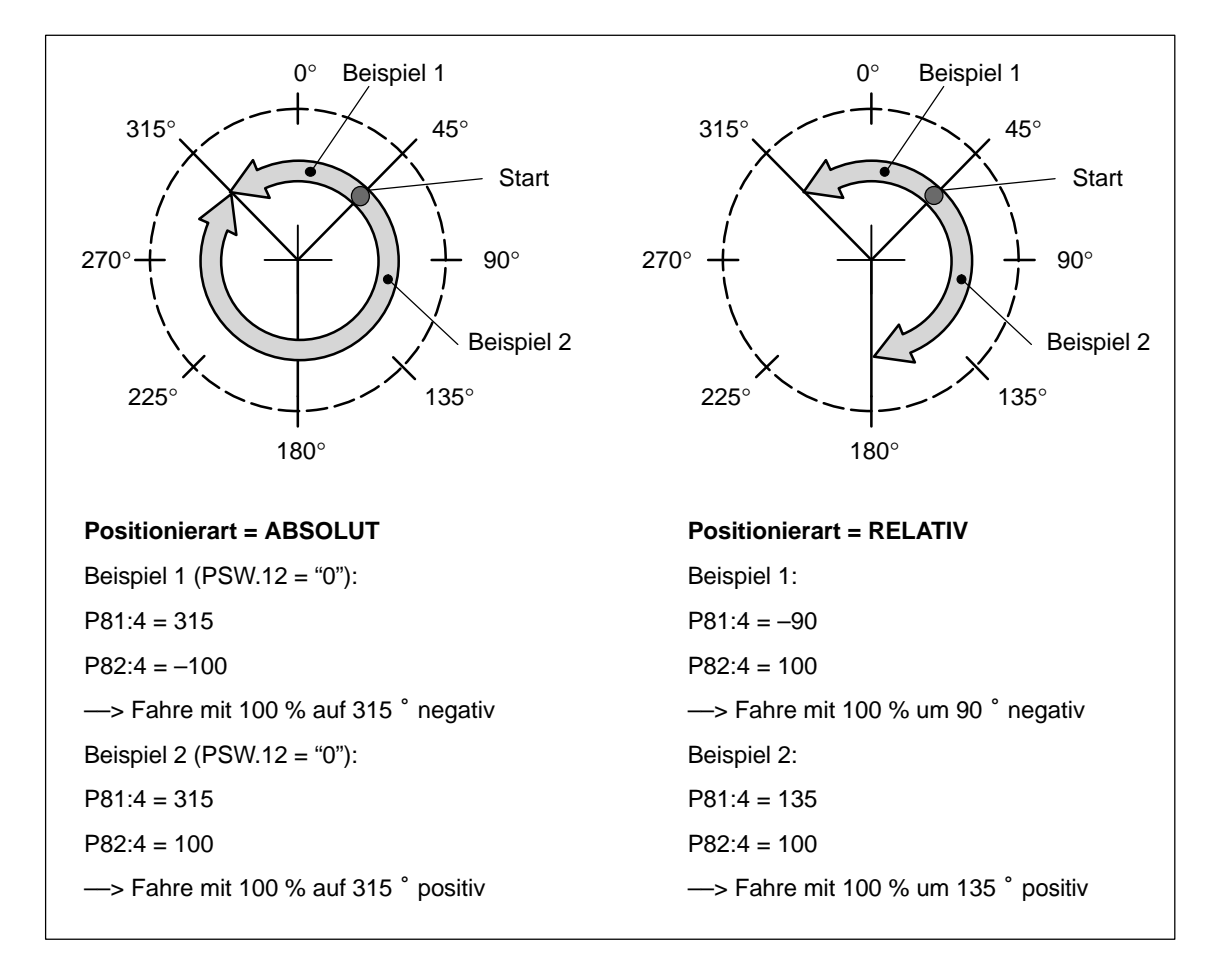

Bild 5-7 Beispiel: Programmieren bei Rundachse

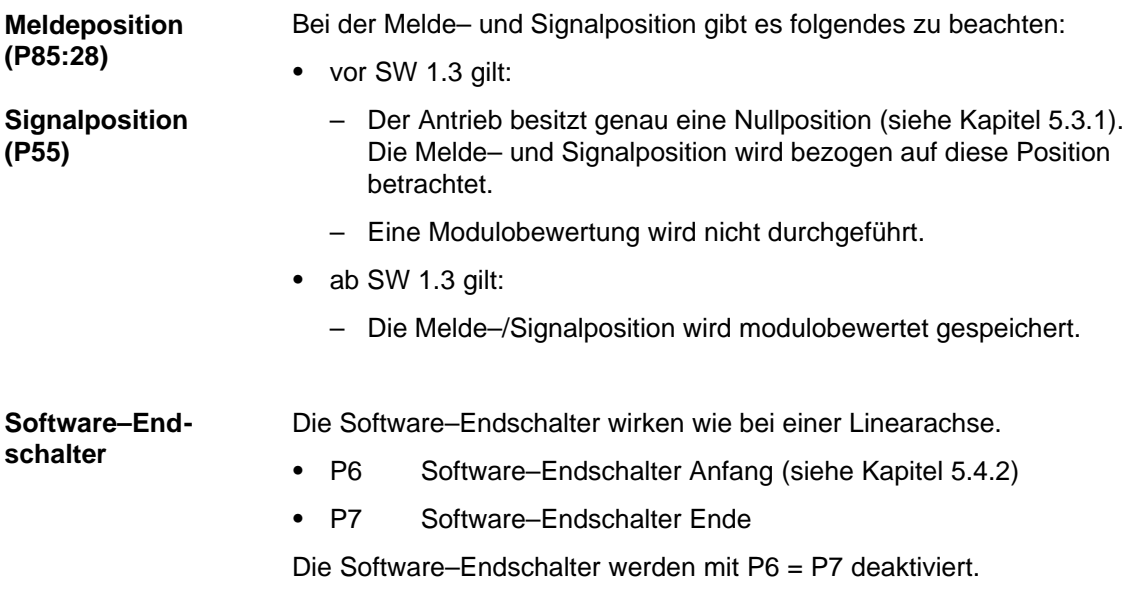

### **5.3.5 Umkehrlosekompensation und Korrekturrichtung (ab SW 1.4)**

Bei einem indirekten Meßsystem (Wegmeßgeber am Motor) wird bei jeder Richtungsumkehr erst die mechanische Lose durchfahren, bevor es zu einer Achsbewegung kommt. **Beschreibung**

> Bei diesem Meßsystem führen mechanische Lose zu einer Verfälschung des Verfahrweges, da bei Richtungsumkehr um den Betrag der Lose zu wenig verfahren wird.

> Nach Eingabe der Umkehrlose und der Korrekturrichtung wird bei jeder Richtungsumkehr der Istwert der Achse abhängig von der aktuellen Verfahrrichtung korrigierend verrechnet.

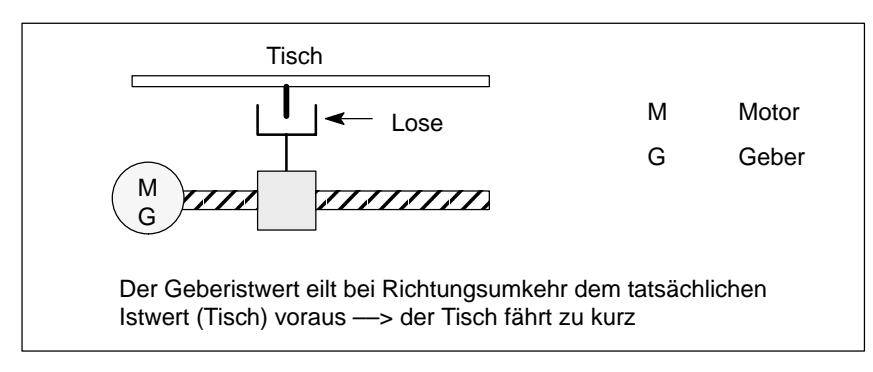

Bild 5-8 Umkehrlose

**Beispiel: Ermittlung der Umkehrlose**

Zur Ermittlung der Umkehrlose einer Achse wird folgende Vorgehensweise empfohlen:

- Achse z. B. in positiver Richtung aus der Lose fahren
- $\bullet$ Meßuhr an der Mechanik der Achse anbringen
- $\bullet$ Momentane Istposition 1 notieren (P40 lesen)
- $\bullet$  Achse in negativer Richtung verfahren bis eine Achsbewegung an der Meßuhr zu erkennen ist
- Momentane Istposition 2 notieren (P40 lesen)

Die Differenz aus der Istposition 1 und 2 ergibt die vorhandene Umkehrlose.

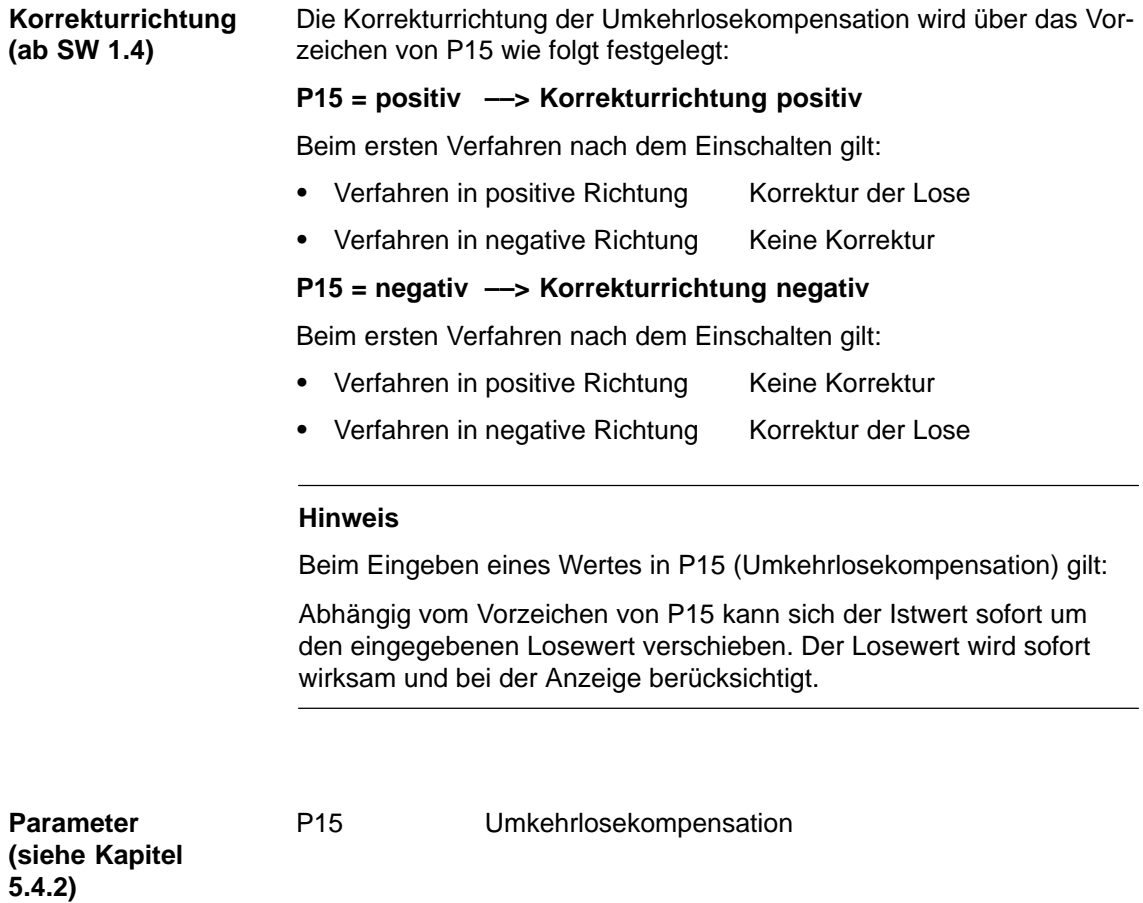

### **5.3.6 Ruckbegrenzung**

Ohne Ruckbegrenzung ändern sich Beschleunigung und Verzögerung sprungförmig. **Beschreibung**

> Mit der Ruckbegrenzung kann für beide Größen gemeinsam eine rampenförmige Steigung (Ruck) parametriert werden, so daß das Anfahren und Bremsen "weich" (ruckbegrenzt) vor sich geht.

Die Ruckbegrenzung kann z. B. bei Positionieraufgaben mit Flüssigkeiten oder allgemein zur Schonung der Mechanik einer Achse verwendet werden. **Anwendungen**

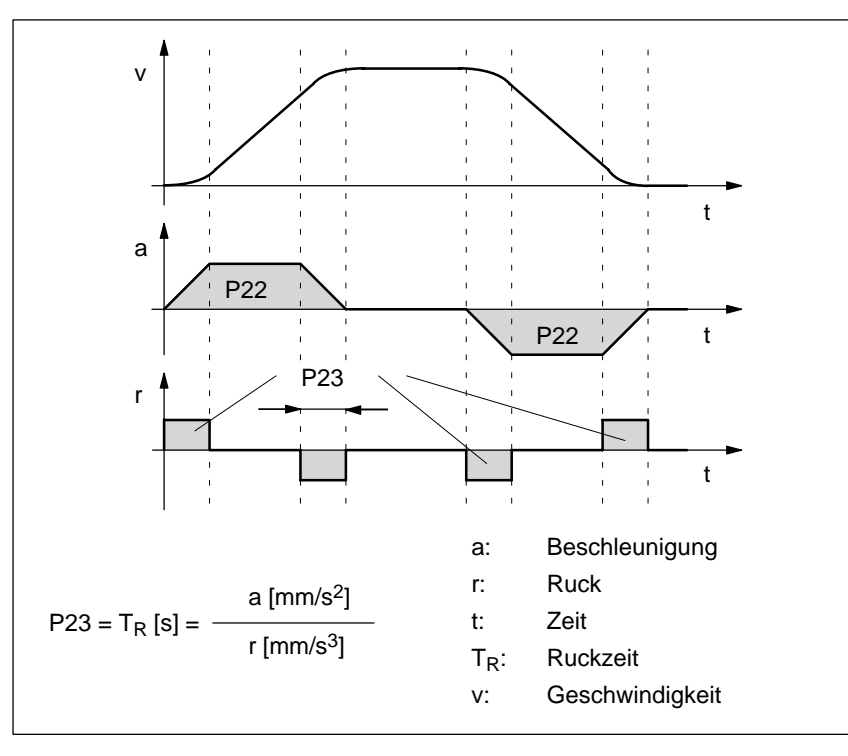

Bild 5-9 Ruckbegrenzung

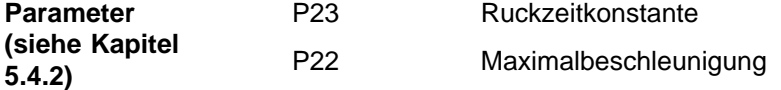

### **5.3.7 Umschaltung metrisch/inch**

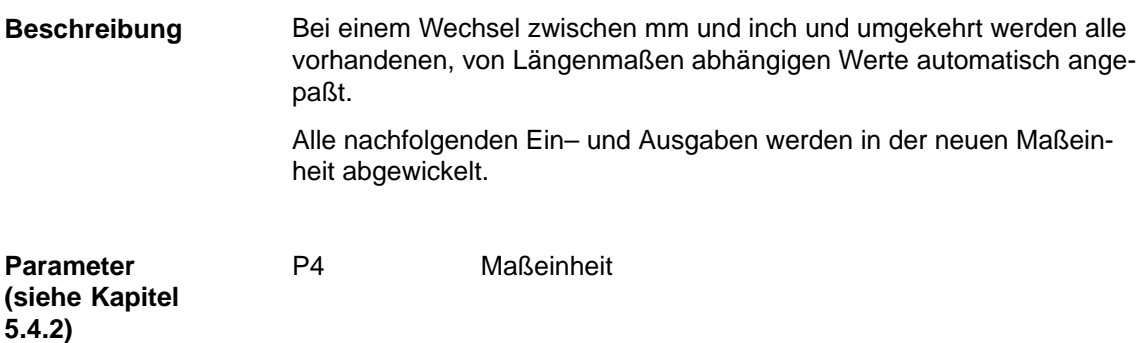

### **5.3.8 Regelsinn umkehren (ab SW 1.3)**

vor SW 1.3 gilt: **Beschreibung**

> Die Drehrichtung der Motorwelle ist abhängig vom Fahren in positiver oder negativer Richtung festgelegt und kann nicht geändert werden.

ab SW 1.3 gilt:

Die Drehrichtung der Motorwelle kann abhängig vom Fahren in positiver oder negativer Richtung wie gewünscht über P3 eingestellt werden.

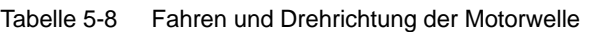

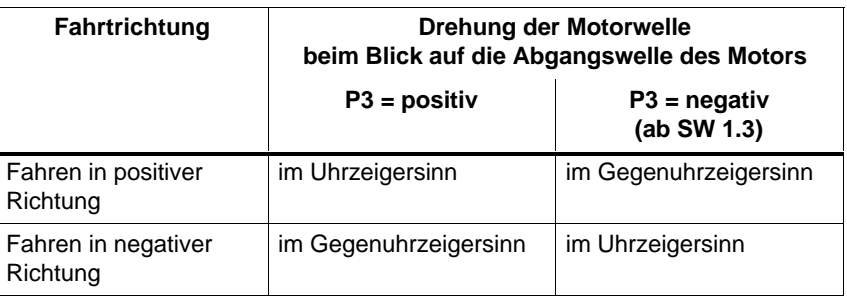

**Parameter (siehe Kapitel 5.4.2)**

P3 Getriebeuntersetzungsfaktor

### **5.3.9 Stillstandsüberwachung**

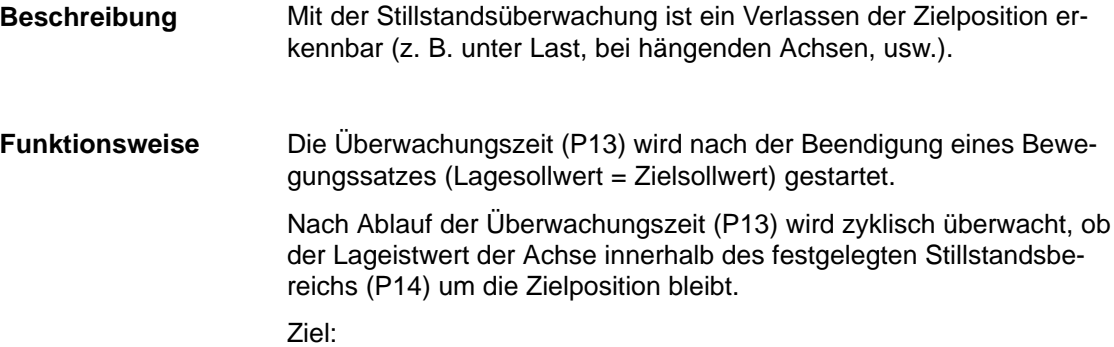

Ständiges Prüfen, ob die Position der Achse auch beibehalten wird.

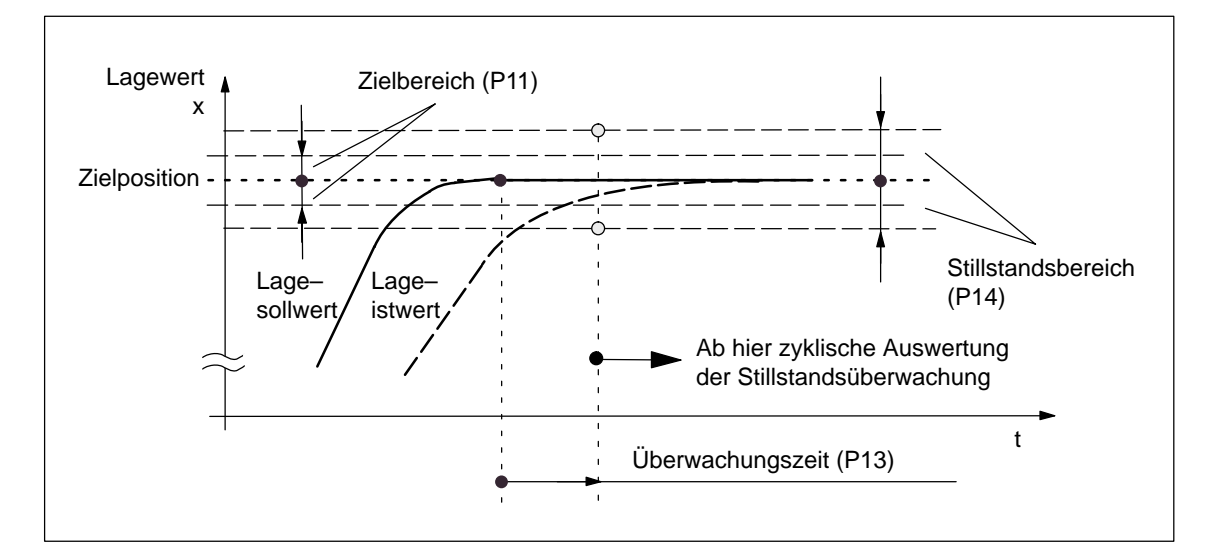

Bild 5-10 Stillstandsüberwachung

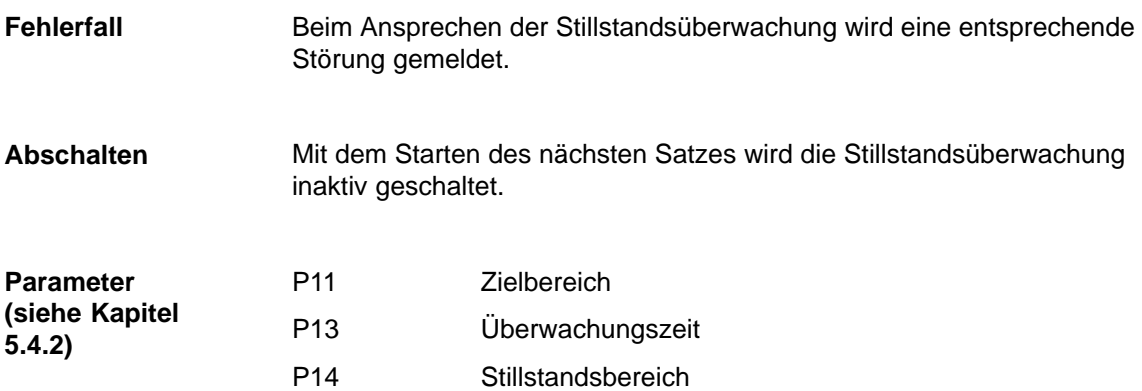

### **5.3.10 Digitale Ein–/Ausgänge**

### **Beschreibung**

Bei SIMODRIVE POSMO A gibt es 2 frei parametrierbare Ein–/Ausgangsklemmen. Die Funktion einer Klemme wird über entsprechende Parametrierung festgelegt.

- Bezeichnung der Ein–/Ausgangsklemmen (siehe Kapitel 2.3.1)
	- X5 Klemme I/Q1 Klemme 1
	- X5 Klemme I/Q2 Klemme 2
- $\bullet$  Parametrierung der Ein–/Ausgangsklemmen (siehe Kapitel 5.4.2)
	- P31 Funktion Klemme 1
	- P32 Funktion Klemme 2

#### **Hinweis**

Die digitalen Ein–/Ausgänge werden im Raster von 10 ms aktualisert.

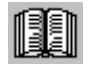

### **Lesehinweis**

Liste der Funktionsnummern für digitale Ein–/Ausgänge?

––> siehe Kapitel 5.4.2 unter P31 (Funktion Klemme 1)

Die Liste gilt für Klemme 1 und 2.

#### Bei der Funktionszuweisung gelten folgende Regeln: **Regeln**

- $\bullet$ Die HW–Ein–/Ausgänge sind high–aktiv.
- Regeln bei Eingangsklemmen
	- HW–Klemme sticht PROFIBUS–Signal

Wird eine Klemme als Eingang parametriert, so übernimmt diese Klemme vollständig die Funktion, d. h. ein gleichbedeutendes Steuersignal über PROFIBUS wird ignoriert.

Ausnahmen:

Wird eine Klemme mit dem Wert 100, 101 oder 102 (AUS 1, AUS 2, AUS 3 logisch mit der Klemme UND–verknüpft) parametriert, dann gilt:

Die Signale liegen nur dann an, wenn sie von der Klemme und dem PROFIBUS–DP–Master gesetzt sind (Sicherheit).

– Werden beide Eingangsklemmen mit der gleichen Funktionsnummer belegt, so wirkt die Klemme 2 vorrangig.

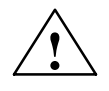

#### **! Warnung**

Die entsprechenden Signale von PROFIBUS–DP werden ignoriert!

- $\bullet$  Regeln bei Ausgangsklemmen
	- Ausgangssignale werden über die Klemme ohne Einfluß der PROFIBUS–Kommunikation ausgegeben.
	- Invertierung:

Durch Addition von 128 auf die in der Funktionsliste angegebenen Werte können die Ausgänge invertiert werden.

#### Beispiel:

Das Signal "Referenzpunkt gesetzt" soll invertiert über Klemme 1 ausgegeben werden.

 $\implies$  Parameterwert = 74 + 128 = 202 (siehe Kapitel 5.4.2)  $\Rightarrow$  P31 = 202 setzen

––> An der Klemme wird ein Signal gesetzt, wenn SIMODRIVE POSMO A nicht referenziert ist.

 $\bullet$ Rückmelden des Klemmenzustandes (ab SW 1.4)

Durch Addition von 256 auf die in der Funktionsliste angegebenen Werte kann der aktuelle Zustand der Klemme im Rückmeldebyte (RMB) angezeigt werden.

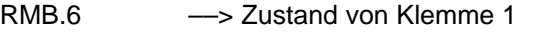

RMB.7 ––> Zustand von Klemme 2

Rückmeldebyte (RMB) siehe Kapitel 4.2 und 4.2.2

## **5.3.11 Tippbetrieb ohne PROFIBUS und Parametrierung (ab SW 1.4)**

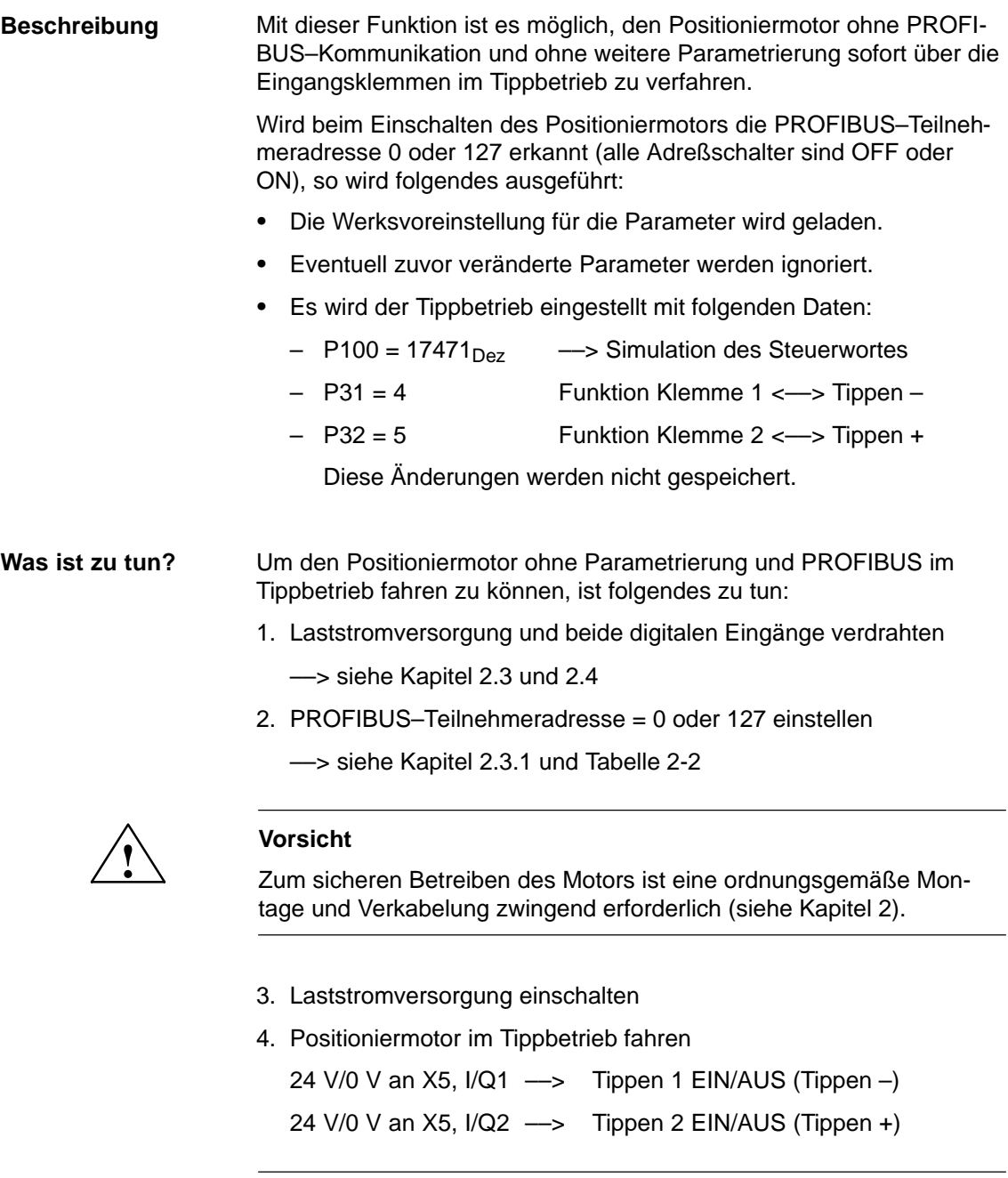

### **Hinweis**

- $\bullet$ Tippbetrieb siehe Kapitel 5.2.1
- $\bullet$  Der Stand–Alone–Betrieb ist nach dem Einstellen einer PROFI-BUS–Teilnehmeradresse  $\neq 0$  oder  $\neq 127$  wie gewohnt möglich (siehe Kapitel 5.3.12).
## **5.3.12 Stand–Alone–Betrieb (ohne Buskommunikation) (ab SW 1.2)**

#### **Beschreibung**

Sicherheitssignale wie z. B. AUS1 werden ständig benötigt. Eine Unterbrechung der Buskommunikation führt deshalb zu einem sofortigen Stillsetzen des Motors mit Störung. Mit P100 (Simulation des Steuerwortes) kann dies verhindert werden.

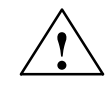

 $\bullet$ 

◆ **Vorsicht**<br>
Im Stand–Alone–Betrieb wird im Fehlerfall der Antrieb automatisch zurückgesetzt, d. h. es gilt:

- $\bullet$  die aufgetretenen Fehler werden automatisch quittiert
	- vor SW 1.3 gilt: die Satzfolge wird neu gestartet
- $\bullet$  ab SW 1.3 gilt: die Satzfolge wird ab dem nächsten definierten Satz fortgeführt

#### Ist der Wert von P100 ungleich Null (z. B. 443F<sub>Hex</sub>), so wird beim Einschalten ohne Master oder beim Ausfall der Kommunikation nach 3 Sekunden das Steuerwort durch diesen Wert ersetzt. **Stand–Alone– Betrieb einstellen**

Die Klemmensignale bleiben vorrangig aktiv.

Für den Stand–Alone–Betrieb können bei SIMODRIVE POSMO A in P101:11 maximal 10 Verfahrsätze im Bereich 3 bis 27 vorgegeben werden. Diese angegebenen Sätze werden dann im Stand–Alone–Betrieb nacheinander abgearbeitet.

#### **Regeln bei der Abarbeitung der Sätze:**

- Reihenfolge der Abarbeitung: von P101:1 bis P101:10
- Wenn P101:x = 0 erkannt, dann wird der zuletzt eingetragene Satz ständig wiederholt.
- $\bullet$  Liegt der Satz innerhalb eines Programmbereichs, dann wird das Programm ab diesem Satz wie programmiert abgearbeitet.

Die Werksvoreinstellung für P101:11 ist wie folgt (siehe Tabelle 5-9):

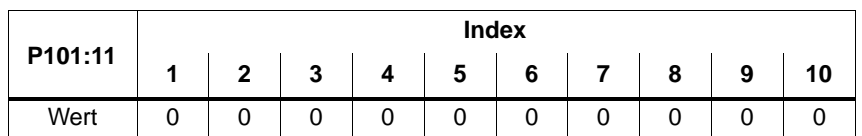

#### Tabelle 5-9 P101:11 (Satzfolge im Stand–Alone–Betrieb) (Werksvoreinstellung)

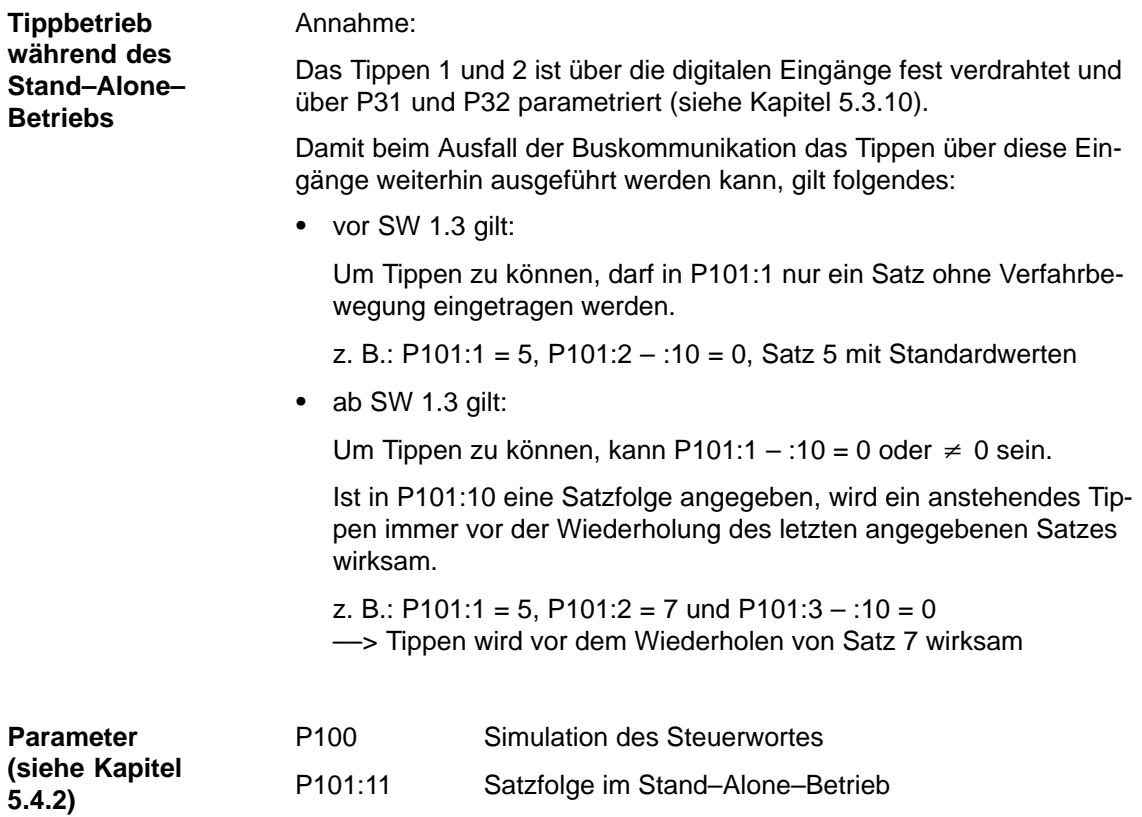

## **5.3.13 Haltebremse (ab SW 1.4)**

#### Mit der Bremsenablaufsteuerung können Achsen im Stillstand gegen ungewollte Bewegungen gesichert werden. **Beschreibung**

Die Ablaufsteuerung kann sowohl für Motoren mit integrierter Haltebremse als auch zur Ansteuerung einer externen Haltebremse eingesetzt werden.

 $\bullet$ Haltebremse bei 75 W–Motoren

Bei den 75 W–Motoren gibt es keine integrierte Haltebremse.

Es kann grundsätzlich eine externe Haltebremse eingesetzt werden. Dabei wird die Ansteuerung über einen entsprechend parametrierten digitalen Ausgang realisiert.

 $\bullet$ Haltebremse bei 300 W–Motoren

Die 300 W–Motoren gibt es optional mit integrierter Haltebremse.

Es kann grundsätzlich eine externe Haltebremse eingesetzt werden. Dabei wird die Ansteuerung über einen entsprechend parametrierten digitalen Ausgang realisiert.

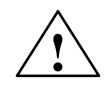

#### **! Warnung**

Der Einsatz der integrierten Haltebremse als Arbeitsbremse ist nicht zulässig, da sie im allgemeinen nur für eine begrenzte Anzahl von Notbremsungen ausgelegt ist.

#### **Anschluß der Haltebremse**

Die Bremsenablaufsteuerung arbeitet mit dem Ausgangssignal "Haltebremse öffnen". Das Signal kann wie folgt ausgegeben werden:

Motor mit integrierter Haltebremse (nur 300 W–Motor)

Für die Bremsenablaufsteuerung ist keine zusätzliche Verdrahtung erforderlich.

 $\bullet$ Motor mit externer Haltebremse

Die externe Haltebremse wird über einen digitalen Ausgang mit der Funktionsnummer 95 (Haltebremse öffnen) gesteuert.

Es gibt folgendes zu beachten:

- Ausgangsklemme X5, I/Q1, I/Q2
- Aktivierung über P56.4 und P56.6
- Parametrierung der Ausgangsklemme ––> siehe Kapitel 5.3.10
- Verdrahtung der Ausgangsklemme ––> siehe Kapitel 2.3
- An die parametrierte Ausgangsklemme wird das Relais für die Haltebremse angeschlossen.

**5**

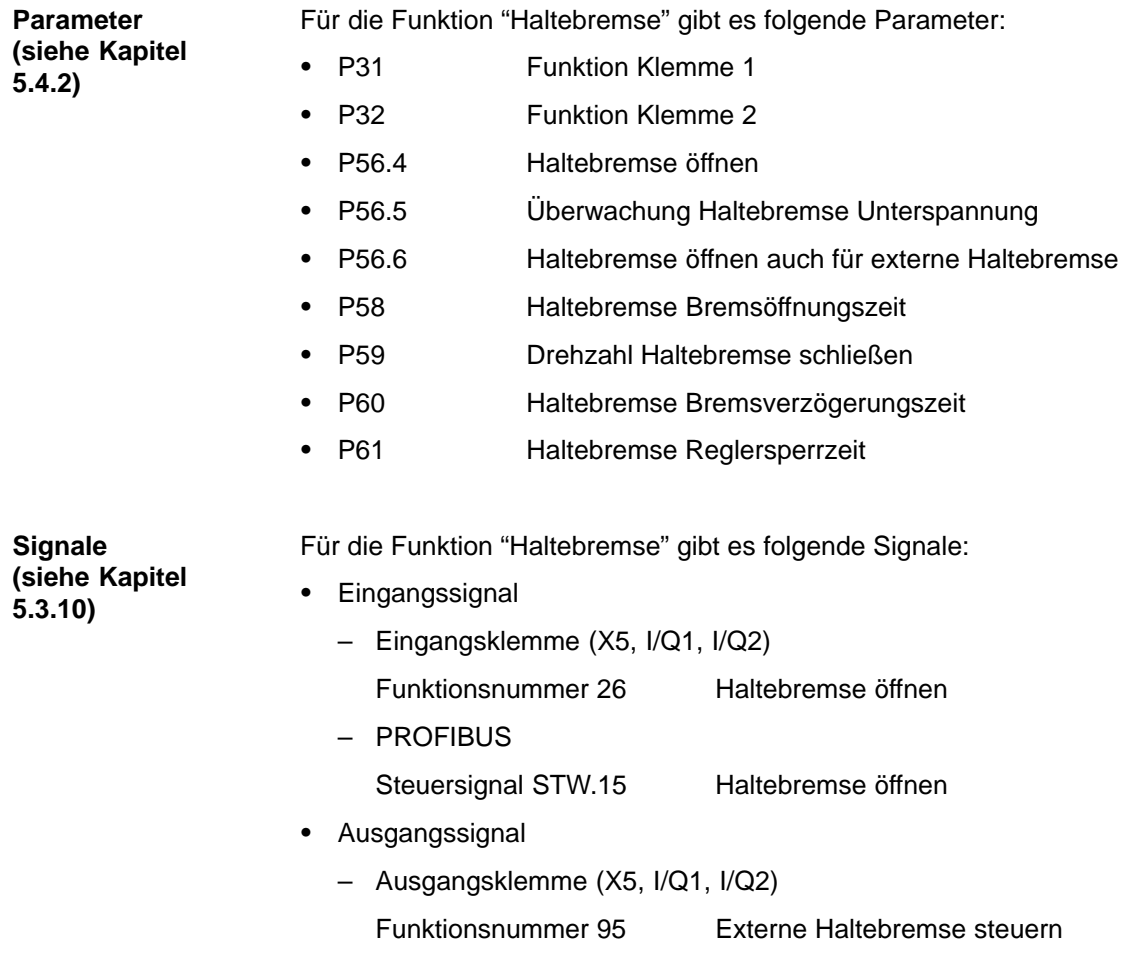

Bei aktivierter Bremsensteuerung wird beim Zustandswechsel von "Betriebsbereit" zu "Betrieb freigegeben" die Bremse geöffnet. Dabei werden gleichzeitig die Impulse freigegeben und die Achse geht ohne Verfahrauftrag in Regelung. Der Halteregler wird eingeschaltet. **Bremse öffnen**

> Um der Bremse die notwendige Zeit zum mechanischen Öffnen zu geben, startet der Antrieb danach die Bremsöffnungszeit (P58).

Nach Ablauf der Zeit in P58 geht der Antrieb in den Zustand "Betrieb freigegeben" über.

Die Bremsöffnungszeit sollte so abgestimmt sein, daß nach dem Geben der "Reglerfreigabe" der Drehzahlregler mit dem Öffnen der Motorhaltebremse aktiv wird. Bei einer anderen Einstellung arbeitet die Regelung gegen die Bremse. Ziel bei der Einstellung der Bremsöffnungszeit

#### Es gilt:

Bremsöffnungszeit (P58) Zeitdauer zum Öffnen der Haltebremse

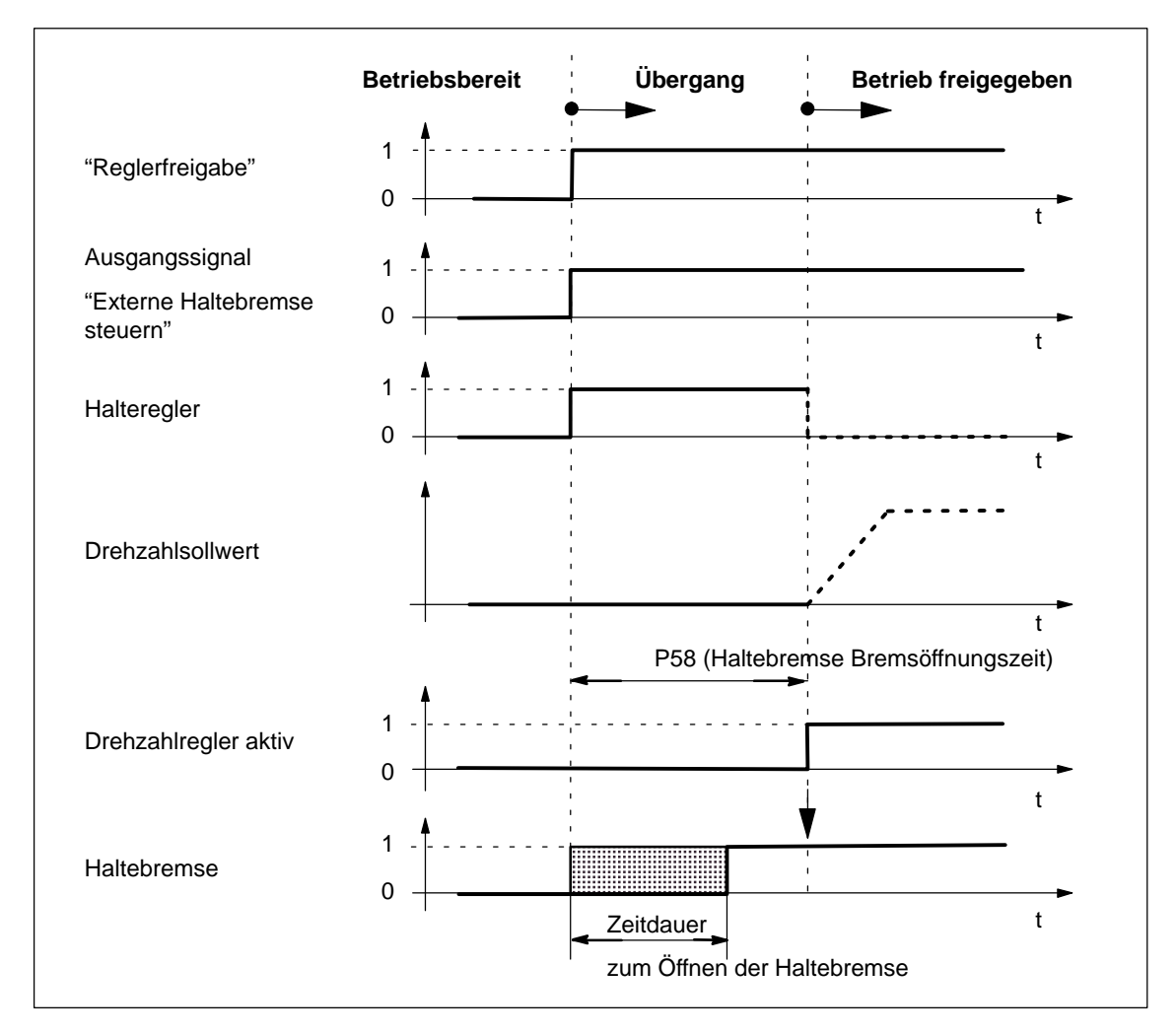

Bild 5-11 Bremse öffnen: Verhalten beim Zustandswechsel "Betriebsbereit" zu "Betrieb freigegeben"

#### **Bremse schließen bei Wegnahme der "Reglerfreigabe"**

Die "Reglerfreigabe" wird bei folgenden Ereignissen weggenommen:

- $\bullet$ STW.0 (EIN / AUS 1) = 1/0–Signal
- $\bullet$ STW.2 (Betriebsbedingung / AUS 3) = 1/0–Signal
- $\bullet$  Eine Störung tritt auf, bei der geordnet gebremst werden kann (z. B. Softwareenschalter angefahren)

#### **Was läuft ab, wenn die "Reglerfreigabe" weggenommen wird?**

- Achse aktiv bremsen und Bremsverzögerungszeit starten
	- Die Achse wird aktiv gebremst nach den jeweiligen Vorgaben (Rampe oder maximale Verzögerung)
	- Die Bremsverzögerungszeit (P60) wird gestartet
- $\bullet$ Bremsansteuerungssignal wegnehmen

Das Ansteuersignal für die Bremse wird weggenommen, wenn

- $-$  n<sub>ist</sub> = n<sub>Haltebremse</sub> (P59), oder
- die Bremsverzögerungszeit (P60) abgelaufen ist
- $\bullet$ Reglersperrzeit (P61) starten und danach Impulse löschen

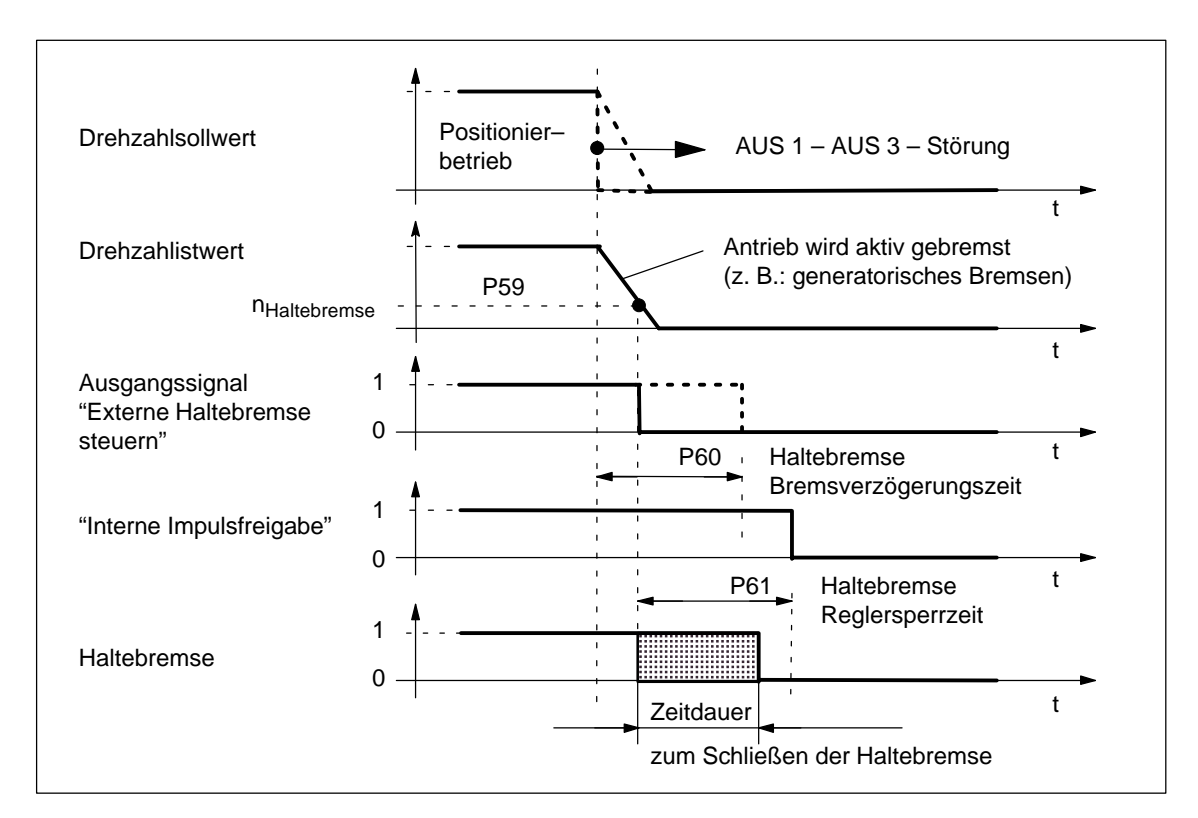

#### Bild 5-12 Bremse schließen: Verhalten bei Wegnahme der "Reglerfreigabe"

Ziel bei der **Einstellung** 

Die Reglersperrzeit sollte so abgestimmt sein, daß die Regelung erst nach dem Schließen der Bremse weggenommen wird. Damit wird ein Absacken der Achse verhindert.

**Bremse schließen bei Wegnahme der "Impulsfreigabe"**

Die "Impulsfreigabe" wird bei folgenden Ereignissen weggenommen:

- $\bullet$ STW.1 (Betriebsbedingung / AUS 2) = 1/0–Signal
- $\bullet$ STW.3 (Betrieb freigeben / Betrieb sperren) = 1/0–Signal
- $\bullet$  Eine Störung tritt auf, bei der nicht mehr geordnet gebremst werden kann (z. B. Geberfehler)

#### **Was läuft ab, wenn die "Impulsfreigabe" weggenommen wird?**

Bei Wegnahme der Impulsfreigabe "trudelt" der Antrieb aus und das Ausgangssignal "Haltebremse öffnen" wird gelöscht.

Der Motor "trudelt" aus bis die Bremse mechanisch greift und den Motor zum Stillstand bringt.

Nach der Zeitdauer zum Schließen der Bremse wird der Antrieb durch die Motorhaltebremse gebremst.

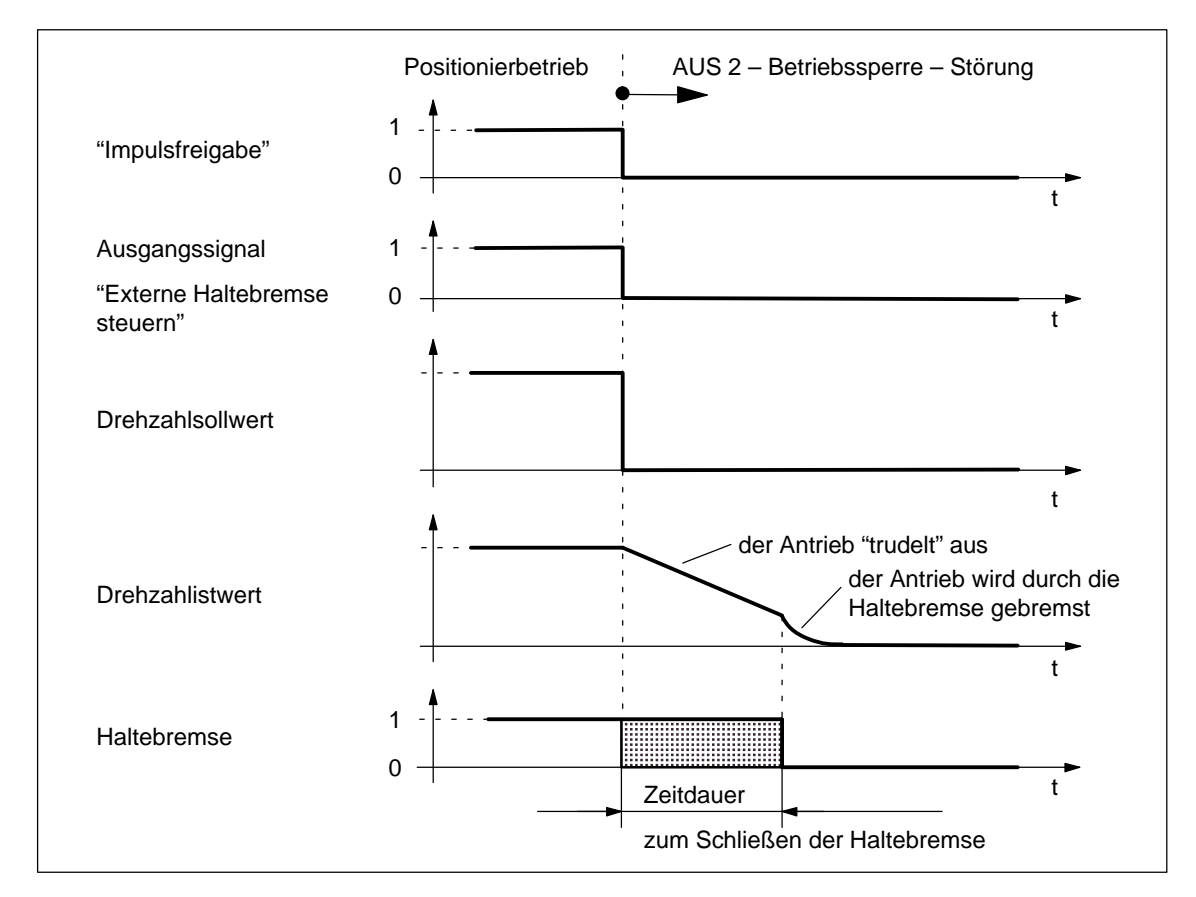

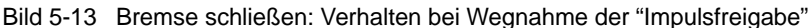

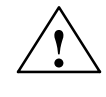

#### **! Warnung**

Bei dieser Art des Stillsetzens gibt es bei der Haltebremse einen mechanischen Verschleiß und sollte deshalb selten ausgeführt werden.

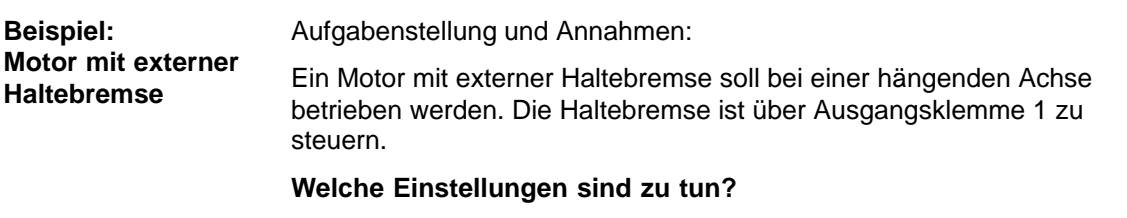

- 1. Relais für die Ansteuerung der Motorhaltebremse auf die Ausgangsklemme 1 verdrahten.
- 2. Funktion "Externe Haltebremse steuern" der Ausgangsklemme 1 zuordnen.

 $P31 = 95$ 

3. Bremsenablaufsteuerung im Antrieb aktivieren.

 $P56.4 = 0$ , STW.15 = 0

- 4. Parameter für das Öffnen der Haltebremse einstellen.
	- P58 (Haltebremse Bremsöffnungszeit)

Die Bremsöffnungszeit muß so eingestellt werden, daß sie gleich oder größer der Zeitdauer zum Öffnen der Haltebremse ist.

- 5. Parameter für das Schließen der Haltebremse bei Wegnahme der "Reglerfreigabe" einstellen.
	- P59 (Drehzahl Haltebremse schließen)
	- P60 (Haltebremse Bremsverzögerungszeit)

Die Bremsverzögerungszeit (P60) muß mit der Drehzahl Haltebremse schließen (P59) abgestimmt werden.

– P61 (Haltebremse Reglersperrzeit)

Die Reglersperrzeit muß mit der Zeitdauer zum Schließen der Bremse so abgestimmt werden, daß ein Absacken der Achse nicht möglich ist.

Beispiel zur Ermittlung der Reglersperrzeit

Die Position der Achse markieren und eine Störung auslösen, die zur Wegnahme der Reglerfreigabe führt (z. B. die Einstellung der Software–Endschalter in P6 oder P7 verändern).

Sackt die Achse ab?

- ––> ja, dann die Reglersperrzeit (P61) vergrößern
- ––> nein, dann sind die Einstellungen O. K.

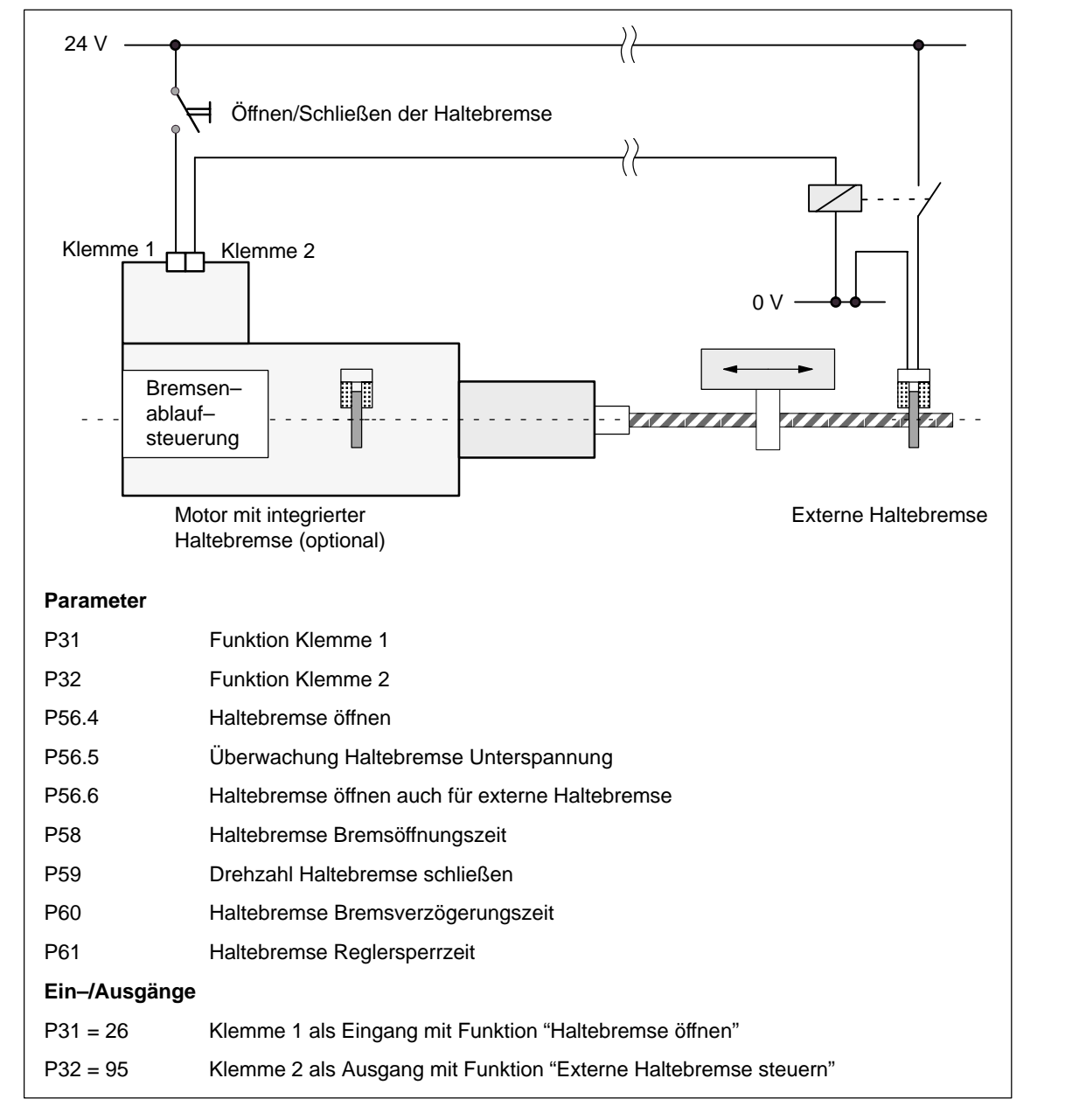

Bild 5-14 Beispiel: integrierte Haltebremse – externe Haltebremse

## **5.4.1 Allgemeines zu Parametern**

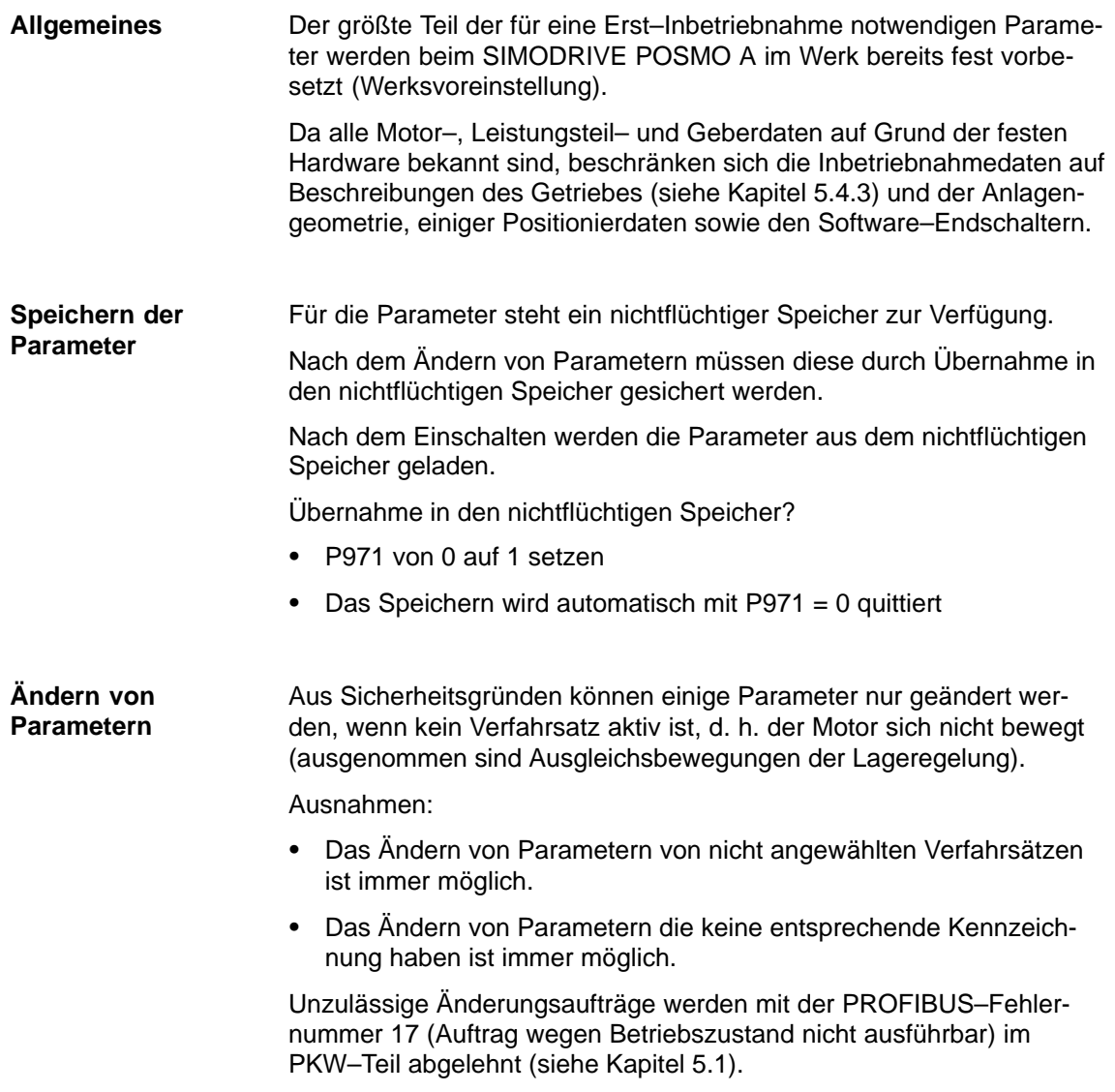

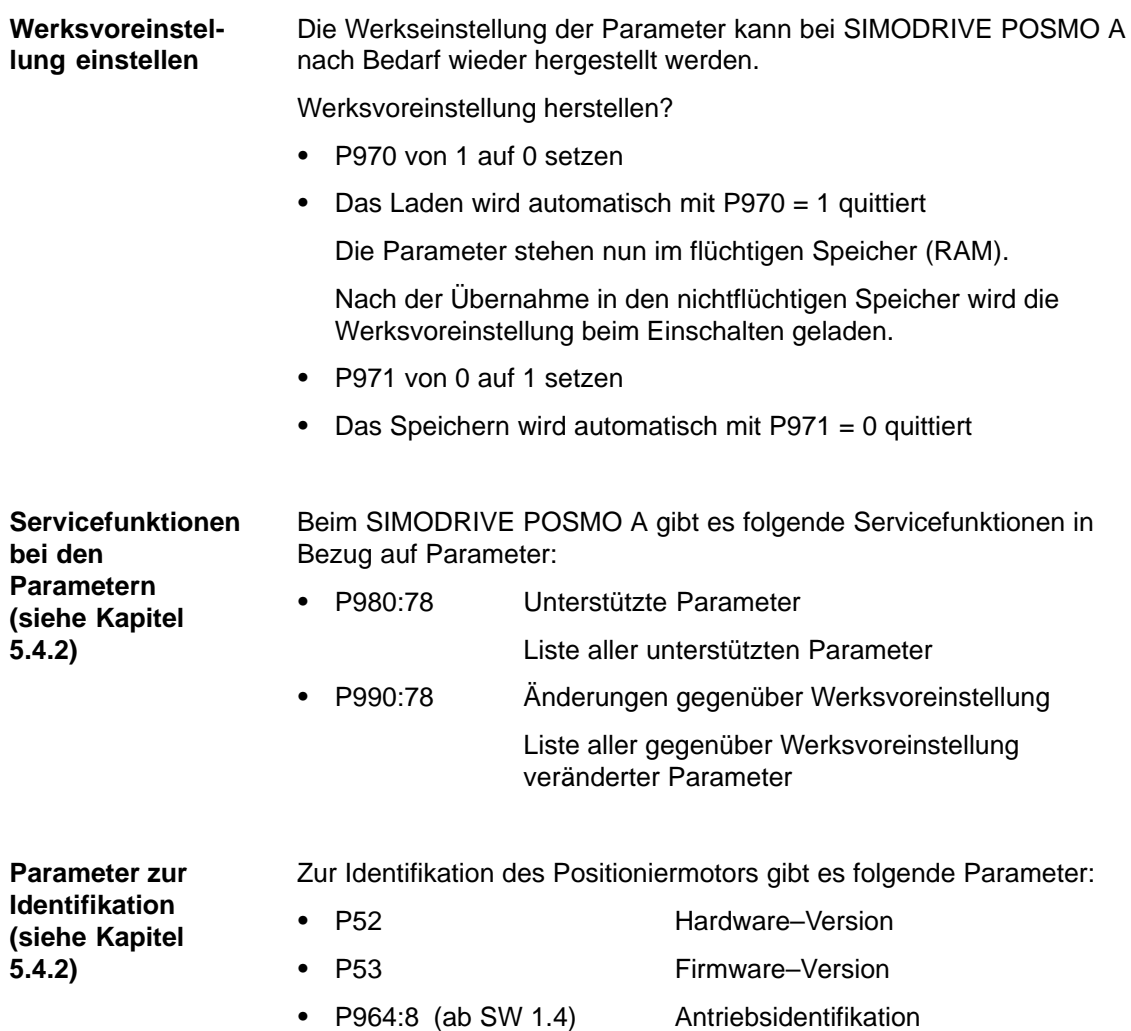

## **5.4.2 Liste der Parameter**

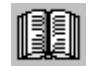

#### **Lesehinweis**

Die im Folgenden aufgeführten Parameter gelten für alle Softwarestände von SIMODRIVE POSMO A.

Die gesamte Liste ist entsprechend der Ausgabe dieser Dokumentation aktualisiert (siehe Ausgabestand in der Kopfzeile) und entspricht dem hier dokumentierten Softwarestand von SIMODRIVE POSMO A.

Die softwarestandsabhängigen Parameter sind gekennzeichnet.

# **Erklärungen zur**

Die Parameter werden in der Parameterliste wie folgt dargestellt:

## **Parameterliste**

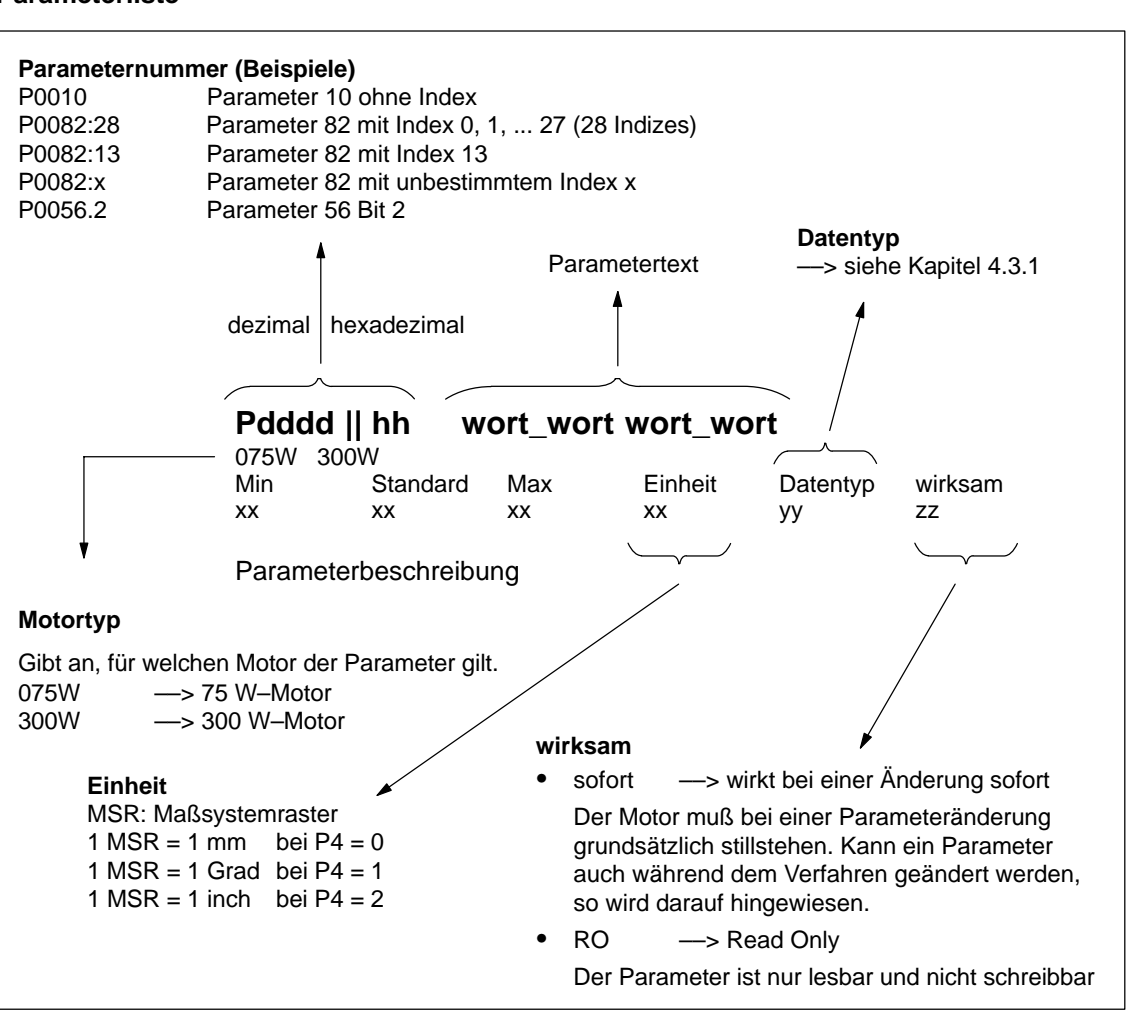

Bild 5-15 Darstellung der Parameter in der Parameterliste

#### Bei SIMODRIVE POSMO A gibt es folgende Parameter: **Parameterliste**

## **P0001 / 01 Achsart**

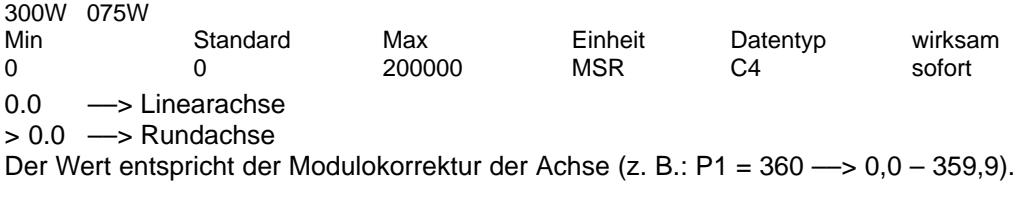

## **P0002 / 02 Weg pro Getriebeumdrehung**

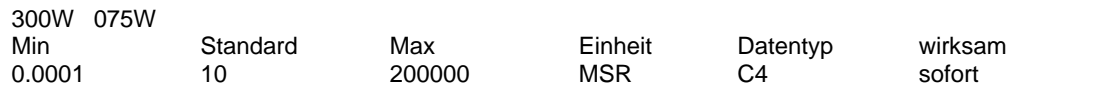

Der Parameter gibt den Weg an, der im Bezugssystem nach einer Getriebeumdrehung zurückgelegt wird.

## **P0003 / 03 Getriebeuntersetzungsfaktor**

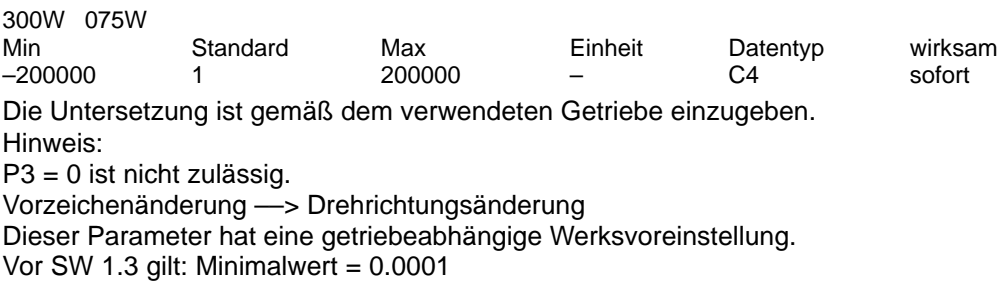

## **P0004 / 04 Maßeinheit**

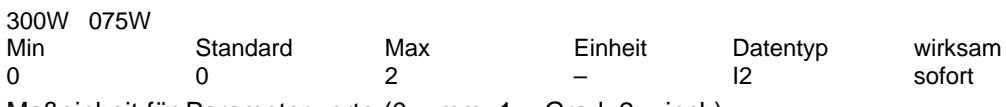

Maßeinheit für Parameterwerte ( $0 = mm$ ,  $1 = Grad$ ,  $2 = inch$ ).

#### **P0005 / 05 Referenzpunktkoordinate** 300W 075W

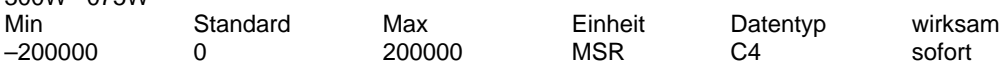

Der Parameter gibt die Position am Referenzpunkt an.

Hinweis:

Der Parameterwert kann während dem Verfahren geändert werden.

## **P0006 / 06 Software–Endschalter Anfang**

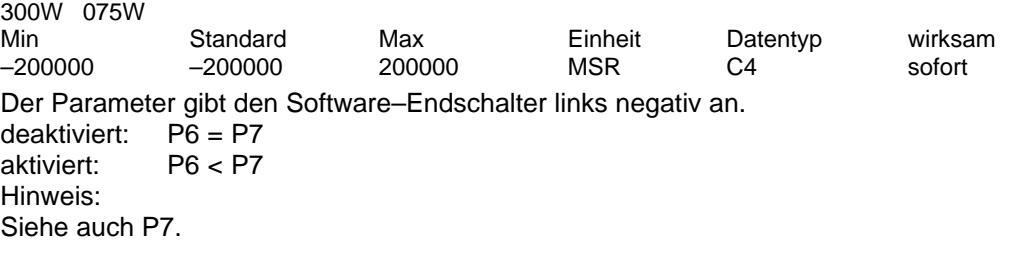

## **P0007 / 07 Software–Endschalter Ende**

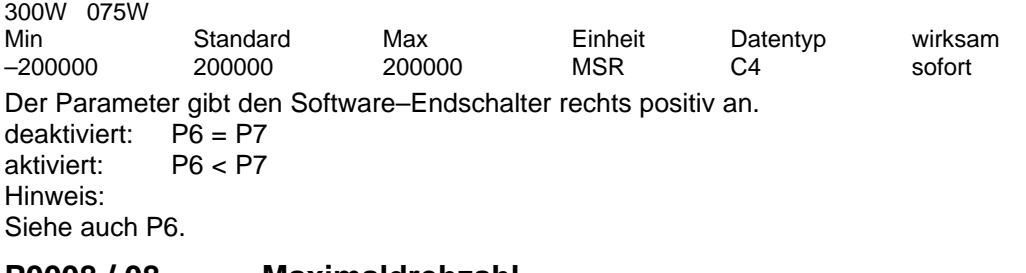

## **P0008 / 08 Maximaldrehzahl**

300W

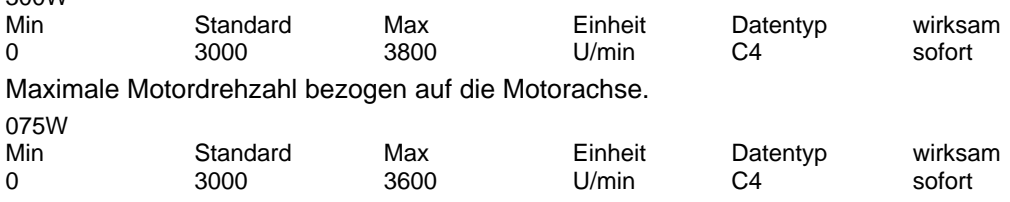

Maximale Motordrehzahl bezogen auf die Motorachse.

## **P0009 / 09 Hochlaufzeit**

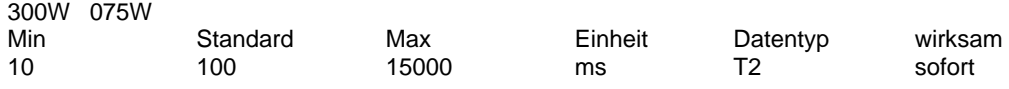

In dieser Zeit wird im drehzahlgeregelten Betrieb der Sollwert wie folgt verstellt: Hochlauf: von Null bis zur maximal zulässigen Istdrehzahl Rücklauf: von der maximal zulässigen Istdrehzahl bis auf Null

## **P0010 / 0A Maximalgeschwindigkeit**

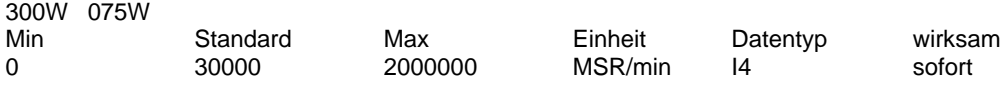

Maximal zulässige Geschwindigkeit anlagenabhängig.

Die Maximaldrehzahl in P8 wird im Betrieb nicht überschritten.

Hinweis: Dieser Parameter hat eine getriebeabhängige Werksvoreinstellung.

## **P0011 / 0B Zielbereich**

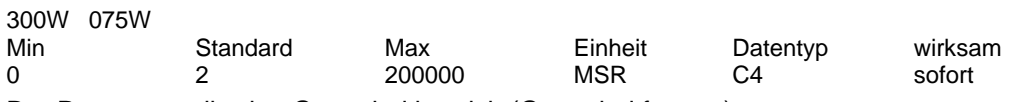

Der Parameter gibt den Genauhaltbereich (Genauhaltfenster) an. Hinweis:

Der P0011 darf nicht zu klein eingestellt werden, da sonst ein Verfahrauftrag nicht beendet werden kann. Die Einstellung ist abhängig von der Geberauflösung und dem Übersetzungsverhältnis.

## **P0012 / 0C Maximaler Schleppabstand**

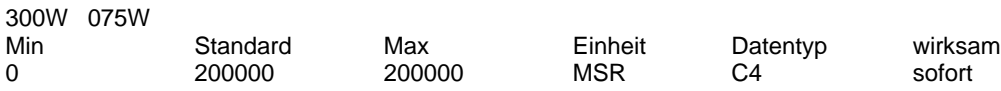

Der Parameter gibt den maximal zulässigen Schleppabstand an. Hinweis:

Der Status des Schleppabstandes wird über das Zustandssignal ZSW.8 (Kein Schleppfehler / Schleppfehler) angezeigt.

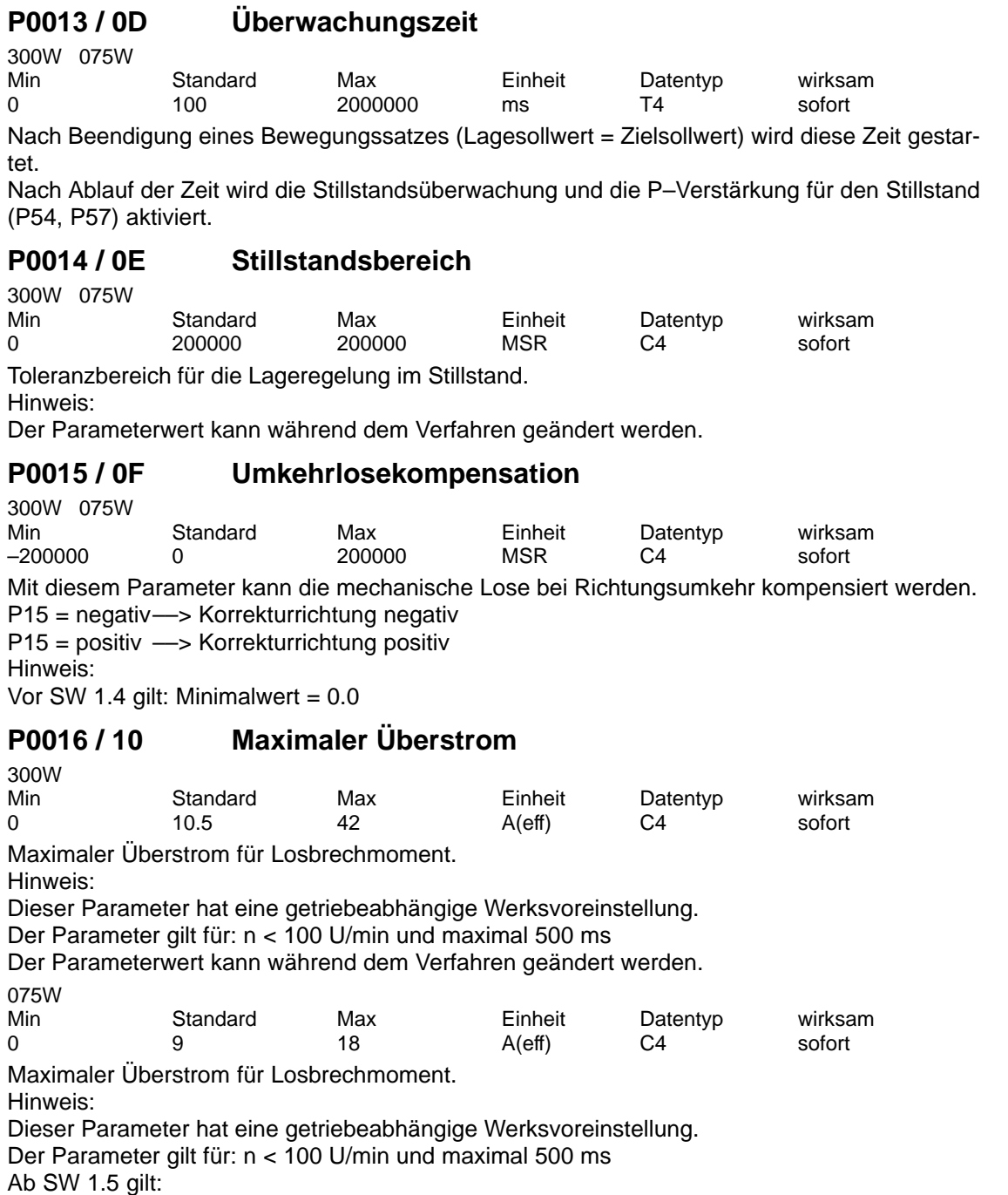

Der Parameterwert kann während dem Verfahren geändert werden.

## **P0017 / 11 P–Verstärkung n–Regler**

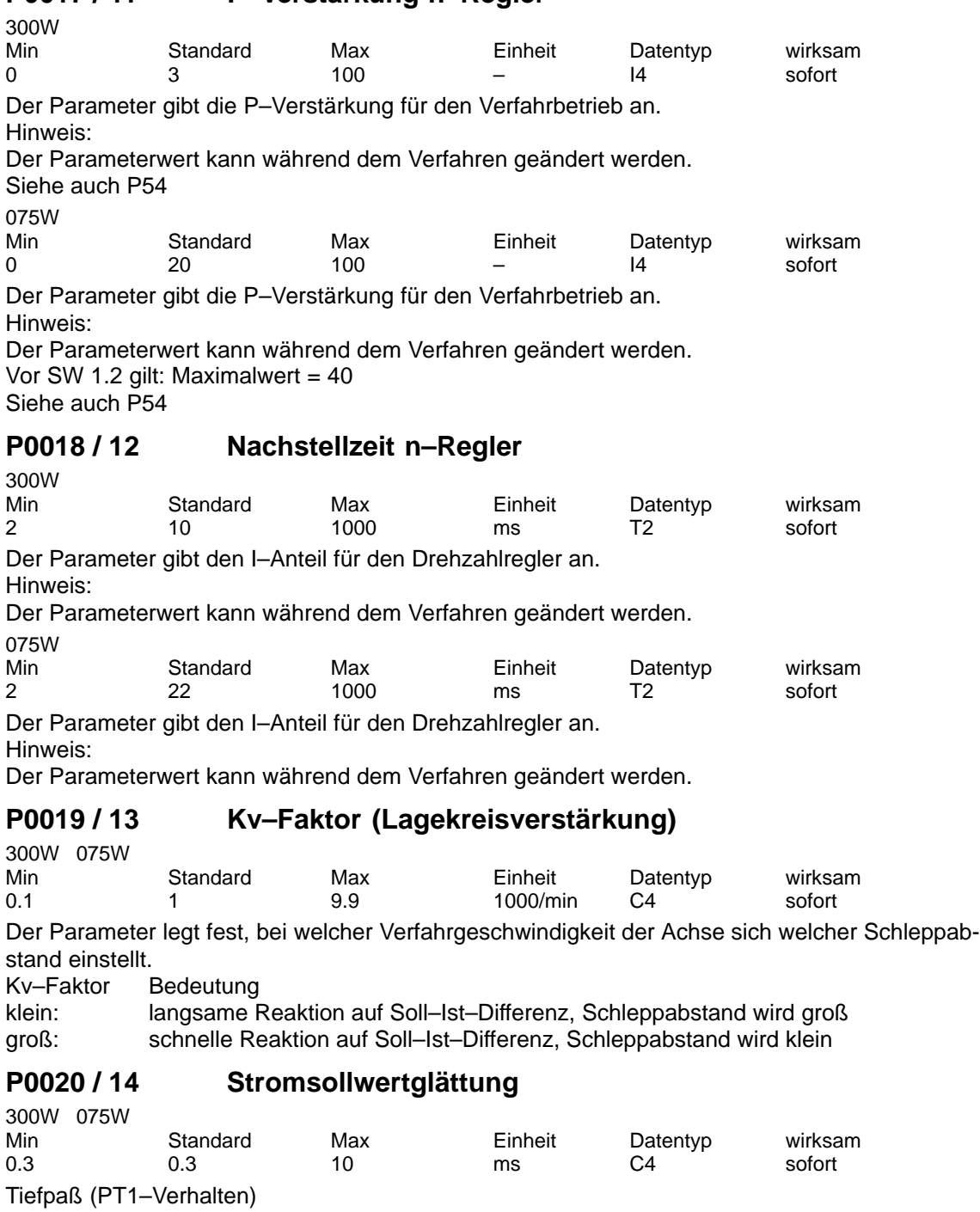

Hinweis:

Der Parameterwert kann während dem Verfahren geändert werden.

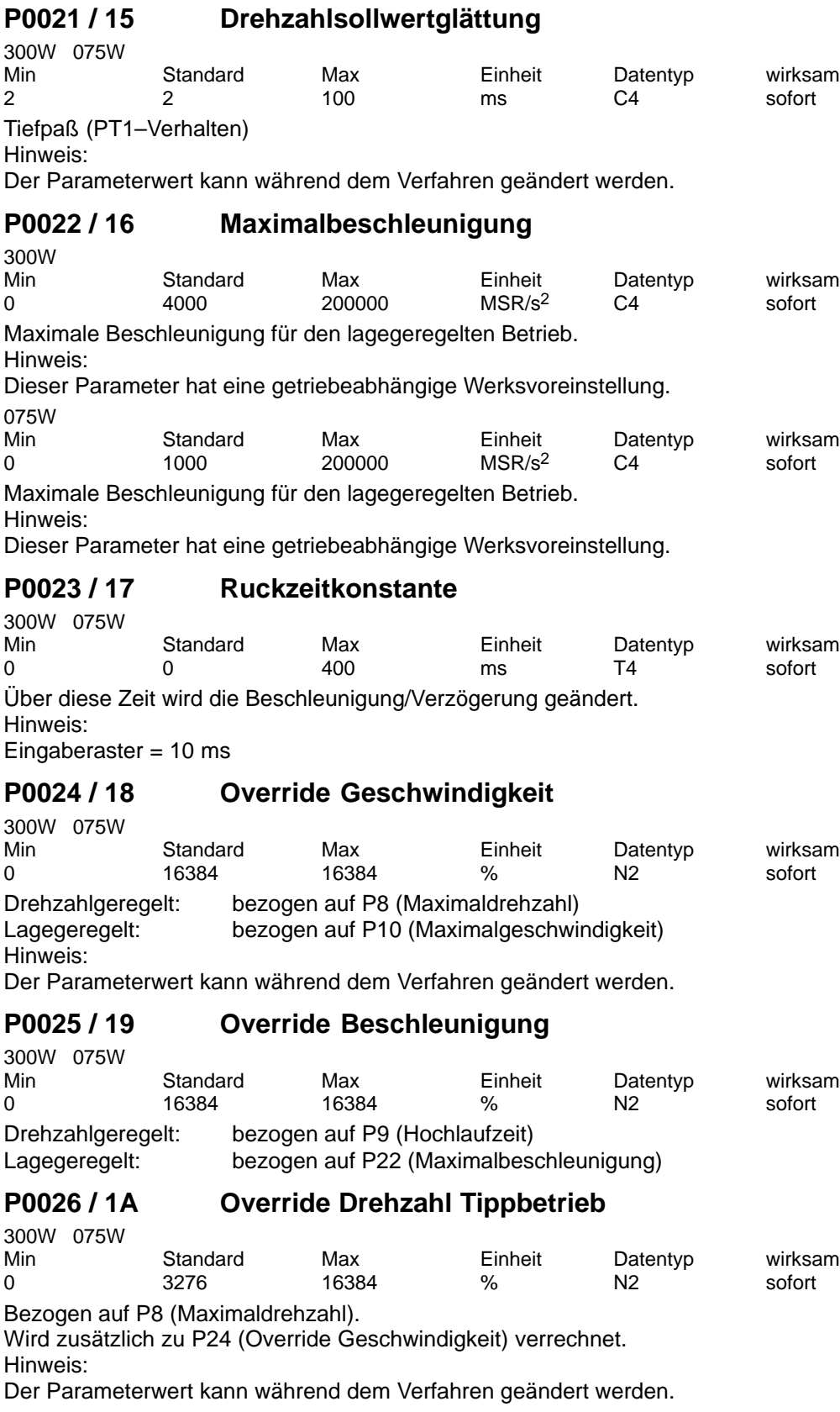

## **P0027 / 1B Override Beschleunigung Tippbetrieb**

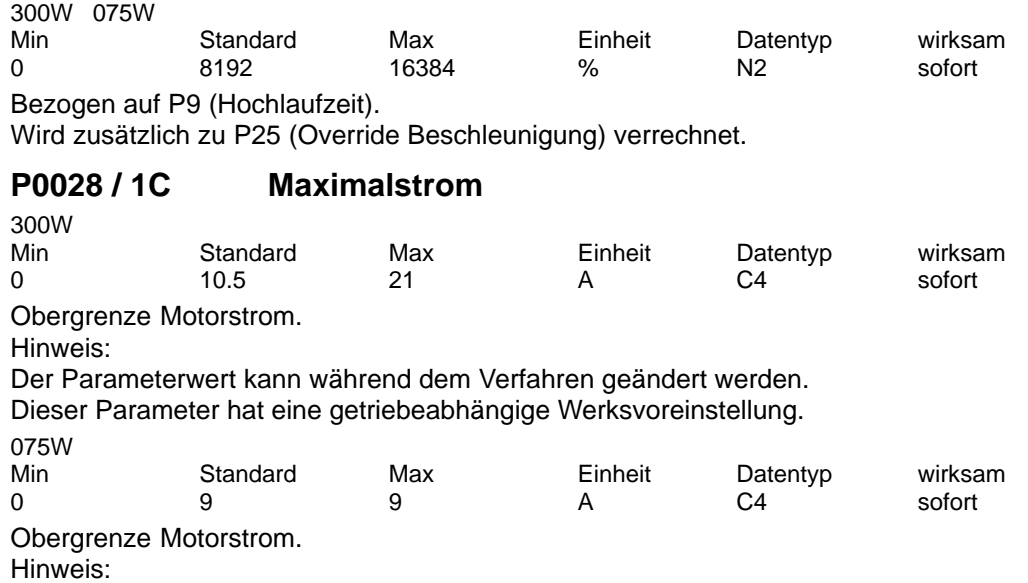

Der Parameterwert kann während dem Verfahren geändert werden. Dieser Parameter hat eine getriebeabhängige Werksvoreinstellung.

## **P0029 / 1D Elektroniktemperatur Toleranzzeit**

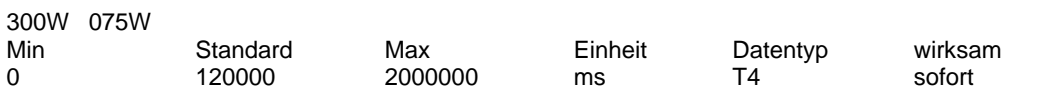

Bei Übertemperatur in der Elektronik wird nach dieser Zeit von einer Warnung in eine Störung umgeschaltet, d. h. es kommt zu einer entsprechenden Reaktion.

Hinweis:

Die Elektroniktemperatur wird über P47 angezeigt.

Eingaberaster =  $10$  ms Der Parameterwert kann während dem Verfahren geändert werden.

## **P0030 / 1E Störungsunterdrückung**

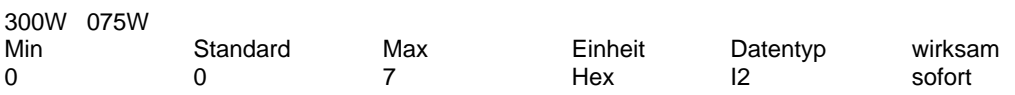

Bei gesetztem Bit wird statt der entsprechenden Störung nur eine Warnung ausgegeben.

Bit 0: Drehzahlregler am Anschlag

Bit 1: Software–Endschalter Anfang oder Software–Endschalter Ende

SW–Endschalter bewirken immer ein Stillsetzen der Achse.

Bit 2: Stillstandsüberwachung

Hinweis:

Der Parameterwert kann während dem Verfahren geändert werden.

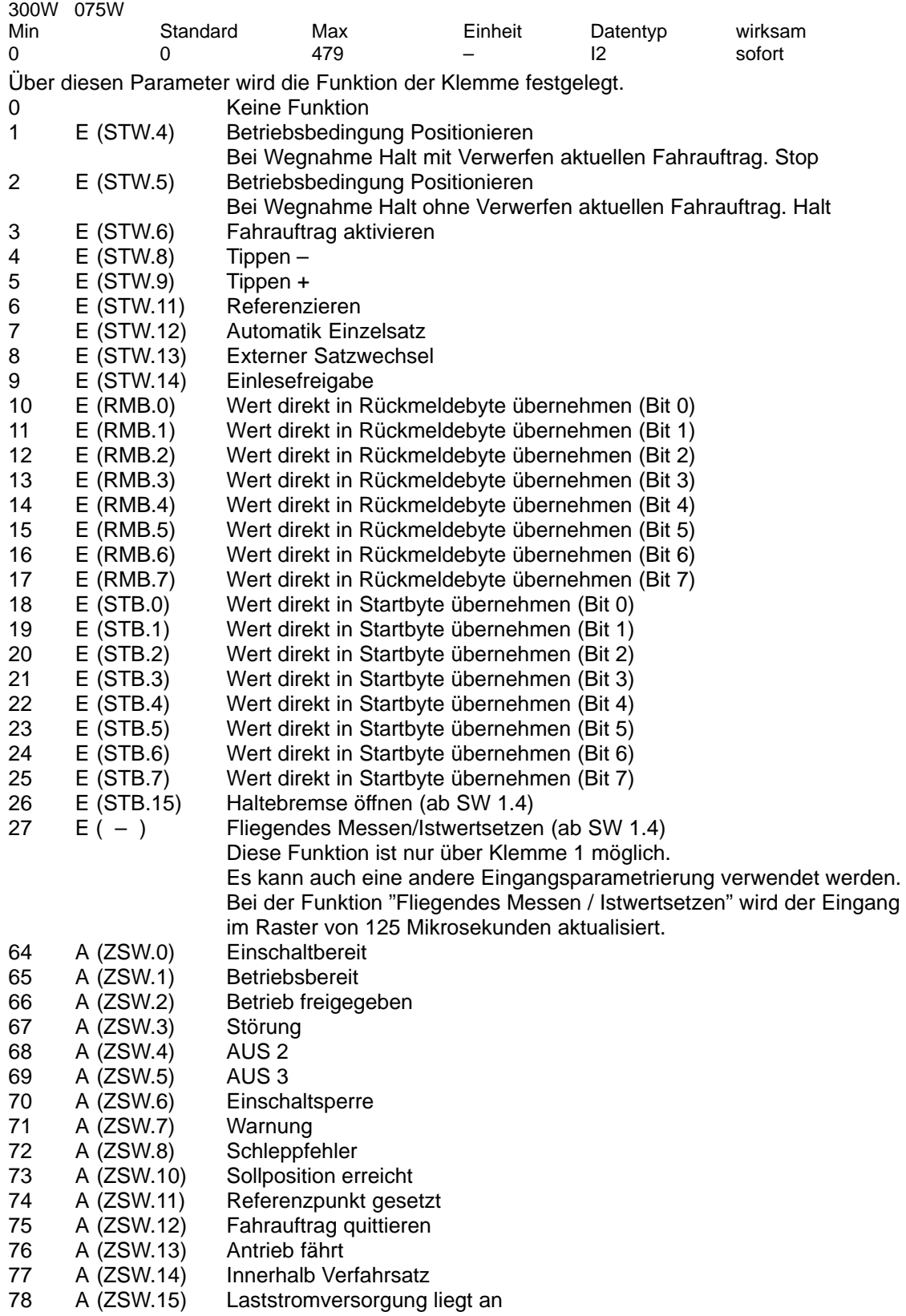

## **P0031 / 1F Funktion Klemme 1**

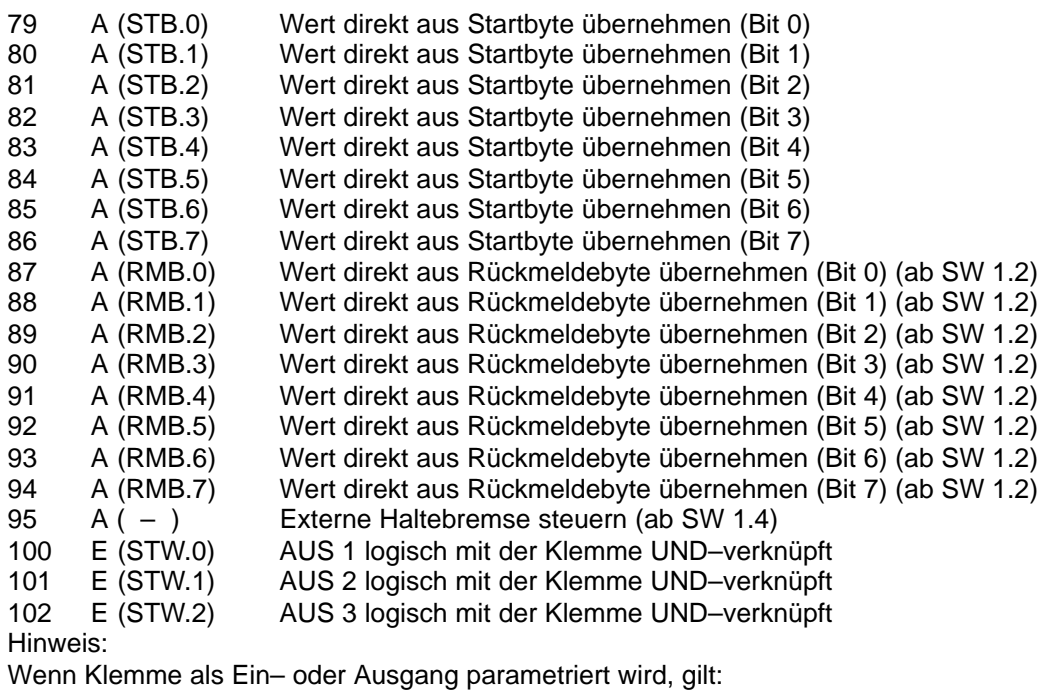

––> Addition mit 256 bedeutet:

Zustandsanzeige über RMB.6/.7 (Klemme 1/2) (ab SW 1.4).

Wenn Klemme als Ausgang parametriert wird, gilt:

––> Addition mit 128 bedeutet:

Invertierung bei Signalausgabe.

Der Parameterwert kann während dem Verfahren geändert werden.

## **P0032 / 20 Funktion Klemme 2**

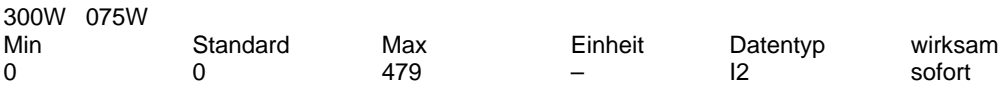

Hinweis:

Siehe bei P31 (Funktion Klemme 1).

## **P0033 / 21 Adresse Meßausgang 1**

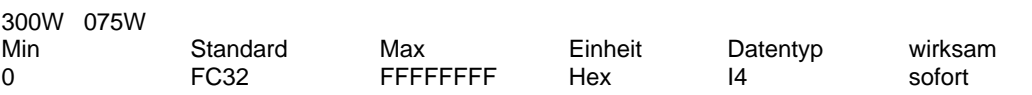

Der Parameter addressiert den Meßwert zur Ausgabe über den analogen Meßausgang.

FC00 Drehzahlsollwert

FC66 Drehzahlistwert

FC6A Lageistwert

FC32 Stromistwert

FC38 I soll (n–Regler) FC3A I soll (geglättet)

Hinweis:

Der Parameterwert kann während dem Verfahren geändert werden.

## **P0034 / 22 Shiftfaktor Meßausgang 1**

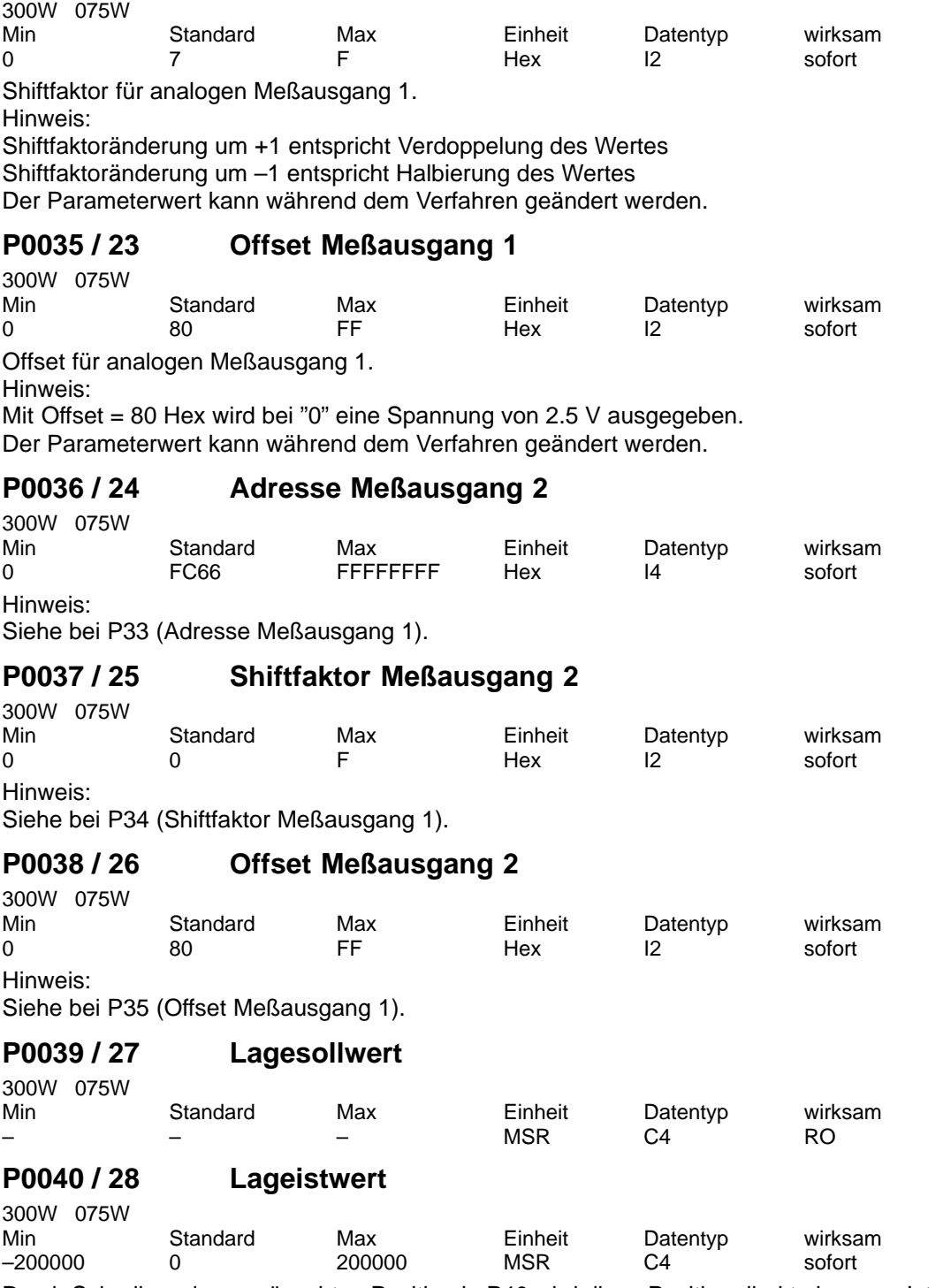

Durch Schreiben der gewünschten Position in P40 wird diese Position direkt als neuer Istwert übernommen.

Der Antrieb muß dazu in Regelung sein und stillstehen.

Die Achse gilt danach als referenziert.

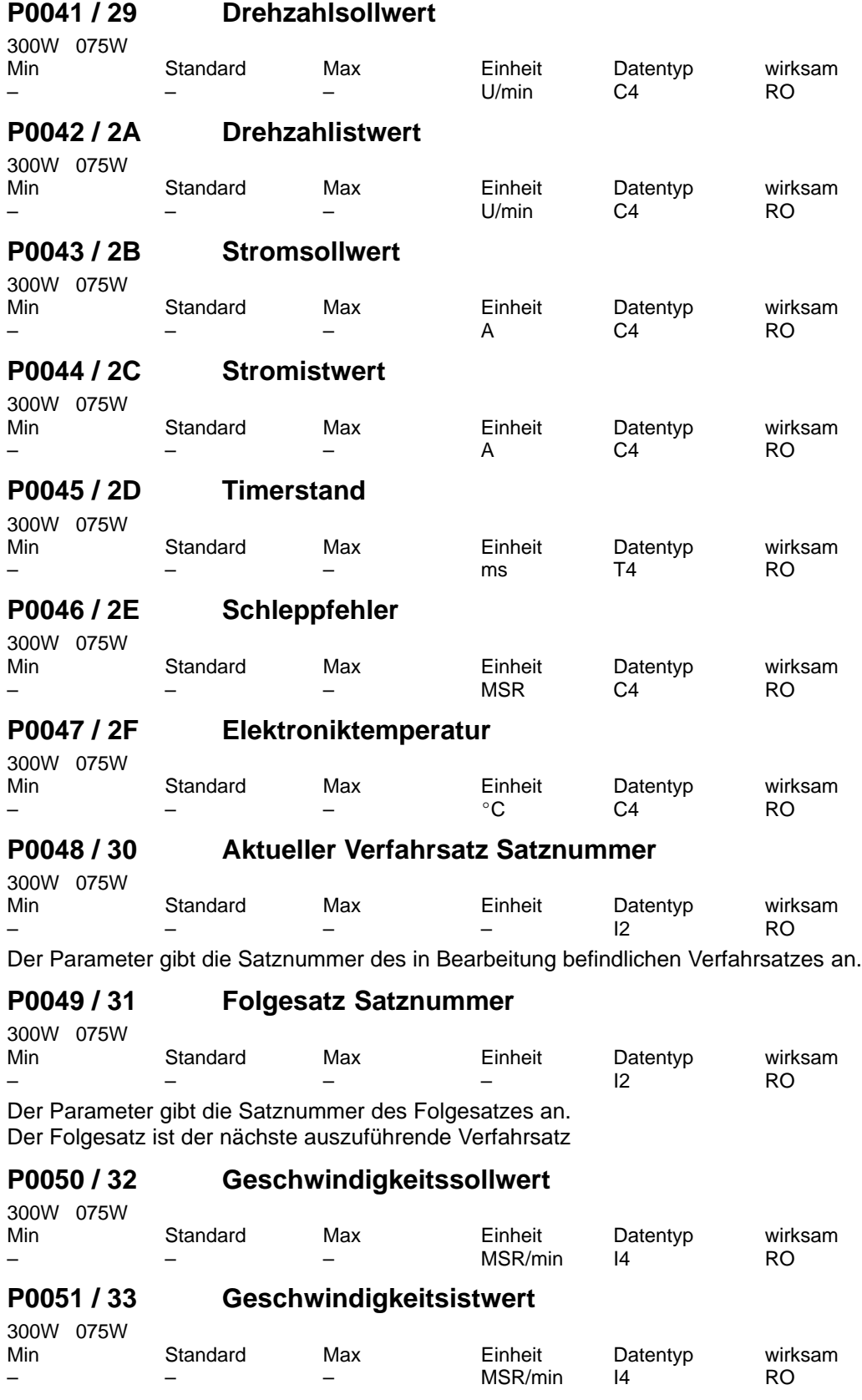

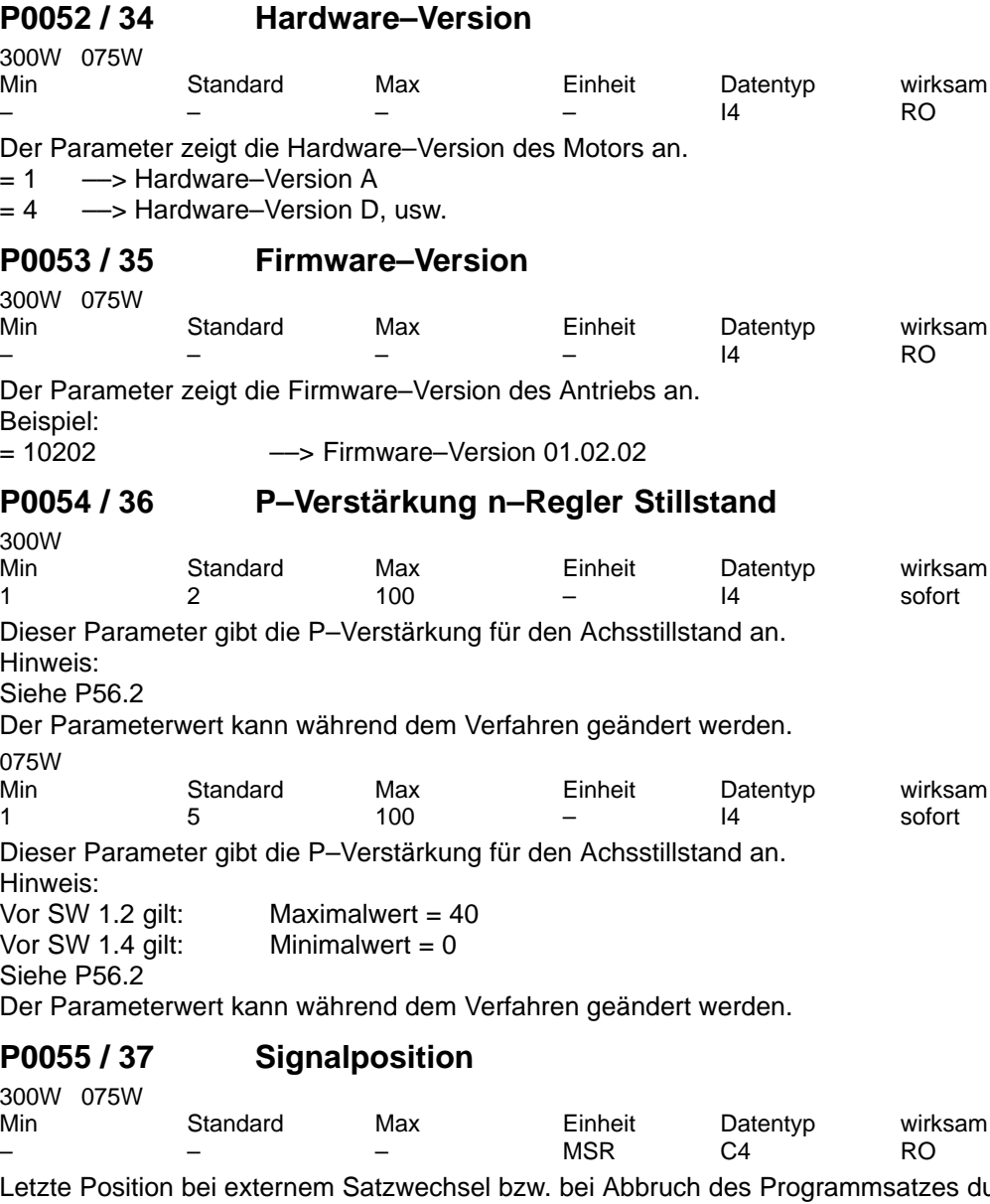

urch Wegnahme der Startbytebedingung.

Hinweis:

Für die Position bei Rundachse gilt:

Vor SW 1.3 gilt: ––> keine Modulobewertung Ab SW 1.3 gilt: --> Modulobewertung

## **P0056 / 38 Betriebsoptionen**

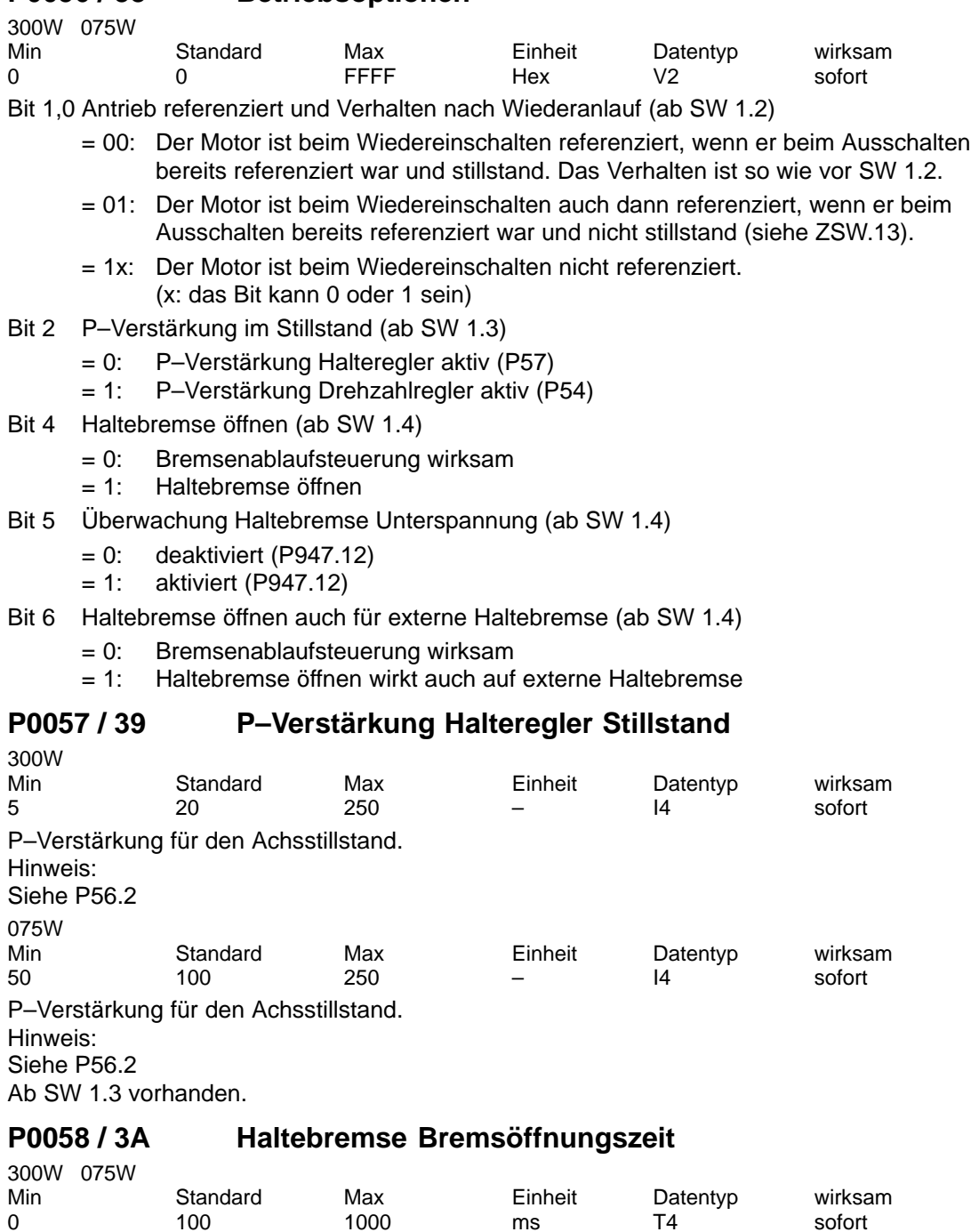

0 100 1000 ms T4 sofort

Bei "Impulsfreigabe" wird der Sollwert um diese Zeit verzögert ausgegeben. Hinweis: Ab SW 1.4 vorhanden.

## **P0059 / 3B Drehzahl Haltebremse schließen**

300W 075W

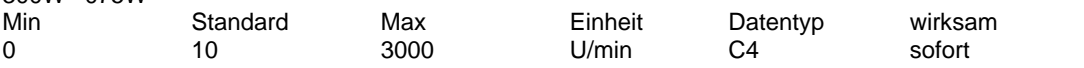

Bei Wegnahme der "Reglerfreigabe" und Unterschreiten dieser Drehzahl wird die Haltebremse geschlossen.

Die Haltebremse wird auf jeden Fall nach Ablauf der Zeit in P60 geschlossen.

Hinweis:

Ab SW 1.4 vorhanden.

## **P0060 / 3C Haltebremse Bremsverzögerungszeit**

300W 075W

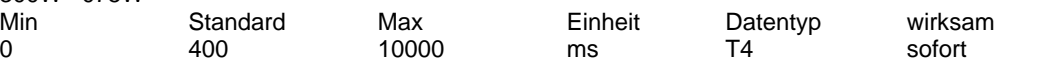

Bei Wegnahme der "Reglerfreigabe" wird diese Zeit gestartet und nach Ablauf die Haltebremse geschlossen.

Das Schließen der Haltebremse kann auch vom Unterschreiten der Drehzahl in P59 ausgelöst werden.

Hinweis:

Ab SW 1.4 vorhanden.

## **P0061 / 3D Haltebremse Reglersperrzeit**

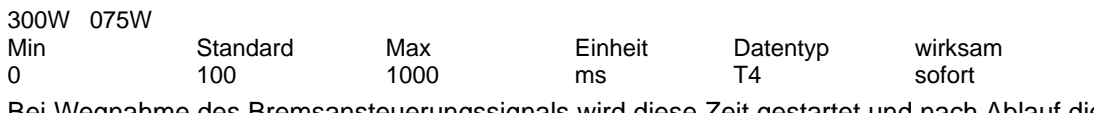

Bei Wegnahme des Bremsansteuerungssignals wird diese Zeit gestartet und nach Ablauf die Impulse gelöscht.

Hinweis:

Ab SW 1.4 vorhanden.

## **P0062 / 3E Meßposition**

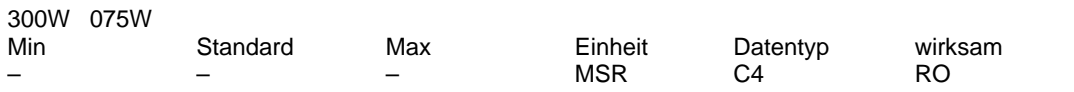

In diesen Parameter wird der Positionswert bei der Funktion "Fliegendes Messen" geschrieben. Hinweis:

Dieser Parameter wird bei jedem Meßvorgang überschrieben. Ab SW 1.4 vorhanden.

## **P0080:28 / 50 Programmsteuerwort PSW**

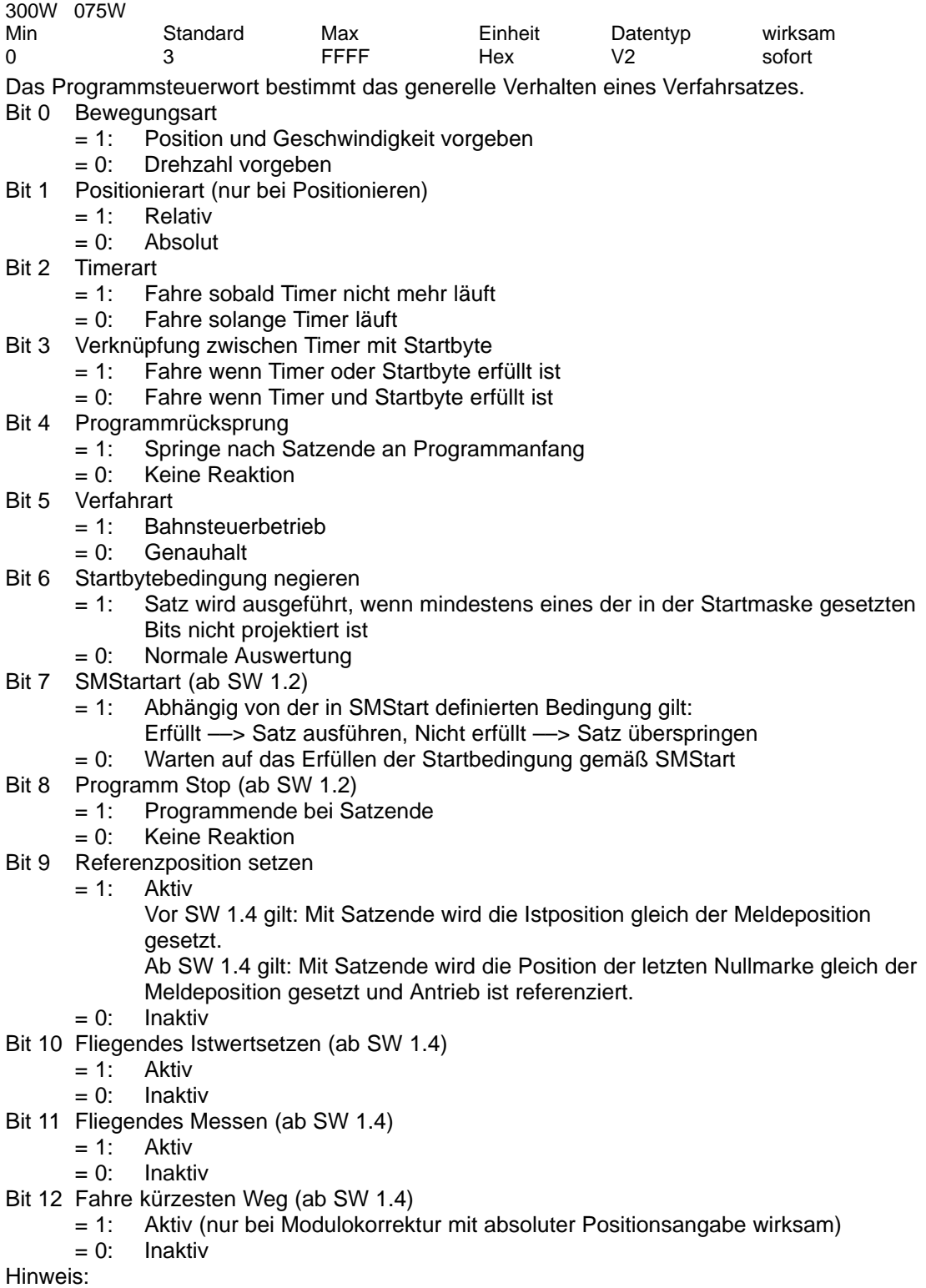

Siehe bei P81:28 (Zielposition).

## **P0081:28 / 51 Zielposition**

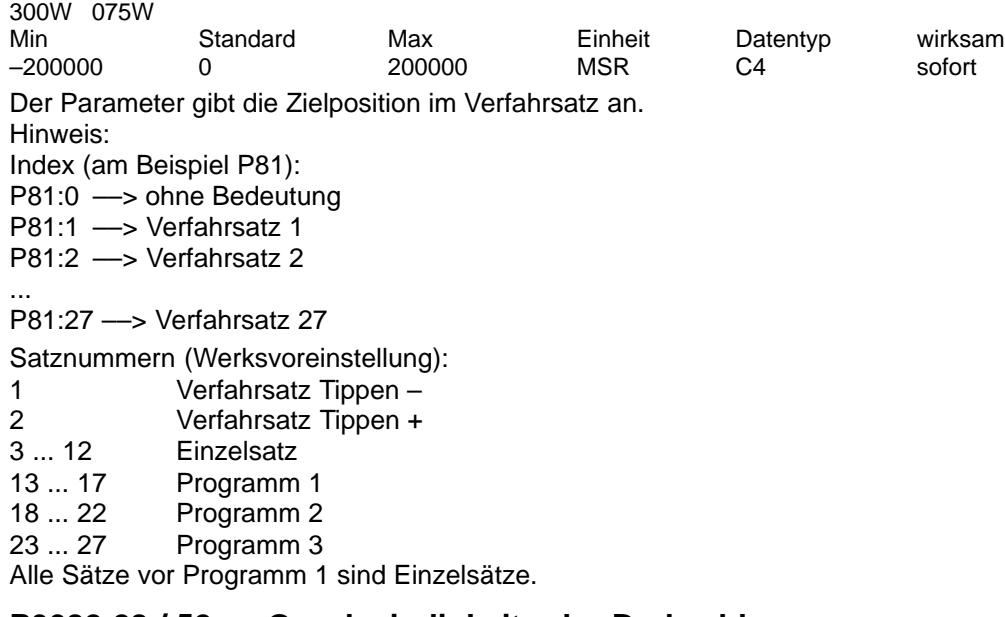

## **P0082:28 / 52 Geschwindigkeit oder Drehzahl**

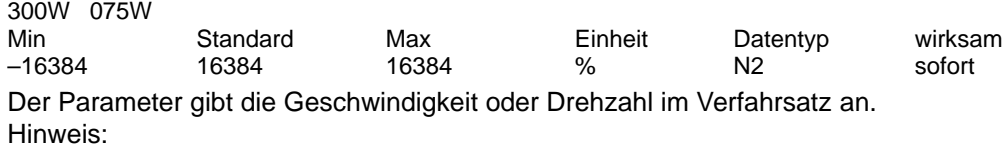

Siehe bei P81:28 (Zielposition).

## **P0083:28 / 53 Beschleunigung**

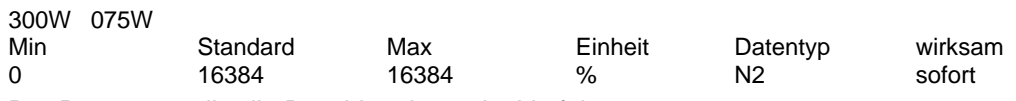

Der Parameter gibt die Beschleunigung im Verfahrsatz an. Hinweis: Siehe bei P81:28 (Zielposition).

### **P0084:28 / 54 Timerwert**

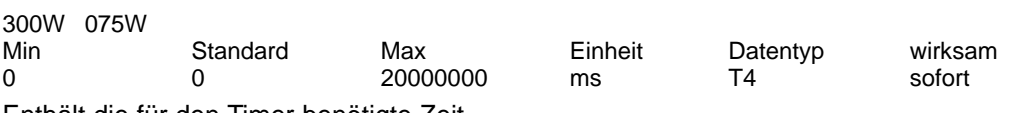

Enthält die für den Timer benötigte Zeit.

Hinweis:

Der Wert 0 deaktiviert die Funktion.

Eingaberaster = 10 ms

Siehe bei P81:28 (Zielposition).

## **P0085:28 / 55 Meldeposition**

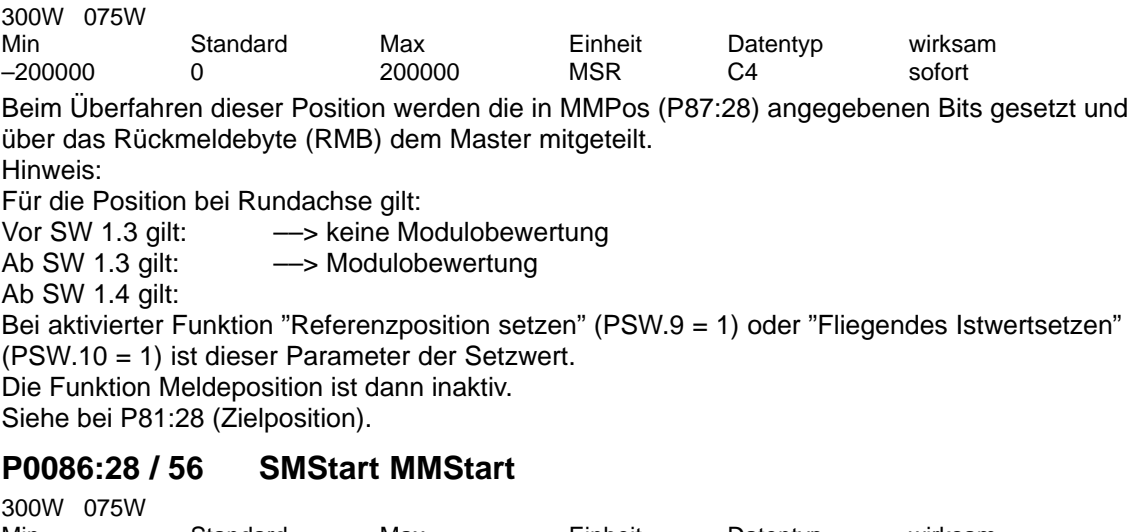

Min Standard Max Einheit Datentyp wirksam 0 0 FFFF Hex V2 sofort

Meldemaske Start (MMStart):

Enthält die Bitmaske, die beim Starten eines Verfahrsatzes aktiviert und auf die Statussignale (RMB) geodert wird.

Startmaske Start (SMStart):

Enthält eine Maske, die bestimmt, welche Bits des Startbytes (STB) im PZD als zusätzliche Startbits ausgewertet werden.

Der Satz startet, sobald zusätzlich zu den normalen Startfreigaben alle projektierten Bits gesetzt sind.

Wird eines der Bits zurückgenommen, so stoppt die Verfahrbewegung und der Satz ist beendet. Hinweis:

Der Wert 0 deaktiviert die Funktion.

Siehe bei P81:28 (Zielposition).

## **P0087:28 / 57 MMPos MMStop**

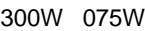

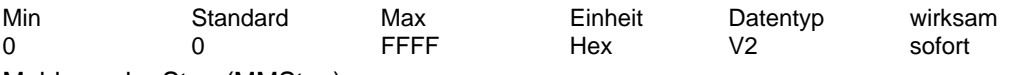

Meldemaske Stop (MMStop):

Bits, die am Ende eines Verfahrsatzes aktiviert und auf die Statussignale (RMB) werden.

MMStop wird beim Start eines neuen Verfahrsatzes zurückgesetzt.

Meldemaske Position (MMPos):

Bits, die beim Überfahren der Meldeposition aktiviert und auf die Statussignale (RMB) geodert werden.

MMPos wird beim Start eines neuen Verfahrsatzes zurückgesetzt.

Hinweis:

Der Wert 0 deaktiviert die Funktion.

Siehe bei P81:28 (Zielposition).

## **P0097 / 61 POWER ON–RESET ausführen**

300W 075W

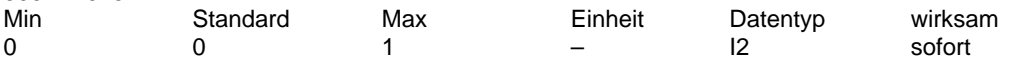

Über diesen Parameter kann ein POWER ON–RESET beim Antrieb ausgeführt werden. 0 Ausgangszustand

1 POWER ON–RESET ausführen

Hinweis:

Nach P0097 = 1 wird sofort POWER ON–RESET ausgeführt. Die Kommunikation wird unterbrochen. Der Master erhält keine Quittierung.

Ab SW 1.5 freigegeben.

## **P0098 / 62 Referenzpunkt gesetzt zurücksetzen**

300W 075W

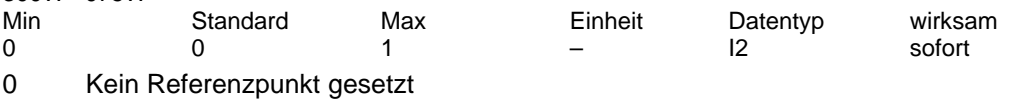

1 Referenzpunkt gesetzt

Hinweis:

300W 075W

Bei einer stillstehenden referenzierten Achse wird mit Schreiben von P98 = 0 der Zustand "Kein Referenzpunkt gesetzt" wieder hergestellt.

Siehe ZSW.11 Ab SW 1.4 vorhanden.

## **P0099:21 / 63 Programmverwaltung**

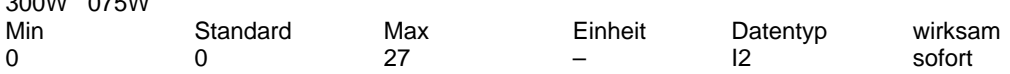

Der Parameter gibt den Anfang eines Programmes an.

P99:0 ––> ohne Bedeutung

 $P99:1 \longrightarrow$  Anfang Programm 1 (Standardwert = 13)

 $P99:2 \longrightarrow$  Anfang Programm 2 (Standardwert = 18)

P99:3 ––> Anfang Programm 3 (Standardwert = 23), usw.

Hinweis:

Der Parameterwert kann während dem Verfahren geändert werden.

## **P0100 / 64 Simulation des Steuerwortes**

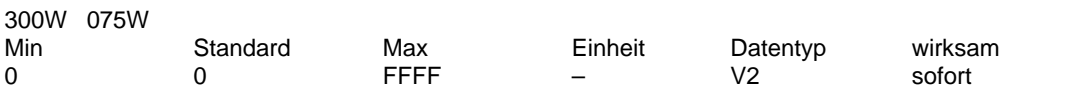

Wenn die Kommunikation mit dem Master länger als 3 Sekunden unterbrochen ist, dann wird dieses Steuerwort verwendet. Alle Klemmensignale bleiben vorrangig aktiv.

 $= 0$  ––> keine Simulation

= 17471 Dez (= 443F Hex) ––> empfohlener Wert für Simulation

Hinweis:

Der Parameterwert kann während dem Verfahren geändert werden.

 $P101 \text{ mu}$ ß > 0 sein.

Ab SW 1.2 vorhanden.

## **P0101:11 / 65 Satzfolge im Stand–Alone–Betrieb**

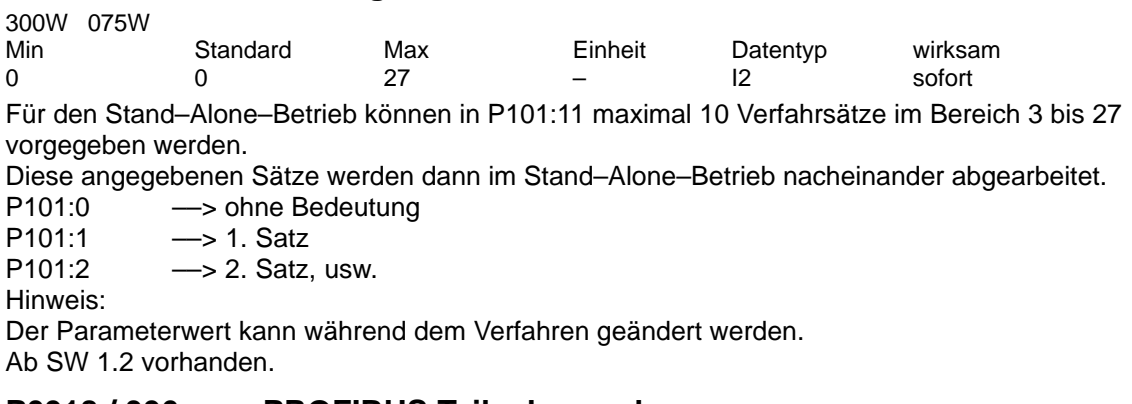

## **P0918 / 396 PROFIBUS Teilnehmeradresse**

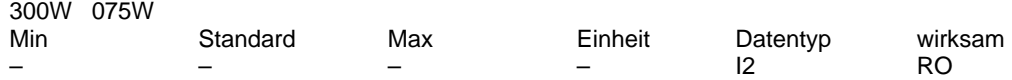

Die Teilnehmeradresse wird vom Adreßschalter S1 gelesen.

## **P0928 / 3A0 Führungshoheit PZD**

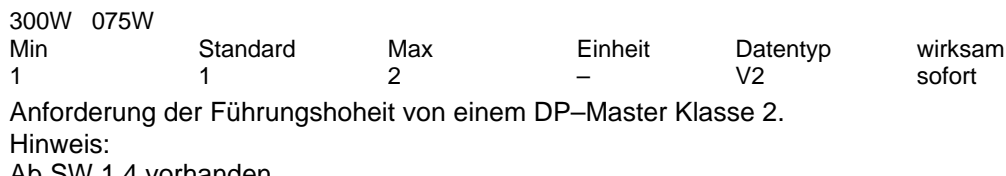

Ab SW 1.4 vorhanden.

## **P0930 / 3A2 Betriebsart**

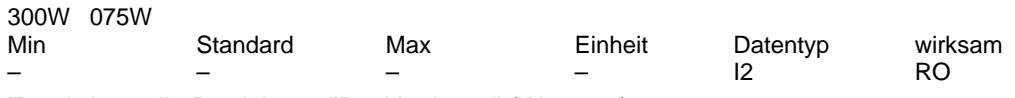

Es wird nur die Betriebsart "Positionieren" (Wert = 2) unterstützt.

## **P0947 / 3B3 Störungen**

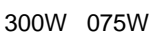

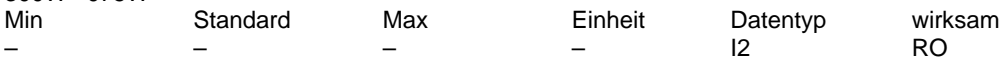

Der Parameter zeigt bitcodiert an, welche Störungen anstehen.

## **P0953 / 3B9 Warnungen**

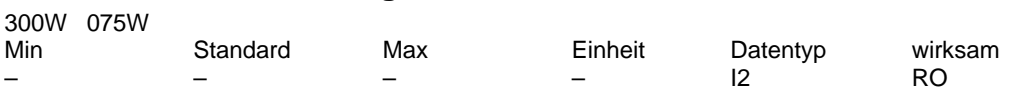

Der Parameter zeigt bitcodiert an, welche Warnungen anstehen.

## **P0954 / 3BA Zusatzinformation Störungen/Warnungen**

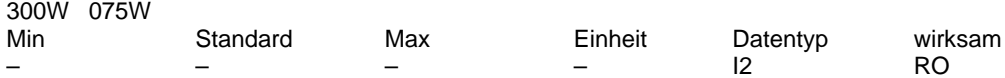

Der Parameter zeigt bitcodiert an, welche Zusatzinformationen anstehen. Die Zusatzinformation erlaubt eine genaue Diagnose der Störungen und Warnungen. Hinweis:

Siehe auch P947 und P953. Ab SW 1.4 vorhanden.

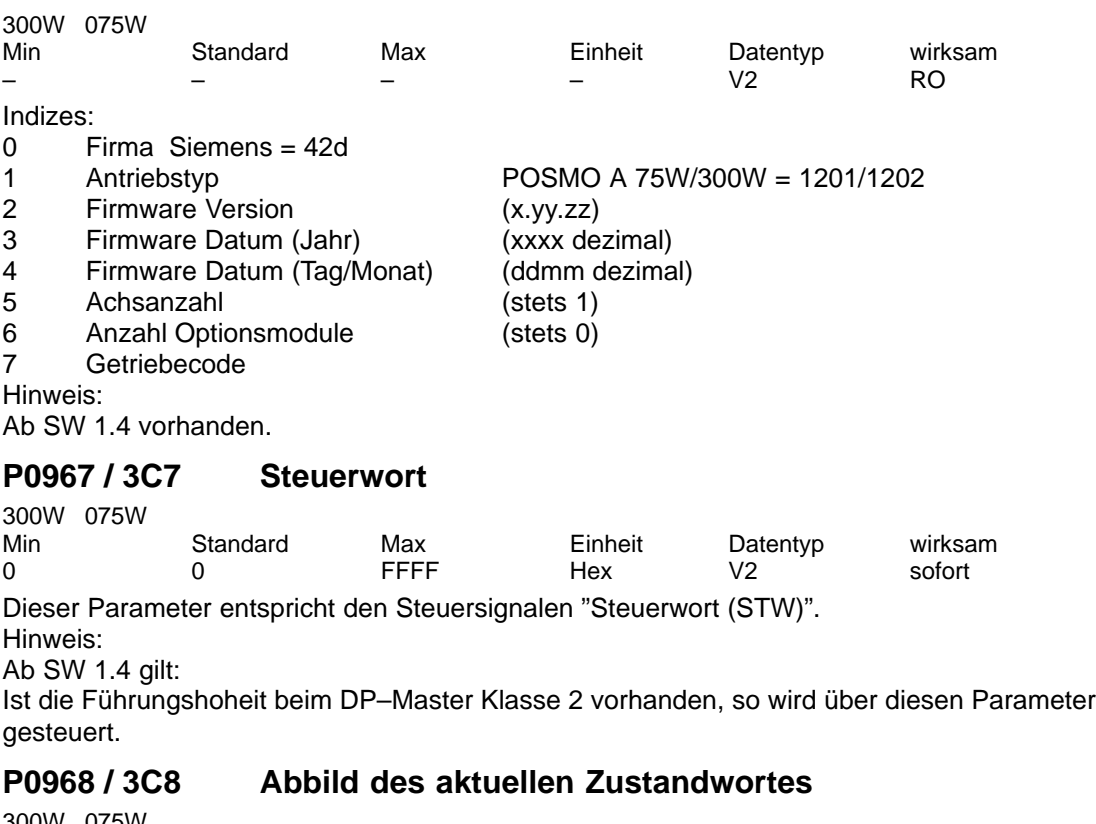

## **P0964:8 / 3C4 Antriebsidentifikation**

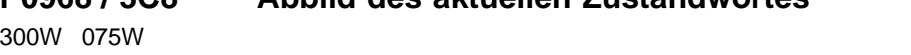

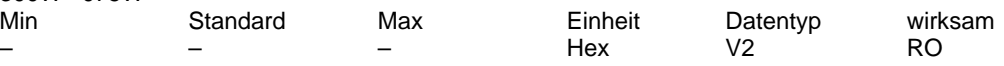

Dieser Parameter entspricht den Zustandssignalen "Zustandswort (ZSW)".

## **P0970 / 3CA Werksvoreinstellung laden**

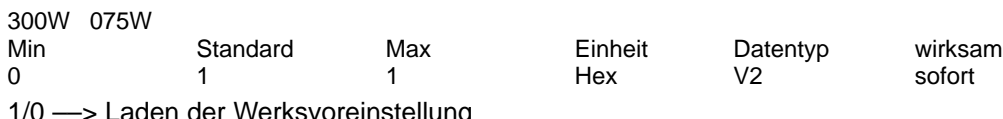

/0 —> Laden der Werksvoreinstellung Hinweis:

Das Laden wird automatisch mit einer 1 quittiert.

## **P0971 / 3CB FEPROM schreiben**

300W 075W

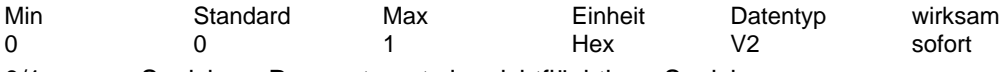

0/1 ––> Speichern Parametersatz im nichtflüchtigen Speicher Hinweis:

Das Speichern wird autmatisch mit einer 0 quittiert.

## **P0972 / 3CC Anwahl Satznummer und Startbyte PZD**

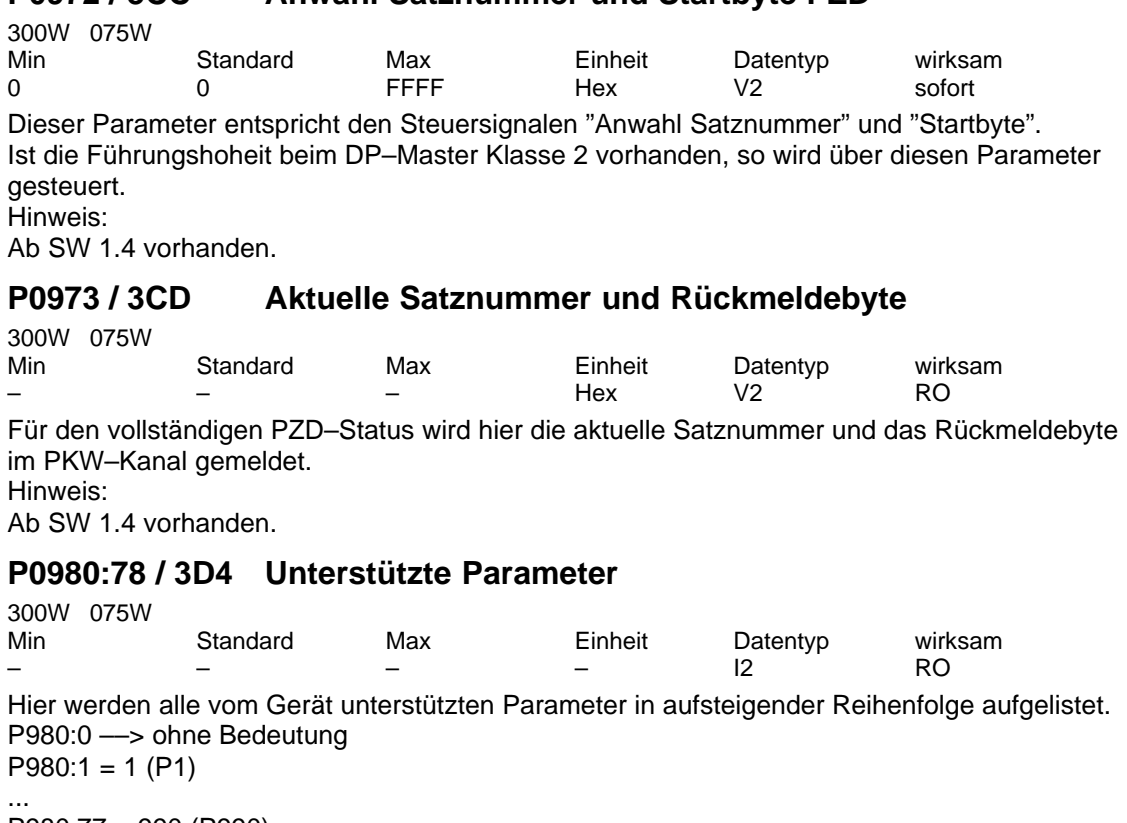

P980:77 = 990 (P990)

## **P0990:78 / 3DE Änderungen gegenüber Werksvoreinstellung**

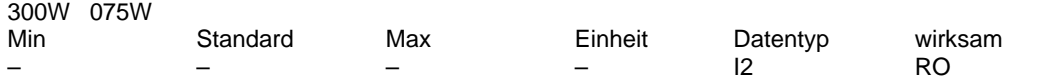

Hier werden alle gegenüber der Werksvoreinstellung geänderten Parameter in aufsteigender Reihenfolge aufgelistet. P990:0 ––> ohne Bedeutung P990:1 = 4 (z. B. P4)

P990:2 = 990 (P990)

P990:3 = nach Ende der Liste

Hinweis:

Bei Parametern mit Index wird die Parameternummer aufgelistet, wenn mindestens 1 Parameter des Arrays geändert wurde.

## **5.4.3 Getriebeabhängige Parameter, Werksvoreinstellungen**

Abhängig vom verwendeten Getriebe werden vor Auslieferung die in der Tabelle 5-10 aufgeführten Parameter voreingestellt: **Getriebeabhängige Parameter**

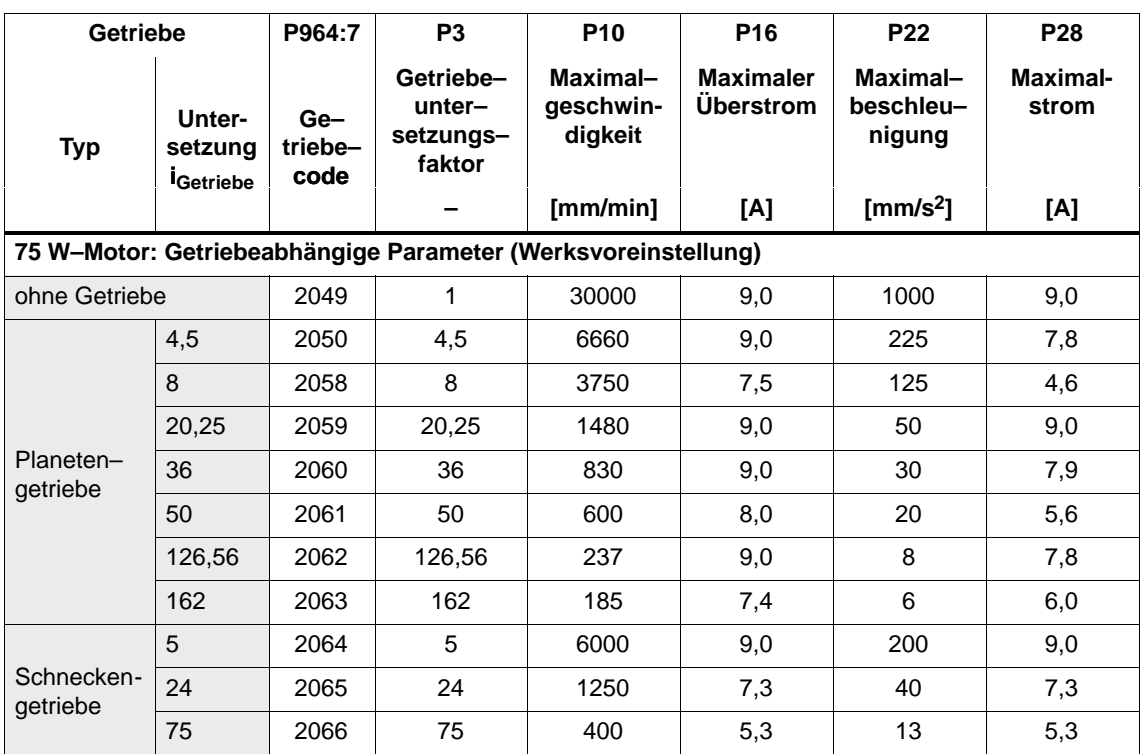

Tabelle 5-10 Getriebeabhängige Parameter (Werksvoreinstellungen)

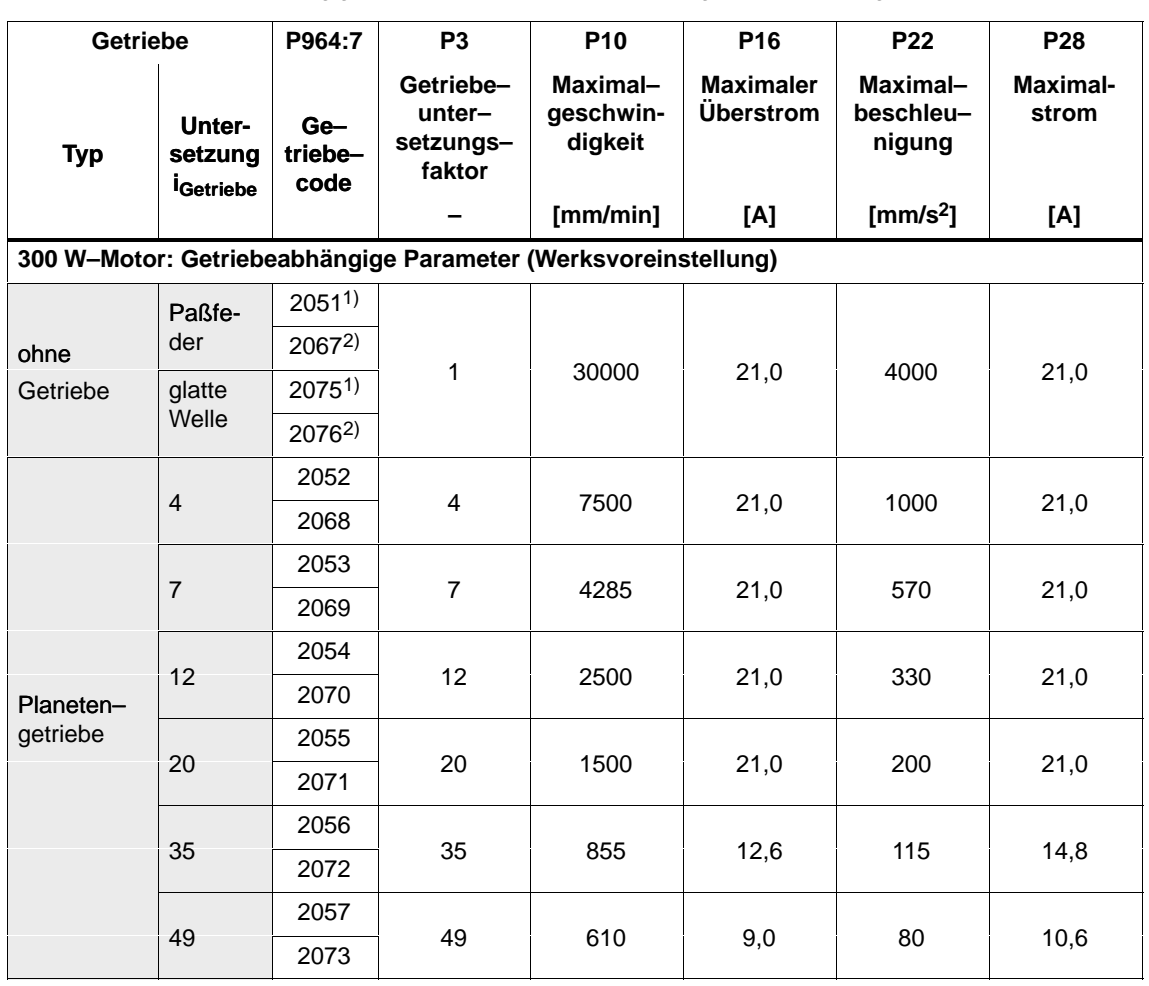

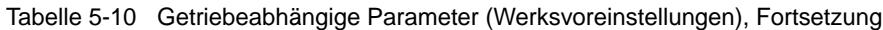

1) Obere Wert ––> Getriebecode zum Motor ohne Haltebremse<br>
2) Untere Wert ––> Getriebecode zum Motor mit Haltebremse

--> Getriebecode zum Motor mit Haltebremse

#### **Achtung**

Nach dem Anbau eines anderen Getriebetyps passen die getriebeabhängigen Parameter nicht mehr zum Getriebe und müssen deshalb entsprechend der Tabelle 5-10 geändert werden.

P964:7 (Getriebecode) kann nur über die Antriebskonfiguration mit "SimoCom A" geändert werden.

 $\blacksquare$ 

**6**

# **Fehlerbehandlung und Diagnose**

# **6.1 Fehleranzeige über die LED**

#### Zur Diagnose des Positioniermotors befindet sich auf der Rückseite eine LED mit folgender Bedeutung: **LED– Fehleranzeige**

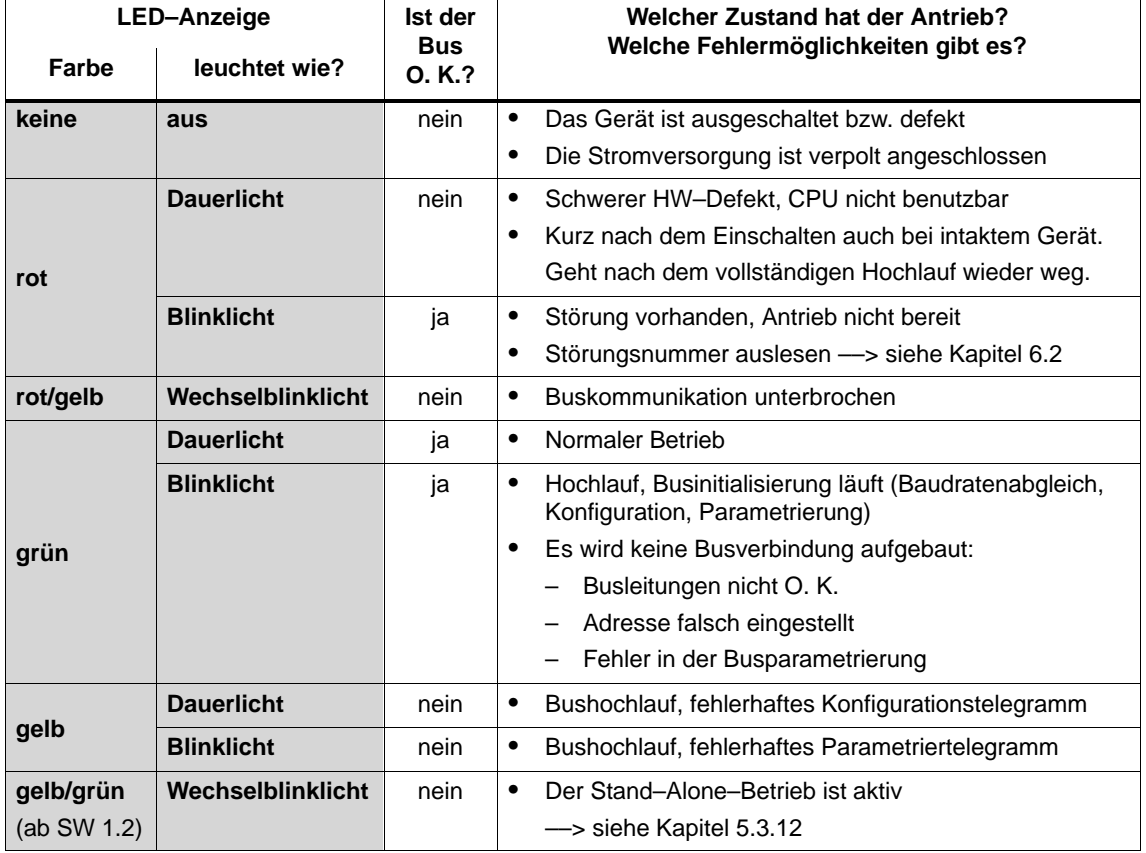

Tabelle 6-1 Was bedeutet eine leuchtende LED?

6.2 Störungen und Warnungen

## **6.2.1 Allgemeines zu Störungen und Warnungen**

Bei SIMODRIVE POSMO A gibt es keine Anzeigemöglichkeit für die Störungen und Warnungen. **Vorbemerkung**

> Eine erkannte Störung oder Warnung wird im Positioniermotor grundsätzlich durch Setzen des entsprechenden Zustandssignals und des Störungs–/Warnungsbits in P947, P953 und P954 angezeigt.

Die Störungen oder Warnungen können wie folgt ausgewertet werden:

Über PROFIBUS im zyklischen Betrieb

Lesen des Zustandssignals und Auswerten der bitcodierten Parameterwerte für die Störungen und Warnungen (P947, P953 und P954).

Über SimoCom A im Online–Betrieb

Die aufgetretenen Störungen oder Warnungen werden in eine entsprechende Störungs–/Warnungsnummer umgesetzt und angezeigt.

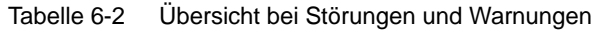

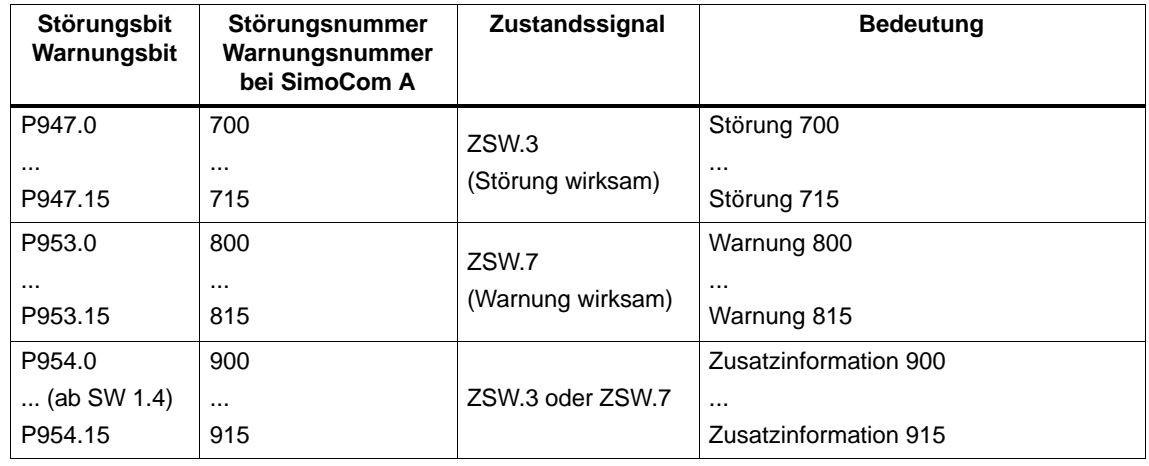
Was ist der Unterschied zwischen Störungen und Warnungen?  $\bullet$  Störungen (siehe Tabelle 6-2) – Eine Störung verursacht eine entsprechende Reaktion beim Positioniermotor. – Störungen müssen nach Beseitigung der Fehlerursache quittiert werden. – Der Motor meldet "Störung vorhanden" über seine Diagnose– LED mit rotem Blinklicht. Warnungen (siehe Tabelle 6-2) – Warnungen gehen nach Beseitigung der Fehlerursache von selbst wieder weg. Störungen zeigen dem Anwender die Zustände im Positioniermotor an, die als Reaktion den Motor nach den noch verbleibenden Möglichkeiten stillsetzen oder stromlos schalten. **Wie werden die Störungen vom DP–Master ausgewertet?** 1. Lesen des Zustandssignals ZSW.3 (Störung wirksam) Das "1"–Signal zeigt an, daß mindestens 1 Störung vorhanden ist. 2. Lesen von P947  $(3B3_{\text{Hex}})$ Der Parameterwert zeigt bitcodiert an, welche Störungen anstehen (siehe Tabelle 6-2 und Kapitel 6.2.2). 3. Lesen von P954 (3BA $_{\text{Hex}}$ ) (ab SW 1.4) Der Parameterwert zeigt bitcodiert an, welche Zusatzinformationen anstehen (siehe Tabelle 6-2 und Kapitel 6.2.2). **Wie werden die Störungen quittiert?** 1. Die Ursache für diese Störung beseitigen (siehe Kapitel 6.2.2). 2. STW.7 (Störspeicher zurücksetzen) = "1" und "0" setzen. 3. STW.0 (EIN / AUS 1) = "0" und "1" setzen. **Hinweis Unterschied zwischen Störungen und Warnungen? Störungen**

> Ist das Zustandssignal ZSW.3 (Störung wirksam) nicht "0", dann sind die obigen Punkte für die noch anstehende Störung oder Störungen zu wiederholen.

Erst nach der Quittierung aller anstehenden Störungen kann SIMODRIVE POSMO A seinen normalen Betrieb wieder aufnehmen.

Die Störungen sind ausführlich in Kapitel 6.2.2 beschrieben.

Warnungen zeigen dem Anwender die Zustände im Motor an, die nicht zwangsläufig zum Abbruch des laufenden Betriebs führen. **Warnungen**

#### **Wie werden die Warnungen vom DP–Master ausgewertet?**

1. Lesen des Zustandssignals ZSW.7 (Warnung wirksam)

Das "1"–Signal zeigt an, daß mindestens 1 Warnung vorhanden ist.

2. Lesen von P953 (3B9 $_{\text{Hex}}$ )

Der Parameterwert zeigt bitcodiert an, welche Warnungen anstehen (siehe Tabelle 6-2 und Kapitel 6.2.2).

3. Lesen von P954 (3BA $_{\text{Hex}}$ ) (ab SW 1.4)

Der Parameterwert zeigt bitcodiert an, welche Zusatzinformationen anstehen (siehe Tabelle 6-2 und Kapitel 6.2.2).

#### **Hinweis**

Ist das Zustandssignal ZSW.7 (Warnung wirksam) nicht "0", dann sind die obigen Punkte für die noch anstehende Warnung oder Warnungen zu wiederholen.

Die Warnungen sind ausführlich in Kapitel 6.2.2 beschrieben.

#### **6.2.2 Liste der Störungen und Warnungen**

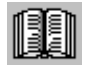

#### **Lesehinweis**

Die im Folgenden aufgeführten Störungen und Warnungen gelten für alle Softwarestände von SIMODRIVE POSMO A.

Die gesamte Liste ist entsprechend der Ausgabe dieser Dokumentation aktualisiert (siehe Ausgabestand in der Kopfzeile) und entspricht dem hier dokumentierten Softwarestand von SIMODRIVE POSMO A.

Eine softwarestandsabhängige Kennzeichnung der einzelnen Störungen und Warnungen ist nicht vorhanden.

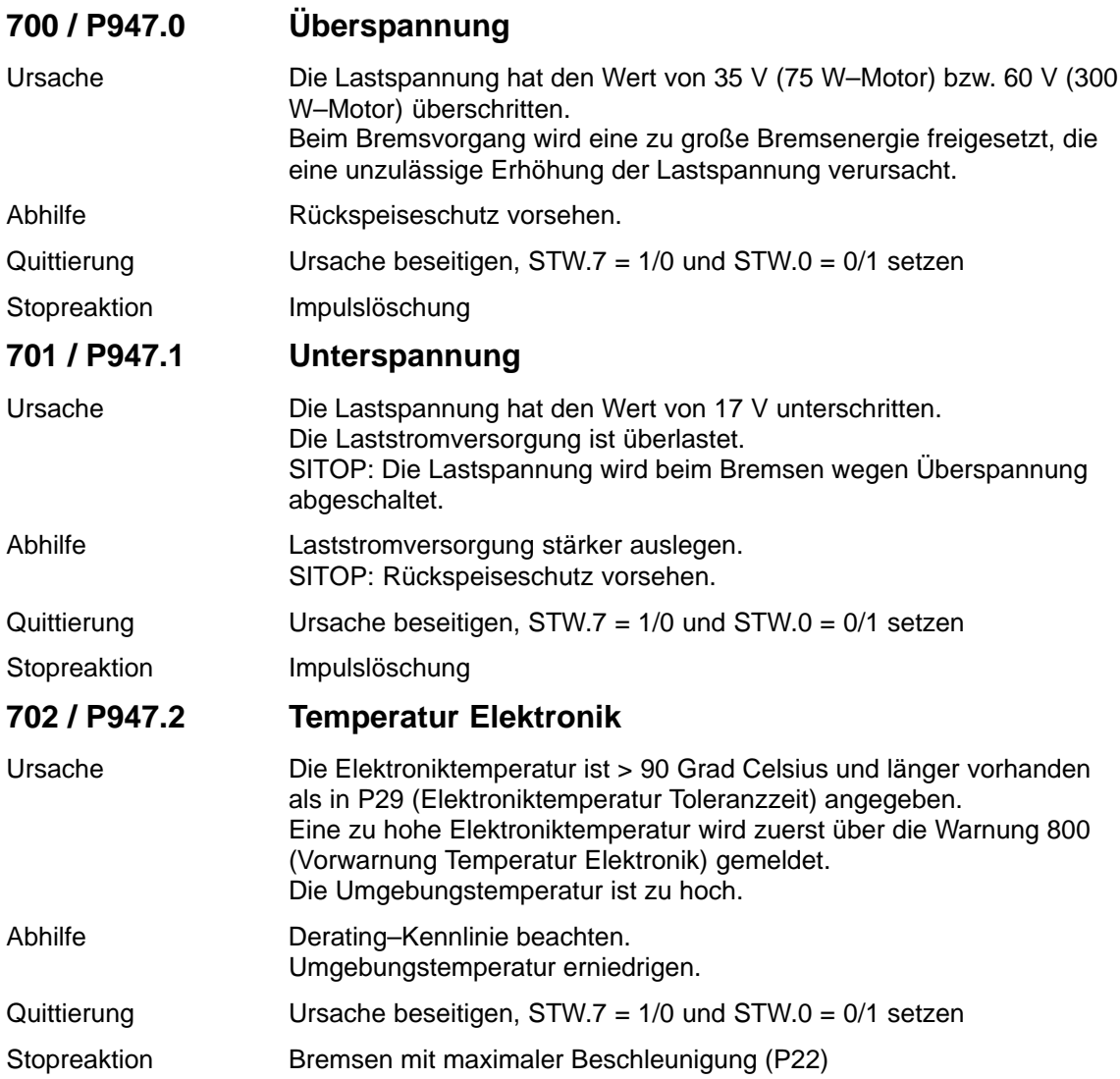

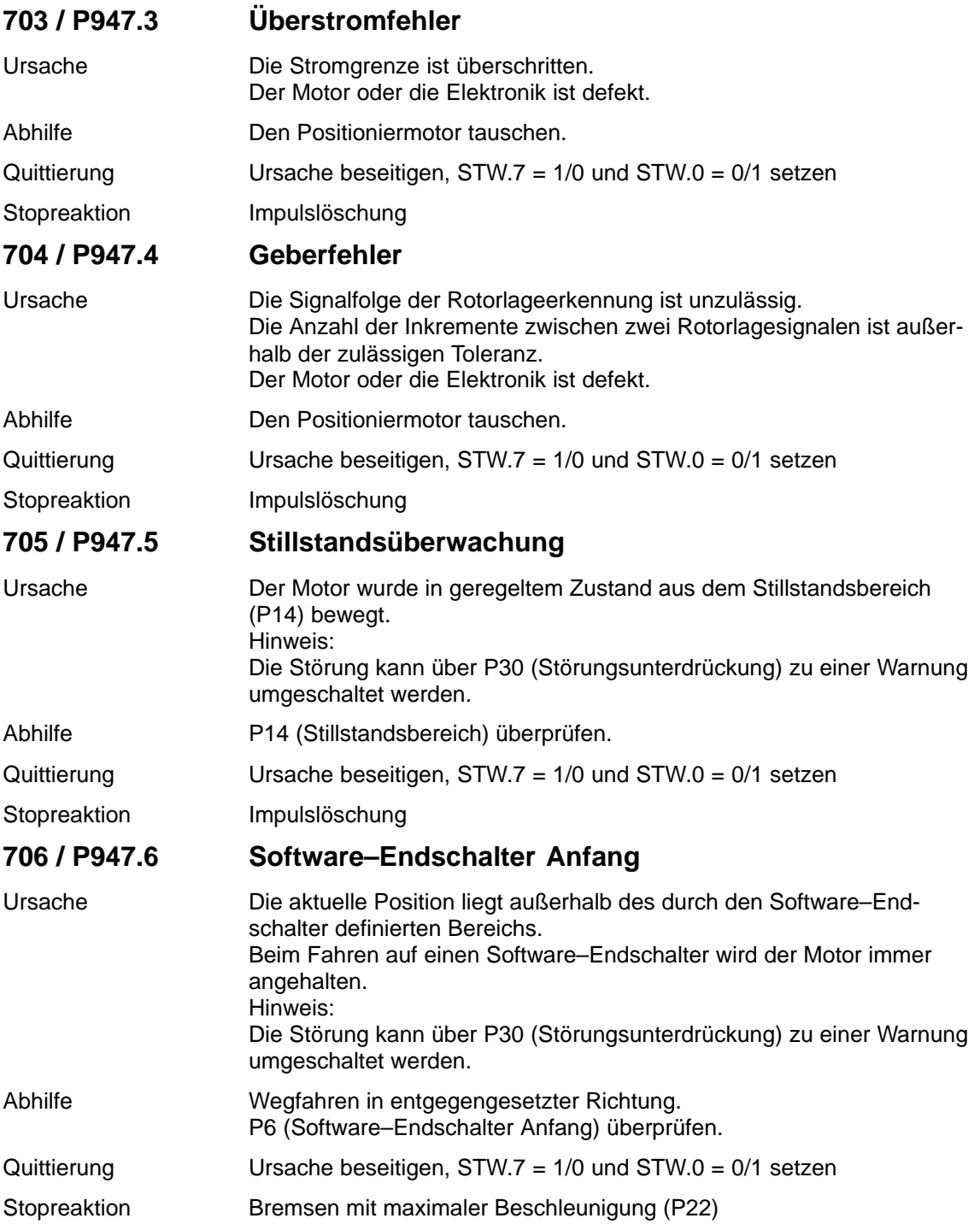

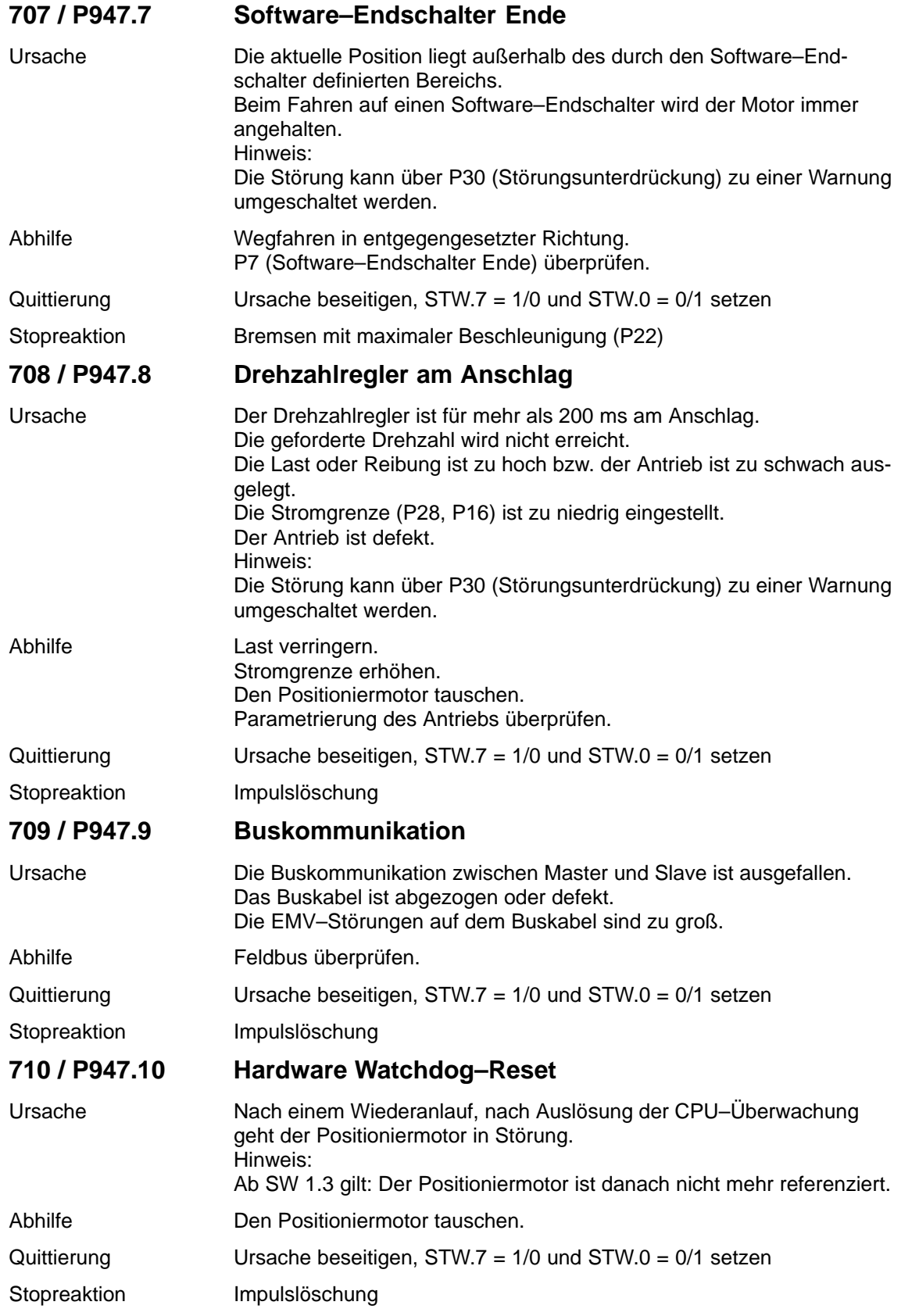

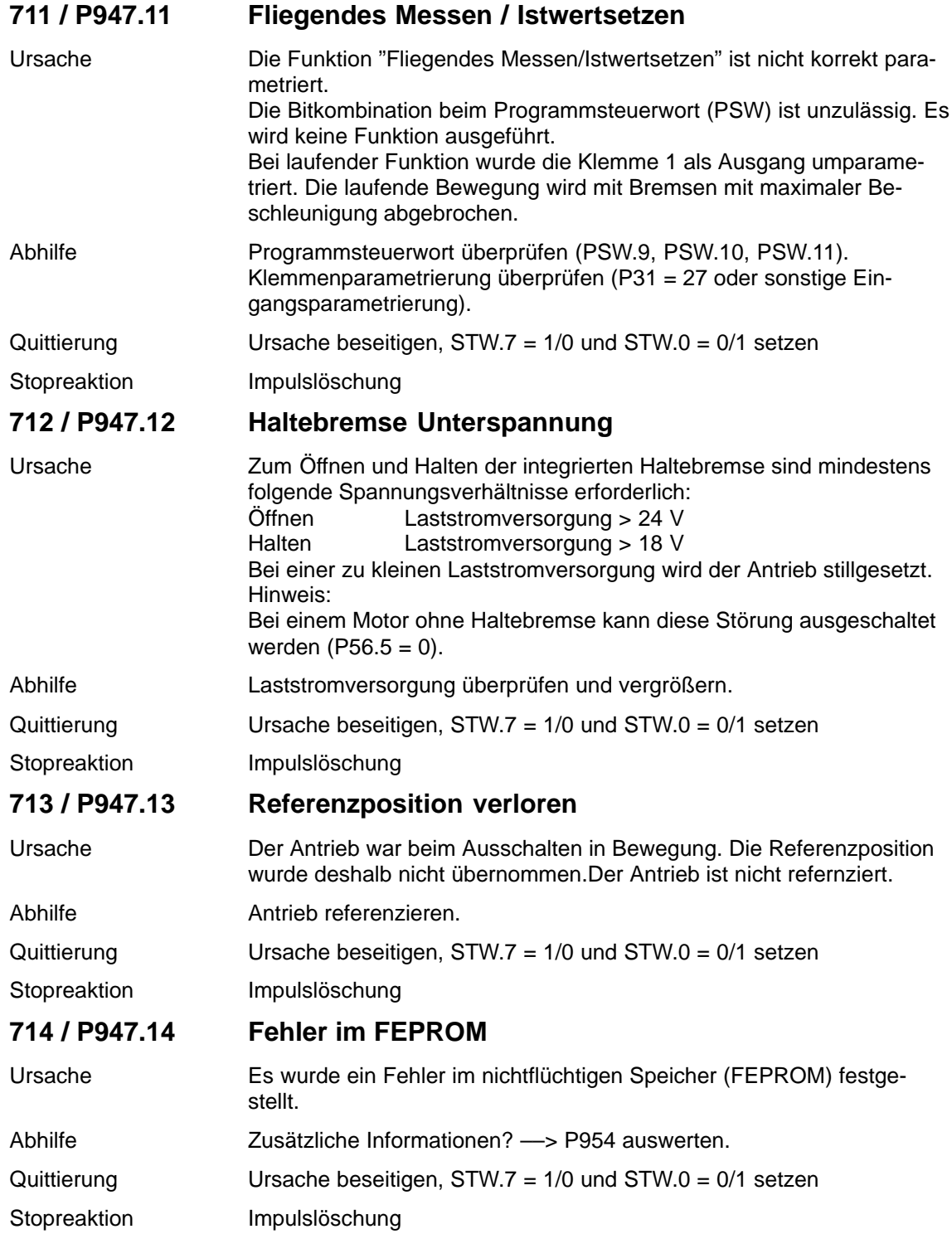

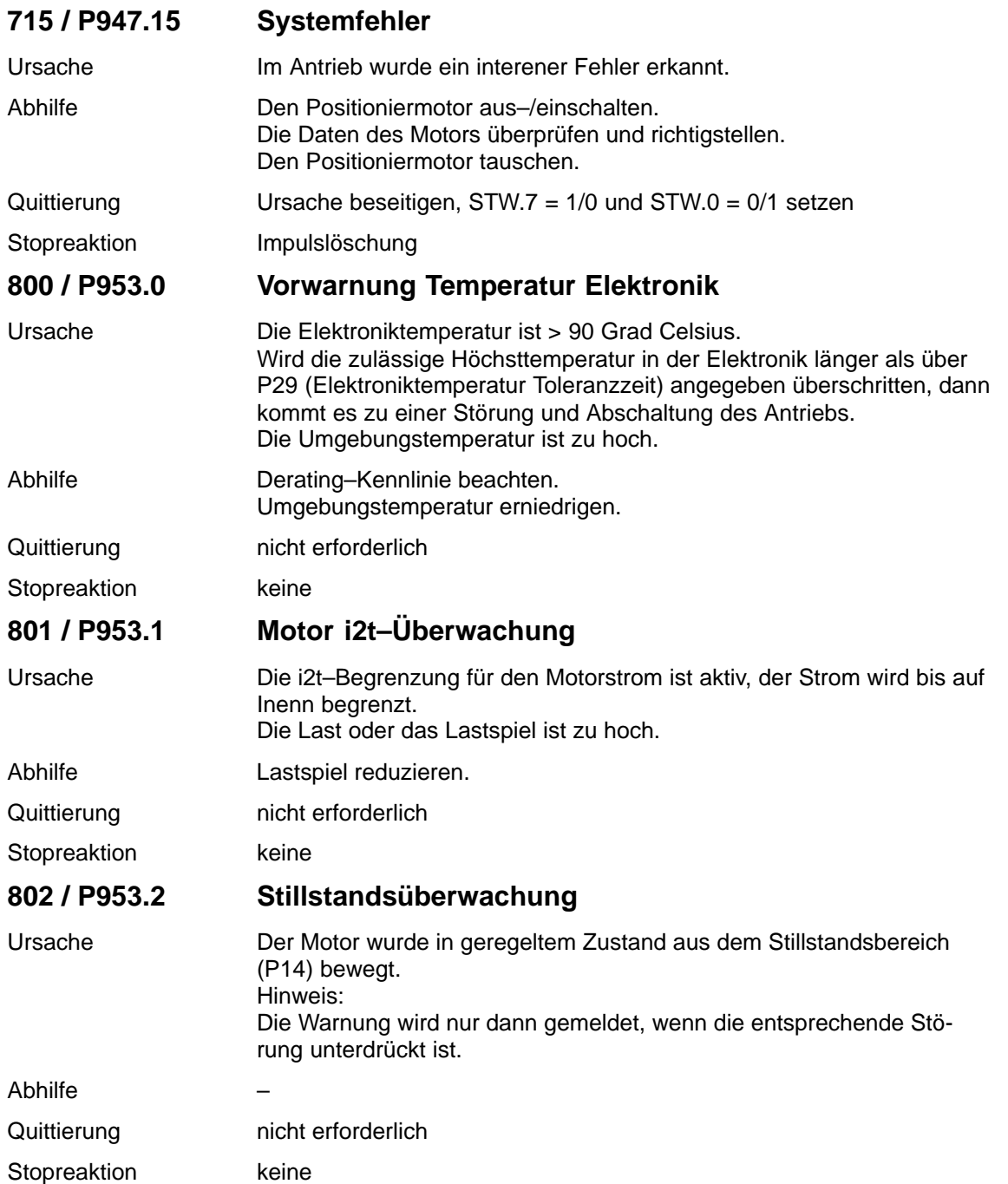

**6**

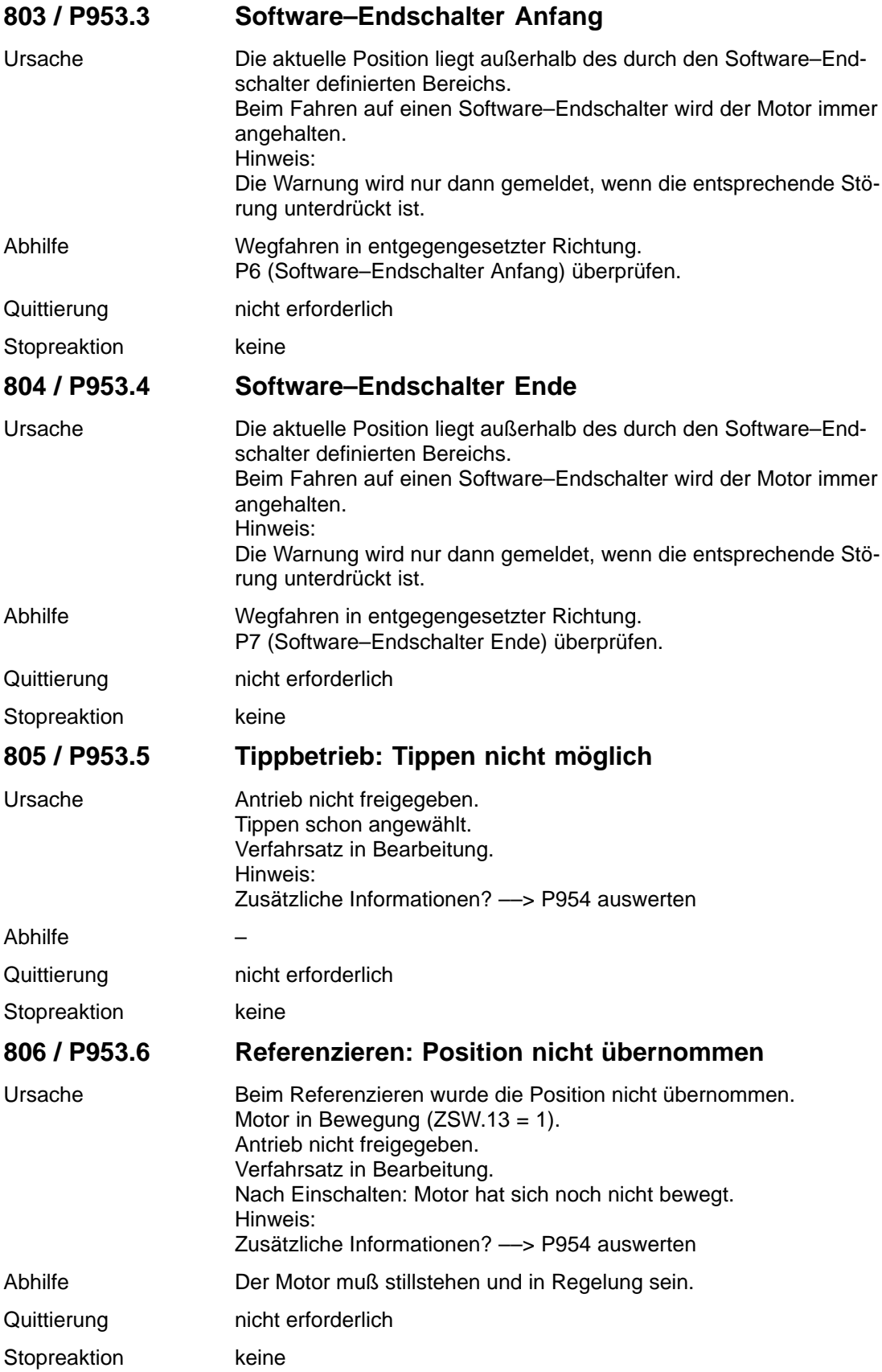

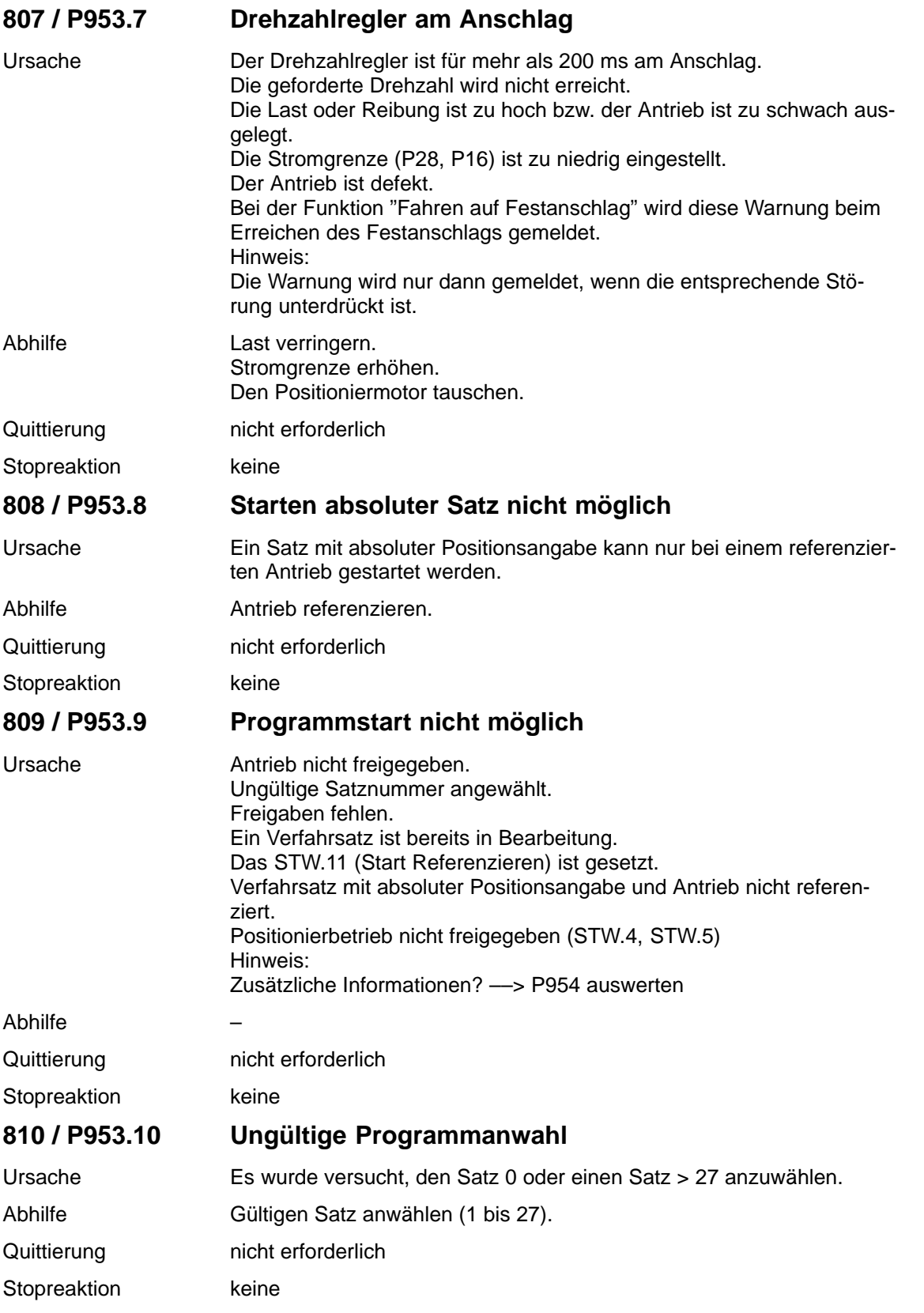

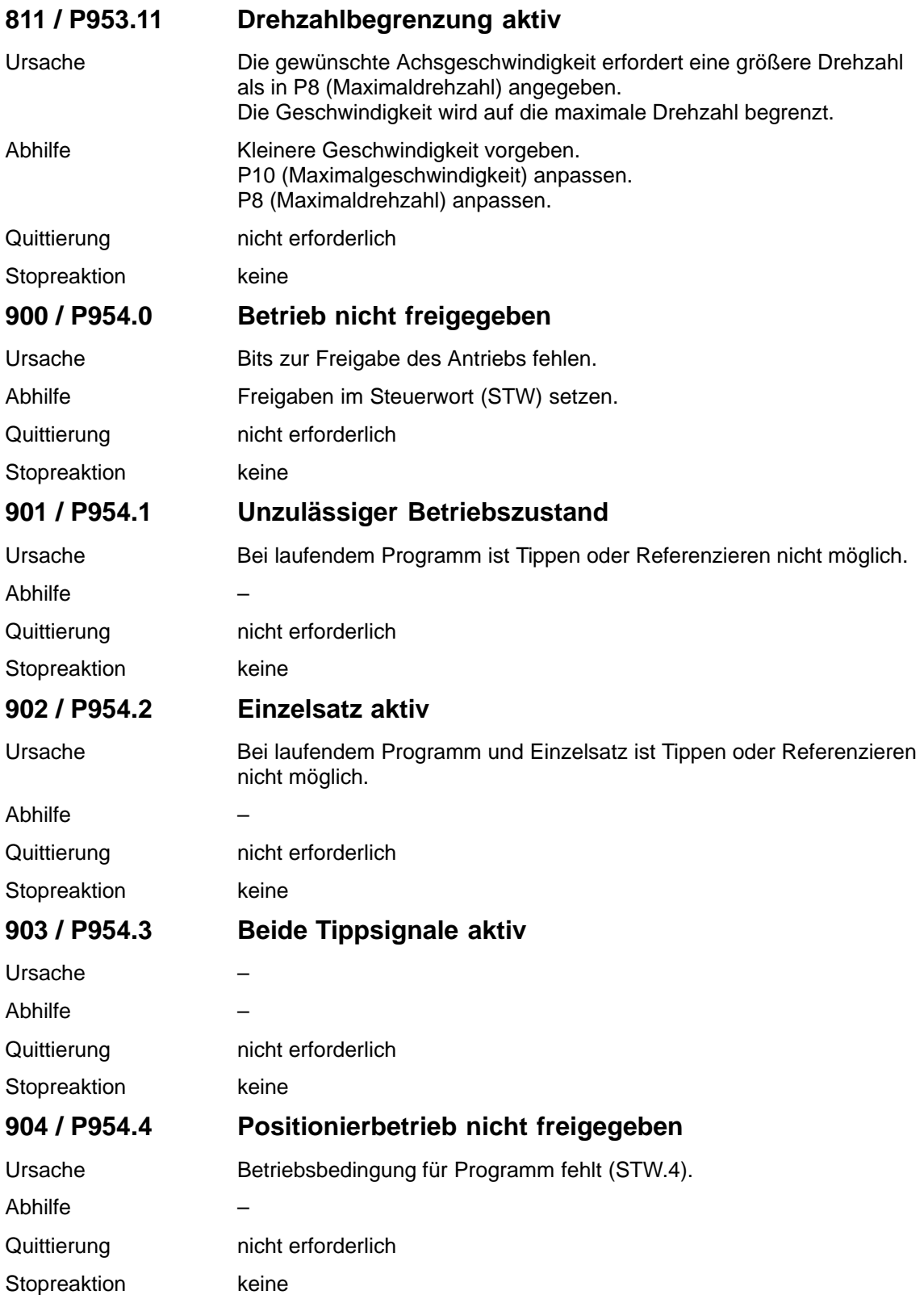

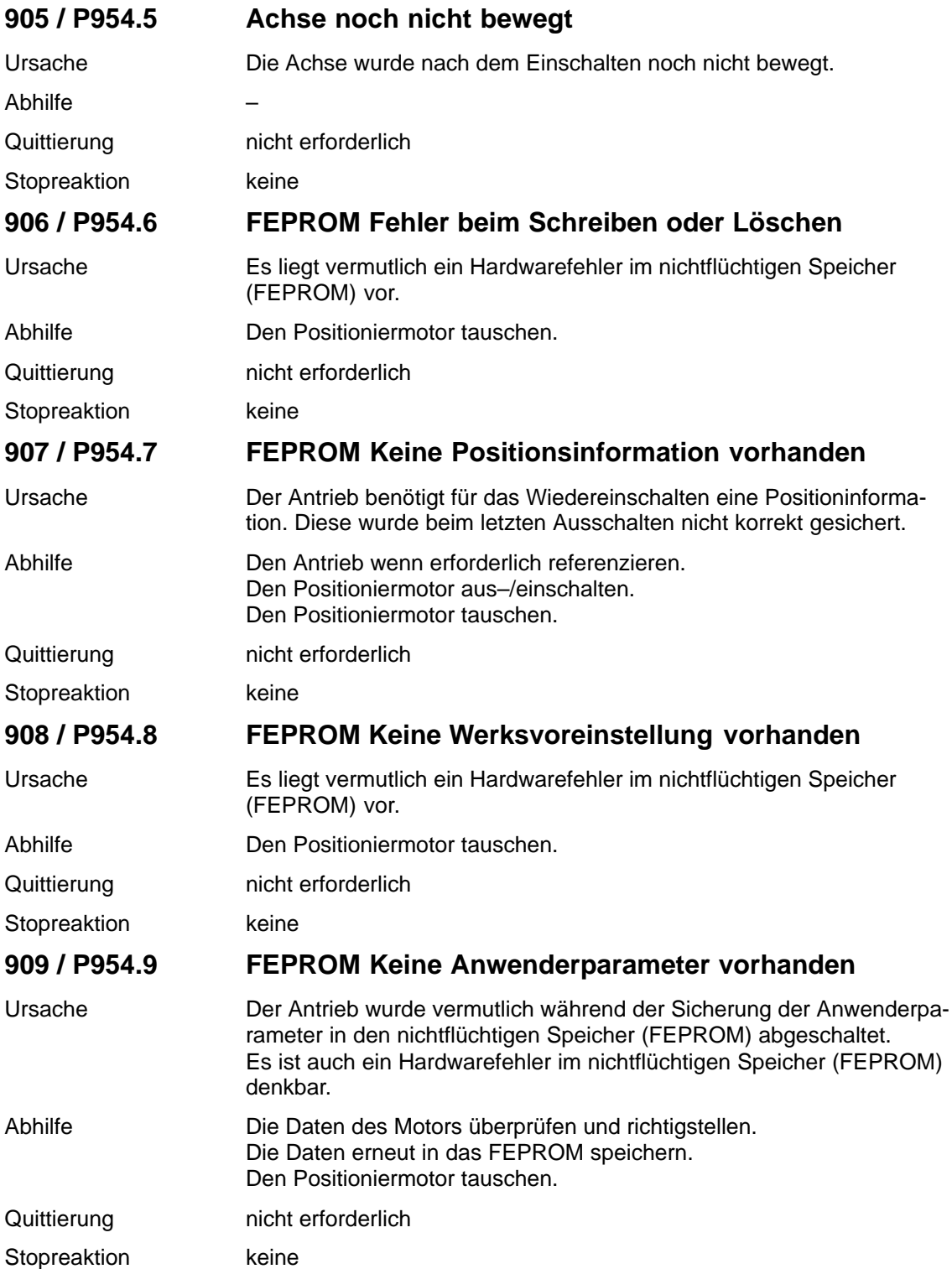

6.3 Analoge Meßausgänge

#### **Beschreibung**

Auf der Rückseite des SIMODRIVE POSMO A gibt es analoge Meßausgänge, die nur bei abgeschraubtem Deckel zugänglich sind.

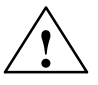

◆ **Vorsicht**<br>● Die Messungen dürfen nur in Ausnahmefällen von entsprechend geschultem Fachpersonal ausgeführt werden. Es müssen die "richtigen" Prüfbuchsen verwendet werden, da Kurzschlüsse zu bleibenden Schäden auf der Baugruppe führen können (siehe Bild 6-1).

#### **Für die analogen Meßausgänge gibt es folgende Parameter:**

- $\bullet$ P33, P34, P35 Adresse, Shiftfaktor und Offset für DAU 1
- $\bullet$ P36, P37, P38 Adresse, Shiftfaktor und Offset für DAU 2

#### **Welches Signal wird über die Meßausgänge ausgegeben?**

 $\bullet$  Das wird durch das Eintragen einer entsprechenden Adresse in P33 bzw. P36 festgelegt.

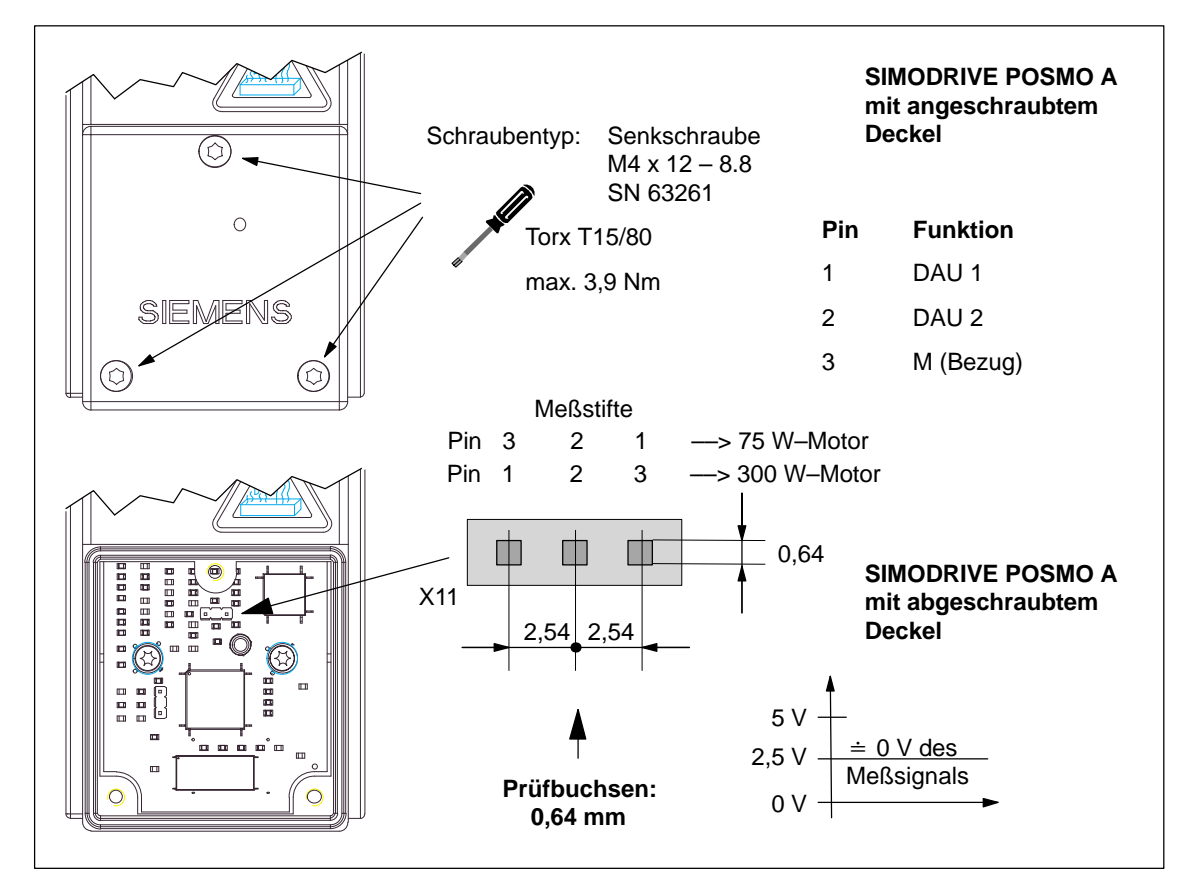

Bild 6-1 Meßausgänge im SIMODRIVE POSMO A bei abgeschraubtem Deckel

#### **Vorsicht**

Um die Schutzart von SIMODRIVE POSMO A zu gewährleisten, muß nach dem Messen über die analogen Meßausgänge der Deckel wieder angeschraubt werden.

#### **Standardbelegung**

Die Meßausgänge liefern standardmäßig folgende Signale:

- DAU 1 (Stromistwert)
	- P33 (ADRESSE: FC32 $_{\text{Hex}}$   $\approx$  64562 $_{\text{Dez}}$ ) P34 Shiftfaktor = 7:  $\Delta U = 1.9$  V  $\dot{=}$  9 A  $\rightarrow$  75 W–Motor  $\Delta U = 1,0$  V  $\div$  12 A ––> 300 W–Motor P35 Offset =  $80_{\text{Hex}} \div 128_{\text{Dez}}$
- $\bullet$  DAU 2 (Drehzahlistwert)
	- P36 (ADRESSE: FC66<sub>Hex</sub> = 64614<sub>Dez</sub>)<br>P37 Shiftfaktor = 0: ( $\Delta$ U = 0,625 V = 10 Shiftfaktor = 0: ( $\Delta$ U = 0,625 V  $\div$  1000 U/min) P38 Offset =  $80_{\text{Hex}} \div 128_{\text{Dez}}$

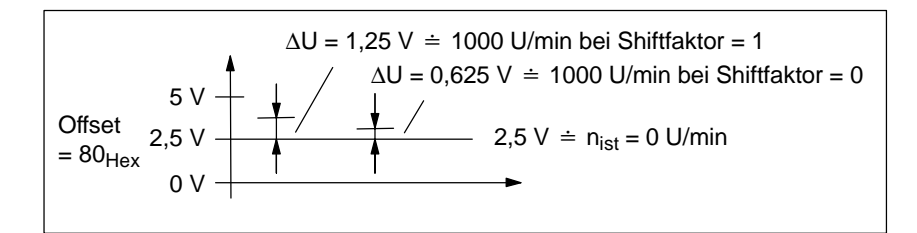

Bild 6-2 Spannungswerte beim Messen des Drehzahlistwertes

#### **Hinweis**

Mit Offset =  $80_{\text{Hex}}$  wird bei "0" eine Spannung von 2,5 V ausgegeben.

- $\bullet$ Shiftfaktoränderung um +1 entspricht Verdoppelung des Wertes
- $\bullet$ Shiftfaktoränderung um –1 entspricht Halbierung des Wertes

6.4 Busmonitor AMPROLYZER für PROFIBUS–DP

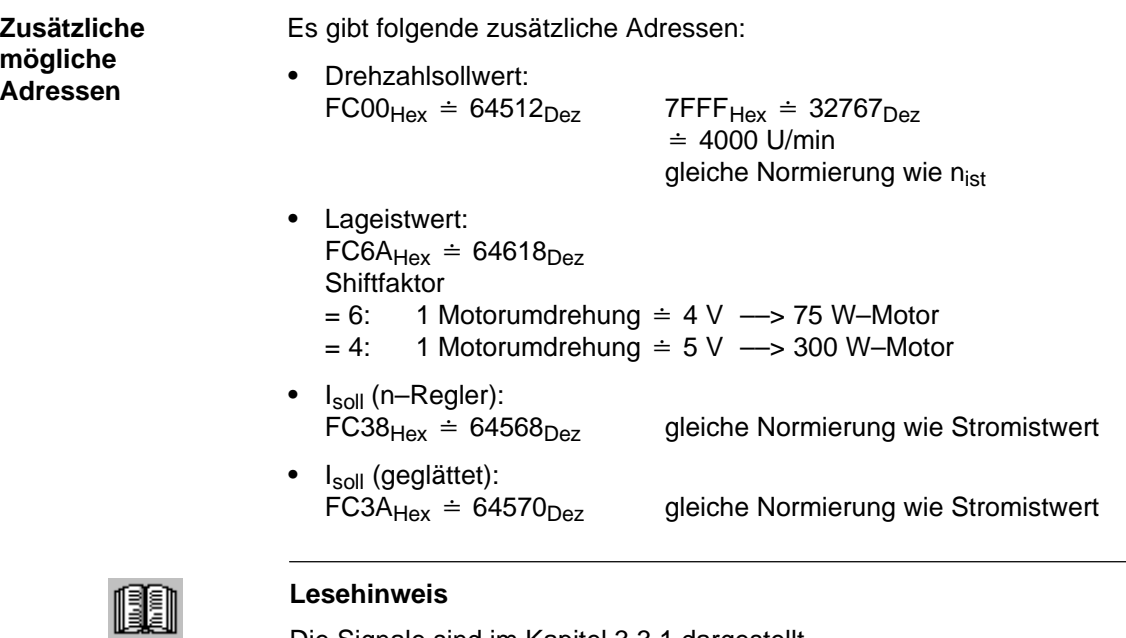

Die Signale sind im Kapitel 3.3.1 dargestellt.

#### **6.4 Busmonitor AMPROLYZER für PROFIBUS–DP**

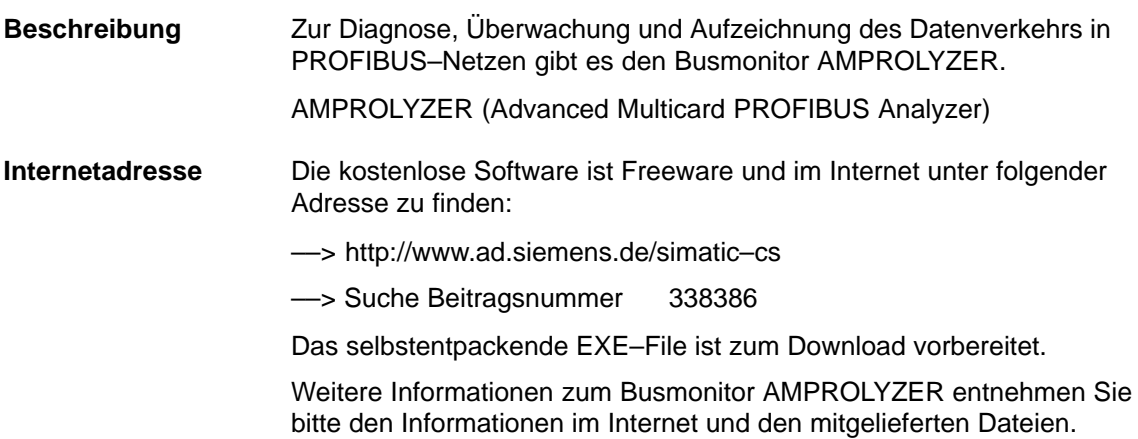

 $\blacksquare$ 

### **Montage und Service**

#### **7.1 Motor tauschen**

#### Sollte im Servicefall der Austausch des Positioniermotors erforderlich sein, dann wird folgende Vorgehensweise empfohlen: **Motor tauschen**

1. Parameter des SIMODRIVE POSMO A sichern.

Die Parameter werden für den neuen Motor wieder benötigt.

- 2. Impulse löschen: Steuersignal STW.1 (AUS 2) = 0
- 3. Last– und Elektronikstromversorgung ausschalten.
- 4. Anschlußdeckel des Positioniermotors lösen und abziehen (2 Schrauben).

Den Anschlußdeckel und den jetzt offenen Positioniermotor vor Verunreinigungen schützen – abdecken.

- 5. Defekten Positioniermotor komplett mit Getriebe abschrauben.
- 6. Neuen kompletten SIMODRIVE POSMO A anstelle des alten anschrauben.
- 7. Anschlußdeckel des neuen SIMODRIVE POSMO A lösen und abziehen (2 Schrauben).

Den Anschlußdeckel und den jetzt offenen Positioniermotor vor Verunreinigungen schützen – abdecken.

- 8. Den verdrahteten "alten" Deckel auf den angeschraubten neuen Positioniermotor setzen und verschrauben (2 Schrauben).
- 9. Last– und Elektronikstromversorgung einschalten.
- 10.Die im ersten Punkt gesicherten Parameter wieder laden.
- 11.Prüfen: Läuft der Positioniermotor fehlerfrei?
	- wenn ja ––> der "alte" Anschlußdeckel ist O. K.
	- wenn nein ––> der "alte" Anschlußdeckel ist evtl. defekt den Anschlußdeckel tauschen
- 12.Positioniermotor und Anschlußdeckel zusammenschrauben.
- 13.Zurücksenden an folgende Adresse.

**7**

7.1 Motor tauschen

#### **Adressen zum Zurücksenden des Positioniermotors**

 $\bullet$ 

Die Adresse der für Sie zuständigen regionalen Ersatzteilstelle erfahren Sie auch unter folgender Internetadresse.

- Adresse: http://www3.ad.siemens.de/partner
- $\bullet$ Produktgruppe: SIMODRIVE

### **7.2 Getriebe anbauen bzw. tauschen (nur 300 W–Motor)**

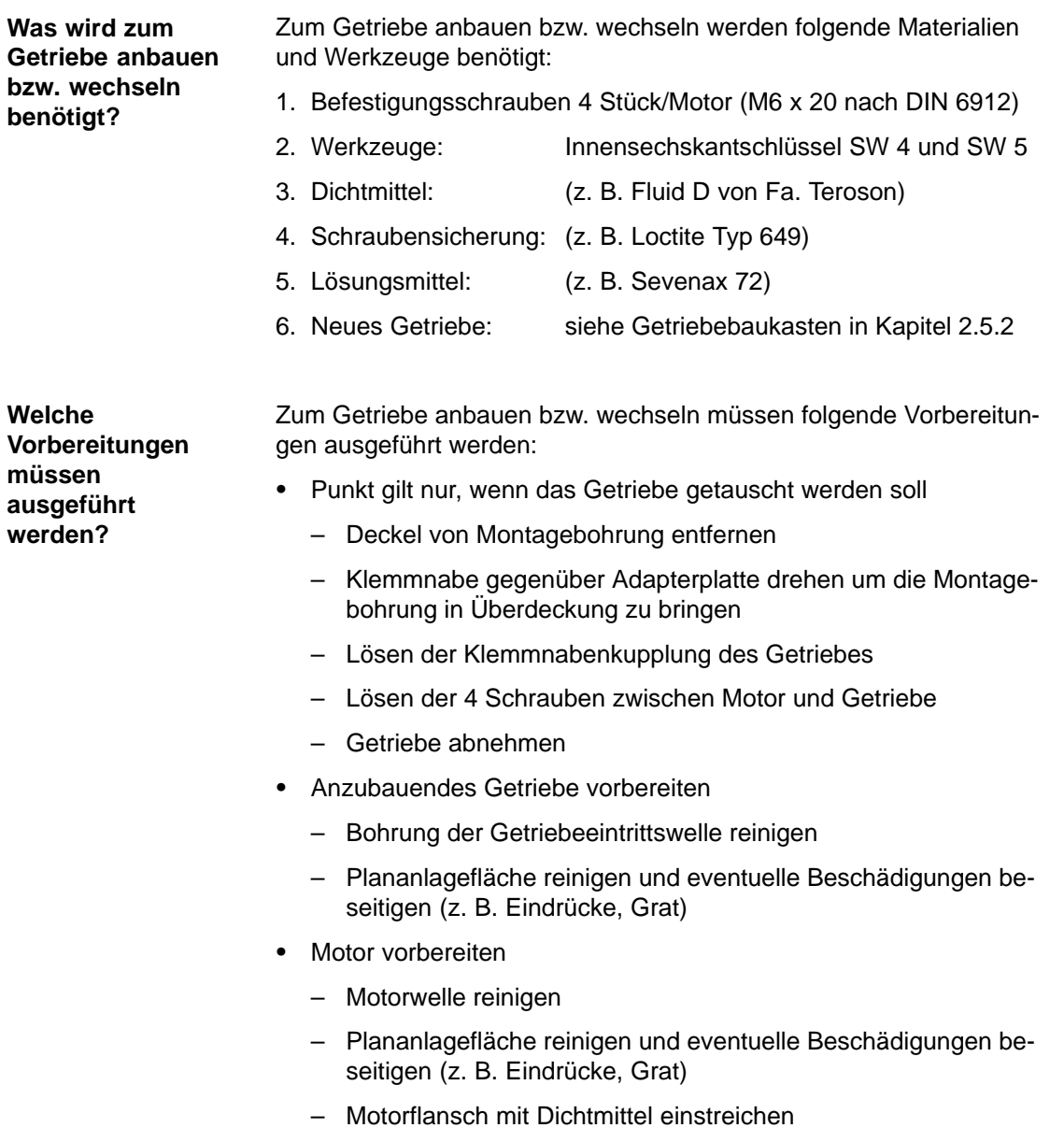

7.2 Getriebe anbauen bzw. tauschen (nur 300 W–Motor)

**Wie ist der Montageablauf beim Getriebe anbauen?**

Der Montageablauf beim Getriebe anbauen ist wie folgt:

- 1. Das Getriebe vorsichtig unter leichtem Druck auf den Motor aufschieben bis kein Spalt mehr zwischen Motor und Getriebe ist.
- 2. Klemmnabenkupplung anziehen
	- Werkzeug: Innensechskantschlüssel SW 4
	- Drehmoment: max. 6 Nm
- 3. Verbindung zwischen Motor und Getriebe herstellen
	- Werkzeug: Innensechskantschlüssel SW 5
	- Schrauben wechselnd diagonal anziehen
	- Drehmoment: max.  $5 \text{ Nm} \pm 10 \%$
- 4. Schrauben sichern

#### **Achtung**

Nach dem Anbau eines anderen Getriebetyps passen die getriebeabhängigen Parameter nicht mehr zum Getriebe und müssen deshalb entsprechend geändert werden.

––> siehe Kapitel 5.4.3

7.3 Ersatzteile bei SIMODRIVE POSMO A

### **7.3 Ersatzteile bei SIMODRIVE POSMO A**

#### **7.3.1 Liste der Ersatzteile beim 300 W–Motor**

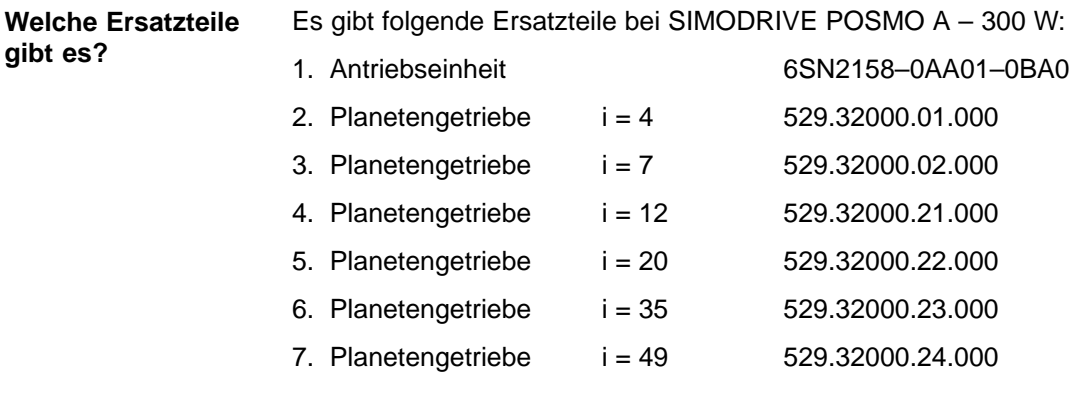

7.3 Ersatzteile bei SIMODRIVE POSMO A

#### **7.3.2 Ersatzteil Antriebseinheit (nur 300 W–Motor)**

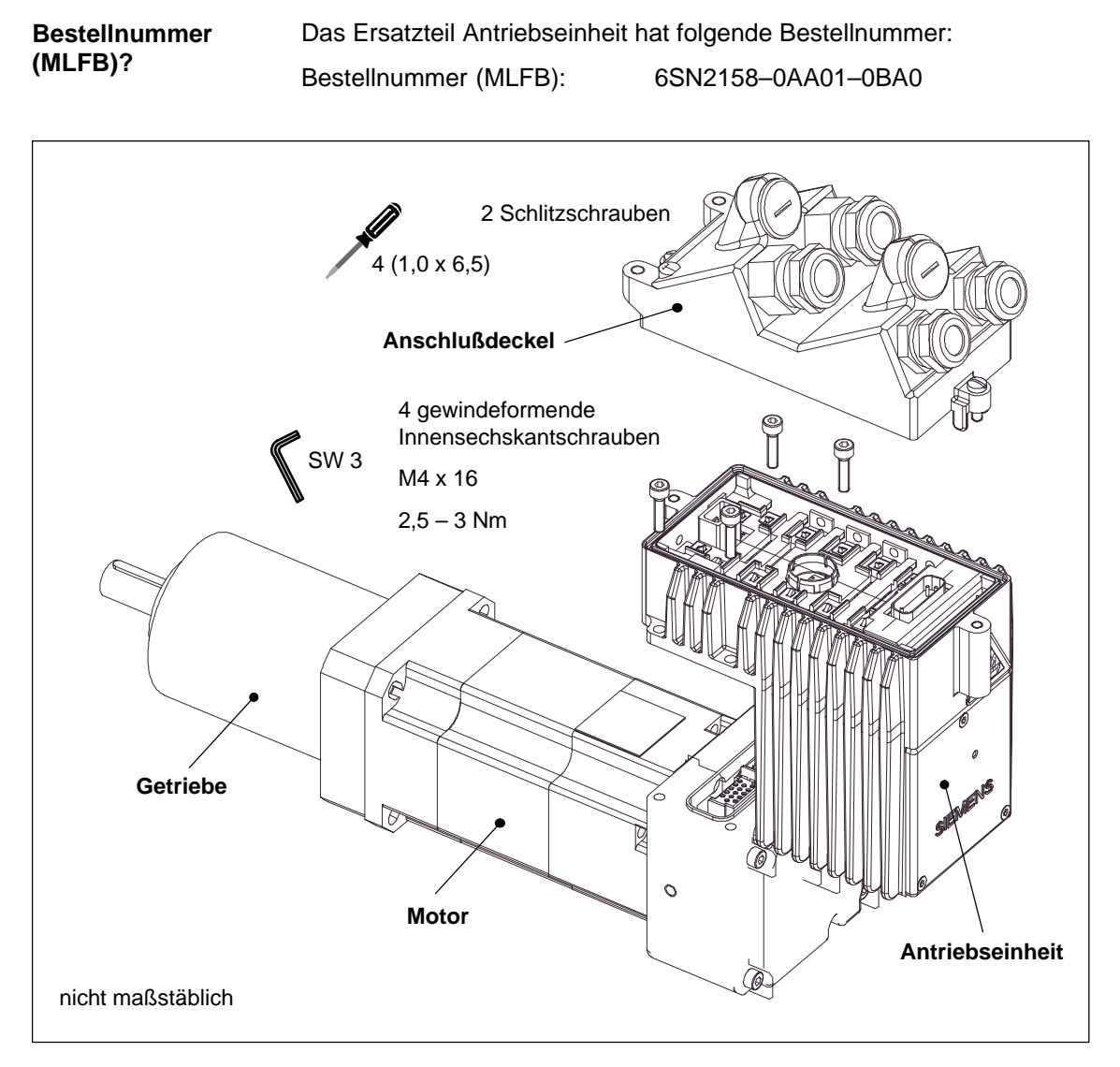

Bild 7-1 Antriebseinheit tauschen

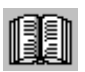

#### **Lesehinweis**

Dieses Kapitel zum Tausch der Antriebseinheit ist zum Zeitpunkt der Fertigstellung dieses Buches aktuell.

Aktuelle und verbindliche Informationen zu diesem Thema entnehmen Sie bitte der mit dem Ersatzteil mitgelieferten Dokumentation "Montageanleitung Tausch Antriebseinheit".

#### 7.3 Ersatzteile bei SIMODRIVE POSMO A

Zum Tauschen der Antriebseinheit wird folgendes benötigt: 1. Werkzeuge – Schraubendreher Größe 4 (1,0 x 6,5) – Innensechskantschlüssel SW 3 2. Neue Antriebseinheit 3. Parametersatz der alten Antriebseinheit (sichern und bereitstellen) **Was wird zum Tauschen der Antriebseinheit benötigt?**

Der Montageablauf beim Tauschen der Antriebseinheit ist wie folgt:

#### **Vorsicht**

Vor dem Tauschen der Antriebseinheit muß der Positioniermotor spannungsfrei geschaltet werden.

- 1. Anschlußdeckel abmontieren
	- Werkzeug Schraubendreher Größe 4 (1,0 x 6,5)
- 2. Die vier Befestigungsschrauben der Antriebseinheit lösen
	- Werkzeug Innensechskantschlüssel SW 3
- 3. Die alte Antriebseinheit abziehen
- 4. Die neue Antriebseinheit stecken
- 5. Die vier Befestigungsschrauben der Antriebseinheit anziehen
	- Werkzeug Innensechskantschlüssel SW 3
	- Schrauben wechselnd diagonal anziehen
	- Anziehdrehmoment 2,5 3 Nm
- 6. Anschlußdeckel stecken und festschrauben
	- Werkzeug Schraubendreher Größe 4 (1,0 x 6,5)
- 7. Parametersatz laden

Es muß der bereitgestellte Parametersatz von der alten Antriebseinheit in die neue Antriebseinheit geladen werden.

8. Positioniermotor testen

**Wie ist der Montageablauf beim Tauschen der Antriebseinheit?**

## Platz für Notizen

# **A**

**A**

## **Abkürzungsverzeichnis**

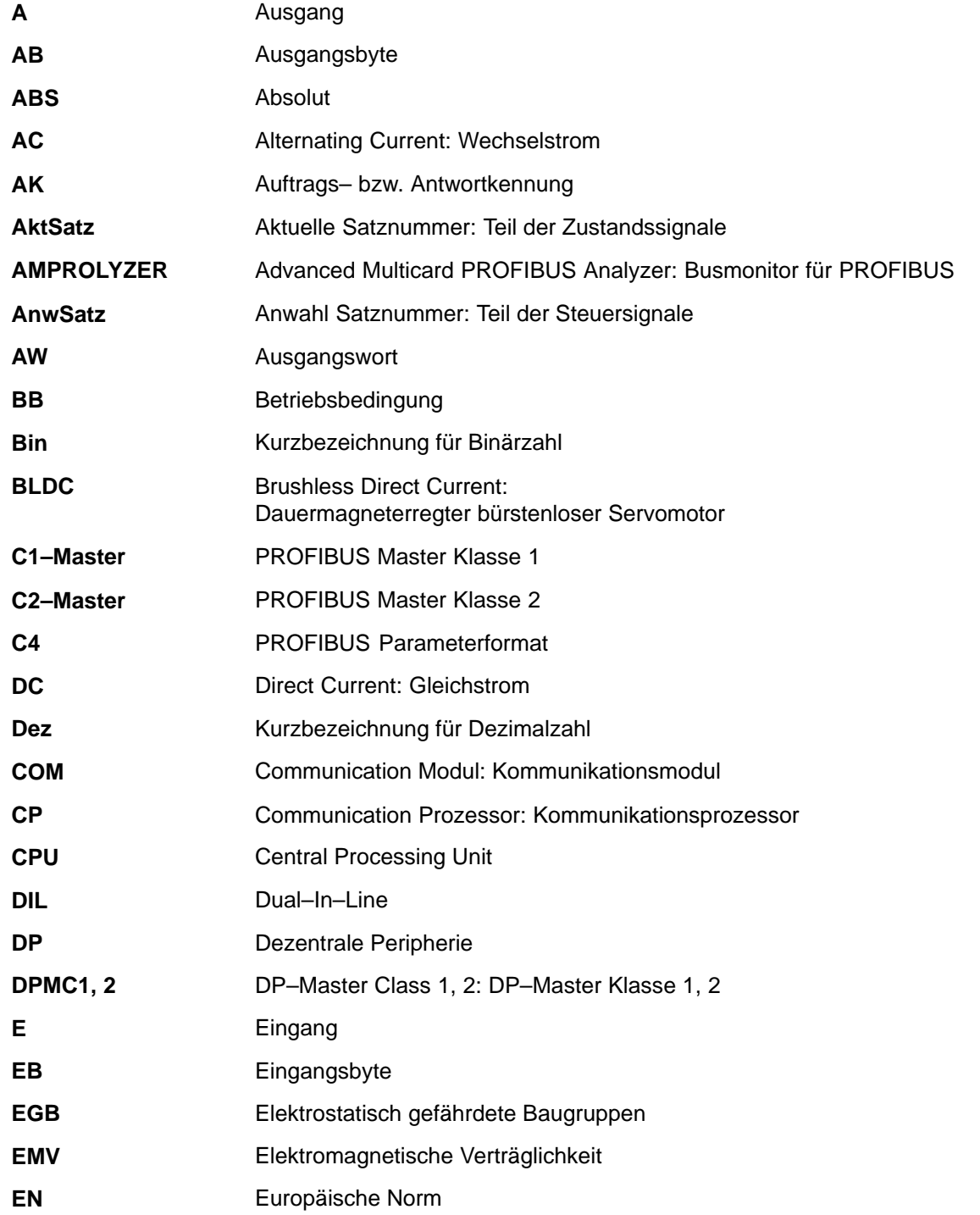

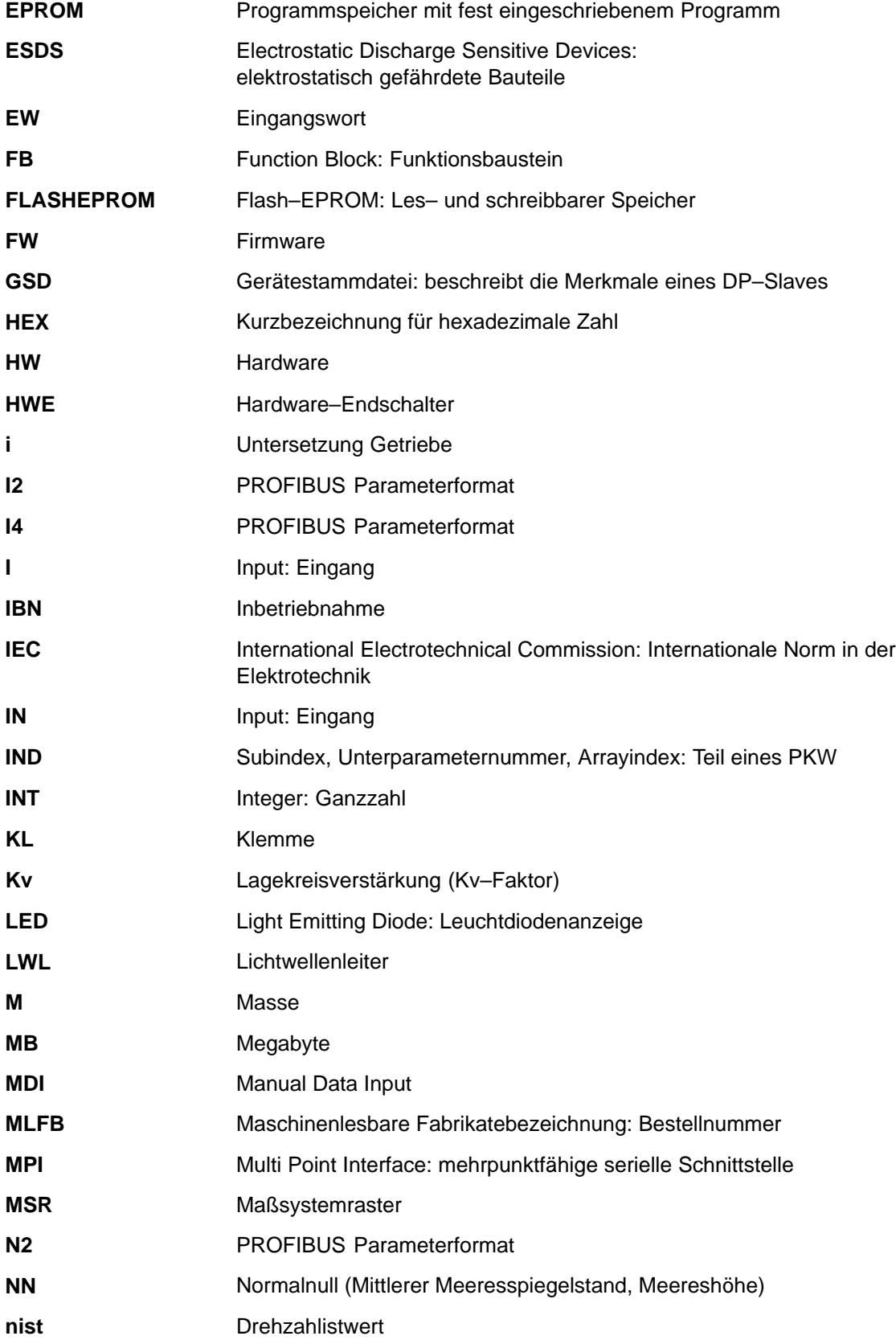

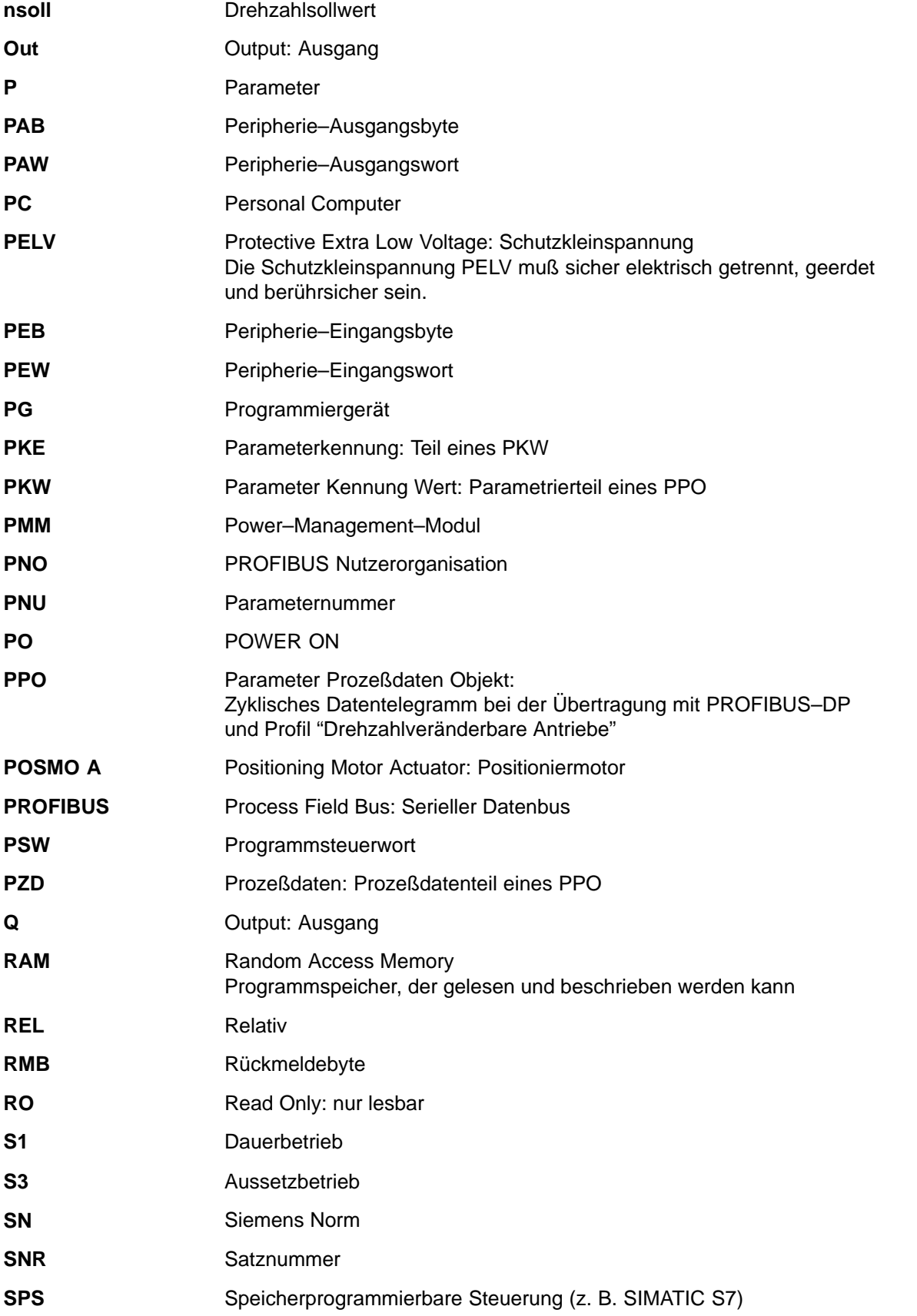

**A**

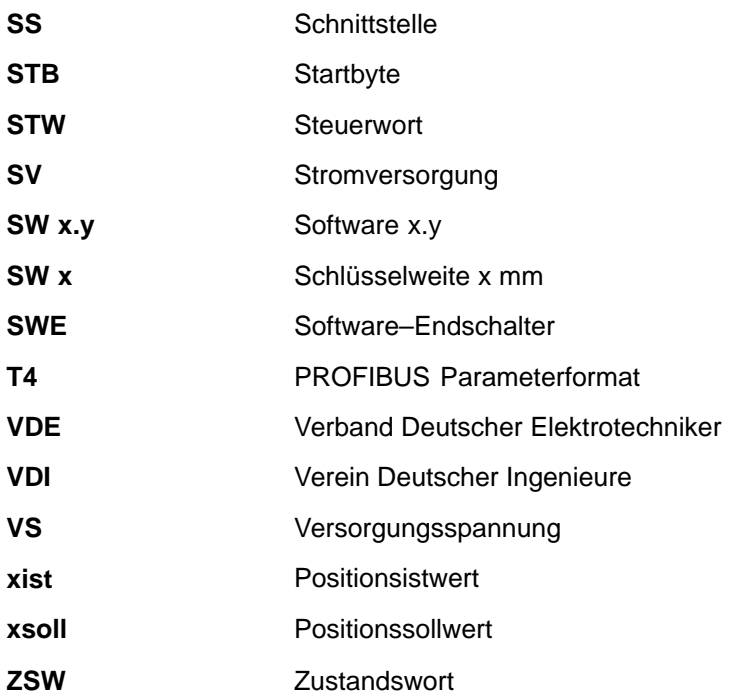

 $\blacksquare$ 

## **B**

## **Literaturverzeichnis**

#### **Allgemeine Dokumentation**

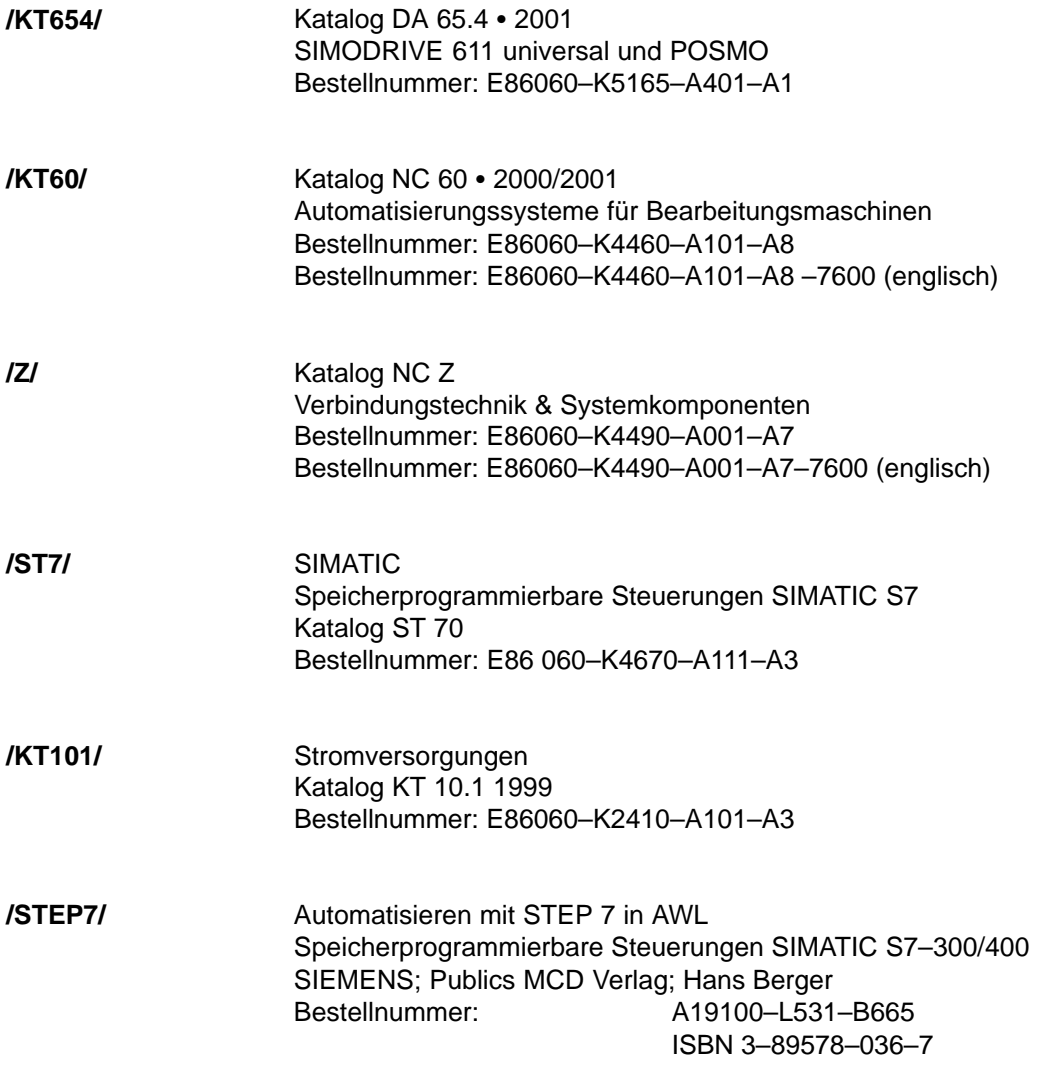

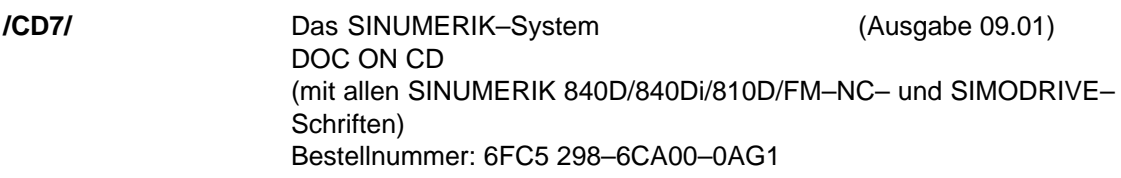

#### **Dokumentation für PROFIBUS**

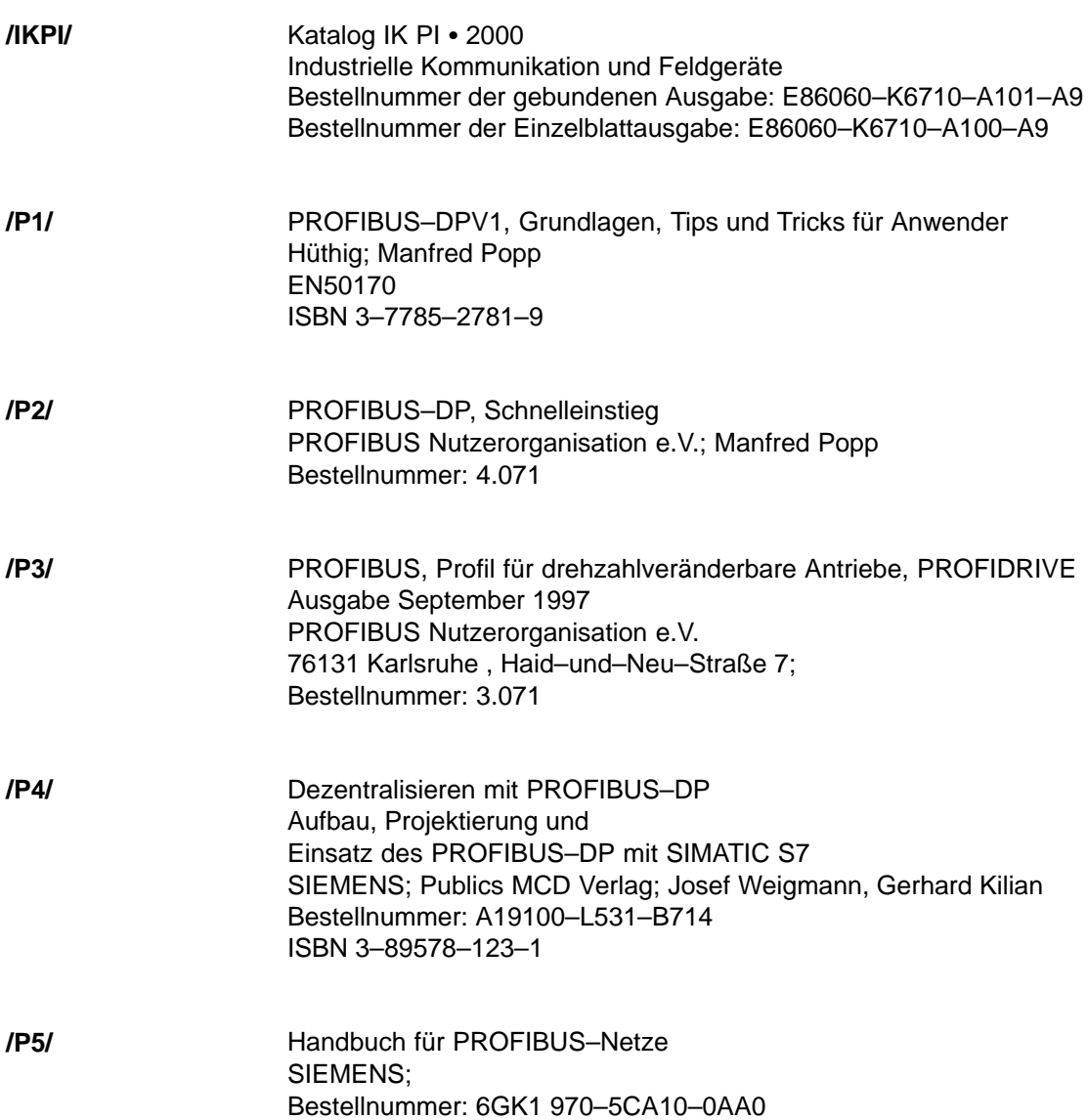

#### **Hersteller–/Service–Dokumentation**

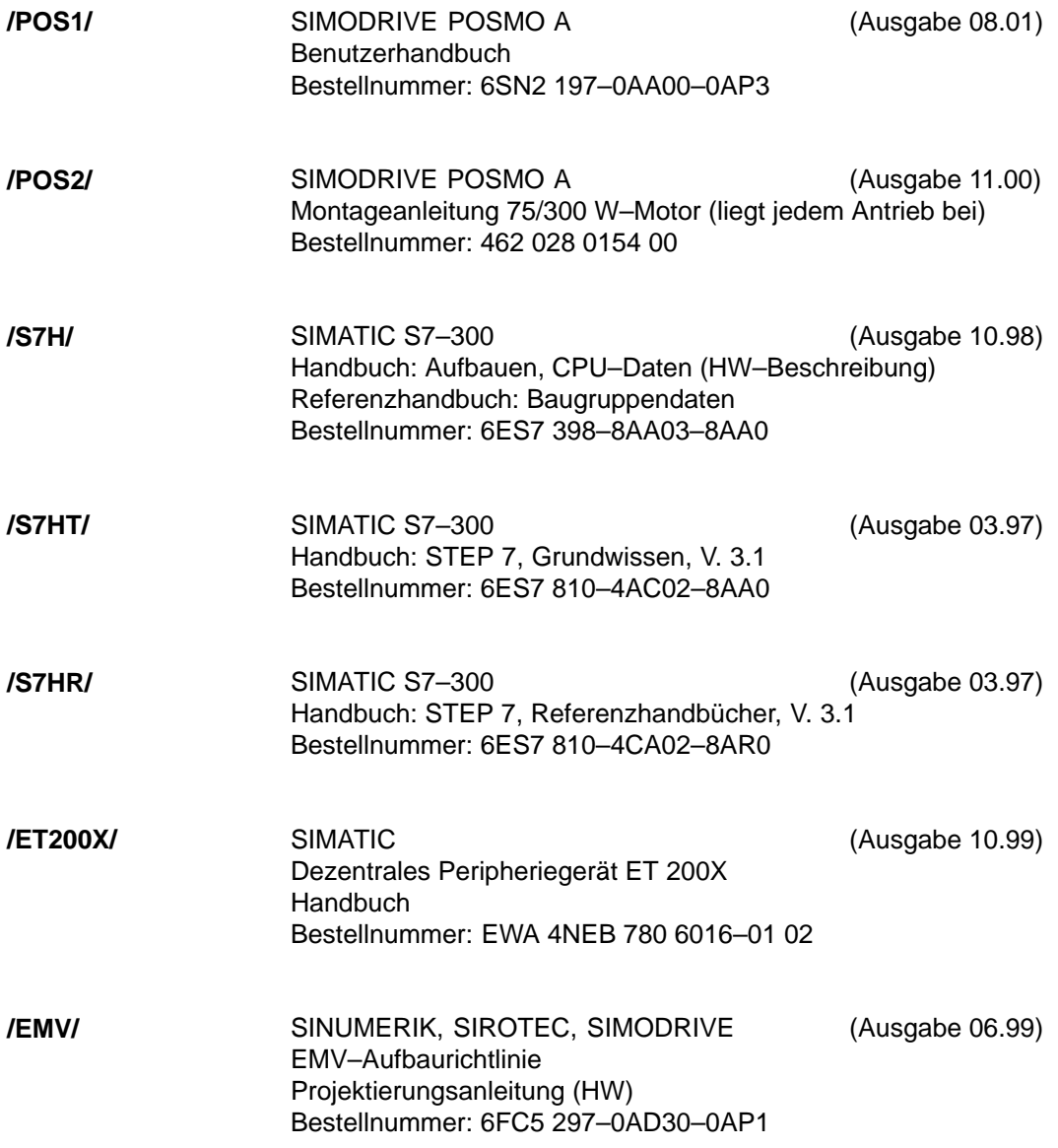

 $\blacksquare$ 

## Platz für Notizen

## **Maßblätter**

# **C**

#### **C.1 Maßblätter für SIMODRIVE POSMO A – 75 W**

**Inhalt**

In diesem Kapitel befinden sich die Maßblätter für den Positioniermotor SIMODRIVE POSMO A – 75 W mit folgenden Getrieben:

- Motor ohne Getriebe ––> siehe Bild C-1
- Motor mit Planetengetriebe Stufe 1, 2, 3 ––> siehe Bild C-2
- Motor mit Schneckengetriebe ––> siehe Bild C-3

**C**

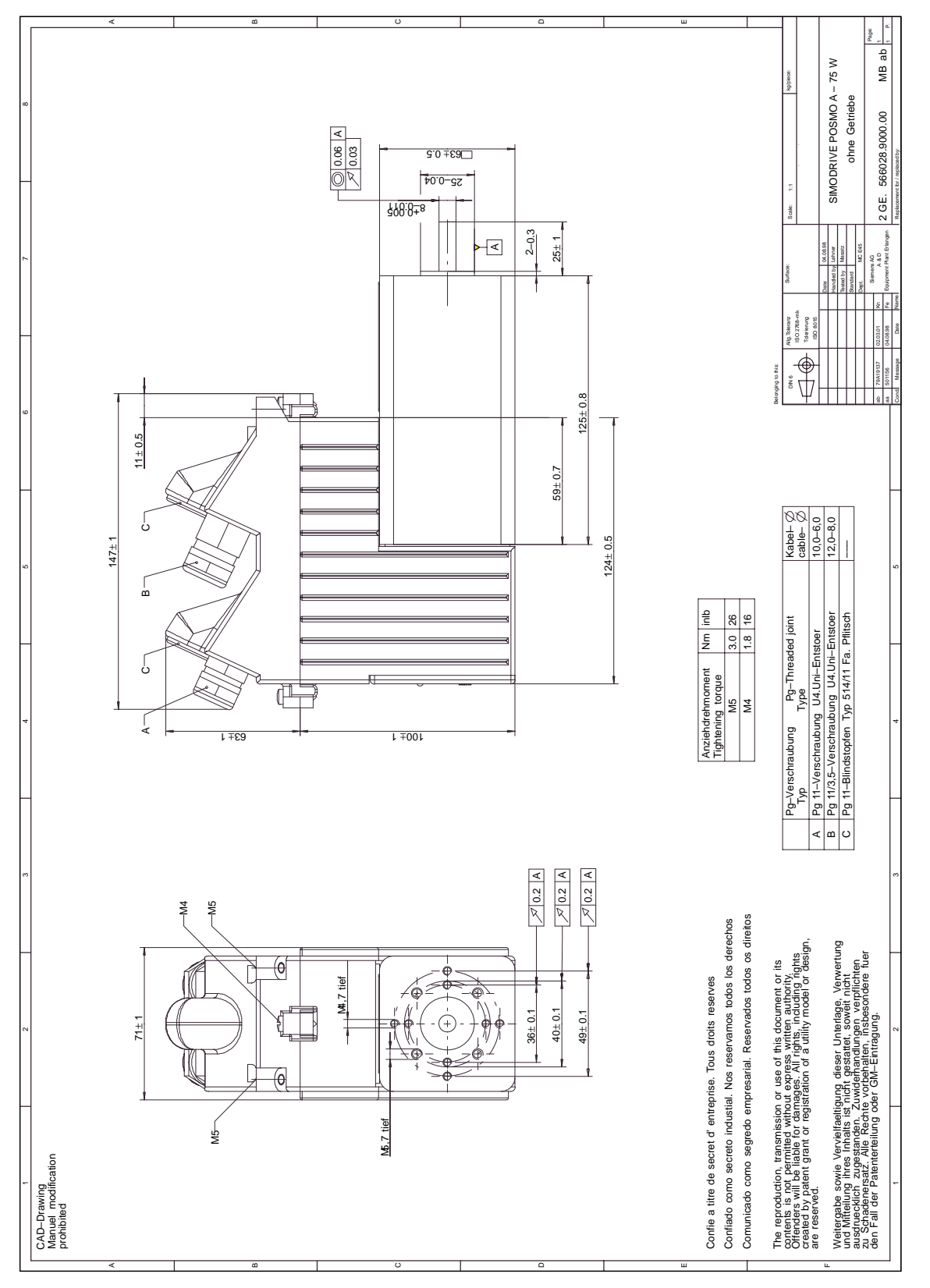

Bild C-1 Maßblatt: SIMODRIVE POSMO A – 75 W ohne Getriebe

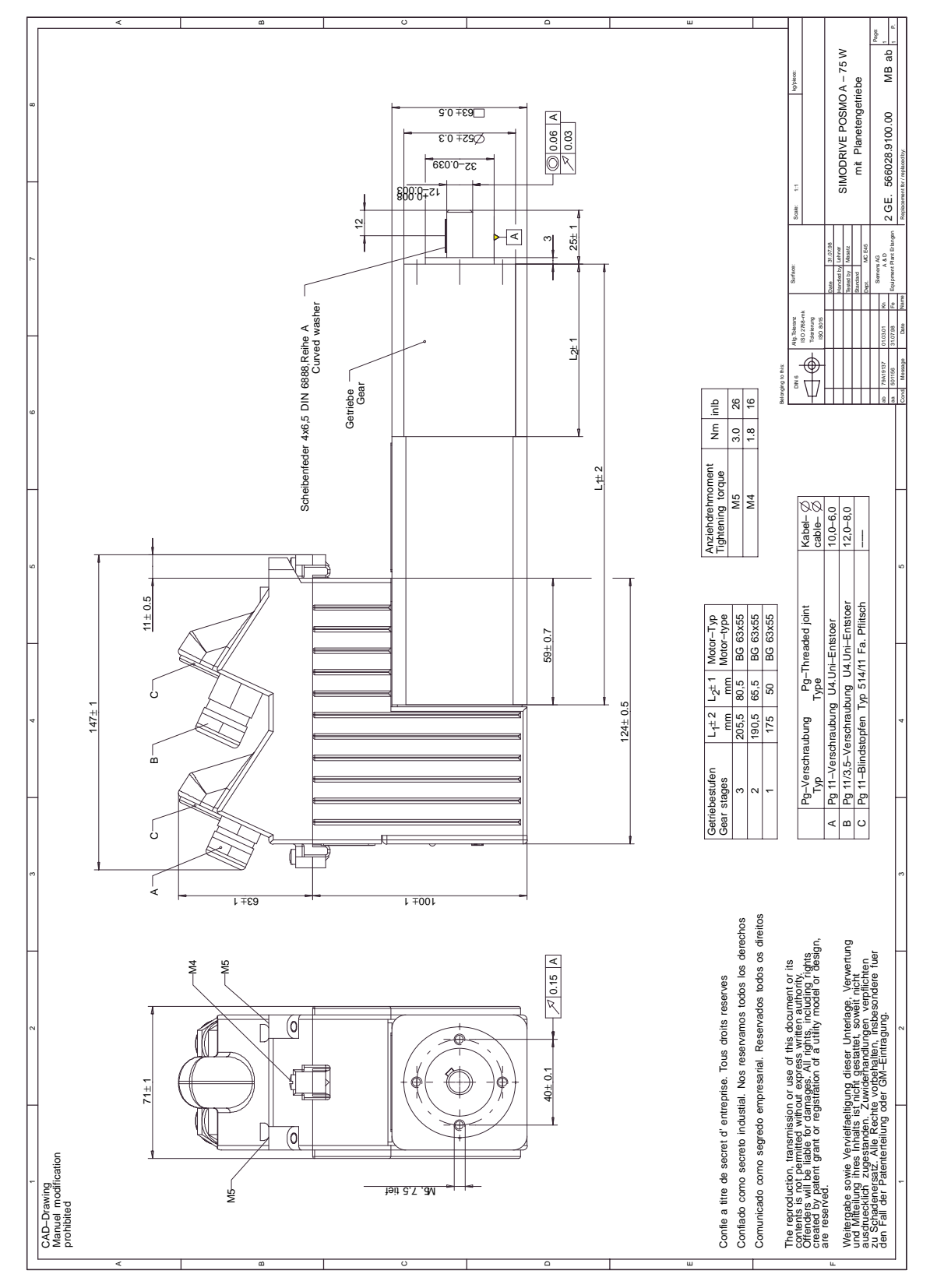

Bild C-2 Maßblatt: SIMODRIVE POSMO A – 75 W mit Planetengetriebe

C.1 Maßblätter für SIMODRIVE POSMO A – 75 W

C.1 Maßblätter für SIMODRIVE POSMO A – 75 W

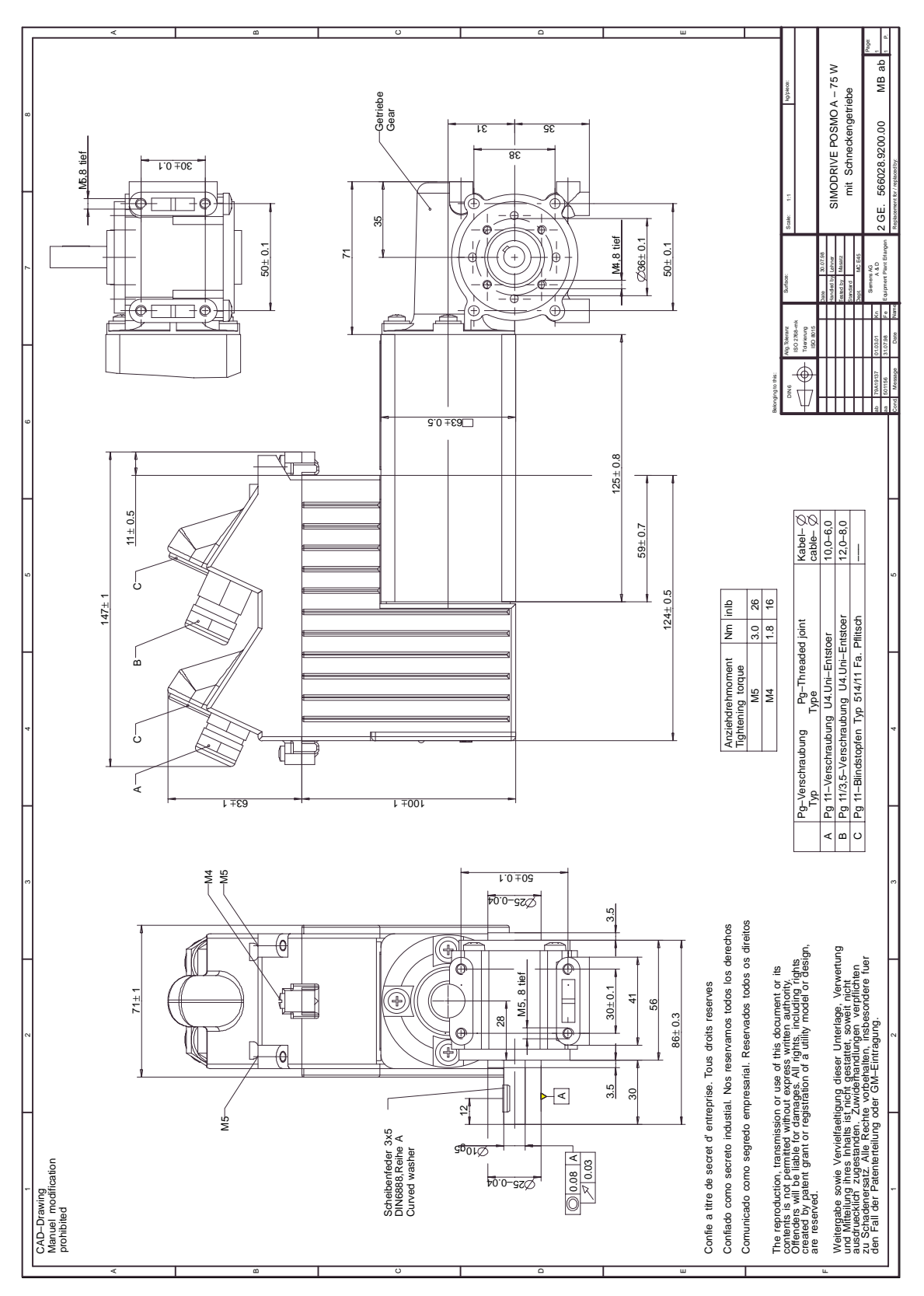

Bild C-3 Maßblatt: SIMODRIVE POSMO A – 75 W mit Schneckengetriebe

### **C.2 Maßblätter für SIMODRIVE POSMO A – 300 W**

**Inhalt**

In diesem Kapitel befinden sich die Maßblätter für den Positioniermotor SIMODRIVE POSMO A – 300 W mit folgenden Getrieben:

- $\bullet$ Motor ohne Getriebe ––––––––––– siehe Bild C-4
	-
- $\bullet$ Motor mit Planetengetriebe ––> siehe Bild C-5

**C**

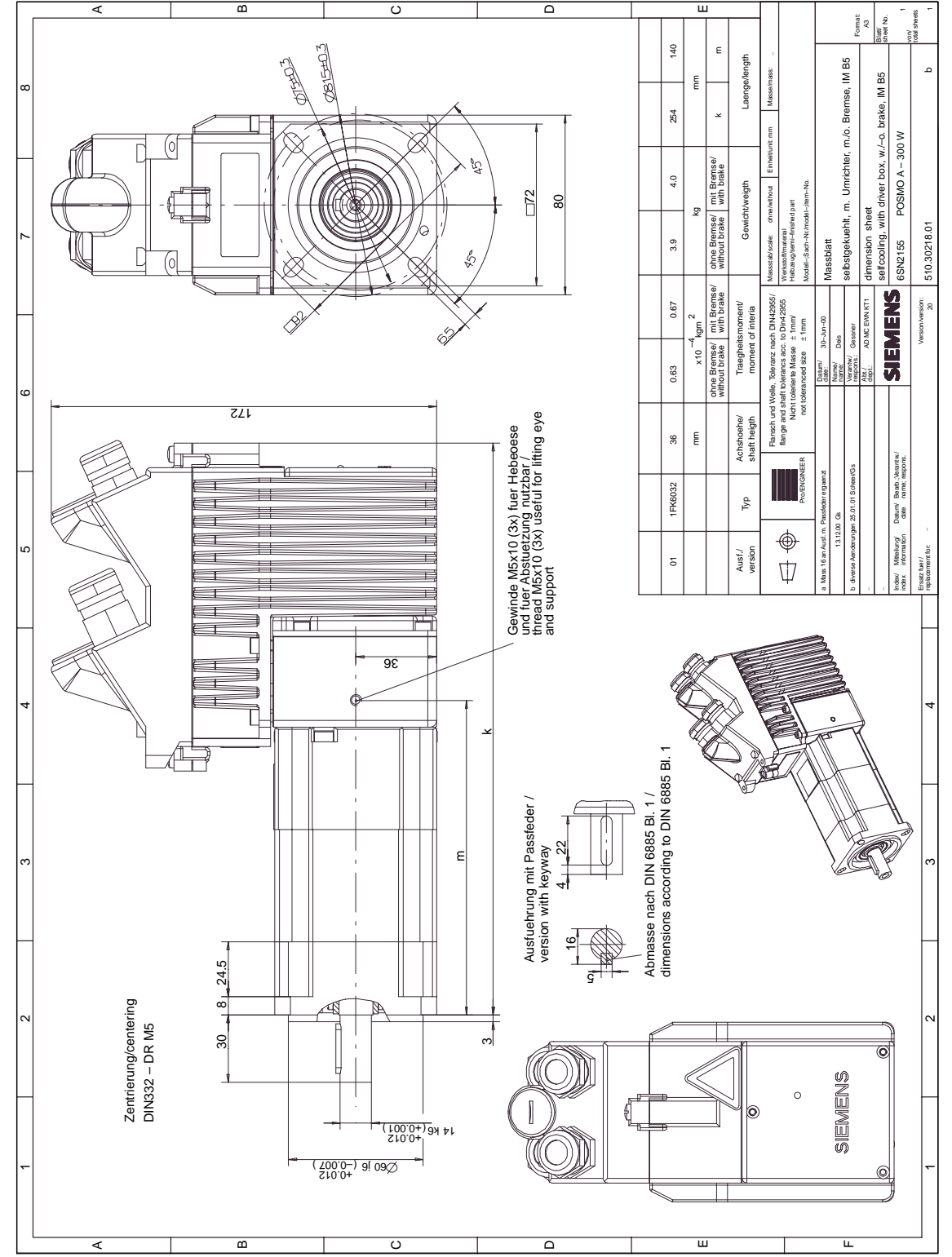

Bild C-4 Maßblatt: SIMODRIVE POSMO A – 300 W ohne Getriebe
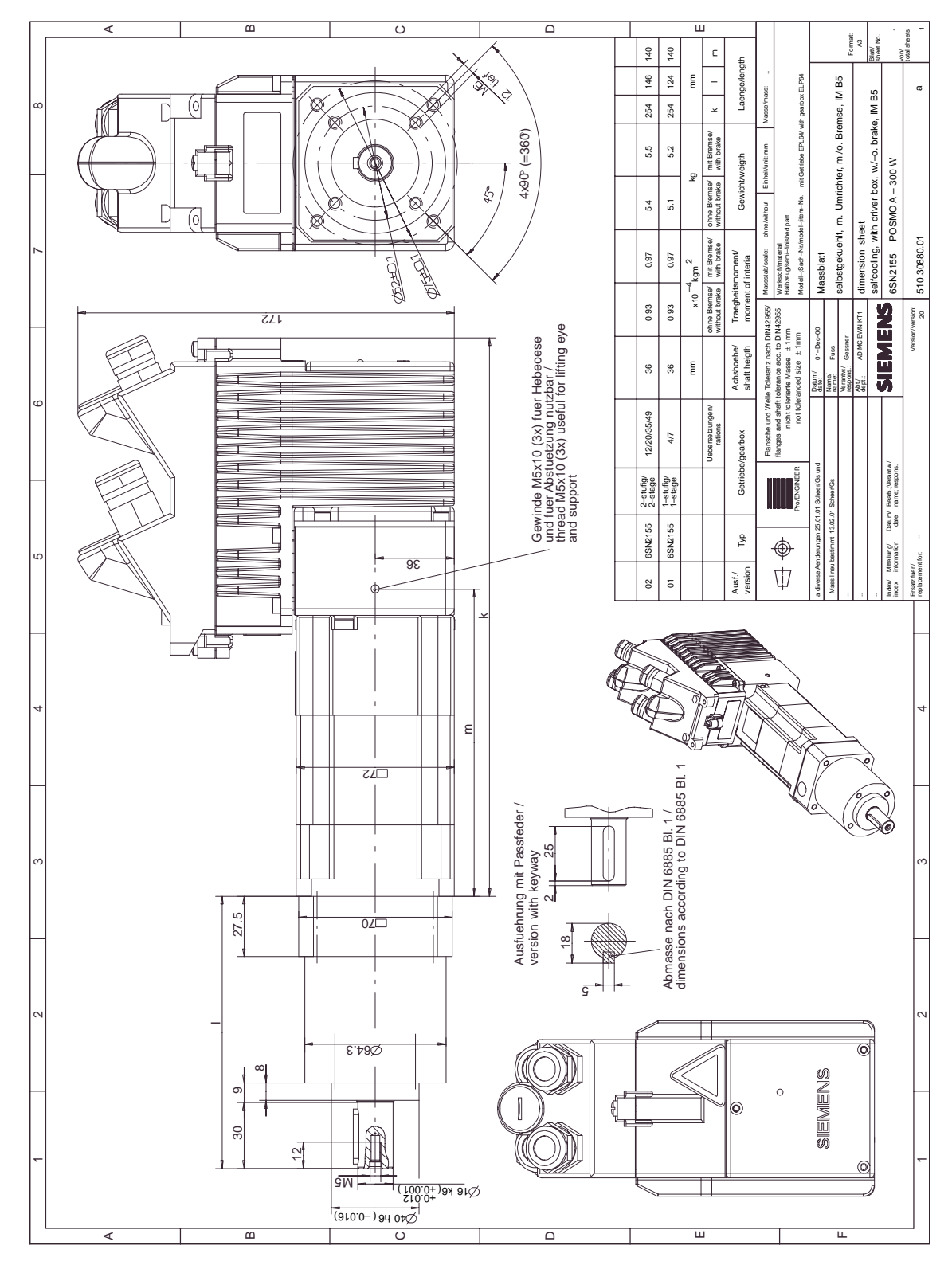

Bild C-5 Maßblatt: SIMODRIVE POSMO A – 300 W mit Planetengetriebe

 $\blacksquare$ 

**C**

## Platz für Notizen

# **D**

# **EG–Konformitätserklärung**

#### **Hinweis**

Im folgenden erhalten Sie einen Auszug aus der EG–Konformitätserklärung für SIMODRIVE POSMO A.

Die gesamte EG–Konformitätserklärung ist wie folgt zu finden:

**Literatur:** /EMV/ EMV–Aufbaurichtlinie

**D**

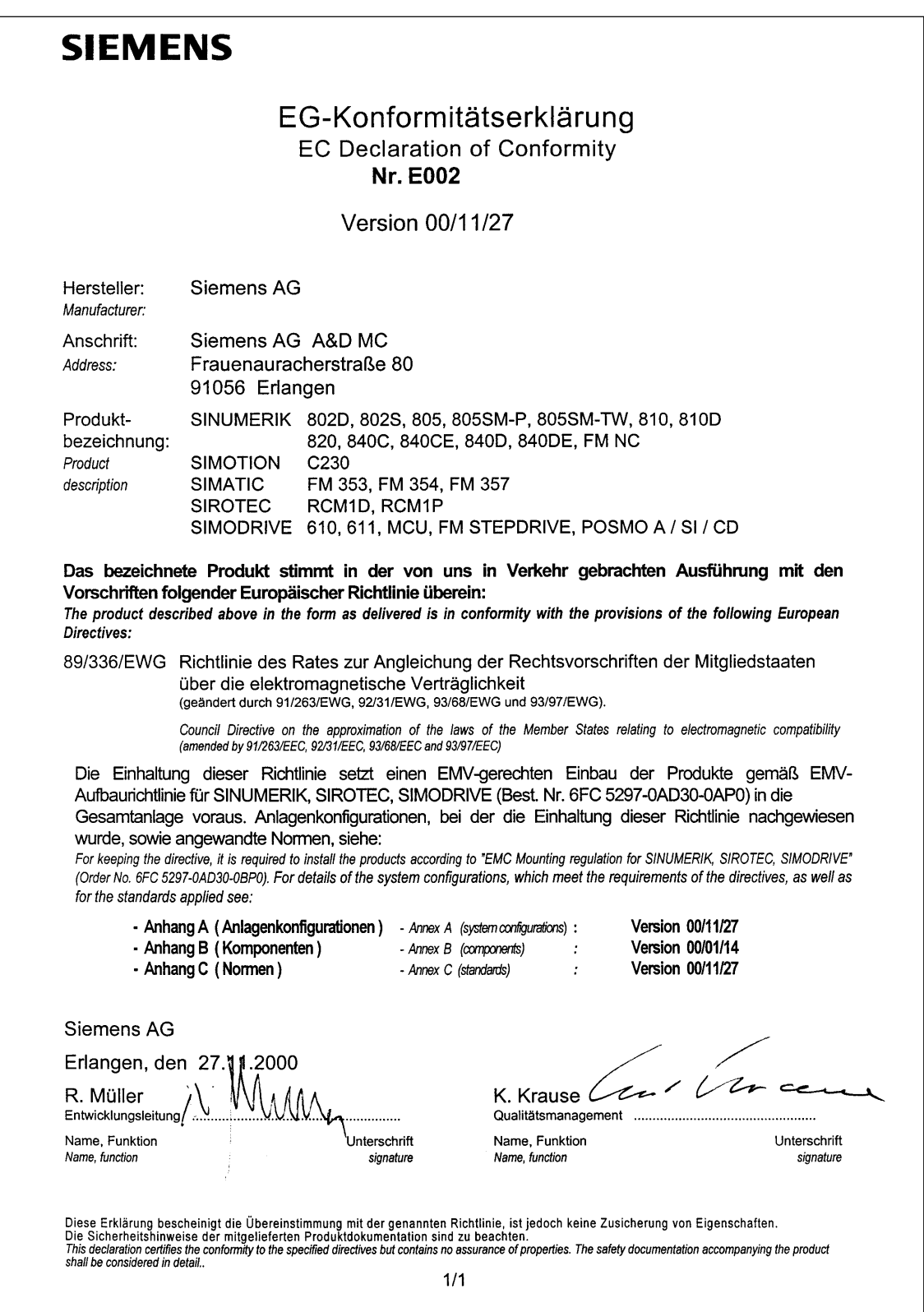

Bild D-1 EG–Konformitätserklärung

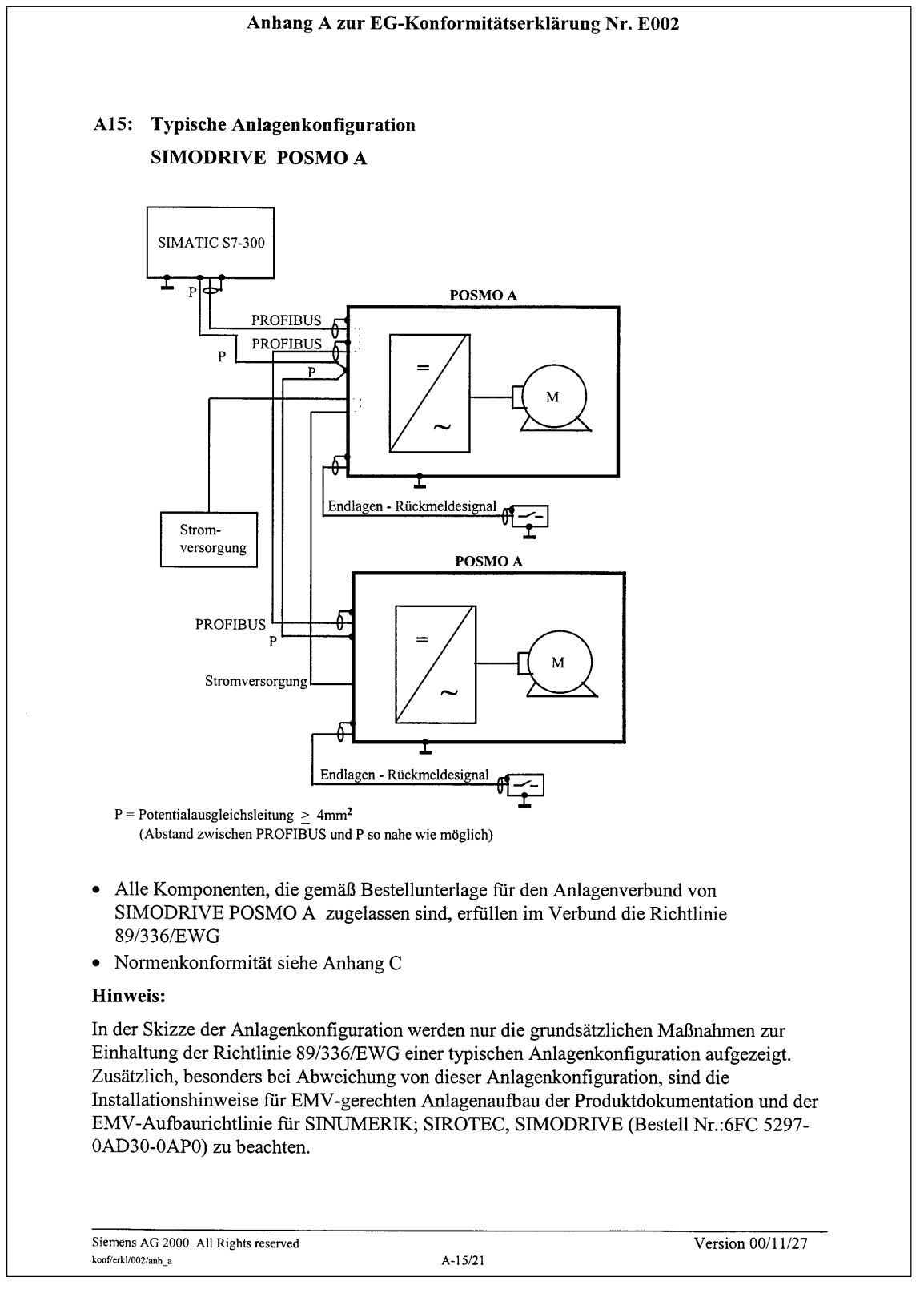

Bild D-2 Anhang A zur EG–Konformitätserklärung (Auszug)

**D**

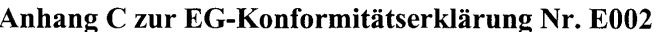

Die Übereinstimmung der Produkte mit der Richtlinie des Rates 89 / 336 / EWG inklusive Änderungen 91 / 263 / EWG, 92 / 31 / EWG, 93 / 68 / EWG und 93 / 97 / EWG wurde durch Überprüfung gemäß nachfolgender Produktnorm, Fachgrundnormen und der darin aufgelisteten Grundnormen nachgewiesen. Für die Produktkategorien SINUMERIK, SIMOTION, SIMATIC, SIROTEC und SIMODRIVE gelten unterschiedliche Normenanforderungen. C1 Produktkategorie SINUMERIK (außer 810D), SIMOTION, SIMATIC, SIROTEC: Fachgrundnorm Störaussendung / Industriebereich: EN 50081-2  $1)$ Grundnormen: Prüfthema:  $EN 55011 + Bbl. 1$ 2) Funkstörungen Fachgrundnorm Störfestigkeit / Industriebereich: EN 50082-2  $\overline{3}$ Grundnormen: Prüfthema: EN  $61000-4-2+A1$ 4) Statische Entladung EN 61000-4-3 5) Hochfrequente Einstrahlung (amplitudenmoduliert) EN 61000-4-4  $6)$ Schnelle Transienten (Burst) EN 61000-4-6  $7)$ HF-Bestromung auf Leitungen EN 61000-4-8 8) Magnetfelder mit energietechnischen Frequenzen EN 61000-4-11  $9)$ Spannungseinbrüche und Spannungsunterbrechungen **ENV 50204** 10) Hochfrequente Einstrahlung (pulsmoduliert) C2 Produktkategorie SIMODRIVE, SINUMERIK 810D: Produktnorm: EN 61800-3  $11)$ C3 Miterfüllte Normen:  $1)$ VDE 0839 Teil 81-2  $7)$ VDE 0847 Teil 4-6 IEC 61000-4-6 VDE 0875 Teil 11 + Bbl. 1 VDE 0847 Teil 4-8  $2)$  $8)$ IEC 61000-4-8 VDE 0839 Teil 82-2  $3)$  $9)$ VDE 0847-Teil 4-11 IEC 61000-4-11 VDE 0847 Teil 4-2 +A1  $4)$  $10<sub>0</sub>$ **VDE 0847 Teil 204** IEC 60801-2  $5)$ VDE 0847 Teil 4-3  $11)$ VDE 0160 Teil 100 IEC 61000-6-2 VDE 0847-Teil 4-4  $6)$ IEC 61000-4-4 Copyright (C) Siemens AG 2000 All rights reserved For internal use only Version  $00/11/27$ konf/erkl/002/anh\_c  $C-1/1$ 

Bild D-3 Anhang C zur EG–Konformitätserklärung (Auszug)

 $\blacksquare$ 

# **E**

## **Index (Stichwortverzeichnis)**

#### **A**

Abgangsrichtung Kabel ändern, 2-39 Abkürzungen, A-203 Ablaufplan "Drehzahlveränderbare Antriebe", 4-98 Abschlußwiderstand, 2-38, 2-41, 2-42 Achsart, 3-80 Adresse, 2-38, 2-41 AMPROLYZER (Busmonitor), 6-194 Analoge Meßausgänge, 6-192 Standardbelegung, 6-193 Zusätzliche Adressen, 6-194 Änderungen, vi Anschlußdeckel 75/300 W–Motor, 1-21, 2-38, 2-41 von oben, 2-37 von unten, 2-38 ziehen/stecken unter Spannung, 2-30 Anschlußklemmen, 2-37, 2-38 Anschlußübersicht, 2-36 Antriebseinheit als Ersatzteil (300 W–Motor), 7-199, 7-200 tauschen (300 W–Motor), 7-201 Aufstellungshöhe, 2-54, 2-58 Ausgänge digitale, 5-142 Ausschalten, 5-131 Aussetzbetrieb S3, 2-54, 2-58 Automatik, 5-122

#### **B**

Bahnsteuerbetrieb, 5-115 Bausteine (FB 10, 11, 12), 3-68 Bestellnummer für 300 W–Motor, 1-21 für 48 V–Gleichrichtergerät, 2-29 für 75 W–Motor, 1-21 für Ersatzteile, 7-199 für Kataloge und Dokumentationen, B-207 für PMM (Power–Management–Modul), 2-35 Betrieb mit Fremdmaster, 4-110 Betrieb ohne Buskommunikation, 5-145

Betriebsarten Automatik, 5-122 MDI, 5-122 Nachführbetrieb, 5-122 Referenzieren, 5-123 Tippbetrieb, 5-121 **Bits** für Störungen, 6-180 für Warnungen, 6-180 Bremsenablaufsteuerung (ab SW 1.4), 5-147 Busabschluß, 2-41, 2-42 Buskommunikation Adressierung, 4-86 Datenaustausch über PROFIBUS, 4-86 Eigenschaften, 4-86 herstellen der, 3-65 Busmonitor, 6-194

#### **C**

C1–Master, 4-85, 4-95 C2–Master, 4-85, 4-95 CP 5511, 3-78 CP 5611, 3-78

#### **D**

Datentyp, 4-102, 5-156 Datenübertragung inkonsistent, 4-108 konsistent, 4-108 Dauerbetrieb S1, 2-54, 2-58 DC–PMM, 2-35 Diagnose LED, 1-19, 6-179 PROFIBUS, 6-194 Differenz 75/300 W–Motor, 1-21 Digitale Ein–/Ausgänge Beschreibung, 5-142 Regeln, 5-143 Status (ab SW 1.4), 4-96, 5-143 Verdrahtung, 2-36 Drehrichtungsumkehr, 5-114

**Drehzahlregler** Nachstellzeit, 3-81 P–Verstärkung, 3-81 P–Verstärkung Stillstand, 3-81

#### **E**

EG–Konformitätserklärung, D-219 EGB–Hinweise, xii Ein–/Ausgänge digitale, 5-142 Einheit, 5-156 Einsatzgebiete, 1-18 Einschaltsperre, 4-95, 4-98 Einstellungen am DP–Master, 4-108 Einzelverfahrsätze, 5-112 Elektrischer Aufbau Gleichzeitigkeitsfaktor, 2-30 i2t–Begrenzung, 2-31 Rückspeiseschutz, 2-32 Stromversorgung, 2-27 Erdung, 2-43 Ersatzteile, 7-196, 7-199 Expertenliste (ab SW 1.5), 3-76 Externer Satzwechsel, 4-92

#### **F**

Fahren auf Festanschlag, 5-126, 5-134 Fahren ohne PROFIBUS und Parametrierung (ab SW 1.4), 5-144 Fehler–LED, 6-179 Fehlerauswertung, 6-179, 6-180 Feuchtigkeitsschutz, 2-50 Fliegendes Istwertsetzen (ab SW 1.4), 5-133 Fliegendes Messen (ab SW 1.4), 5-132 Funktionsbaustein, 1-20, 3-68 FB 10 (CONTROL\_POSMO\_A, ab 02.00), 3-68 FB 11 (PARAMETERIZE\_POSMO\_A, ab 02.00), 3-68 FB 12 (PARAMETE-RIZE\_ALL\_POSMO\_A, ab 05.00), 3-68 Funktionsübersicht, 1-20 FW–Version, viii

## **G**

Gefahrenhinweise, ix

Genauhalt, 5-116 Geräteidentifikation, viii Gerätestammdatei (GSD), 4-108 Getriebe 300 W–Motor abhängige Parameter, 5-178 Baukasten, 2-52 Daten, 2-60 M/n–Kennlinie, 2-57 75 W–Motor abhängige Parameter, 5-177 Baukasten, 2-51 Daten, 2-55 M/n–Kennlinie, 2-53 als Ersatzteil (300 W–Motor), 7-199 Auswahl der, 1-18 code, 5-177, 5-178 tauschen (300 W–Motor), 7-197 Zulässiges Moment, 2-51, 2-52 Gewichte beim 300 W–Motor, 2-60 beim 75 W–Motor, 2-55 Gleichzeitigkeitsfaktor, 2-30

### **H**

Haltebremse (ab SW 1.4), 5-147 Halteregler (ab SW 1.3) Nachstellzeit, 3-81 P–Verstärkung, 3-81 Hilfen für den Leser, vi Hinweise elektrostatische Gefährdung, xii Gefahr– und Warnhinweise, ix technische, x HW–Version, viii

### **I**

i2t–Kennlinie, 2-31 Identifikation des Motors, 5-155 Inbetriebnahme einer Achse, 3-79 Kommunikation herstellen, 3-65 Tool zur, 3-69, 3-77 Voraussetzungen, 3-63 Integrierte Hilfe, 3-76

Invertierung Ausgangsklemmen, 5-143 Drehrichtung Motorwelle, 5-140 Startbytebedingung, 5-116 Istwert setzen fliegend (ab SW 1.4), 5-133 über P40 schreiben, 5-125 über Verfahrsatz, 5-125

#### **K**

Kabel Abgangsrichtung ändern, 2-39 Beispiel: vorbereitete, 2-47 für Ein–/Ausgänge, 2-46 für Elektronikstromversorgung, 2-46 für Laststromversorgung, 2-45 für PROFIBUS–DP, 2-45 Kabelmontage Beispiel, 2-49 Feuchtigkeitsschutz, 2-50 Wie?, 2-48 Kennlinie i2t, 2-31 M/n 300 W–Motor, 2-57 M/n 75 W–Motor, 2-53 Umgebungstemperatur, 2-53, 2-58 Klemmen, 2-40, 5-142 Kommunikation herstellen, 3-65 Kommunikation über PROFIBUS, 1-19, 4-85 Komponenten, 2-25 Konformitätserklärung, D-219 Konsistente Datenübertragung, 4-108 Kv–Faktor (Lagekreisverstärkung), 3-81

#### **L**

Lageregelung Stillstandsüberwachung, 5-141 Übersicht, 3-81 LED–Anzeige, 6-179 Linearachse, 3-80 Liste der Getriebe (300 W–Motor), 2-52 der Getriebe (75 W–Motor), 2-51 der getriebeabhängigen Parameter, 5-177 der Klemmenfunktionen, 5-142 der Parameter, 5-157 der Störungen, 6-183 der Warnungen, 6-183

Literatur, B-207 Losekompensation, 5-137

#### **M**

Maßblatt, C-211 300 W–Motor mit Planetengetriebe, C-217 ohne Getriebe, C-216 75 W–Motor mit Planetengetriebe, C-213 mit Schneckengetriebe, C-214 ohne Getriebe, C-212 **Master** Klasse 1, 4-85, 4-95 Klasse 2, 4-85, 4-95 MDI, 5-122 Meßausgänge, 6-192 Messen fliegend (ab SW 1.4), 5-132 Meßsystem 300 W–Motor, 2-59 75 W–Motor, 2-54 Modulowert, 3-80, 5-135 Montageschritte bei Antriebseinheit (300 W–Motor), 7-201 bei der Motormontage, 2-44 bei Getriebe (300 W–Motor), 7-198 Motorhaltebremse (ab SW 1.4), 5-147 Motortausch, 7-195 Motortyp, 1-17, 1-21, 5-156 MSR (Maßsystemraster), 5-156

#### **N**

Nachführbetrieb, 5-122 Neue Informationen bei SW 1.2, vii bei SW 1.3, vii bei SW 1.4, vii bei SW 1.5, vii Kennzeichnung von, vi Nullmarke, 5-124, 5-127, 5-129 Nummern für Störungen, 6-180 für Warnungen, 6-180

#### **O**

Offline mit SimoCom A (ab SW 1.5), 3-75 Online mit SimoCom A (ab SW 1.5), 3-75 **E**

#### **P**

Parameter alle geänderte, 5-155 alle unterstützte, 5-155 Allgemeines zu, 5-154 darstellen der, 5-156 Formate für, 4-102 getriebeabhängige (300 W–Motor), 5-178 getriebeabhängige (75 W–Motor), 5-177 Liste der, 5-157 Servicefunktionen, 5-155 speichern, 5-154 Werksvoreinstellung, 5-155 zur Identifikation, 5-155 Parameterbereich (PKW–Bereich), 4-87, 4-99 Aufbau des, 4-99 Auftrags–/Antwortbearbeitung, 4-103 Auftrags–/Antwortkennungen, 4-100 Datentypen, 4-102 Fehlerauswertung, 4-101 Übertragung von Verfahrsätzen, 4-102 Wie läuft ein Auftrag ab?, 4-101 Parametrier– und Inbetriebnahmetool "Simo-Com A" (ab SW 1.5), 3-69 Parametrieren, über SimoCom A (ab SW 1.5), 3-69 PELV, 2-43 Personal – qualifiziertes?, viii PG–Verschraubung, 2-48 Potentialausgleich, 2-37, 2-43 Power–Management–Modul (PMM), 2-35 PPO–Typen, 4-88 PROFIBUS–DP Abschlußwiderstand, 2-38, 2-41, 2-42 Adresse, 2-38, 2-41 Allgemeines, 4-85 Baudrate, 4-86 Beispiel: Antrieb fahren, 4-97 Beispiel: Parameter lesen, 4-104 Beispiel: Parameter schreiben, 4-106 Busmonitor, 6-194 Kabel für, 2-45 Master und Slave, 4-85 Teilnehmeradresse, 2-38, 2-41 Übertragungstechnik, 4-86 Programme, 1-19, 5-111, 5-112 anwählen und steuern, 5-120 Einteilung der, 5-112 Programmbereiche, 5-111 Programmsteuerwort (PSW), 5-115

Prozeßdaten (PZD–Bereich), 4-87, 4-89 **Steuersignale** Anwahl Satznummer (AnwSatz), 4-89, 4-93 Startbyte (STB), 4-89, 4-93 Steuerwort (STW), 4-89, 4-90 **Zustandssignale** Aktuelle Satznummer (AktSatz), 4-89, 4-96 Rückmeldebyte (RMB), 4-89, 4-96 Zustandswort (ZSW), 4-89, 4-94

#### **Q**

Qualifiziertes Personal, viii Quittierung von Störungen, 6-181

#### **R**

Referenzieren, 5-123 auf Nocken mit Umkehr, 5-129 auf Nocken ohne Umkehr, 5-127 auf Nullmarke über Verfahrsatz (ab SW 1.4), 5-125 Randbedingungen für, 5-124 über Festanschlag, 5-126 über Istwert setzen, 5-125 Übersicht, 5-123 zurücksetzen (ab SW 1.4), 5-124 Regelungsstruktur, 3-81 Richtungsdefinition Motor, 5-121 Ruckbegrenzung, 5-139 Rückspeiseschutz, 2-32 Rundachse, 3-80, 5-135

#### **S**

S1 – Dauerbetrieb, 2-54, 2-58 S1 – Schalter S1, 2-38, 2-41 S3 – Aussetzbetrieb, 2-54, 2-58 Schnittstellen, 2-40 Schraubendreher für Anschlußbaugruppe, 2-39 für Anschlußdeckel, 2-37 für Deckel (Messen), 6-192 für Klemmen, 2-38 SIMATIC–Bausteine, 3-68

SimoCom A (ab SW 1.5) Einstieg in, 3-73 Informationen zu, 3-74 Installieren/Deinstallieren von, 3-70 Integrierte Hilfe, 3-76 Optimale Version, 3-69 SIMODRIVE POSMO A Funktionsübersicht, 1-20 Kurzbeschreibung, 1-17 Systemübersicht, 2-25 Verdrahtungsübersicht, 2-36 SITOP power, 2-27, 2-28, 2-29 Software Klasse C, 3-68 Softwarestand, viii Stand–Alone–Betrieb (ab SW 1.2), 5-145 Stations–GSD importieren, 4-110 Status Klemme anzeigen (ab SW 1.4), 4-96, 5-143 Steuerungshoheit (ab SW 1.5), 3-75 Stillstandsüberwachung, 5-141 Störungen, 6-181 Auswertung über PROFIBUS?, 6-181 Bits und Nummern, 6-180 Quittierung?, 4-91, 6-181 Übersicht, 6-180 Unterschied zu Warnungen, 6-181 Welche gibt es?, 6-180 Zustandssignal (ZSW.3), 4-94, 6-181 Symbolerläuterungen, ix Systemanforderungen, 2-26 Systemübersicht, 2-25

### **T**

Tauschen der Antriebseinheit (300 W–Motor), 7-201 des Getriebes (300 W–Motor), 7-197 des Motors, 7-195 Technische Daten 300 W–Motor, 2-57 75 W–Motor, 2-53 Elektrische Angaben, 2-53, 2-57 Motordaten 300 W–Motor, 2-59 Motordaten 75 W–Motor, 2-54 Umgebungsbedingungen, 2-55, 2-61 Teilnehmeradresse, 2-38, 2-41 Telegrammaufbau bei zyklischer Datenübertragung, 4-88

Tippbetrieb, 5-121 im Stand–Alone–Betrieb, 5-146 ohne PROFIBUS und Parametrierung (ab SW 1.4), 5-144

#### **U**

Übersicht Anschluß, 2-36 Funktionen, 1-20 Getriebe, 2-51, 2-52, 5-177 Literaturen, B-207 Montage, 2-44 Parameter, 5-157 Referenzieren, 5-123 Regelungsstruktur, 3-81 Steuersignale, 4-90 Störungen, 6-180 System, 2-25 Verdrahtung, 2-36 Verfahrsätze, 5-111 Warnungen, 6-180 Zustandssignale, 4-94 Überwachungen beim Positionieren Schleppfehler, 4-95 Sollposition erreicht, 4-95 Stillstandsüberwachung, 5-141 UL–Zulassung, 1-24, 2-27 Umgang mit Handbuch, vi Umgebungsbedingungen, 2-55, 2-61 Umkehrlosekompensation, 5-137 Umschaltung drehzahl–/lagegeregelt, 5-115 metrisch/inch, 5-140 Unterschied 75/300 W–Motor, 1-21 Untersetzung, 2-51, 2-52

#### **V**

Varistor, 1-24, 2-27 Verdrahtungsübersicht, 2-36 Verfahrmöglichkeiten, 1-19, 5-115

**E**

Verfahrsätze, 1-19, 5-111 anwählen und steuern, 5-120 Aufbau der, 5-114 Einteilung der, 5-111 programmieren der, 5-114 Vorbelegung Satz 1 und 2, 5-113 Vorbelegung Satz 3 bis 27, 5-113 Version der Firmware, viii der Hardware, viii des Motors, viii Übersicht, viii von SimoCom A, viii Verzeichnis der Abkürzungen, A-203 der Literaturen, B-207

#### **W**

Warnhinweise, ix Warnungen, 6-182 Auswertung über PROFIBUS?, 6-182 Bits und Nummern, 6-180 Übersicht, 6-180 Unterschied zu Störungen, 6-181 Welche gibt es?, 6-180 Zustandssignal (ZSW.7), 4-95, 6-182 Was ist neu? bei SW 1.2, vii bei SW 1.3, vii bei SW 1.4, vii bei SW 1.5, vii Wasserbogen, 2-50 Wegmeßgeber 300 W–Motor, 2-59 75 W–Motor, 2-54

Wellenbelastbarkeit Getriebewelle (300 W–Motor), 2-60 Getriebewelle (75 W–Motor), 2-55 Motorwelle (300 W–Motor), 2-59 Motorwelle (75 W–Motor), 2-54 Werksvoreinstellung herstellen, 5-155 Werkzeug für Anschlußbaugruppe, 2-39 für Anschlußdeckel, 2-37 für Antriebseinheit tauschen (300 W–Motor), 7-201 für Deckel (Messen), 6-192 für Getriebe tauschen (300 W–Motor), 7-197 für Klemmen, 2-38 Wirksam, 5-156

#### **X**

X1, 2-38, 2-40 X2, 2-38, 2-40 X3, 2-38, 2-40 X4, 2-38, 2-40 X5, 2-38, 2-40 X6, 2-38, 2-41 X7, 2-38, 2-41 X9, 2-38, 2-41

#### **Z**

Zahlenformate, 4-102 Zustand Klemme anzeigen (ab SW 1.4), 4-96, 5-143 **Zustandssignal** für Störungen (ZSW.3), 6-181 für Warnungen (ZSW.7), 6-182

 $\blacksquare$ 

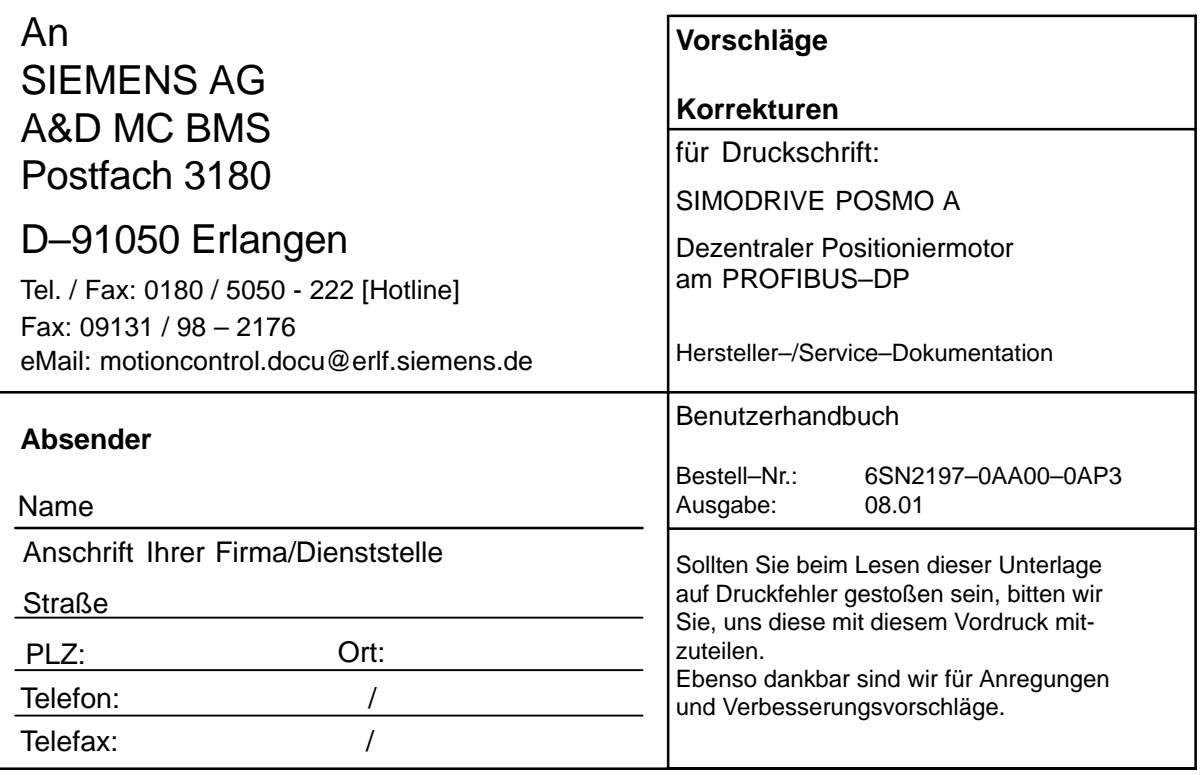

**Vorschläge und/oder Korrekturen**

#### **SIMODRIVE POSMO A**

#### Allgemeine Dokumentation / Kataloge

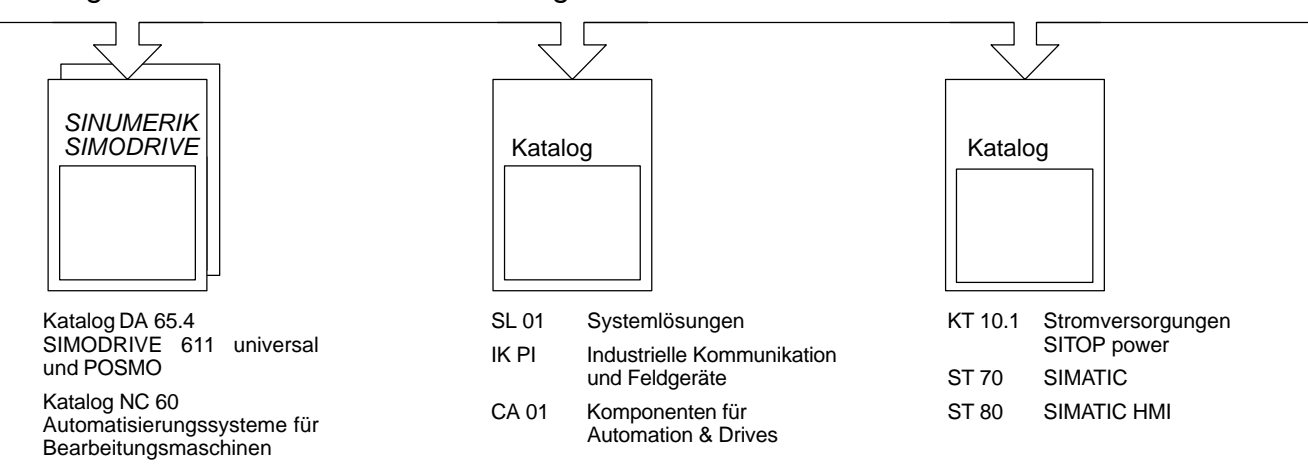

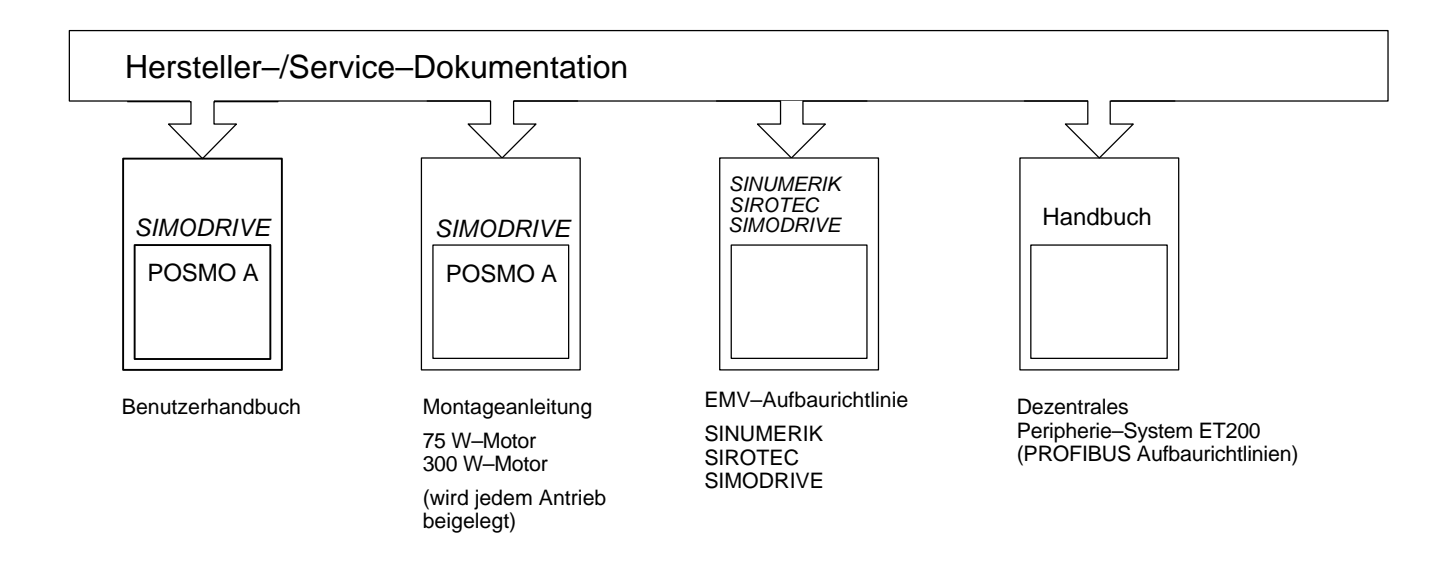

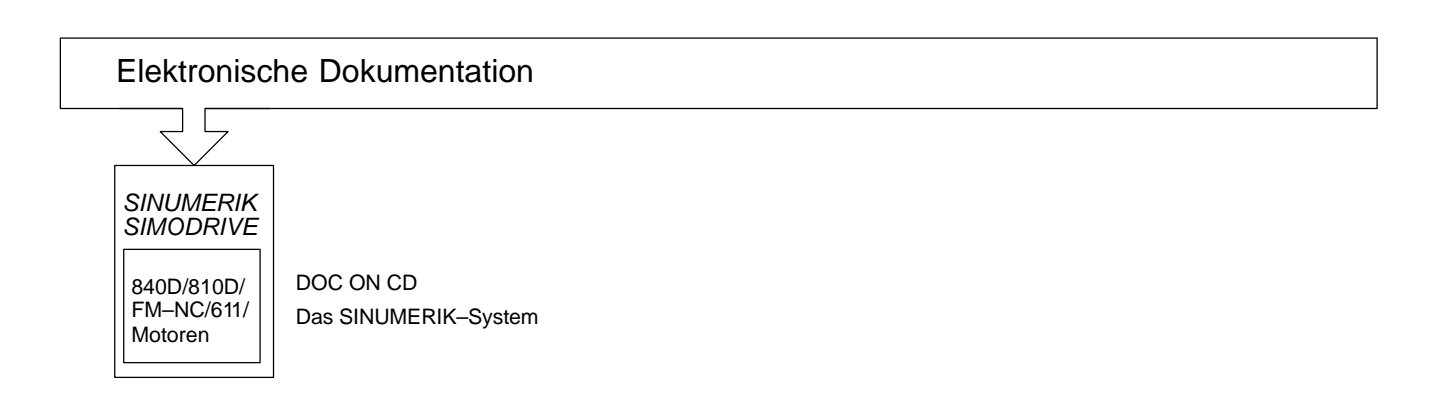